PROFIBUS-DP Interface Module

# **MITSUBISHI**

### User's Manual

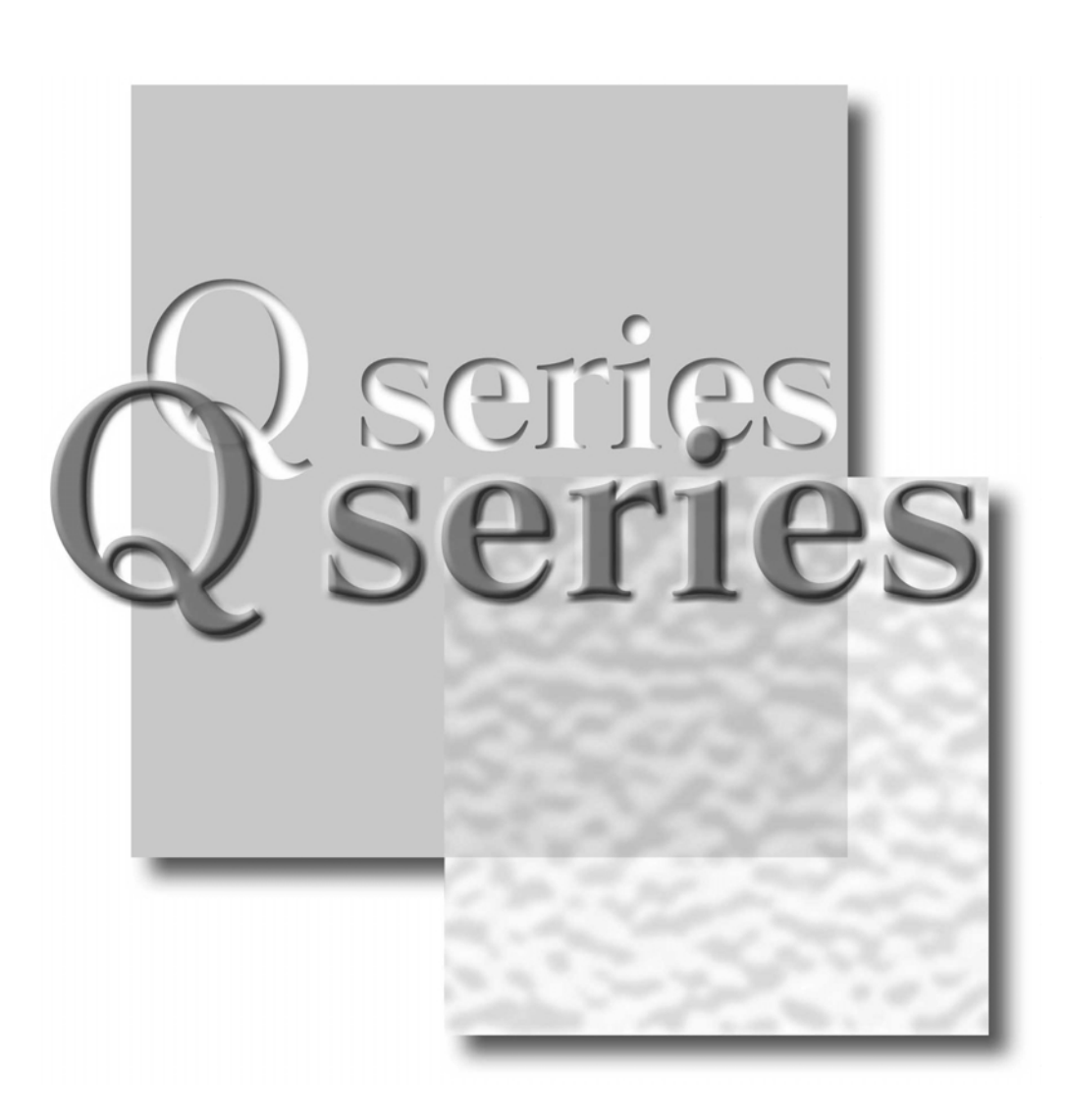

Mitsubishi Programmable Controller

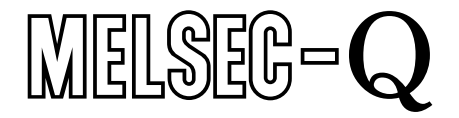

**QJ71PB92D QJ71PB92V (QJ71PB92D-compatible function)**

# • SAFETY PRECAUTIONS •

(Read these precautions before using.)

Before using this product, please read this manual and the relevant manuals introduced in this manual carefully and pay full attention to safety to handle the product correctly.

The instructions given in this manual are concerned with this product. For the safety instructions of the programmable controller system, please read the user's manual of the CPU module used. In this manual, the safety instructions are ranked as "DANGER" and "CAUTION".

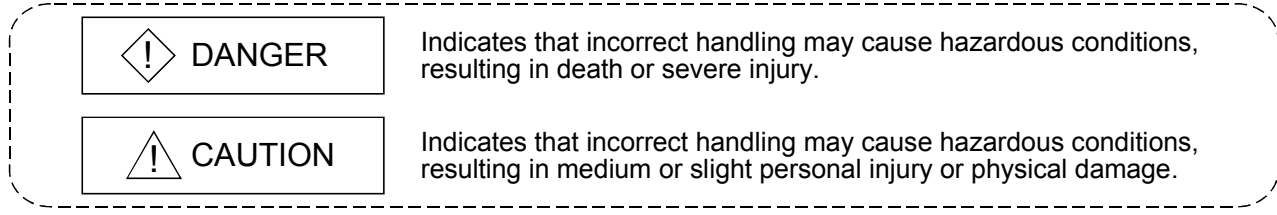

Note that the  $\triangle$ CAUTION level may lead to a serious consequence according to the circumstances. Always follow the instructions of both levels because they are important to personal safety.

Please save this manual to make it accessible when required and always forward it to the end user.

### [DESIGN PRECAUTIONS]

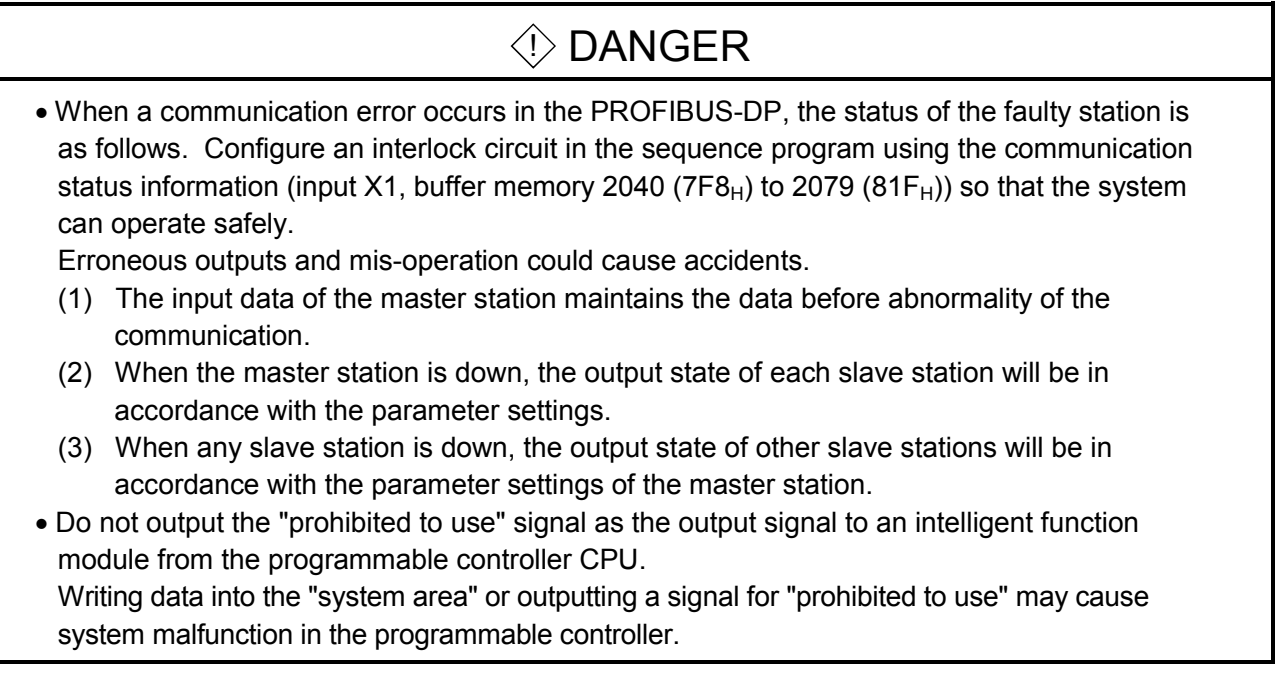

### [DESIGN PRECAUTIONS]

## $\Diamond$  DANGER

• When a stop error has occurred to the CPU module, the communication status varies depending on the intelligent function module switch setting of GX Developer as shown below. Set the communication status for when a stop error has occurred to the CPU module according to the system specifications.

- (1) When no setting (blank) is made to the switch 1 of the intelligent function module switch setting
	- (a) Since the communication with the slave station is continued, values at the time of the CPU module stop error occurrence are held as the output data sent to the slave station from the QJ71PB92D.
	- (b) Input data received from slave stations are updated into the buffer memory of the QJ71PB92D.
- (2) When  $0001<sub>H</sub>$  is set to the switch 1 of the intelligent function module switch setting
	- (a) Communications with slave stations are interrupted, and output data are not sent.
		- (b) Input data received from slave stations are held in the buffer memory of the QJ71PB92D.

# A CAUTION

• When the PROFIBUS cable is laid, do not lay it close to main circuits or power lines. They should be installed 100mm(3.9inch) or more from each other.

#### Not doing so could result in noise that would cause malfunctioning.

### [INSTALLATION PRECAUTIONS]

## A CAUTION

• Use the programmable controller in an environment that meets the general specifications contained in the CPU user's manual.

Using this programmable controller in an environment outside the range of the general specifications may cause electric shock, fire, malfunction, and damage to or deterioration of the product.

• While pressing the installation lever located at the bottom of module, insert the module fixing tab into the fixing hole in the base unit until it stops.

Then, securely mount the module with the fixing hole as a supporting point.

If the module is not installed properly, it may cause the module to malfunction, fail or fall off. Secure the module with screws especially when it is used in an environment where constant vibrations or strong impact may be expected.

### [INSTALLATION PRECAUTIONS]

# $A$  CAUTION

- Tighten the screws within the range of specified torque. If the screws are loose, it may cause the module to fallout, short circuits, or malfunction. If the screws are tightened too much, it may cause damage to the screw and/or the module, resulting in fallout, short circuits or malfunction.
- Be sure to shut off all phases of the external power supply used by the system before mounting or removing the module.

Not ding so may cause electric shock or damage to the module.

• Do not touch the conductive area or electric parts of the module. Doing so may cause module malfunctioning or breakdowns.

### [WIRING PRECAUTIONS]

# A CAUTION

- Be sure to shut off all phases of the external power supply used by the system before wiring PROFIBUS cables. If you not switch off the external power supply, it will cause failure or malfunction of the module.
- Be careful not to let foreign matter such as filings or wire chips get inside the module. These can cause fire, breakdowns and malfunctioning.
- Be sure to place the PROFIBUS cables in a duct or clamp them. If not, dangling cables may be shifted or inadvertently pulled, resulting in damages to the module or cables or malfunctions due to poor cable contact.
- When disconnecting the PROFIBUS cable from the module, do not pull by holding the cable section. To disconnect the cable, make sure to hold the connector which is coupled with the module. Do not attempt to pull the cable to disconnect it from the module. It could damage the module or the cable, or cause malfunction due to a poor contact of the cable.
- A protective film is attached onto the module top to prevent foreign matter such as wire chips from entering the module when wiring.

Do not remove the film during wiring.

Remove it for heat dissipation before system operation.

### [STARTING AND MAINTENANCE PRECAUTIONS]

## $\langle \cdot \rangle$  DANGER

• Before cleaning, be sure to shut off all phases of the external power supply used by the system. Not doing so could cause electric shock.

### [STARTING AND MAINTENANCE PRECAUTIONS]

# A CAUTION

- Never disassemble or modify the module. This may cause breakdowns, malfunctioning, injury and/or fire.
- When using a wireless communication device such as a cellular phone, keep a distance of 25cm (9.85 inch) or more from the programmable controller in all directions. Failure to do so can cause a malfunction.
- Be sure to shut off all phases of the external power supply before mounting or removing the module. If you do not switch off the external power supply, it will cause breakdowns or malfunction of the module.
- Set the ON/OFF select switch of the terminal resistor before the operation. If the setting is switched during the operation, network error may occur, or error detection may not be performed by error.
- Do not mount/remove the module onto/from the base unit more than 50 times (IEC61131-2 compliant), after the first use of the product.
	- Failure to do so may cause the module to malfunction due to poor contact of connector.
- Before handling the module, always touch grounded metal, etc. to discharge static electricity from the human body.

Failure to do so can cause the module to fail or malfunction.

### [DISPOSAL PRECAUTIONS]

# A CAUTION

• When disposing of this product, treat it as industrial waste.

REVISIONS

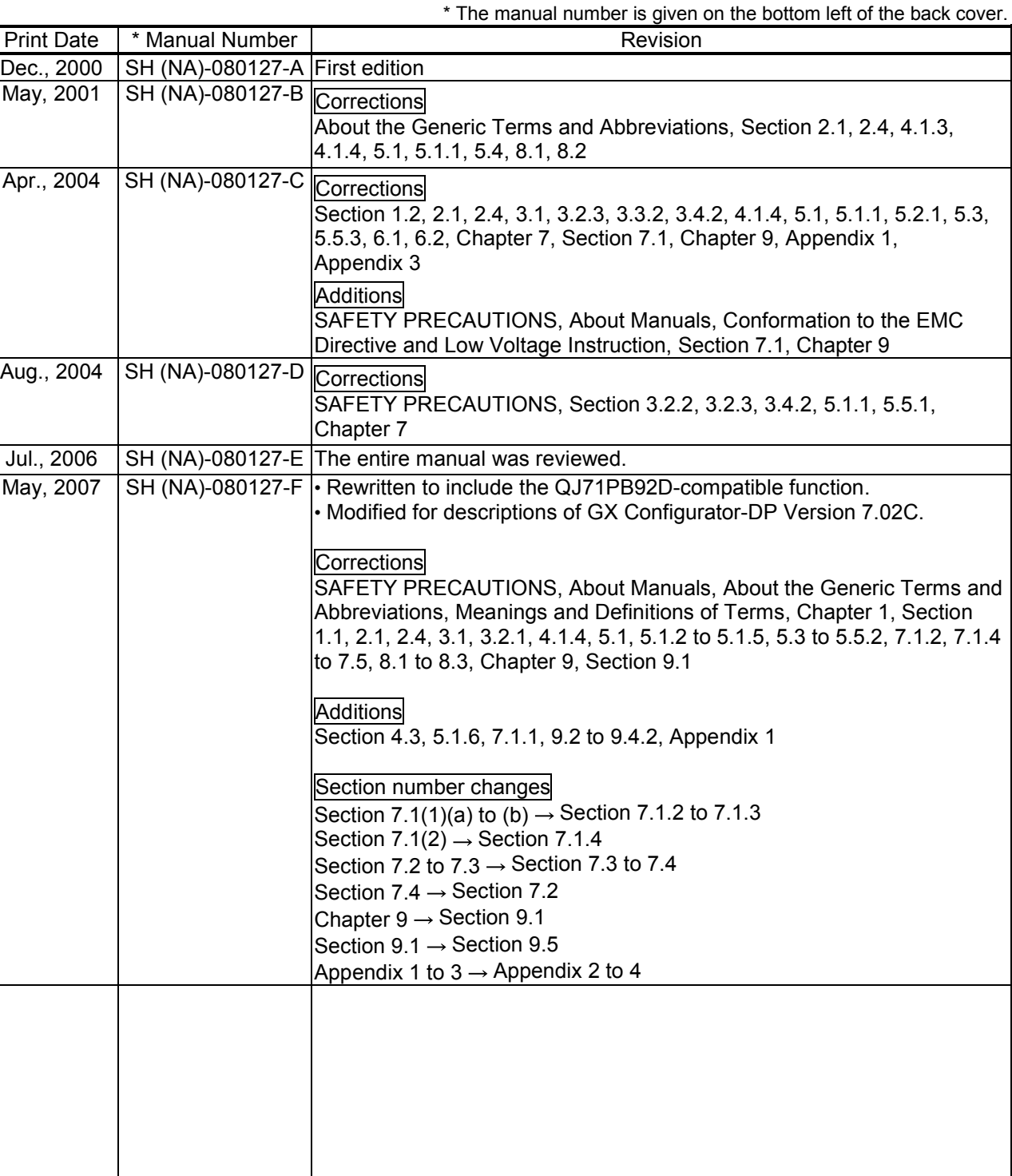

Japanese Manual Version SH-080126-F

This manual confers no industrial property rights or any rights of any other kind, nor does it confer any patent licenses. Mitsubishi Electric Corporation cannot be held responsible for any problems involving industrial property rights which may occur as a result of using the contents noted in this manual.

© 2000 MITSUBISHI ELECTRIC CORPORATION

#### **INTRODUCTION**

Thank you for purchasing the Mitsubishi Programmable Controller MELSEC-Q Series.<br>Before using the equipment, please read this manual carefully to develop full familiarity with the functions<br>and performance of the graphic o

#### **CONTENTS**

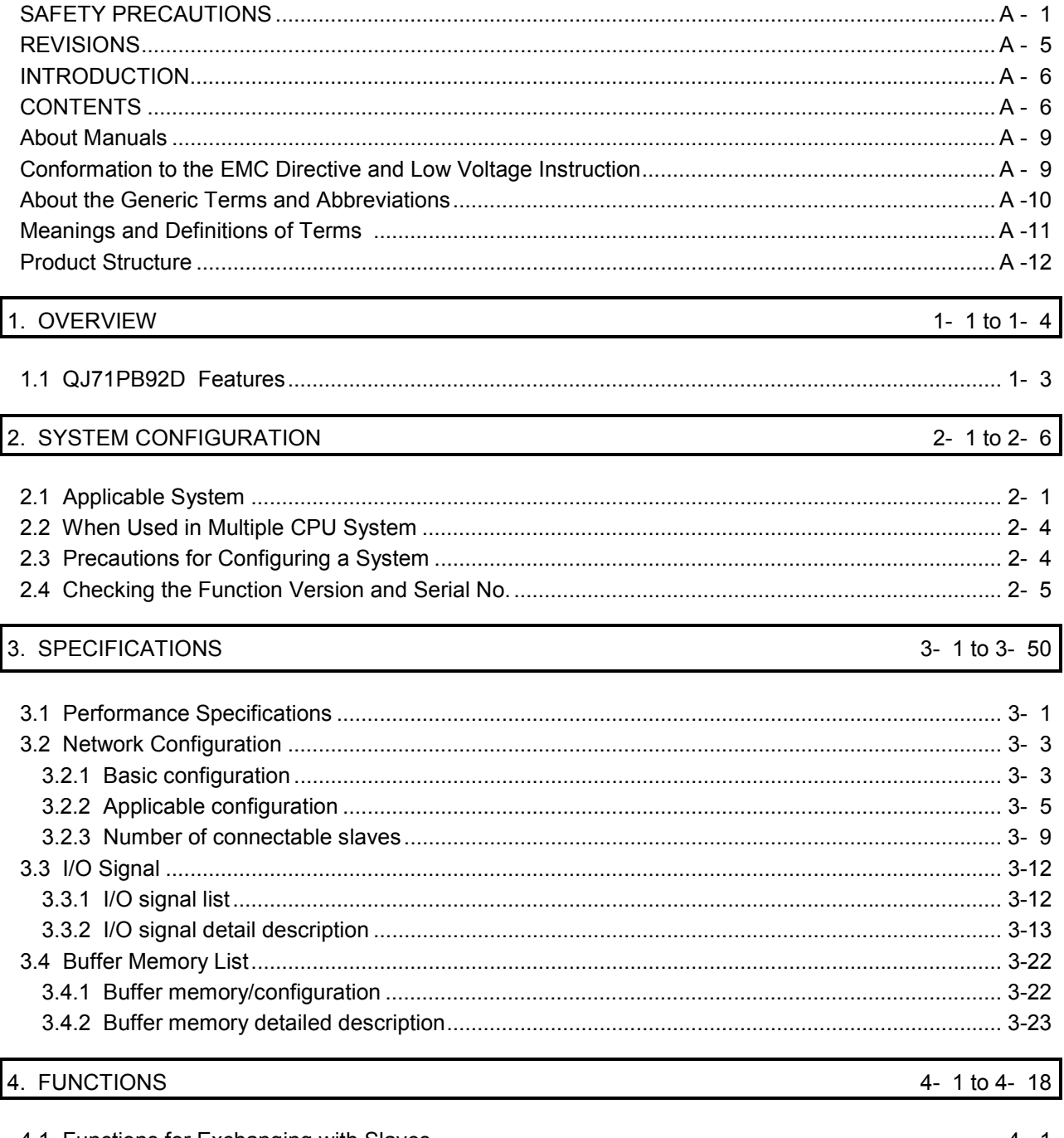

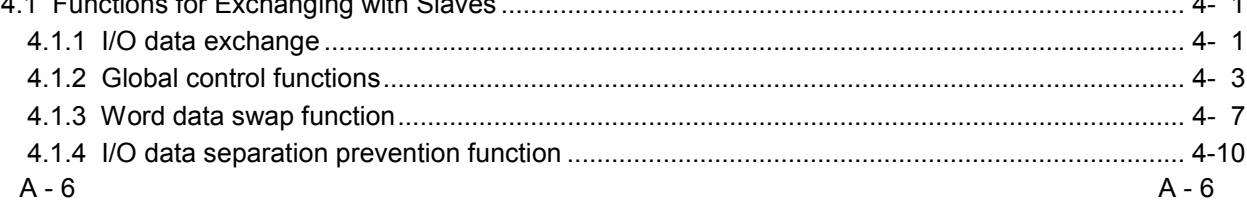

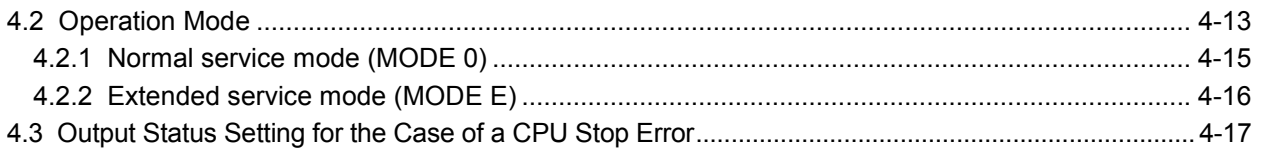

### 5. PROCEDURES BEFORE SYSTEM OPERATION

5- 1 to 5- 34

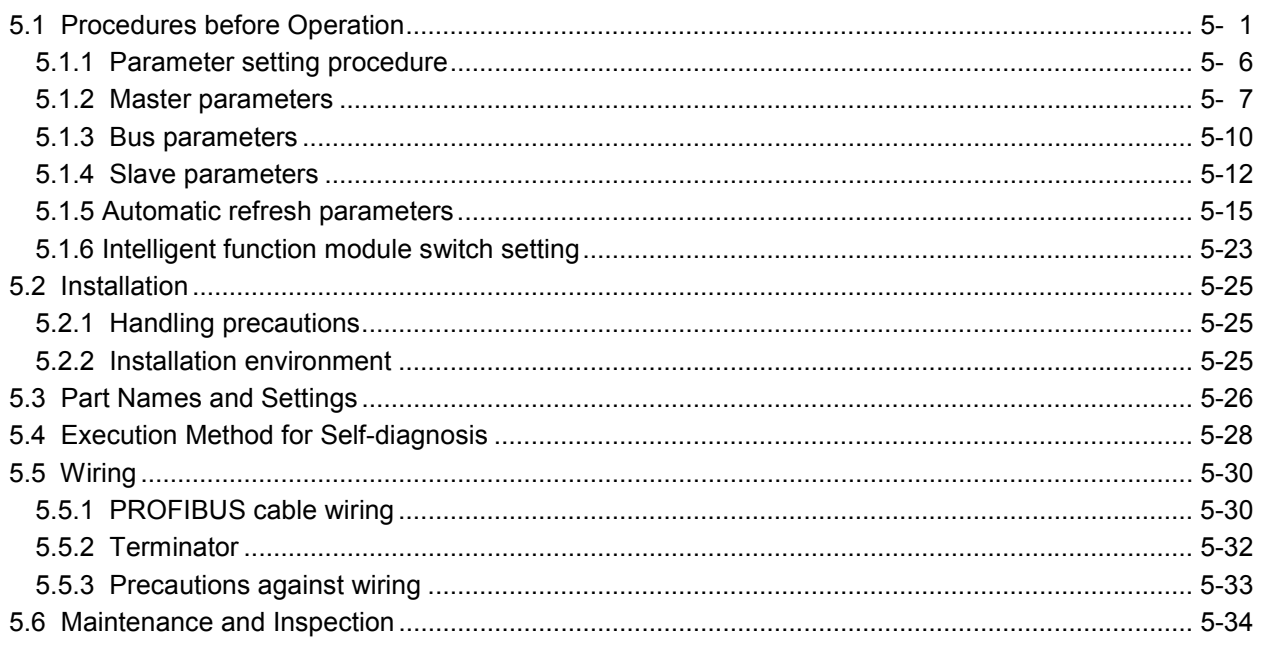

#### 6. COMMUNICATION TIME

 $6 - 1$  to  $6 - 5$ 

7- 1 to 7- 23

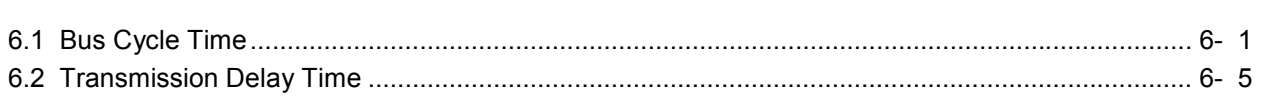

#### 7. PROGRAMMING

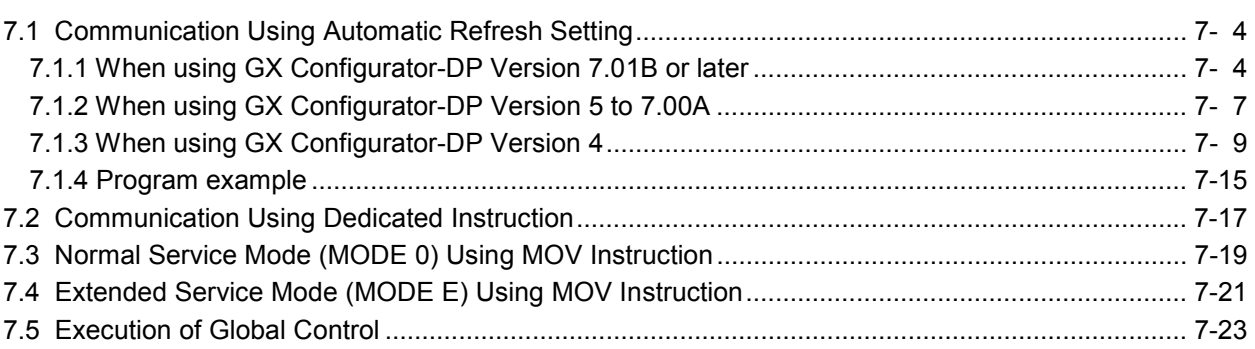

#### 8. DEDICATED INSTRUCTIONS

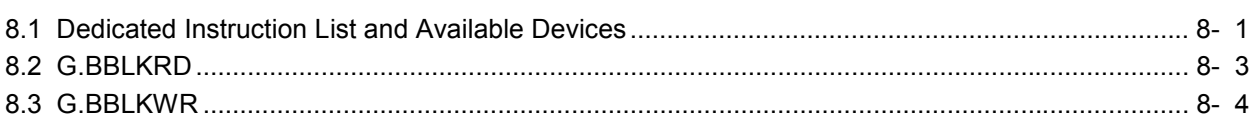

8- 1 to 8- 4

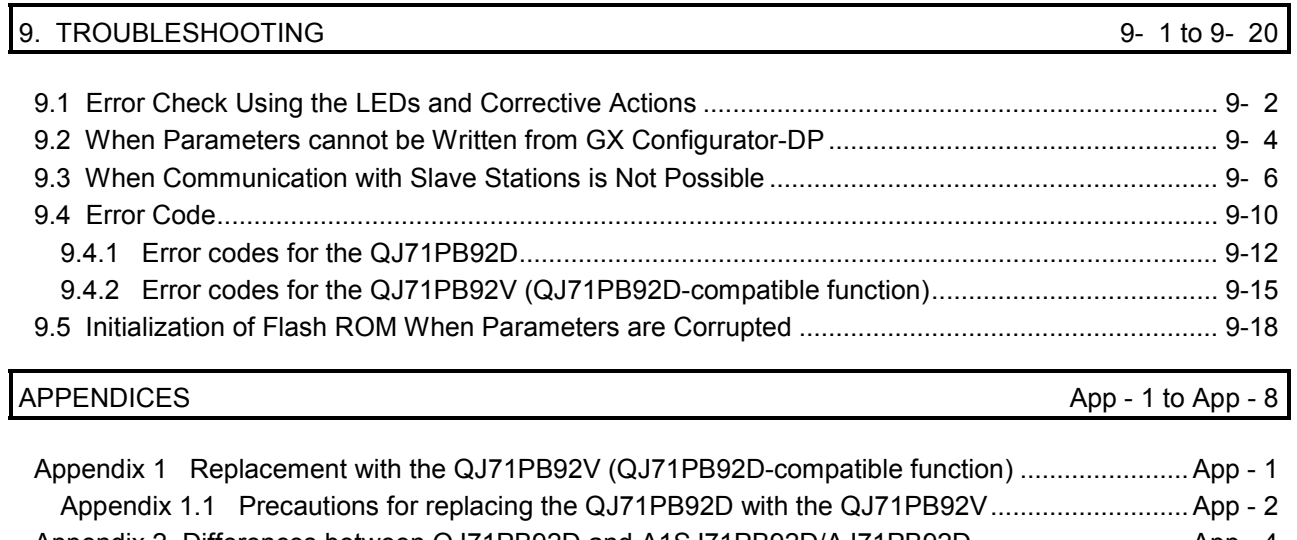

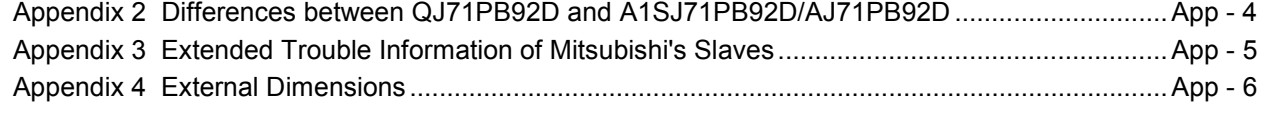

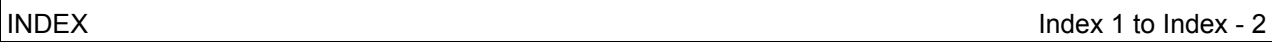

#### About Manuals

The following are manuals related to this product.

Please purchase them if necessary.

#### Related Manuals

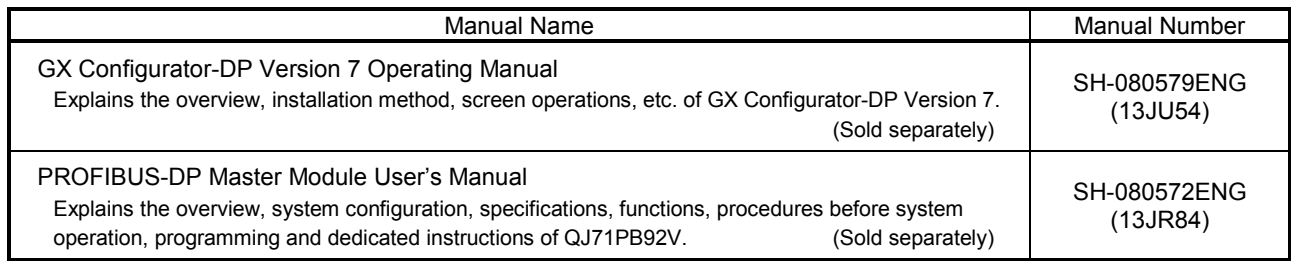

 $*$  Inquiries can be made to : MITSUBISHI ELECTRIC EUROPE Factory Automation Gothaer Strasse 8 D-40880 Ratingen Germany Phone : +49(21 02)486-0 Fax : +49(21 02)486-717

#### Conformation to the EMC Directive and Low Voltage Instruction

When incorporating the Mitsubishi programmable controller into other machinery or equipment and keeping compliance with the EMC and low voltage directives, refer to Chapter 3 "EMC Directive and Low Voltage Instruction" of the User's Manual (hardware) supplied with your CPU module or base unit.

The CE logo is printed on the rating plate of the programmable controller, indicating compliance with the directives.

Note that no additional measures are necessary for this product to make compliance with the directives.

#### About the Generic Terms and Abbreviations

Unless otherwise specified, this manual uses the following generic terms and abbreviations to describe the Type QJ71PB92D PROFIBUS-DP interface module.

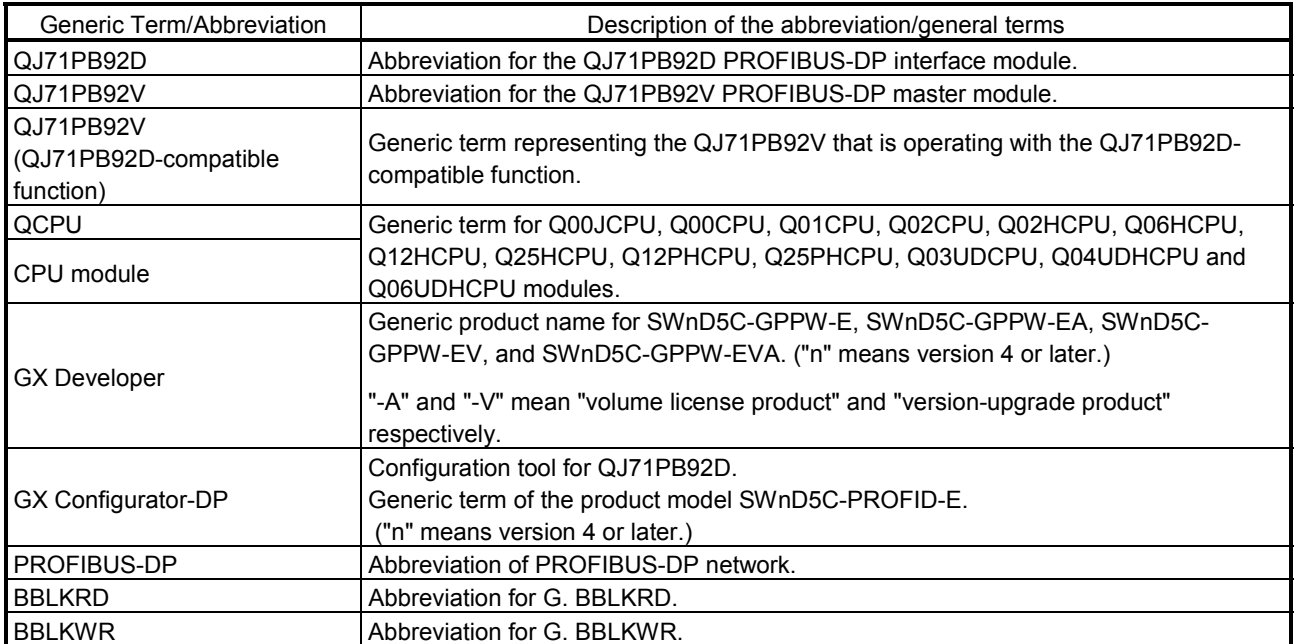

#### Meanings and Definitions of Terms

#### The following explains the meanings and definitions of the terms used in this manual.

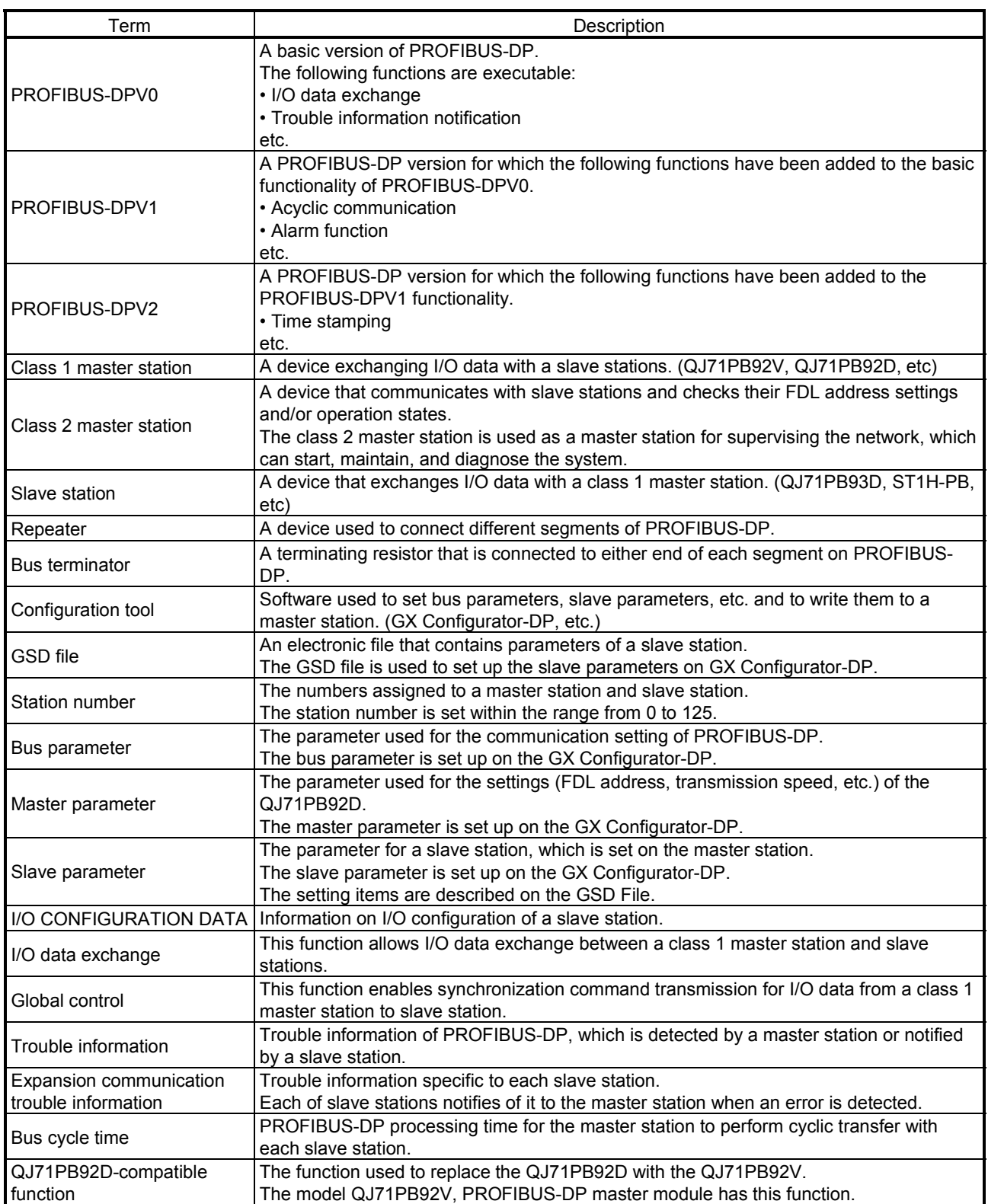

#### **Product Structure**

The product structure of this product is given in the table below.

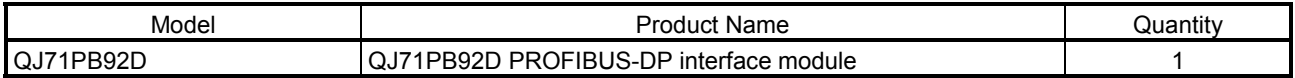

### 1. OVERVIEW

This user's manual describes the following modules:

- The model QJ71PB92D, PROFIBUS-DP interface module (QJ71PB92D)
- The model QJ71PB92V, PROFIBUS-DP master module, which is operating with the QJ71PB92D-compatible function (QJ71PB92V (QJ71PB92D-compatible function))

When explain separately, which is used to connect a MELSEC-Q series programmable controller to a PROFIBUS-DP network.

The QJ71PB92D operates as a class 1 master station in the PROFIBUS-DP network.

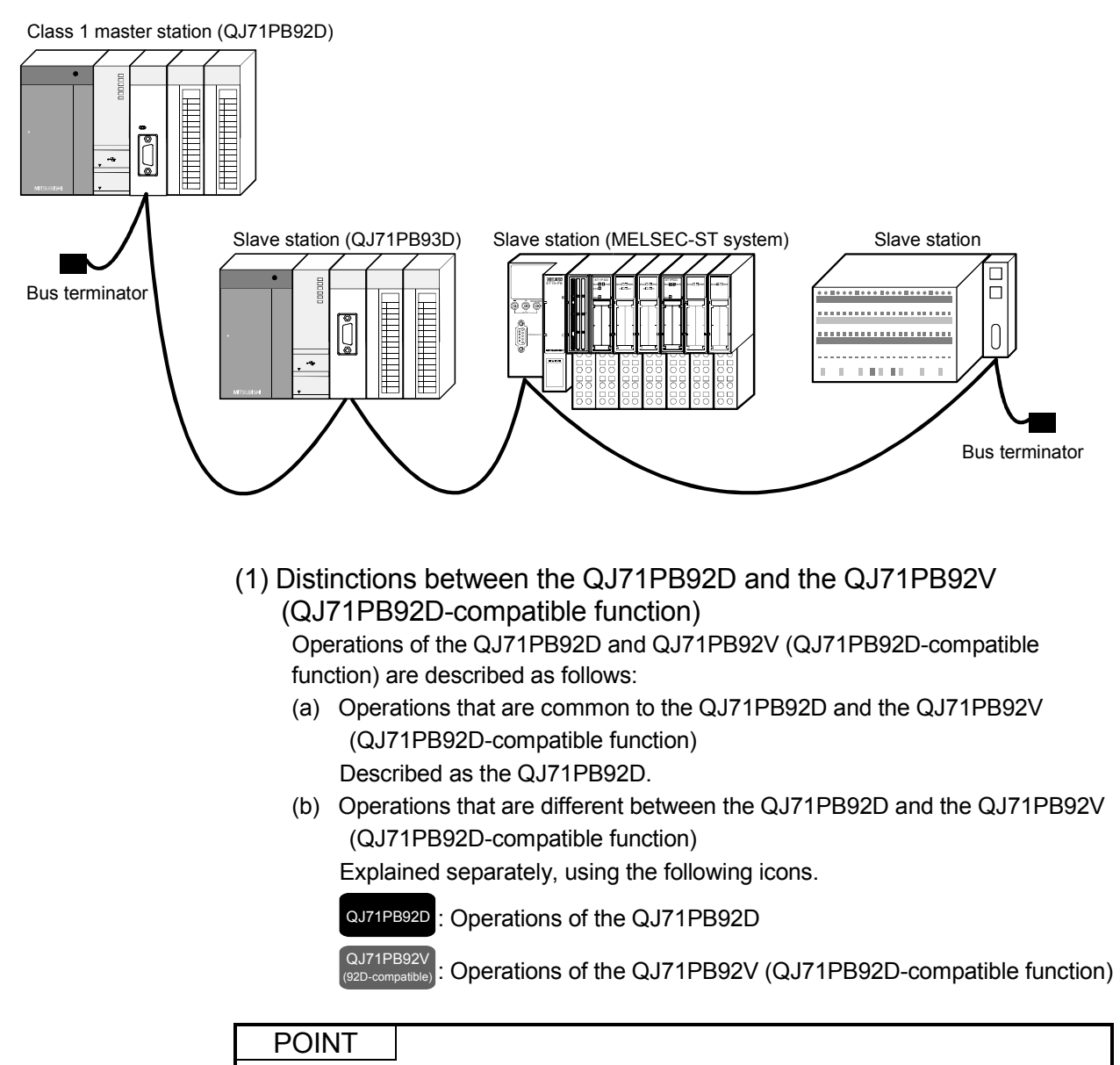

When replacing the QJ71PB92D with the QJ71PB92V, refer to Appendix 1.

REMARK

The QJ71PB92D-compatible function is provided for replacing the QJ71PB92D with the QJ71PB92V.

When the QJ71PB92D has failed, replace it with the QJ71PB92V using the QJ71PB92D-compatible function.

Since the existing network configuration or sequence programs for the QJ71PB92D can be utilized, a faulty QJ71PB92D can be smoothly replaced with the QJ71PB92V.

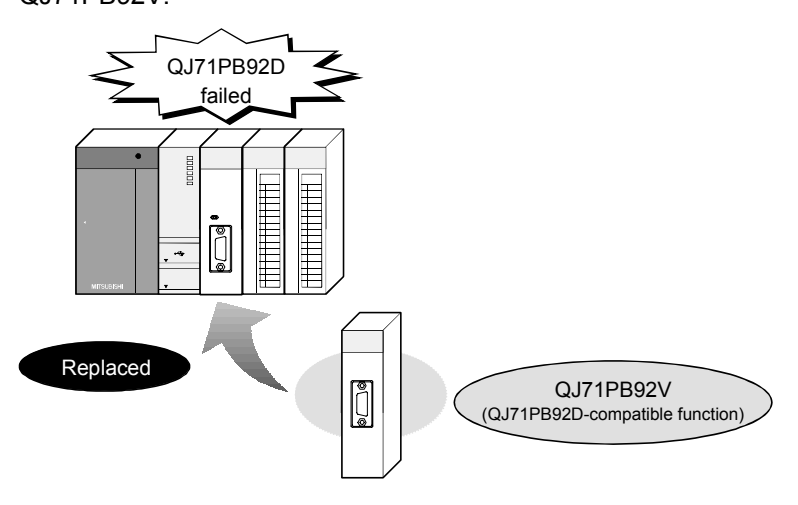

#### 1.1 QJ71PB92D Features

(1) Class 1 master station on PROFIBUS-DP The QJ71PB92D complies with EN50170, and operates as a class 1 master station on PROFIBUS-DP systems. The QJ71PB92D supports the PROFIBUS-DPV0 function.

PROFIBUS-DPV1 and PROFIBUS-DPV2, which are extended versions of PROFIBUS-DP, are not supported.

- (a) Up to 60 slave stations are connectable Up to 60 slave stations can be connected to a single QJ71PB92D, enabling the I/O data exchange of max. 3840 bytes. (Input data: max.1920 bytes, Output data: max.1920 bytes) (Refer to Section 4.1.1)
- (b) Trouble information can be easily acquired Trouble or extended trouble information of an error occurred on a slave station during I/O data exchange can be easily acquired using the buffer memory and I/O signals. (Refer to Section 3.3, 3.4)
- (c) Supporting the global control function By sending services (SYNC, UNSYNC, FREEZE, UNFREEZE) to each slave station in a group, synchronous control of slave station I/O data is available. (Refer to Section 4.1.2)

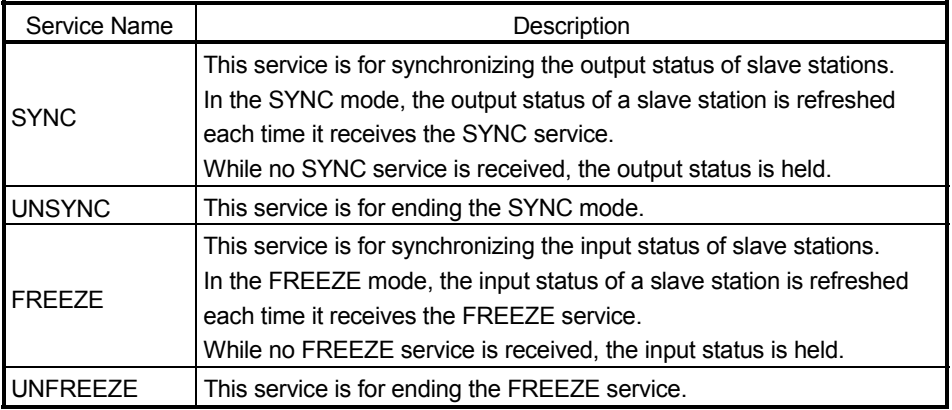

#### (2) I/O data separation prevention

Using the automatic refresh setting in GX Configurator-DP or dedicated instructions (BBLKRD/BBLKWR) ensures data separation prevention when reading/writing I/O data from the QJ71PB92D buffer memory. (Refer to Section 4.1.4)

#### (3) Easy parameter setup

Use of GX Configurator-DP enables bus parameters, master parameters, slave parameters, and various other parameters to be easily set up. (Refer to Section 5.1.1 to 5.1.5)

#### (4) Swapping of I/O data

The upper and lower bytes can be reversed (swapped) in word units when I/O data is sent or received. (Refer to Section 4.1.3) This simplifies programming as you no longer need to create a program for swapping the upper and lower bytes on the QJ71PB92D or slave station.

- (5) Output status setting for the case of a CPU stop error (Continue/Stop of I/O data exchange) For the case of a CPU stop error on a CPU module where the QJ71PB92D is mounted, whether to continue or stop I/O data exchange with slave station can be specified. (Refer to Section 4.3)
- (6) Compatibility with multiple CPU system Even when a plurality of CPU modules are installed through the multiple CPU system, this model can be controlled by any CPU module.
- (7) Self-diagnosis function included The self-diagnosis function allows testing of hardware such as internal memories. (Refer to Section 5.4)

### 2. SYSTEM CONFIGURATION

This chapter describes the system configuration of QJ71PB92D.

#### 2.1 Applicable System

This section describes applicable systems.

- (1) Mountable modules, No. of mountable modules, and mountable base unit
	- (a) When mounting to CPU module

The following shows the mountable CPU modules, No. of mountable modules, and mountable base unit of the QJ71PB92D. Power shortage may occur depending on the combination with other mounted modules or the number of mounted modules. When mounting modules, pay attention to the power supply capacity. When the power shortage occurs, review the combination of modules to be mounted.

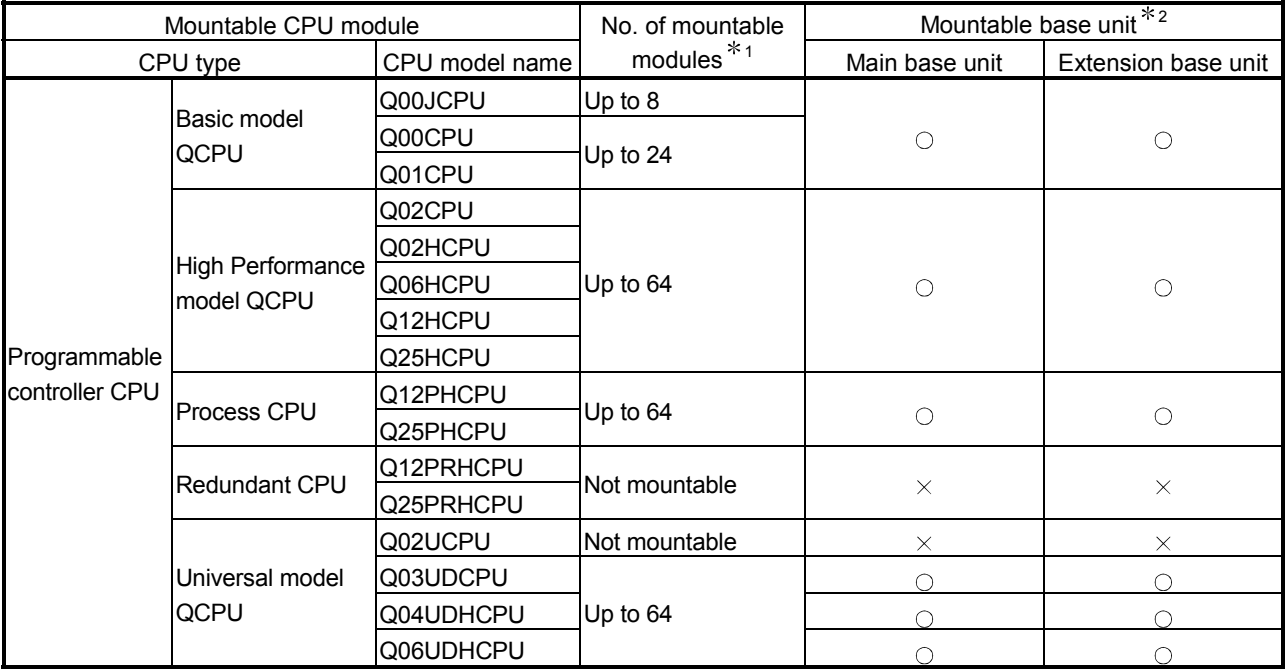

○: Mountable,  $×$ : Not mountable

1 Limited to the range of the number of I/O points in the CPU module 2 Mountable on any I/O slot of the mountable base unit.

#### POINT

- (1) The number of mountable modules is restricted depending on the automatic refresh setting on the QJ71PB92D.
	- For details, refer to Section 5.1.5.
- (2) Use a QCPU whose first five digits of serial No. is 02092 or later to use the separation prevention function. If this function is used in any other models, I/O data may be identified as invalid values.

(b) When mounting to remote I/O station of MELSECNET/H The QJ71PB92D cannot be mounted to remote I/O station of the MELSECNET/H. When using the QJ71PB92D in the MELSECNET/H remote I/O network, mount it to a CPU module of the master station.

### (2) Compatibility with multiple CPU system

Please refer to the QCPU User's Manual (Multiple CPU System) before using the QJ71PB92D in the multiple CPU system.

- (a) Compatible QJ71PB92D The function version of the QJ71PB92D has been "B" from the first release and it supports the multiple CPU system.
- (3) Online module change

The QJ71PB92D does not support the online module change.

#### (4) Compatible software packages

The following shows the compatibility between software packages and the system using the QJ71PB92D.

GX Developer: For setting QCPU parameters and creating sequence programs (Required)

- GX Configurator-DP: Configuration software for the QJ71PB92D (Required)
- (a) For the QJ71PB92D

#### QJ71PB92D

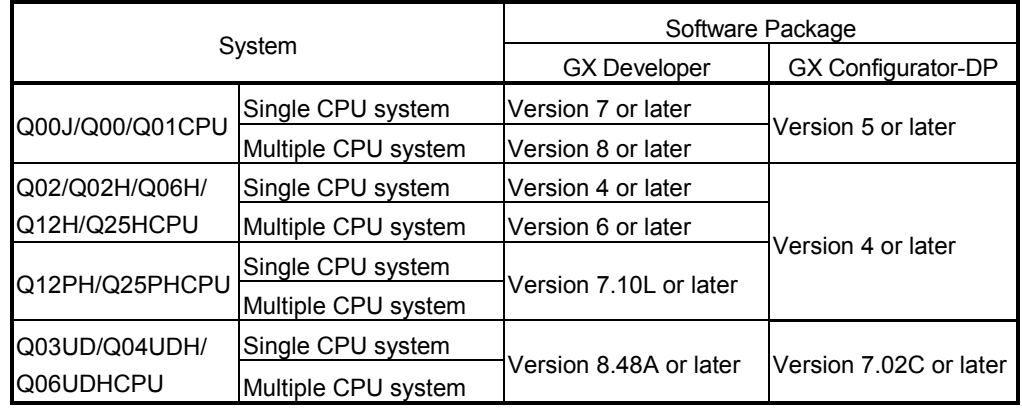

QJ71PB92V

#### (b) For the QJ71PB92V (QJ71PB92D-compatible function)

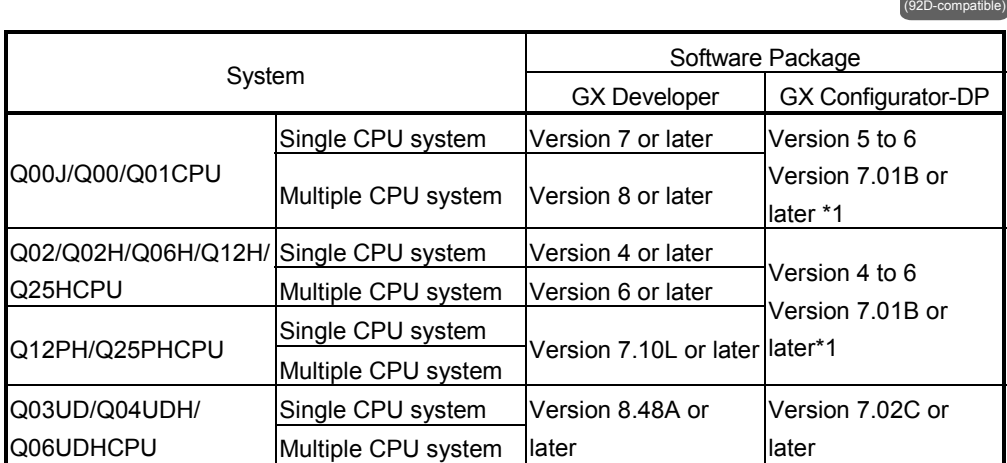

1 GX Configurator-DP Version 7.01B, only the Web-based online access function cannot be used.

#### POINT

QJ71PB92V (92D-compatible)

GX Configurator-DP Version 7.00A cannot be used.

For GX Configurator-DP Version 7.00A, upgrade it to Version 7.01B or later.

For version upgrades, please consult your local Mitsubishi representative.

### REMARK

The following configuration software programs cannot be used on QJ71PB92D.

- SW0D5C PROFIMAP
- MELSEC PROFIMAP Version 1
- MELSEC PROFIMAP Version 2
- MELSEC PROFIMAP Version 3
- (5) Replacement with the QJ71PB92V When replacing the QJ71PB92D with the QJ71PB92V (QJ71PB92D-compatible function), use the QJ71PB92V whose serial No. (first five digits) is 09052 or later. (Refer to Section 2.4.)

#### POINT

When replacing the QJ71PB92D with the QJ71PB92V, refer to Appendix 1.

#### 2.2 When Used in Multiple CPU System

When using QJ71PB92D in the multiple CPU system, take care of the following.

- The control of QJ71PB92D is performed by any QCPU.
- A total of merely 64 sheets of QJ71PB92D is installed for each system. It is not the mountable number of sheets for each controlled QCPU, but the total number of sheets controlled by all QCPUs.

#### 2.3 Precautions for Configuring a System

- (1) Precaution for parameter writing
	- (a) If a parameter is written to the QJ71PB92D that is exchanging I/O data, the I/O data communication is suspended. It is restarted after completion of parameter writing.
	- (b) Do not change the operation mode from the sequence program during parameter writing. Doing so may disable proper station number setting or mode change.
	- (c) Do not write parameters from multiple GX Configurator-DPs to a single QJ71PB92D at the same time. Doing so makes the parameter values of the QJ71PB92D incorrect.
- (2) Operations performed with the module READY signal (X1D) ON When performing the following operations, make sure the module READY signal (X1D) is ON.
	- To switch over the operation mode with Y11/X11, using the sequence program.
	- To set parameters.

If the status of module READY signal (X1D) is ignored and data is read from or written in the buffer memory, the CPU module may detect an error to stop the sequence calculation.

#### 2.4 Checking the Function Version and Serial No.

This section explains how to check the function version and serial No. of the QJ71PB92D.

(1) Checking the "Rating plate" on the side of the module The serial No. and function version of the module are printed in the SERIAL section of the rating plate.

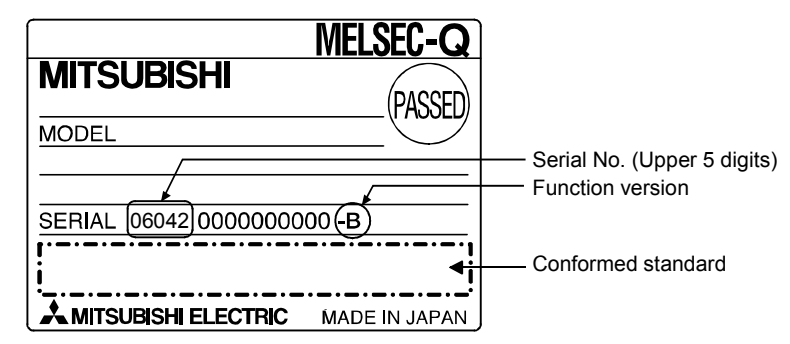

(2) Checking through GX Developer

The following explains how to check the serial No. and function version of the module through GX Developer.

The serial No. and function version are displayed on the "Product information list" or "Module's Detailed Information" screen of GX Developer.

The procedure for checking the serial No. and function version on the "Product information list" screen is shown below.

#### [Start Procedure]

"Diagnostics"  $\rightarrow$  "System monitor"  $\rightarrow$  "Product inf. List"

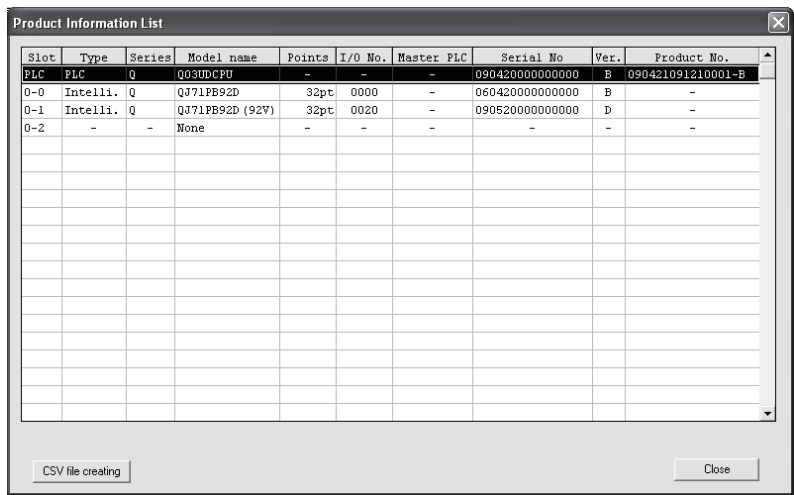

[Serial No., Ver., Product No.]

- The serial No. of the module is displayed in the "Serial No." column.
- The function version of the module is displayed in the "Ver." column.
- The serial No. (Product No.) shown on the rating plate is displayed in the "Product No." column. \*1

Note that "-" is displayed in the "Product No." column for the QJ71PB92D since this module is not supporting Product No. display.

\*1 The Product No. is displayed in the column only when the Universal model QCPU is used.

#### POINT

The serial No. described on the rated plate may not match with the serial No. displayed on the product information of GX Developer.

- The serial No. on the rated plate describes the management information of the product.
- The serial No. displayed on the product information of GX Developer describes the function information of the product.

The function information of the product is updated when adding functions.

### 3. SPECIFICATIONS

This chapter explains the performance and transmission specifications of the QJ71PB92D.

For details of the general specifications, refer to the QCPU User's Manual (Hardware Design, Maintenance and Inspection).

#### 3.1 Performance Specifications

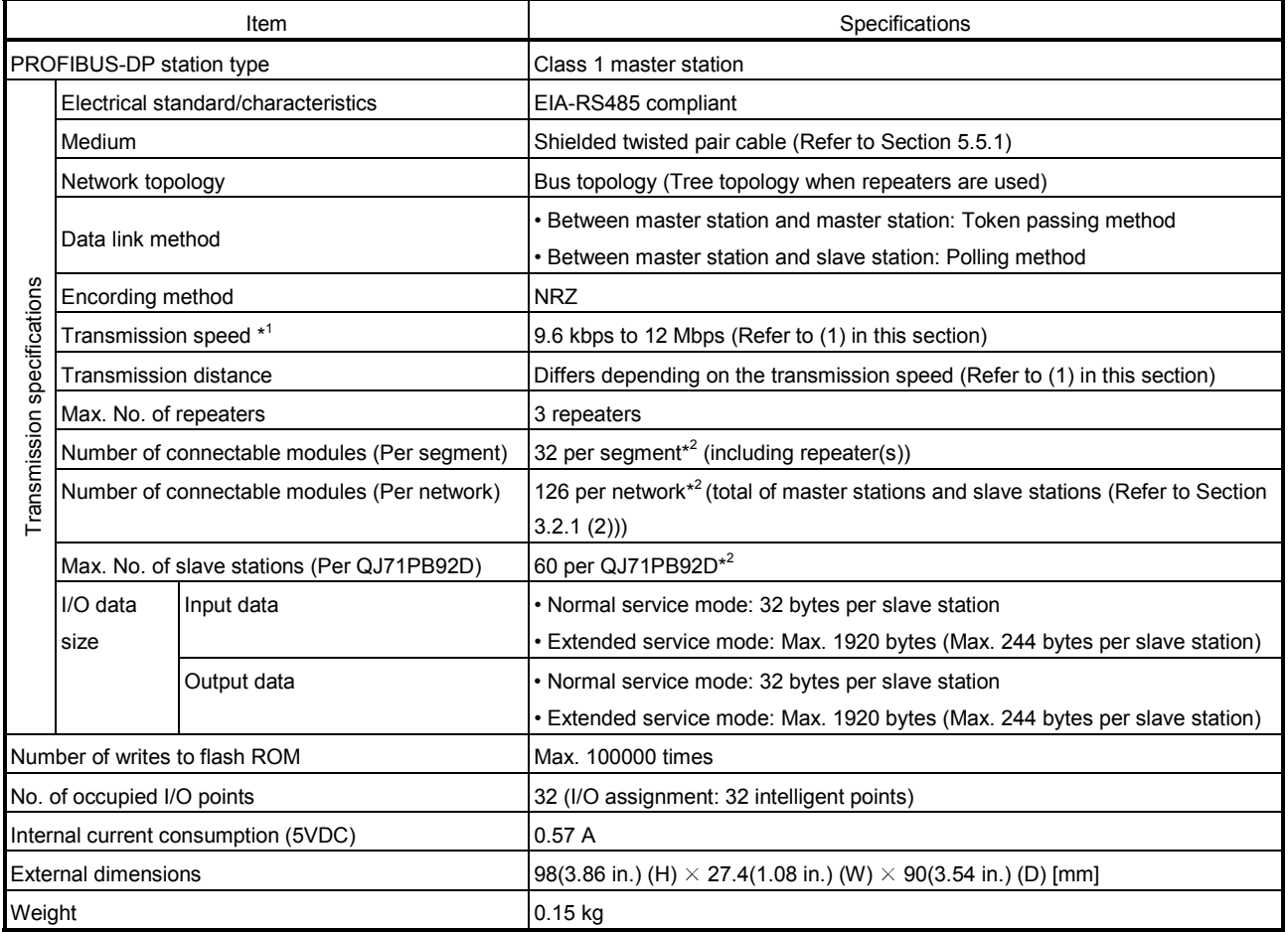

 $*1$  The transmission speed is controlled within  $\pm$  0.3%. (PROFIBUS part1)

2 When a slave used is greater than 32 bytes in the maximum data length of the error information, Max. No. of stations and the Max. No. of slave stations may be less than the above values.

This is because the maximum data length of the slave station error information that the QJ71PB92D can receive varies with the minimum station number and maximum station number of the slave stations set in the parameters. Refer to Section 3.2.3 for details.

> For the noise immunity, withstand voltage, insulation resistance and others in the programmable controller system using this module, refer to the power supply module specifications given in the used QCPU User's Manual (Hardware Design, Maintenance and Inspection).

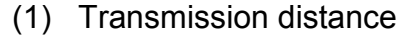

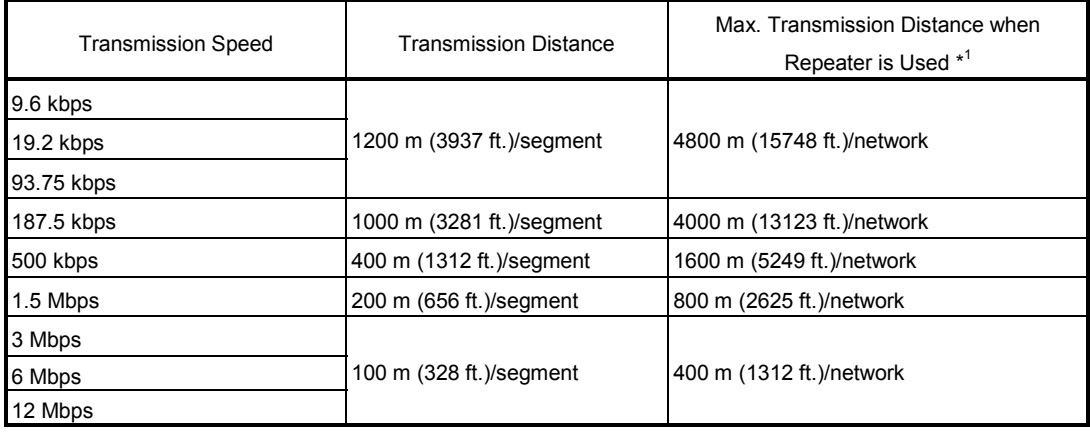

1 The max. transmission distance in the table above is based on the case where 3 repeaters are used. The calculation formula for the transmission distance extended using a repeater(s) is:

Max. transmission distance [m/network] = (Number of repeaters + 1)  $\times$  Transmission distance [m/segment]

#### 3.2 Network Configuration

#### 3.2.1 Basic configuration

This section explains the basic PROFIBUS-DP configuration for using the QJ71PB92D as a class 1 master station.

#### (1) System equipment

The following table shows the equipment required for the PROFIBUS-DP system.

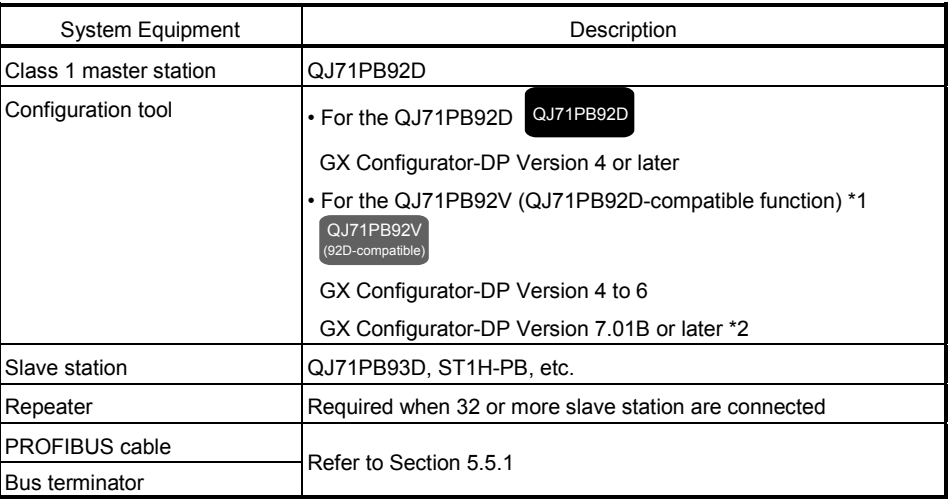

1 GX Configurator-DP Version 7.00A cannot be used.

2 GX Configurator-DP Version 7.01B, only the Web-based online access function cannot be used.

#### (2) Network configuration

In the PROFIBUS-DP system configuration, the following conditions must be satisfied:

(a) Number of connectable modules in an entire network (With repeaters are used)

Master station  $*^1$  + Slave station  $\leq 126$ 

1 Including the QJ71PB92D

- (b) Number of connectable modules per segment Master station  $*^1$  + Slave station + repeaters  $*^2$  ≤32 1 Including the QJ71PB92D 2 A repeater is counted for both segments.
- (c) No. of repeaters Up to 3 repeaters can be used for communication between the QJ71PB92D and any slave station.
- (d) Number of connectable slave stations per QJ71PB92D Up to 60 slave stations can be connected to a single QJ71PB92D.
- (e) Multi-master system (The QJ71PB92D only QJ71PB92D )

When using other vendor's products as master stations When a communication chip of ASPC2 STEP C mode or equivalent is used, the master station cannot be connected to the PROFIBUS-DP in which the QJ71PB92D is included.

To use a master station with such a communication chip, configure another

network.

For the communication chip currently used, consult its manufacturer.

#### 3.2.2 Applicable configuration

(1) Maximum configuration with no connected Master station (QJ71PB92D): 1 Slave station: 31

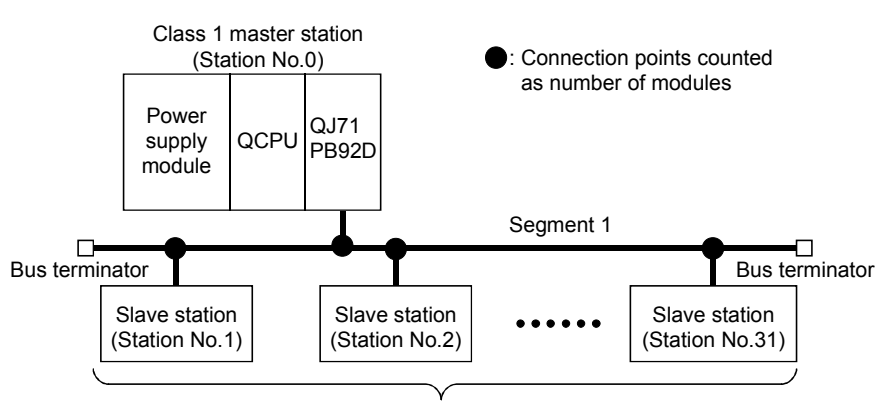

Slave station: 31 slaves

Slave station: 60

A maximum of 32 slaves can be connected to 1 segment.

(2) Maximum configuration with a repeater connected Master station (QJ71PB92D): 1

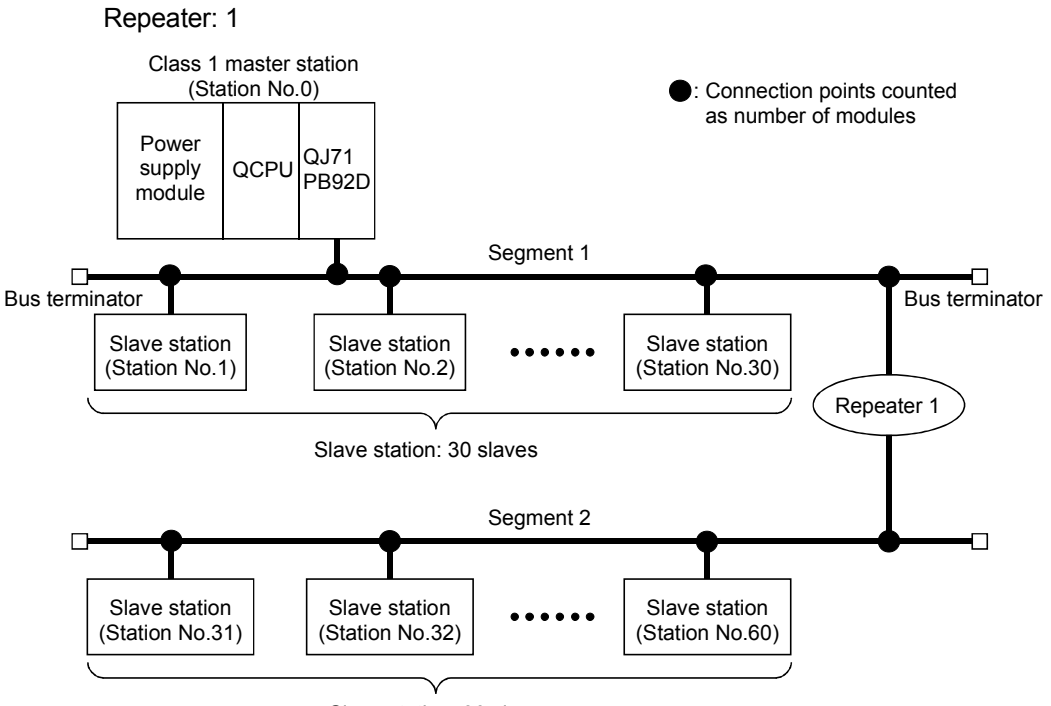

Slave station: 30 slaves

 $*$  In the above configuration a maximum of 60 slaves can be connected.

(3) Maximum configuration with 3 repeaters connected Master station (QJ71PB92D): 1 Slave station: 60 Repeaters: 3

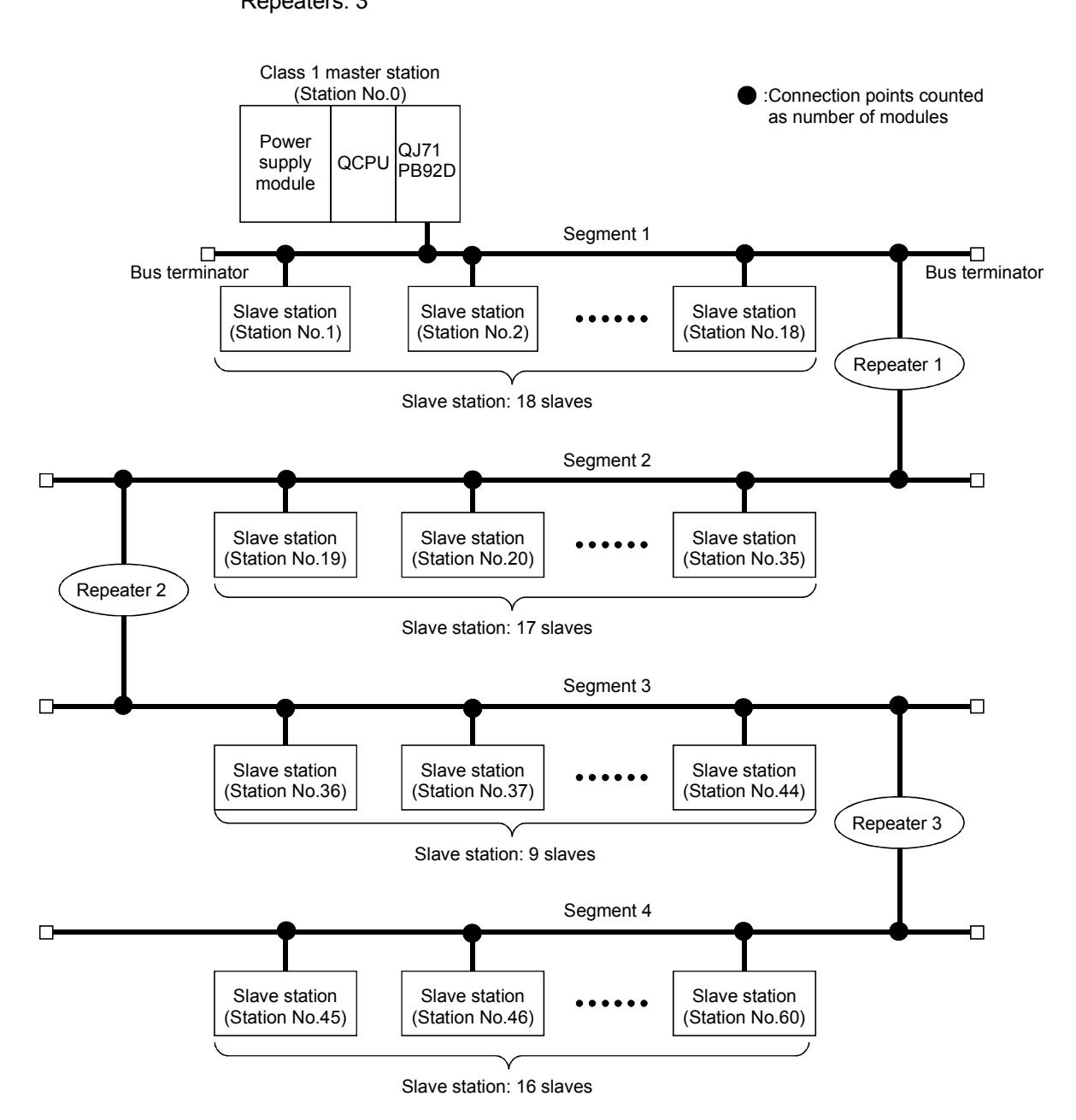

 In the above configuration, up to 60 slave stations can be connected. The difference from configuration (2) in the fact that the transmission distance can be extended.

Bus terminator

Τ

(4) Maximum configuration with multiple master stations connected (Multi-master system)

More than one master station with different station numbers can be connected to the same network.

By using three QJ71PB92Ds as shown below, up to 123 slave stations can be connected.

Master station (QJ71PB92D): 3 Slave station: 123

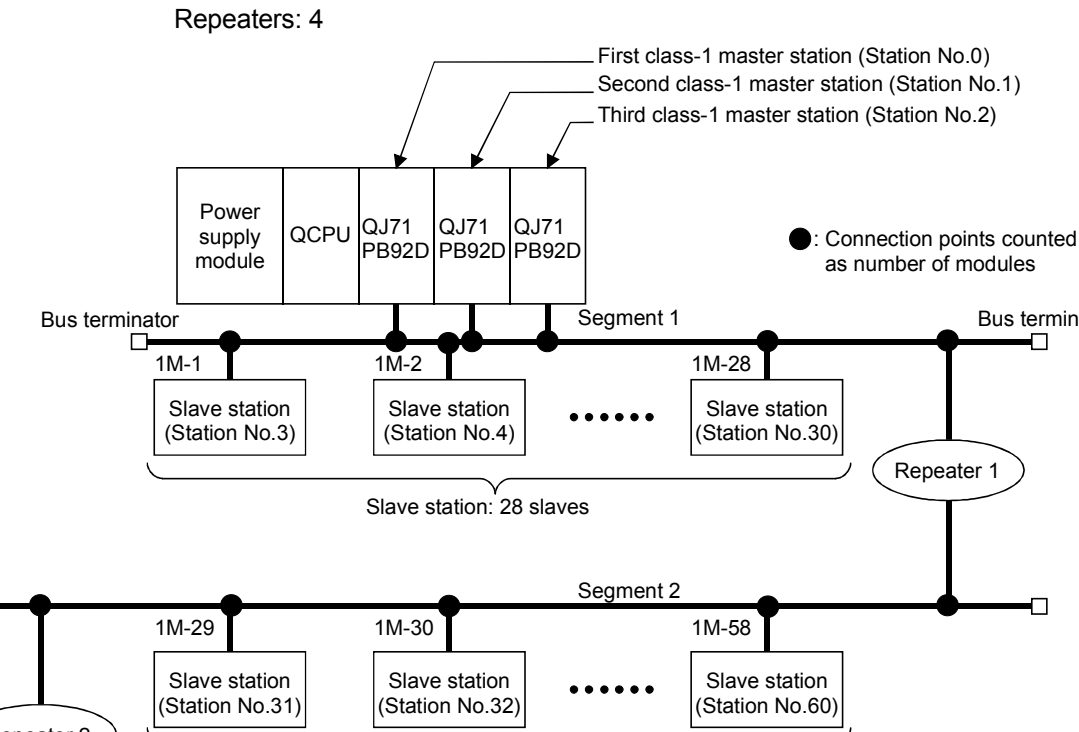

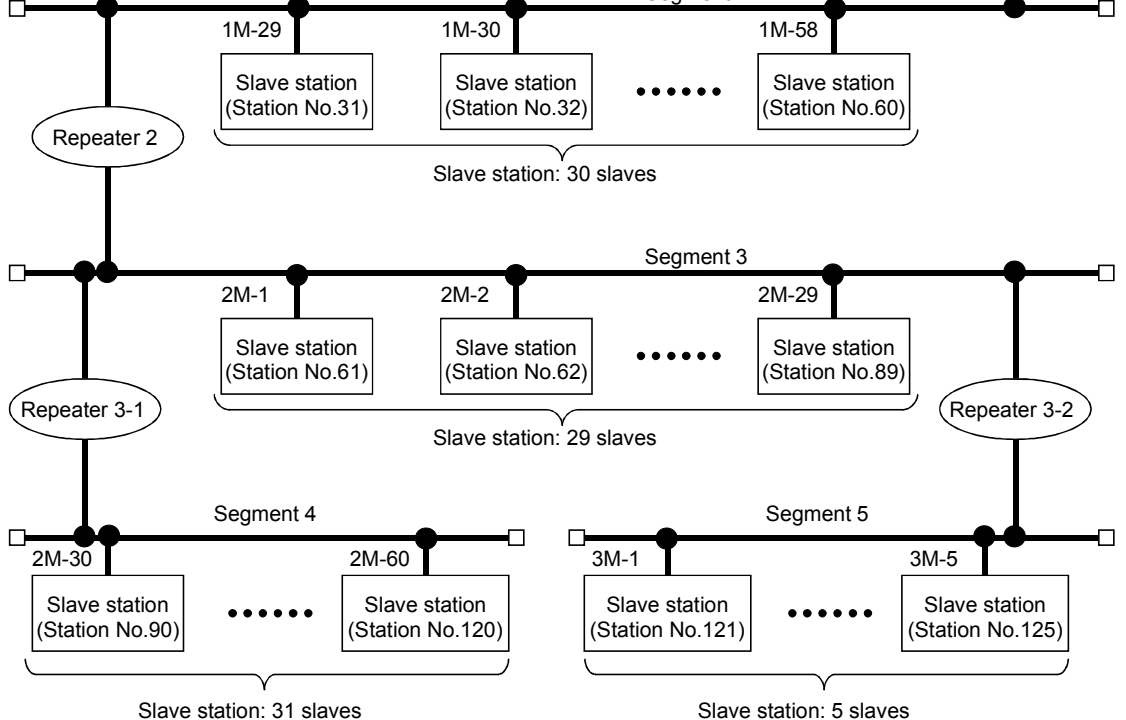

1M- $\square$ : Slave station controlled by the 1st class-1 master station (Station No. 0). ( $\square$  indicates count No.) 3M- $\Box$  : Slave station controlled by the 3rd class-1 master station (Station No. 2). ( $\Box$ indicates count No.) 2M- $\Box$  : Slave station controlled by the 2nd class-1 master station (Station No. 1). ( $\Box$ indicates count No.)

#### POINT

In configurations that use multiple master stations (multimaster configuration), when reconnecting a cable after disconnecting a PROFIBUS cable for 1 master that is exchanging data at a low baud rate, the communications of the master for which the cable is not disconnected could stop and the slave output could be turned off.

To prevent this, the master PROFIBUS cable must be secured with a screw. In addition, there is a high possibility that the above phenomena can be avoided if care is taken with the following points when configuring a system.

- (1) Set the slave watchdog timer setting value to larger than  $(TTR \times G)/BR$ . However,
	- TTR : Target token rotation time (Unit: Bit Time)
	- G : Gap update factor
	- BR : Baud rate (Unit: bps)
- (2) Use a high baud rate.
- (3) The HSA (Highest Station Address) value is made to match the maximum station No. that is actually connected.

#### 3.2.3 Number of connectable slaves

Please calculate the number of the slave which can be connected under the following (1) and (2) conditions.

(1) Restrictions on maximum data length of slave station error information

The maximum data length of the slave station error information that the QJ71PB92D can receive varies with the minimum station number and maximum station number of the slave stations set in the parameters, and can be calculated using the following expression.

Maximum data length of acceptable error information [bytes] = Min  $\frac{12600}{N - 10}$ , 244

 $N = Min((a - b + 1) \times 5, 300)$ 

a: Maximum station number of slave station

b: Minimum station number of slave station

 $*$  Min(a, b) = A or B, whichever is smaller

If the maximum data length (Max\_Diag\_Data\_Len) of the error information described in the GSD file of a slave station is greater than the value calculated by the above expression, normal communication may not be made with that slave station.

If normal communication cannot be made, try the following methods:

- (a) Set the station numbers of the slave stations with no unused numbers in between.
- (b) Make setting on the slave station side to shorten the maximum data length of the error information. (If possible)
- (c) Using two or more QJ71PB92D's, reduce the number of slave stations per module.

#### (2) Restrictions on parameter data length of slave station

The parameter size which can be set in QJ71PB92D should meet the following formula.

Note that the system construction which does not meet the following formula causes the error of 1302<sub>H</sub>. (Refer to Section 3.4.2 (4))

 $5 + \sum_{i=1}^{n}$  (number of parameter blocks of each slave station)  $\leq$  128

n = number of slave stations

 $\Sigma$  (number of parameter blocks of each slave station) = sum total of the numbers of parameter blocks calculated by each slave station

The number of parameter blocks for each station is decided by the parameter size of the station as follows.

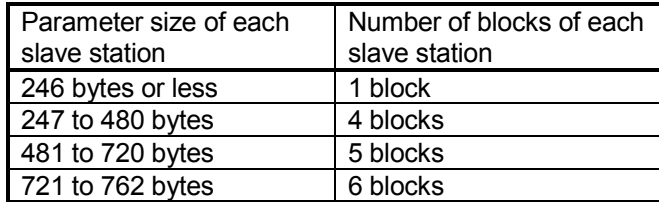

Calculate the parameter size of each slave station using the following formula. Parameter size of each slave station =  $31 + (User~Param data length)$ + (configuration data length) +  $\alpha$ 

(a) User\_Param data length

The value of User Prm Data usage on the screen displayed when Select Modules is selected on the slave station setting screen of GX Configurator-DP.

(b) Configuration data length

The value differs depending on the slave station type as shown below.

1) Module type slave station

Sum of the number of Module set values, which are described in the GSD file of the slave station, of the modules registered to the [Slot] Installed Module list.

(Example) [Slot] Installed Module registration status of GX Configurator-DP

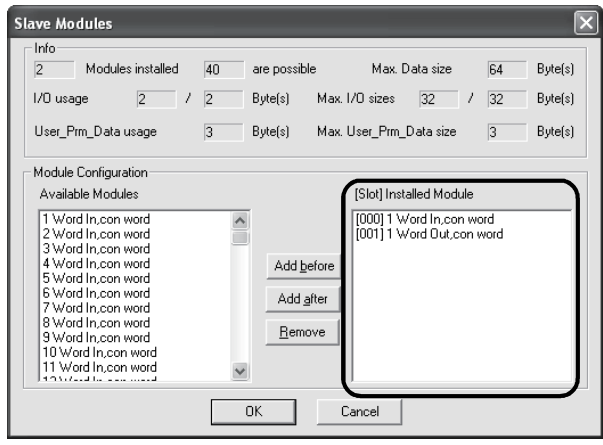

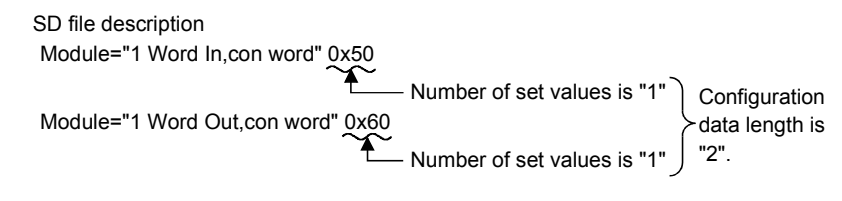

2) Block type slave station

Number of Module set values described in the GSD file of the slave station.

(Example) GSD file description

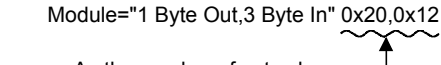

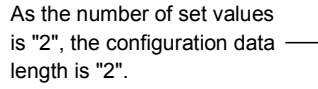

- (c)  $\alpha$  (constant)
	- $\alpha$  = 2: When the slave station has only input or output
	- $\alpha$  = 4: When the slave station has both input and output

(example)

When the system is constructed using only the stave stations with 520 bytes parameter, QJ71PB92D can connect with up to the following number of the slave stations.

When the parameter size is 520 bytes, the number of the parameter block is five blocks.

5 + (5 × n) ≤ 128 : n = number of slaves  
n ≤ 
$$
\frac{128 - 5}{5}
$$
 = 24.6  
n = 24

The calculation mentioned above tells that QJ71PB92D can connect with up to 24 slave stations.

When 25 slave stations or more are set by the parameter, QJ71PB92D detects the error of 1302<sub>H</sub>.

#### 3.3 I/O Signal

#### 3.3.1 I/O signal list

The following I/O signal assignment is based on the case where the start I/O No. of the QJ71PB92D is "0000" (installed to slot 0 of the main base unit). Device X represents input signals from the QJ71PB92D to the QCPU. Device Y represents output signals from the QCPU to the QJ71PB92D. The following shows the I/O signals to/from the QCPU.

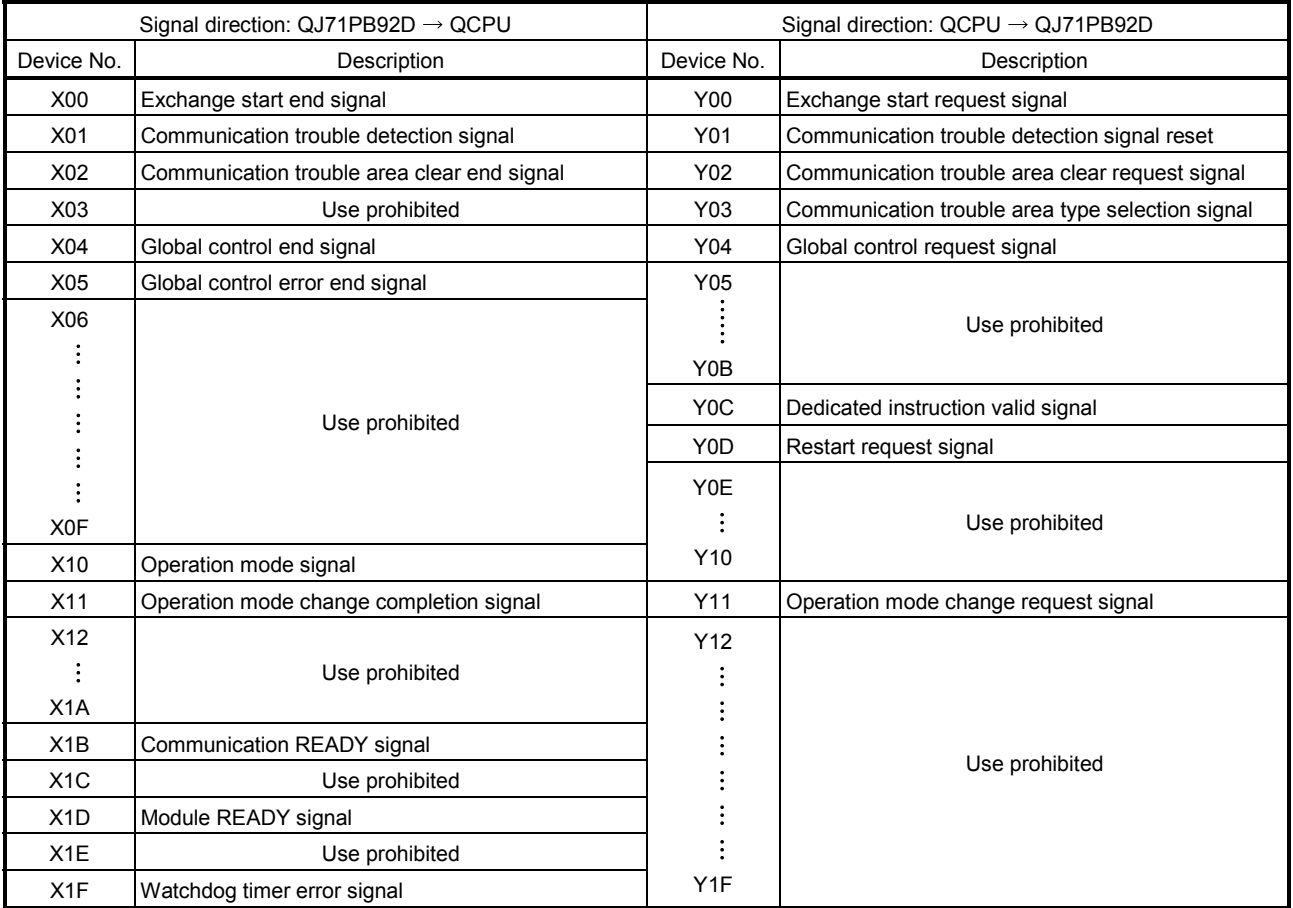

#### POINT

Do not output (turn ON) the "Use prohibited" signals.

Doing so may cause the programmable controller system malfunction.
#### 3.3.2 I/O signal detail description

- (1) Exchange start request signal (Y00), exchange start end signal (X00)
	- (a) Turn ON the exchange start request signal (Y00) to start I/O data exchange.
	- (b) When I/O data exchange is started after turning ON the exchange start request signal (Y00), the exchange start end signal (X00) turns ON.
	- (c) The exchange start end signal (X00) turns OFF in any of the following cases:
		- When the exchange start request signal (Y00) is turned OFF
		- When an error causing stop of I/O data exchange occurs
		- When parameters are currently being written to the QJ71PB92D from GX Configurator-DP
		- When the operation mode of the QJ71PB92D has been changed
		- When a communication error has occurred on a slave station. (Only when the master parameter, "Error action flag" is checked)

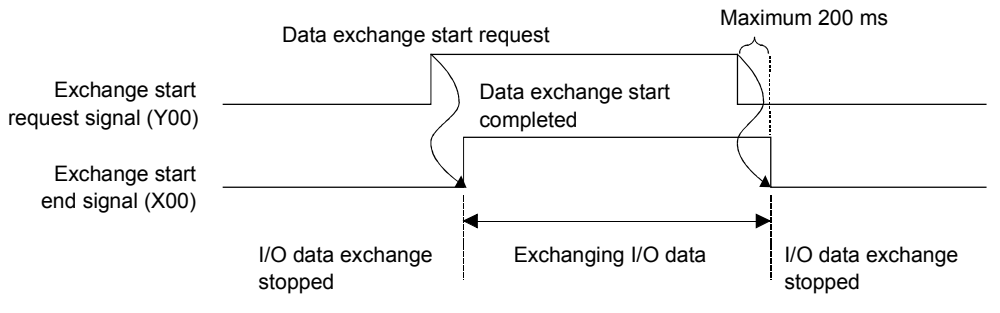

- (d) Use these signals as interlock signals when reading/writing I/O data.
- (e) Write the initial values of the output data to the buffer memory before turning ON the exchange start request signal (Y00).
- (2) Communication trouble detection signal reset (Y01), communication trouble detection signal (X01)
	- (a) The communication trouble detection signal (X01) turns ON when a communication failure is detected after the time preset in the trouble no information time setting area (Un\G2084) has elapsed. The following processing is performed at the same time that the communication trouble detection signal (X01) turns ON:
		- The RSP ERR. LED turns ON.
		- The trouble information is stored in the communication trouble area (Un\G2040 to Un\G2079).
		- The expansion trouble information is stored in the expansion communication trouble area (Un\G2096 to Un\G2110).
		- The corresponding bit in the Slave status area (Un\G2112 to Un\G2116) of the station that sent the trouble information turns ON.
	- (b) The communication trouble detection signal (X01) is turned off when the communication trouble detection signal reset signal (Y01) is turned ON or when communication failure is all resolved. At this time, the RSP ERR. LED turns off.
	- (c) The communication trouble detection signal reset (Y01) is turned OFF after it has been confirmed that the communication trouble detection signal (X01) has been turned off.
	- (d) The following sequence is used.

Communication trouble detection signal reset (Y01)

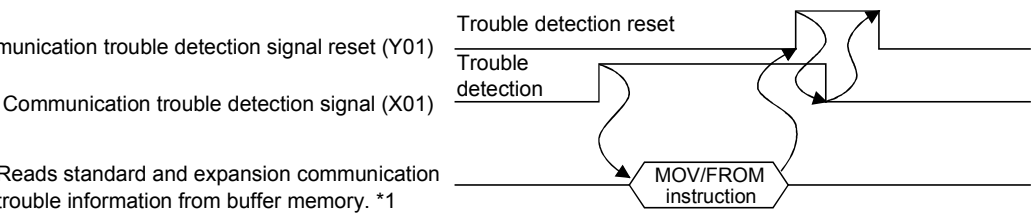

Reads standard and expansion communication trouble information from buffer memory. \*1

> 1 Communication trouble area (Un\G2040 to Un\G2079) Expansion communication trouble area (Un\G2096 to Un\G2110)

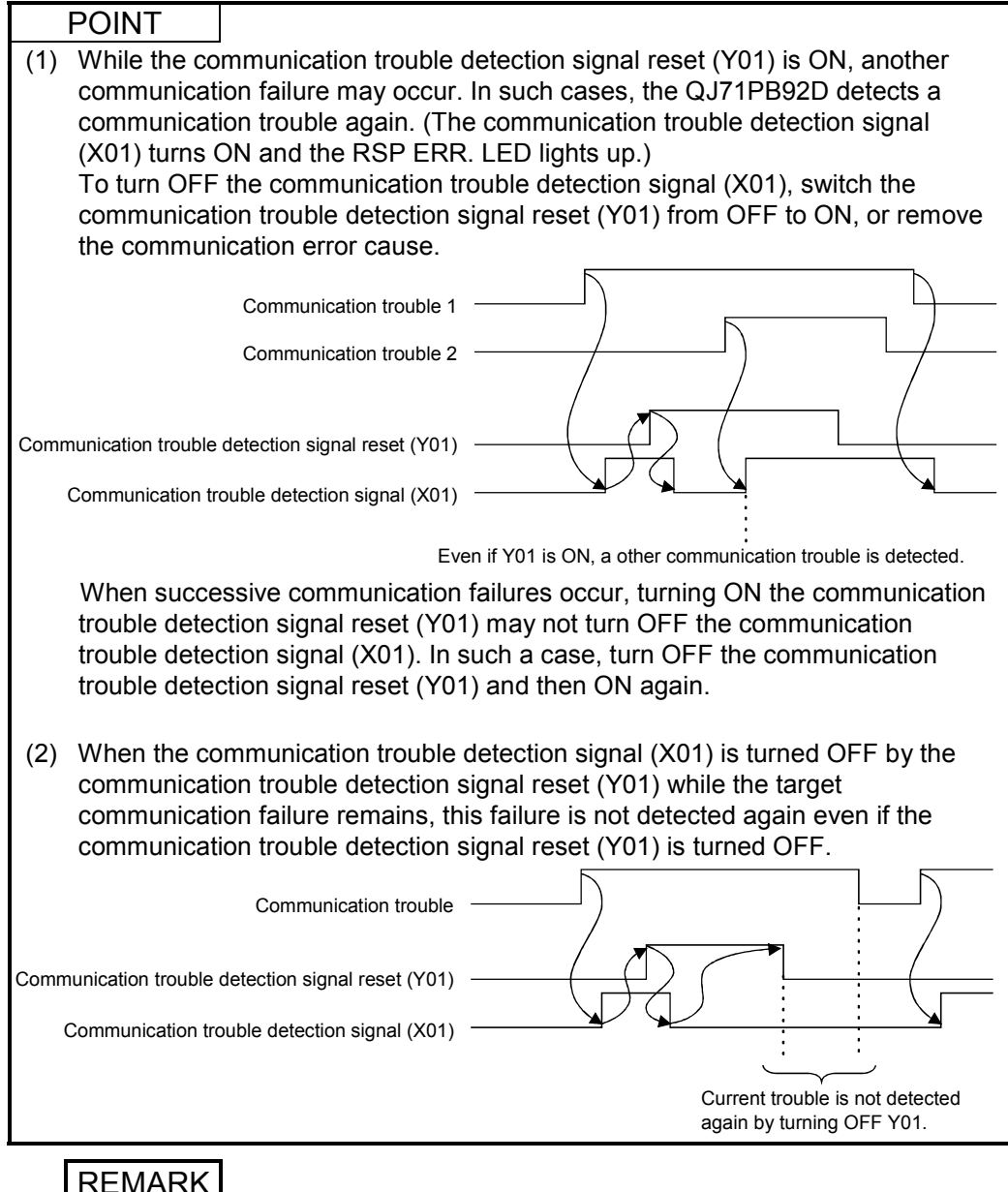

REMARK

The slave status area is automatically cleared when a communication failure is removed.

Turning ON the communication trouble detection signal reset (Y01) does not clear this area.

- (3) Communication trouble area clear request signal (Y02), communication trouble area clear end signal (X02)
	- (a) Turn ON the communication trouble area clear request signal (Y02) when clearing the following information:
		- Communication trouble area (Un\G2040 to Un\G2079)
		- Expansion communication trouble area (Un\G2096 to Un\G2110)
	- (b) When the communication trouble area clear request signal (Y02) is turned ON, and the processing at clear is completed, the communication trouble area clear end signal (X02) turns ON.
	- (c) After the communication trouble area clear end signal (X02) has turned ON, turn OFF the communication trouble area clear request signal (Y02).
	- (d) Taking corrective actions for the error and turning OFF the communication trouble area clear request signal (Y02) turns OFF the communication trouble area clear end signal (X02).
	- (e) A sequence like the one below is used.

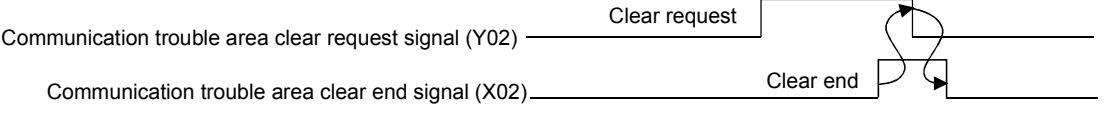

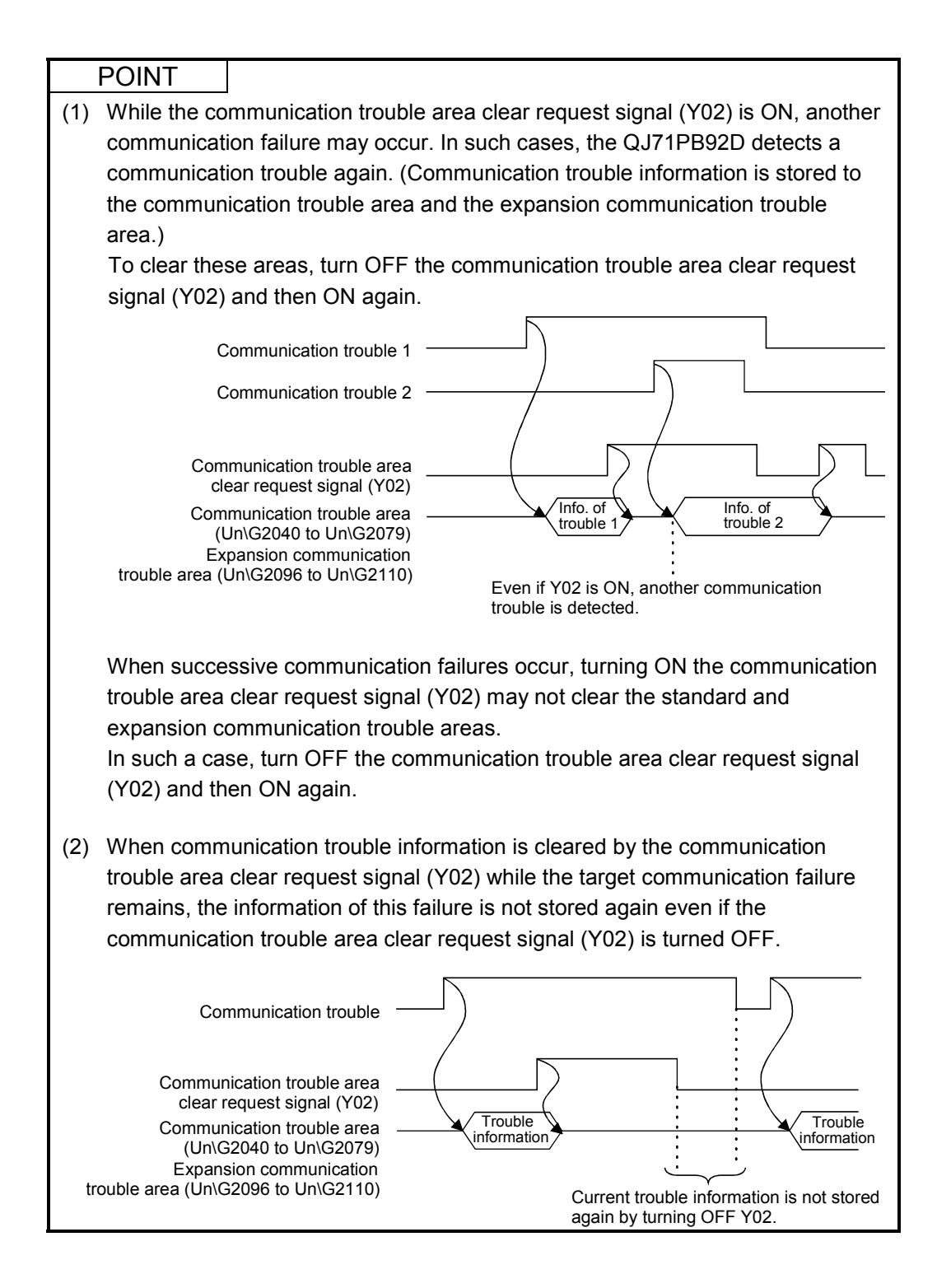

- (4) Global control request signal (Y04), global control end signal (X04)
	- (a) Turn ON the Global control request signal (Y04) when executing the global control.
	- (b) When the Global control request signal (Y04) is turned ON, and global control processing is completed, the Global control end signal (X04) turns ON.
	- (c) After the Global control end signal (X04) has turned ON, turn OFF the Global control request signal (Y04).
	- (d) Turning OFF the Global control request signal (Y04) turns OFF the Global control end signal (X04).
	- (e) Turn ON the Global control request signal (Y04) while the exchange start completed signal (X00) is ON. If the Global control request signal (Y04) is turned ON with the exchange start completed signal (X00) OFF, both of the Global control end signal (X04) and Global control error end signal (X05) turn ON.

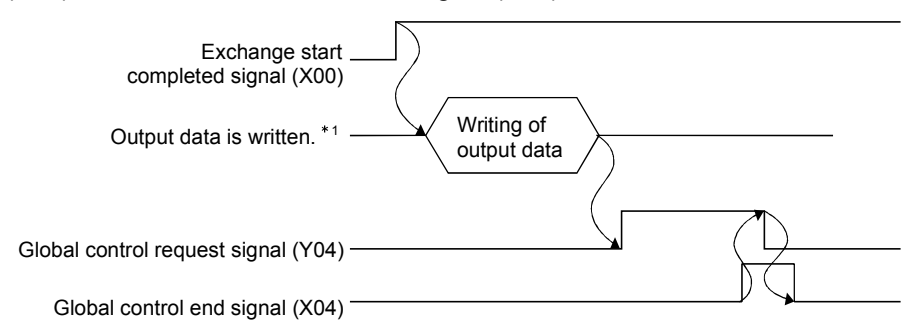

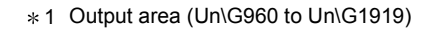

- (5) Global control error end signal (X05)
	- (a) If the Global control request signal (Y04) is turned ON while the exchange start completed signal (X00) is OFF, both the Global control end signal (X04) and Global control error end signal (X05) turn ON.
	- (b) The ON status of the Global control error end signal (X05) means that the global control has failed.

Remedy the cause of the error, and execute the global control again.

- (c) The slave I/O is not held/deleted when the global control error end signal (X05) is on.
- (d) Turning OFF the Global control request signal (Y04) turns OFF the Global control error end signal (X05).

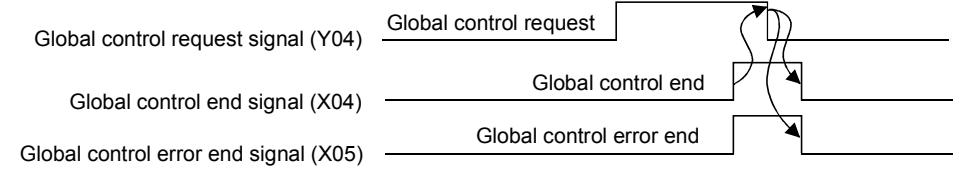

# REMARK

For details on the global control, refer to Section 4.1.2.

- (6) Operation mode signal (X10) Indicates whether the current operation mode is the parameter setting mode (MODE 1) or not.
	- ON: Parameter setting mode (MODE 1)
	- OFF: Normal service mode (MODE 0), extended service mode (MODE E), selfdiagnosis mode (MODE 2), initialization mode of flash ROM
- (7) Operation mode change request signal (Y11), operation mode change completion signal (X11)
	- (a) Turn ON the Operation mode change request signal (Y11) when changing the operation mode to the one set in the Operation mode change request area (Un\G2255).

The operation mode can be changed without resetting the QCPU.

- (b) Turning ON the Operation mode change request signal (Y11) clears the information of the Operation mode change result area (Un\G2256).
- (c) The Operation mode change completion signal (X11) turns ON when the operation mode is changed, and the result of the change is stored to the Operation mode change result area (Un\G2256).
- (d) Make sure that  $0_H$  is stored in the Operation mode change result area (Un\G2256), and turn OFF the Operation mode change request signal (Y11).
- (e) Turning OFF the Operation mode change request signal (Y11) turns OFF the Operation mode change completion signal (X11).

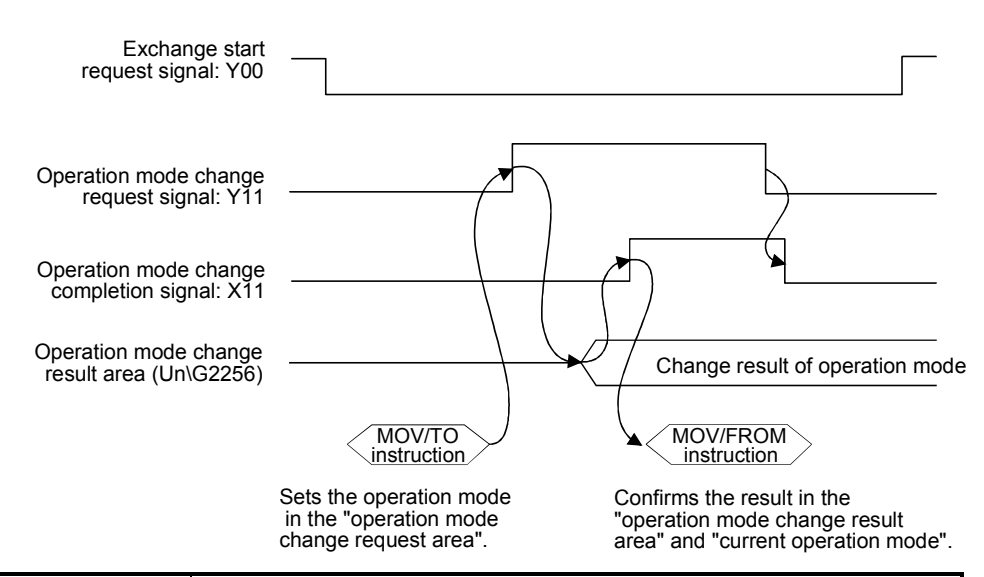

#### IMPORTANT

When the operation mode change request signal (Y11) is on, do not turn off the power or reset the QCPU during registration of the operation mode to the flash ROM. To do so may result in repair of the QJ71PB92D.

Turn the power off or reset the QCPU after the operation mode change completion signal (X11) has turned on.

- (8) Communication READY signal (X1B)
	- (a) The Communication READY signal (X1B) turns ON when the Module READY signal (X1D) turns ON and I/O data exchange is ready to be started. (The signal turns ON only in the Normal service mode (MODE 0) and Extended service mode (MODE E).)
	- (b) The signal turns OFF when an error disabling I/O data exchange occurs on the QJ71PB92D.
	- (c) Use the signal as an interlock signal for when turning ON the exchange start request signal (Y00).
- (9) Module READY signal (X1D)
	- (a) This signal turns ON when the QJ71PB92D is started up. (This signal turns ON regardless of the operation mode.)
	- (b) It is OFF in the following cases.
		- When the QJ71PB92D is not ready
		- During execution of operation mode change
- (10) Watchdog timer error signal (X1F)
	- (a) This signal turns ON when a watchdog timer error occurs on the QJ71PB92D.
	- (b) The Watchdog timer error signal (X1F) does not turn OFF until:
		- The programmable controller is turned OFF and back ON again
		- The QCPU is reset.
- (11) Communication trouble area type selection signal (Y03)
	- (a) This signal is used to select the communication trouble area type (ring type or fixed type).
		- ON: Fixed type OFF: Ring type
	- (b) This signal becomes valid when the exchange start (Exchange start request signal (Y00) is ON) or communication trouble area clear request signal (Y02) is ON.

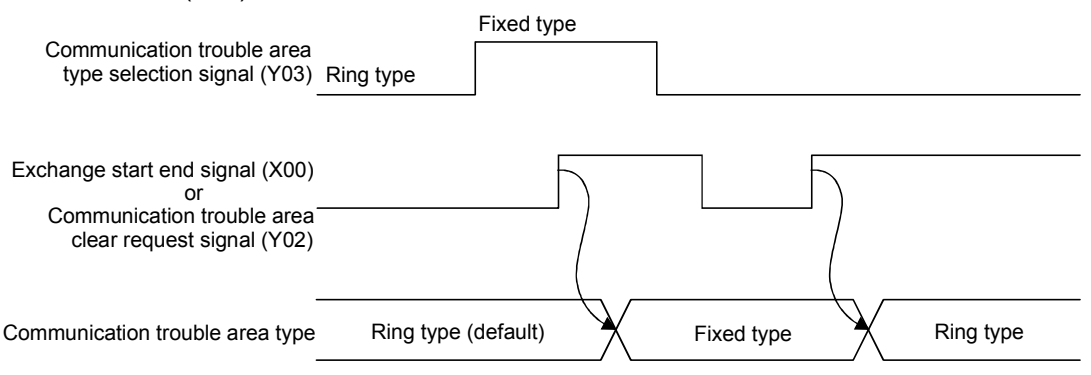

When the exchange start request signal (Y00) or communication trouble area clear request signal (Y02) turns ON, selection of the communication trouble area type selection signal (Y03) is enabled.

(c) When employing the fixed type, the communication trouble area type selection signal (Y03) must be constantly ON. For the ring type, the communication trouble area type selection signal

(Y03) must be constantly OFF.

- (12) Dedicated instruction valid signal (Y0C)
	- (a) This signal is used when the dedicated instruction for separation prevention is validated.
		- ON: Read/Write by dedicated instruction is validated.
		- OFF: Read/Write by dedicated instruction is invalidated.
	- (b) Keep the signal turned ON while the dedicated instruction is being used.
	- (c) When using the data separation prevention function (automatic refresh) by the GX Configurator-DP, turn OFF the dedicated instruction valid signal (Y0C).
- (13) Restart request signal (Y0D)
	- (a) If the QJ71PB92D has gone down for some reason (the FAULT LED: ON, the module READY signal (X1D): OFF), turning the Restart request signal (Y0D) OFF, ON and OFF again restarts the QJ71PB92D.
	- (b) After the QJ71PB92D is restarted, the status is the same as after:
		- The programmable controller is turned OFF and back ON again
		- The QCPU is reset.

#### 3.4 Buffer Memory List

#### 3.4.1 Buffer memory/configuration

The configuration of the buffer memory used to receive and send data with the QJ71PB92D and the programmable controller CPU is described below.

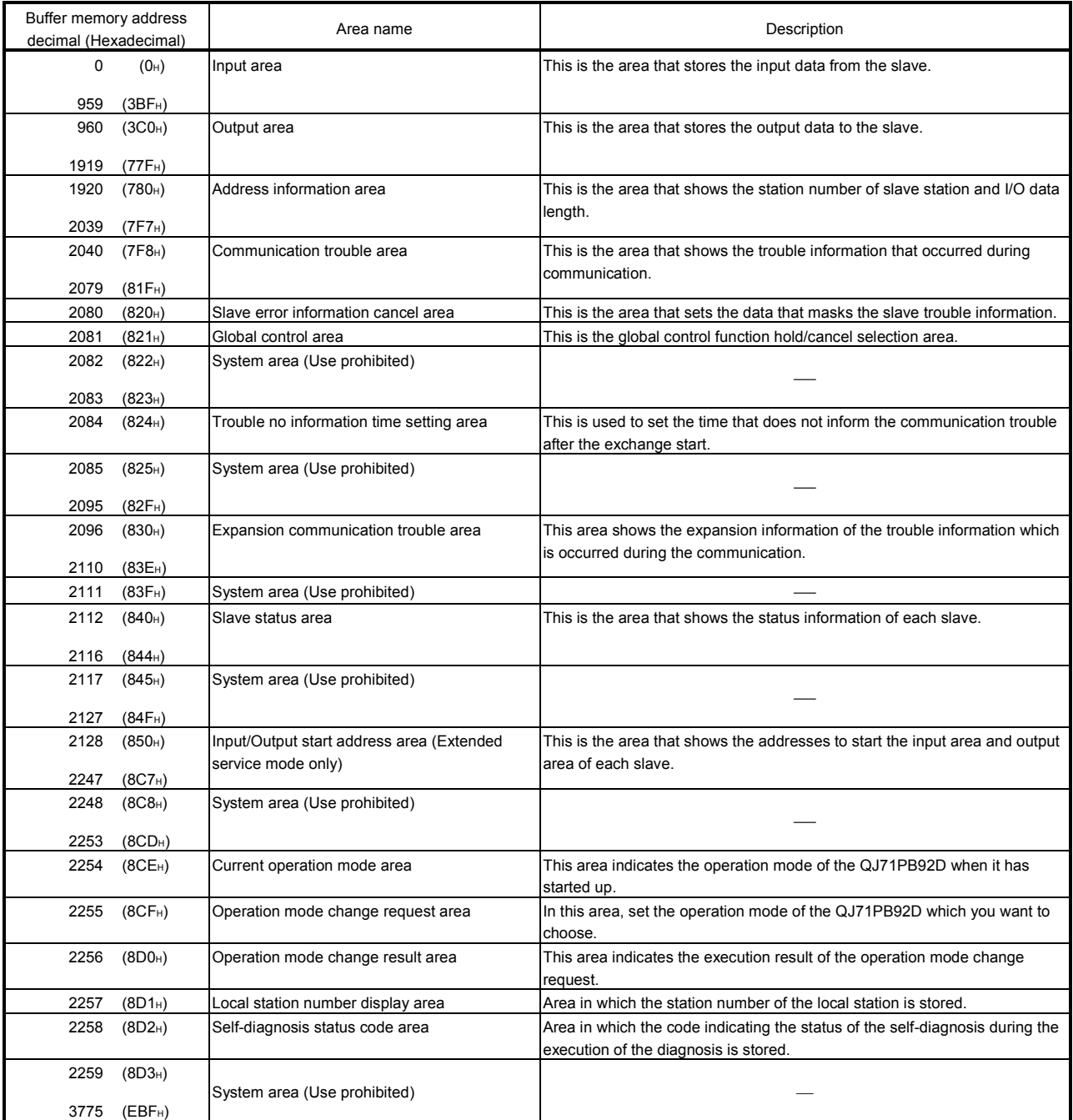

#### POINT

Do not write any data in the "system area (Use prohibited)" of the buffer memory. If data is written to the "system area (Use prohibited)" , there is a risk that the programmable controller system may malfunction.

#### 3.4.2 Buffer memory detailed description

(1) INPUT area (Un\G0 to Un\G959) Data input from slave stations are stored in this area. The specifications of the input area differ depending on the operation mode of the QJ71PB92D.

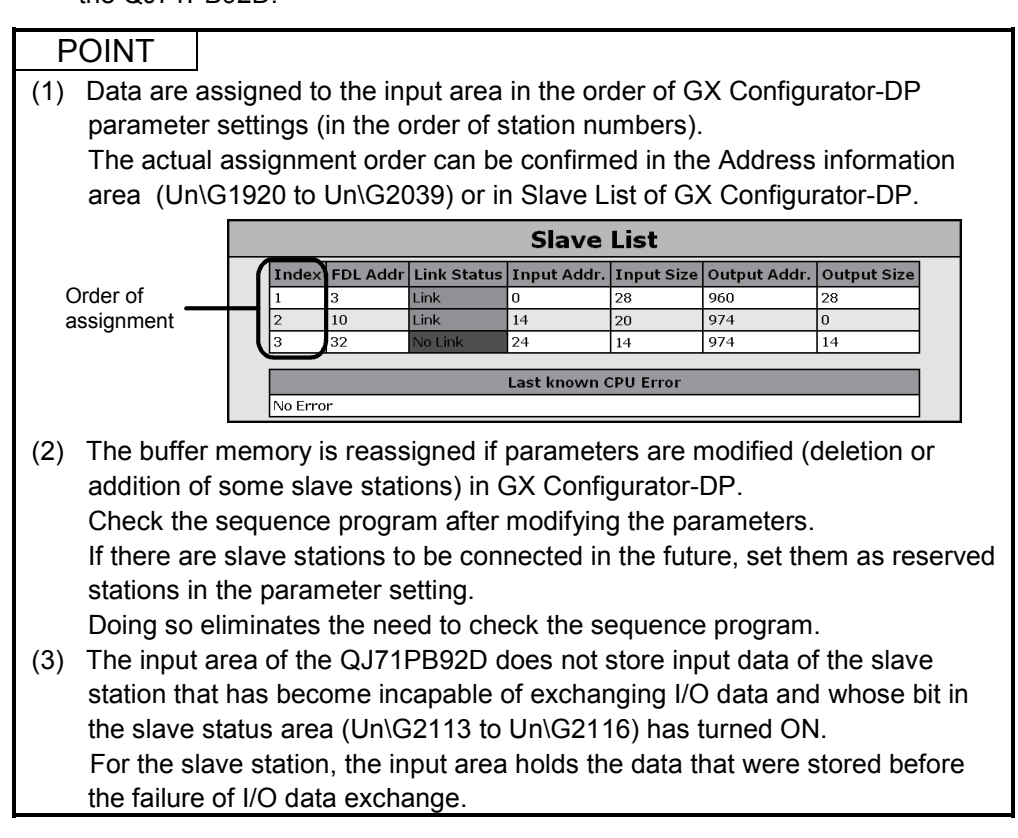

(a) Normal service mode (MODE 0)

In the normal service mode (MODE 0), 60 stations are allocated to the input area with 32 bytes (16 words) reserved for each station. An unused input area for each slave station stores 00H.

1) Example

In the example shown below, the input data lengths for the first and the second stations are set to 29 bytes and 32 bytes respectively. Since the input data length for the first slave station is 29 bytes,  $00<sub>H</sub>$  is stored to the unused area (the upper byte of buffer memory address 14 (E<sub>H</sub>), and 15 (F<sub>H</sub>)).

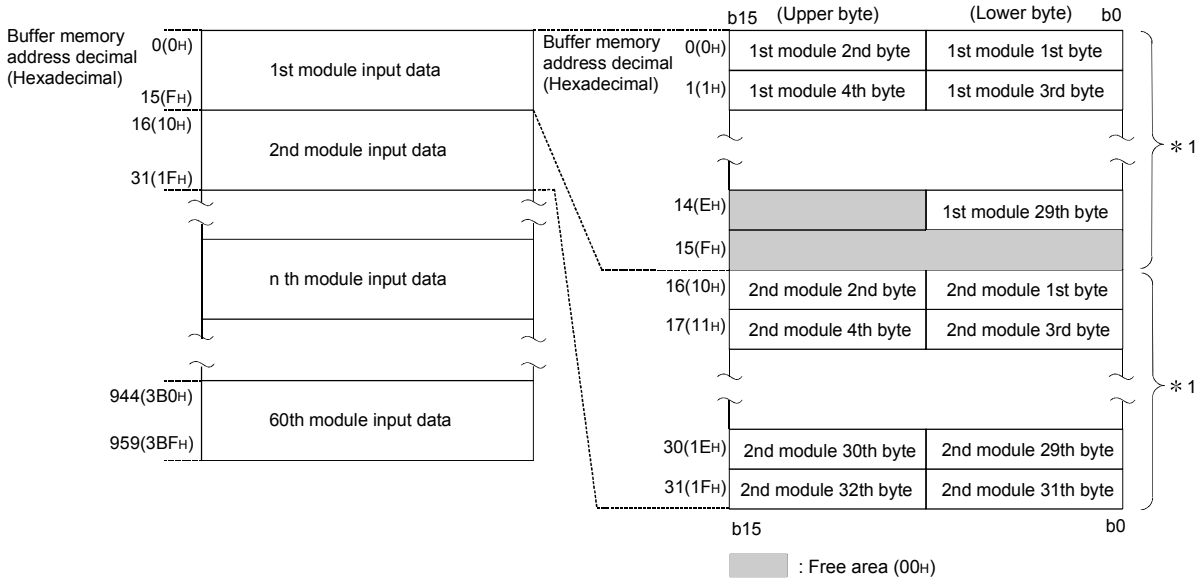

 1 Since the data area is fixed to 32 bytes, all unused areas will become free.

(b) Extended service mode (MODE E)

In the extended service mode (MODE E), the input area is allocated based on the variable data length (in byte units) for each slave station.

- 1) Setting data length The data length (in byte units) for each slave station is set in the slave parameter setting (Slave Modules) of GX Configurator-DP. Note that this slave parameter (Slave Modules) does not have to be set for slave stations with fixed data lengths.
- 2) Setting range for data length

The maximum data length per module is 244 bytes, and the total data length for all slave station can be set up to 1920 bytes.

When the data length is an odd number of bytes,  $00<sub>H</sub>$  is stored to the final high byte.

3) Example

In the example shown below, the input data lengths for the first and the second stations are set to 23 bytes and 7 bytes respectively. Since the input data length for the first slave station is 23 bytes, the upper byte of buffer memory address 11  $(B<sub>H</sub>)$  is occupied by 00 $H$ . The input data of the next station is assigned starting from the next buffer memory address.

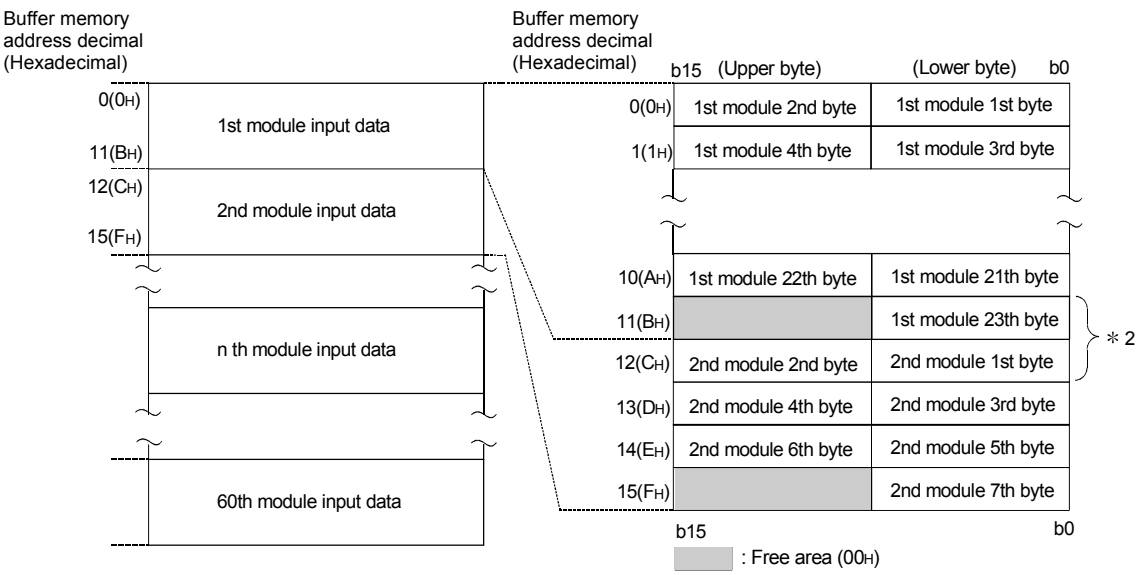

 2 When the data length is set to an odd number of bytes, the last upper byte becomes a free area and data for the next station is assigned from the next address.

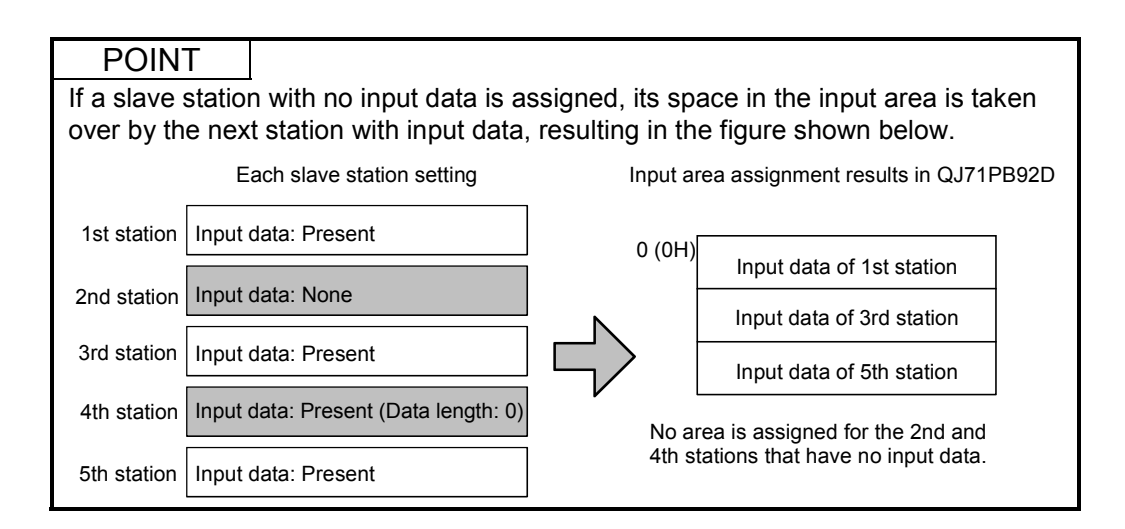

### (2) OUTPUT area (Un\G960 to Un\G1919)

Data output from slave stations are stored in this area. The specifications of the output area differ depending on the operation mode of the QJ71PB92D.

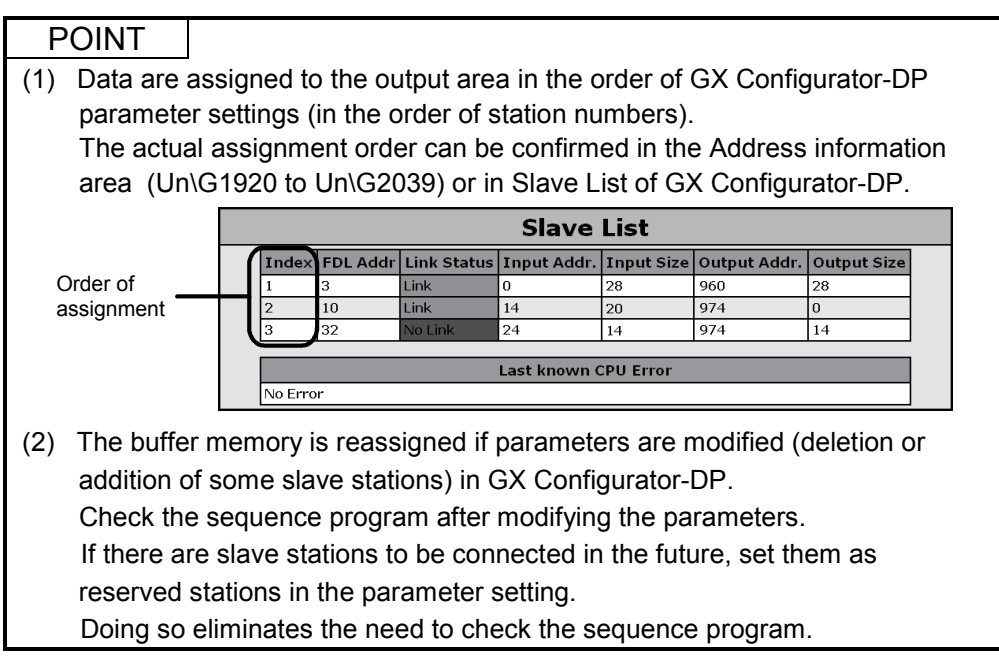

#### (a) Normal service mode (MODE 0)

In the normal service mode (MODE 0), 60 stations are allocated to the output area with 32 bytes (16 words) reserved for each station. Set  $00<sub>H</sub>$  in an unused output area assigned to each slave station.

1) Example

In the example shown below, the output data lengths for the first and the second stations are set to 1 byte and 3 bytes respectively. Since the output data length for the first slave station is 1 byte, set 00H in the unused area (the upper byte of buffer memory address 960 (3C0H), and 961 (3C1H) to 975 (3CFH)).

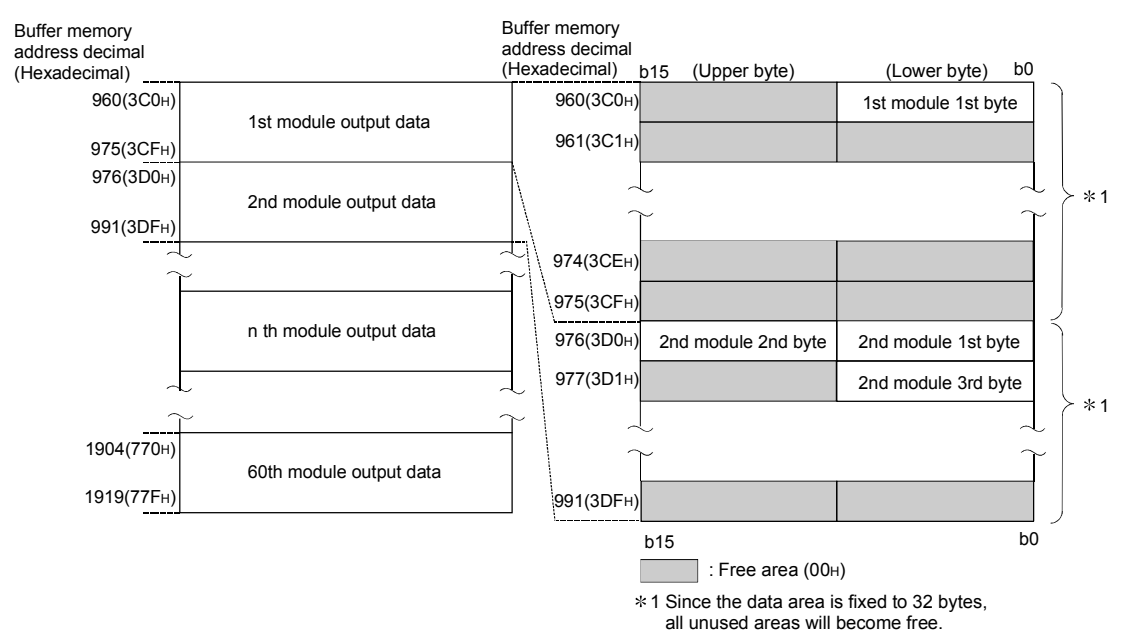

(b) Extended service mode (MODE E)

In the extended service mode (MODE E), the output area is allocated based on the variable data length (in byte units) for each slave station.

- 1) Setting data length The data length (in byte units) for each slave station is set in the slave parameter setting (Slave Modules) of GX Configurator-DP. Note that this slave parameter (Slave Modules) does not have to be set for slave stations with fixed data lengths.
- 2) Setting range for data length

The maximum data length per module is 244 bytes, and the total data length for all slave station can be set up to 1920 bytes.

When the data length is an odd number of bytes,  $00H$  is stored to the final high byte.

3) Example

In the example shown below, the output data lengths for the first and the second stations are set to 19 bytes and 5 bytes respectively. Since the output data length for the first slave station is 19 bytes, the upper byte of buffer memory address  $969$  ( $3C9<sub>H</sub>$ ) is occupied by  $00<sub>H</sub>$ . The output data of the next station is assigned starting from the next buffer memory address.

the next address.

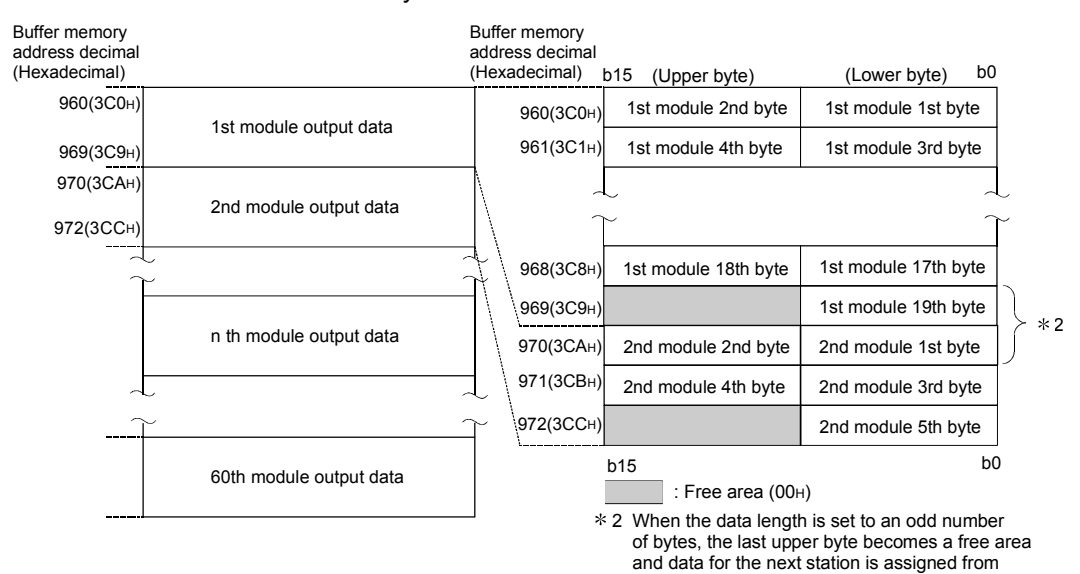

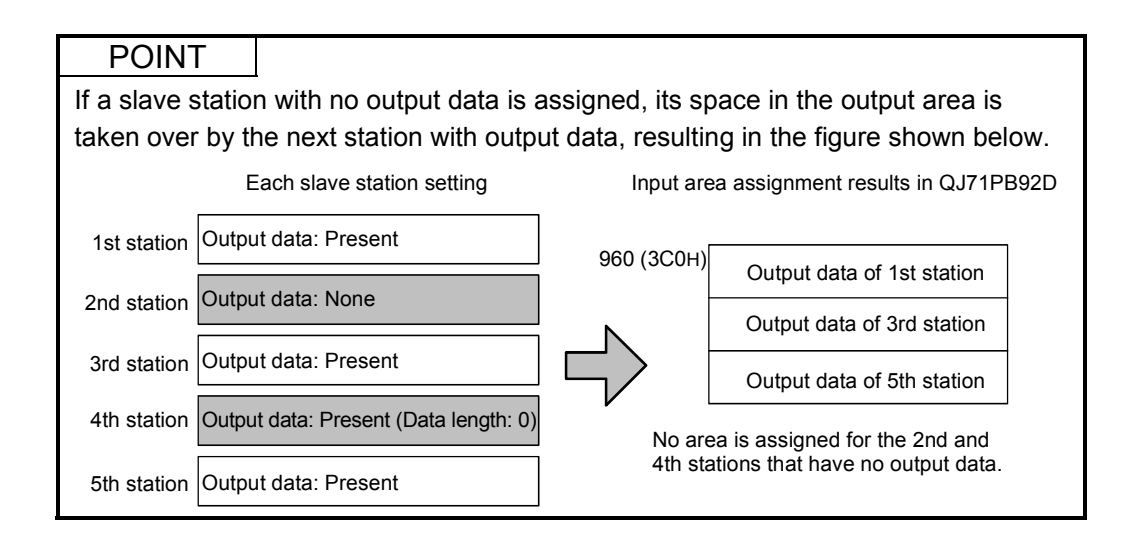

(3) Address information area (Un\G1920 to Un\G2039)

The station number and I/O data length of each slave station are stored in this area.

Information of 60 modules is stored in the Address information area in the same order for each module.

Information for reserved stations is also stored.

(a) Address information area configuration

The address information area configuration is shown below.

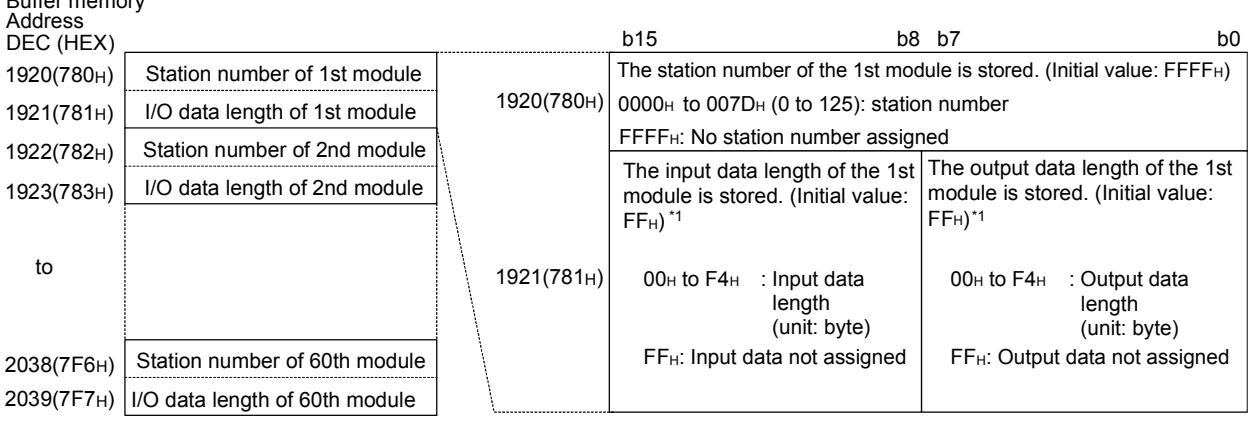

\*1 The difference between 00H and FFH is as follows:

00H: The set data length is 0 although input or output data is assigned. FFH: Input or output data are not assigned.

The QJ71PB92D assigns the input and output areas according to the information stored in the address information area.

Buffer memory

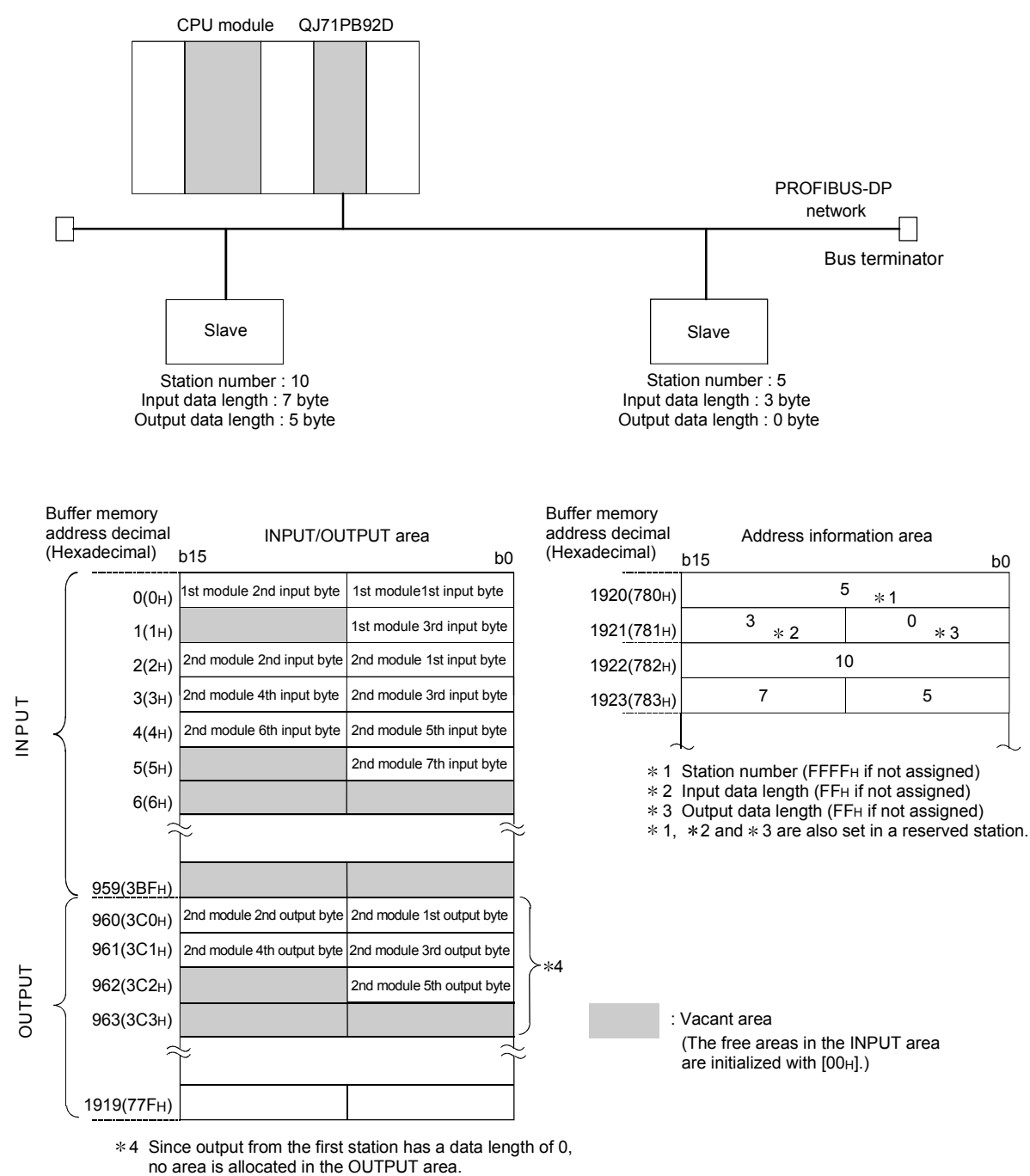

Example: At extended service mode (MODE E)

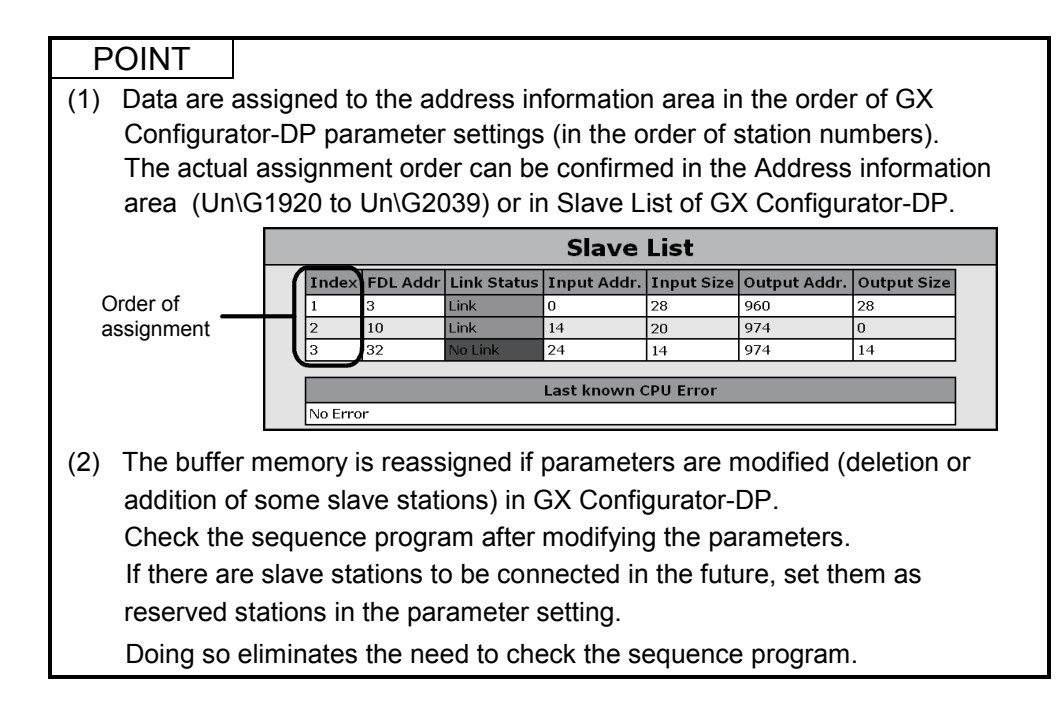

- (4) Communication trouble area (Un\G2040 to Un\G2079) When some kind of trouble occurs during communication the QJ71PB92D stores the contents of the trouble in this area.
	- (a) Communication trouble area configuration

As shown in the following diagram, a total of 8 pieces of trouble information that consist of the trouble code, detailed data length, and detailed data can be stored.

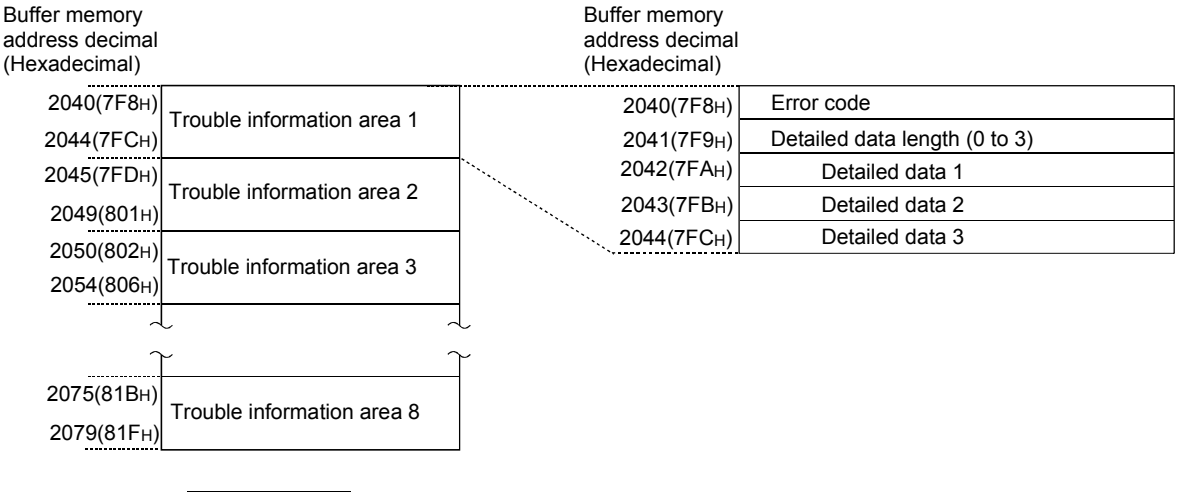

REMARK

For error codes and detailed data, refer to Section 9.4.1.

How to store the trouble information can be selected from the ring type and the fixed type by turning ON or OFF the communication trouble area type selection signal (Y03).

1) Ring type

Trouble information is stored in order from the head area of the communication trouble area.

The latest trouble information is always stored in the head area of the communication trouble area.

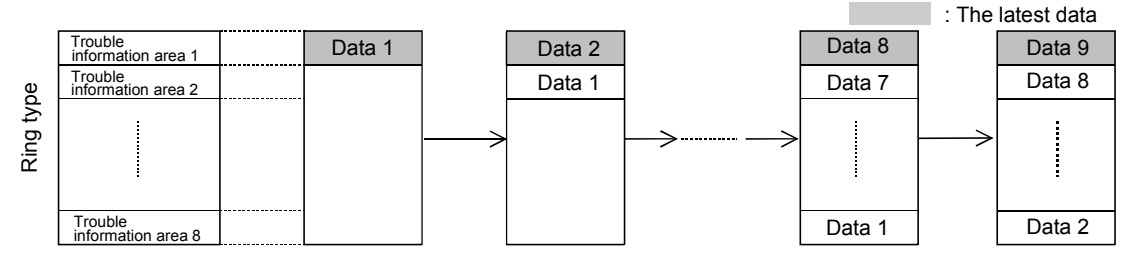

2) Fixed type

Trouble information data in areas 2 to 8 (data 1 to 7) are fixed even if the 9th or later trouble information is generated.

The data of the 9th trouble or later is stored in area 1. (Area 1 only is updated.)

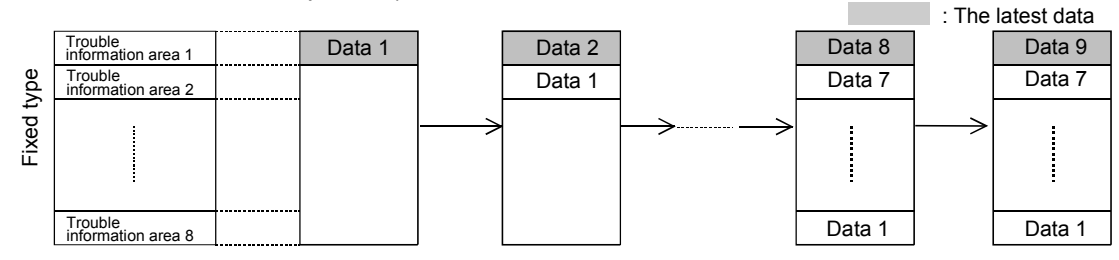

All the trouble information in either type can be cleared by turning ON the communication trouble area clear request signal (Y02).

When the communication trouble detection signal reset (Y01) is turned ON, the communication trouble detection signal (X01) turns OFF with the data in the communication trouble area retained.

(5) Expansion communication trouble area (Un\G2096 to Un\G2110) This area shows the latest expansion trouble information for only one of the latest expansion trouble information in the error code 0200H error information stored in buffer memory 2040 (7F8H) to 2079 (81FH) communication error area (Refer to Section 3.4.2 (4)).

For details of the expansion trouble information, refer to the manual of the slave station.

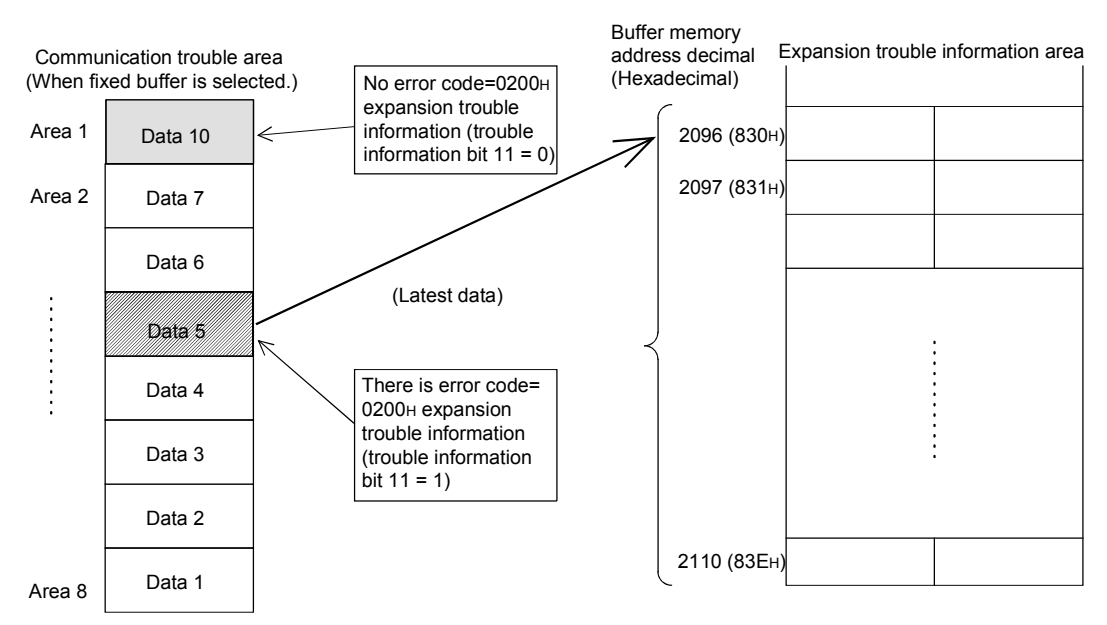

(a) Buffer Memory 2096 (830H)

The latest expansion communication trouble information length stored from buffer memory 2098 (832H) is stored as a byte length unit.

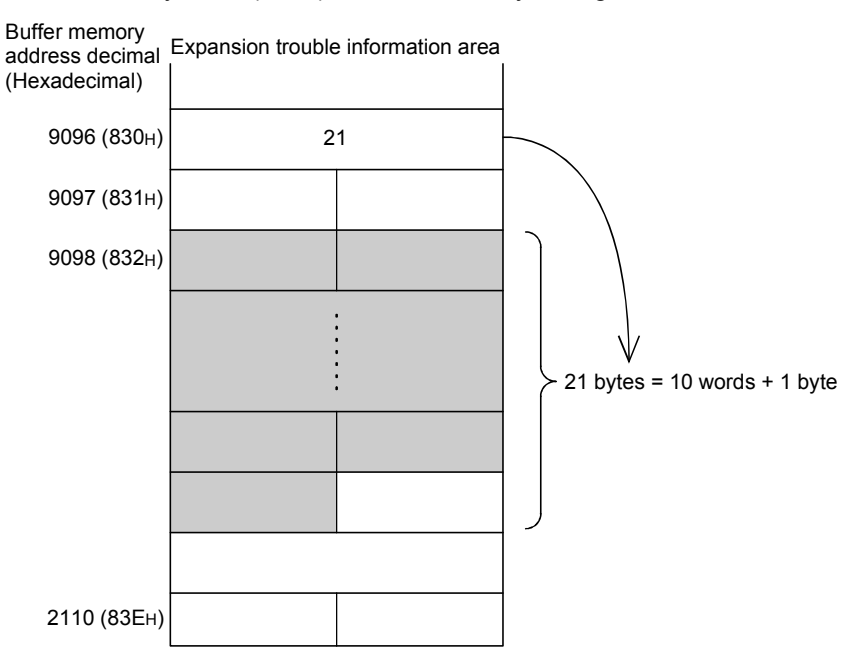

(b) Buffer memory 2097 (831H)

Only bit 7 is valid.

Other bit is fixed in 0.

Bit 7 is turned on when the slave sends expansion trouble information that is 27 bytes or more.

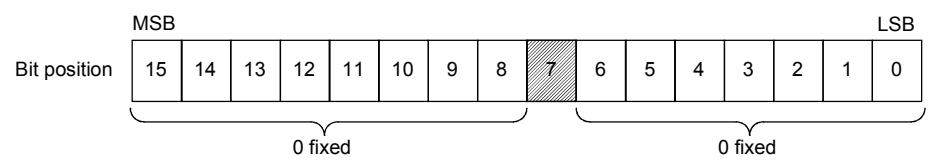

(c) Buffer memory 2098 (832 H) to 2110 (83EH)

The following informations are stored in this area:

- Device related trouble information
	- This area stores the slave station inherent self-diagnostic information that is not set by the PROFIBUS-DP standards.
- Identifier related trouble information For module type slave stations, whether or not a module error has occurred is stored as bit information.
- Channel related trouble information

For module type slave station, this stores the, error information of all modules outputting an error.

1) Device Related trouble information

This stores the slave module inherent trouble information that is not set by the PROFIBUS-DP standards. The device related trouble can be divided by header and trouble information. This area stores a 2 bit value that is the device related trouble information in the header, including the header (1 byte), and the device related trouble information for this area.

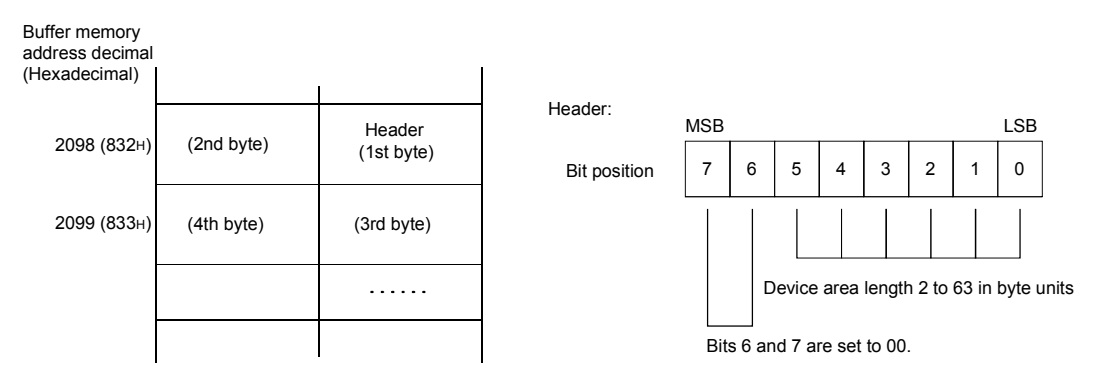

- 2) Identifier related trouble information
	- For module type slave stations, this stores as bit information whether or not a module is outputting an error. The identifier related trouble information can be divided into header and trouble information. This area stores a 2 bit value that is the identifier related trouble information in the header, including the header (1 byte), and the device related trouble information for this area.

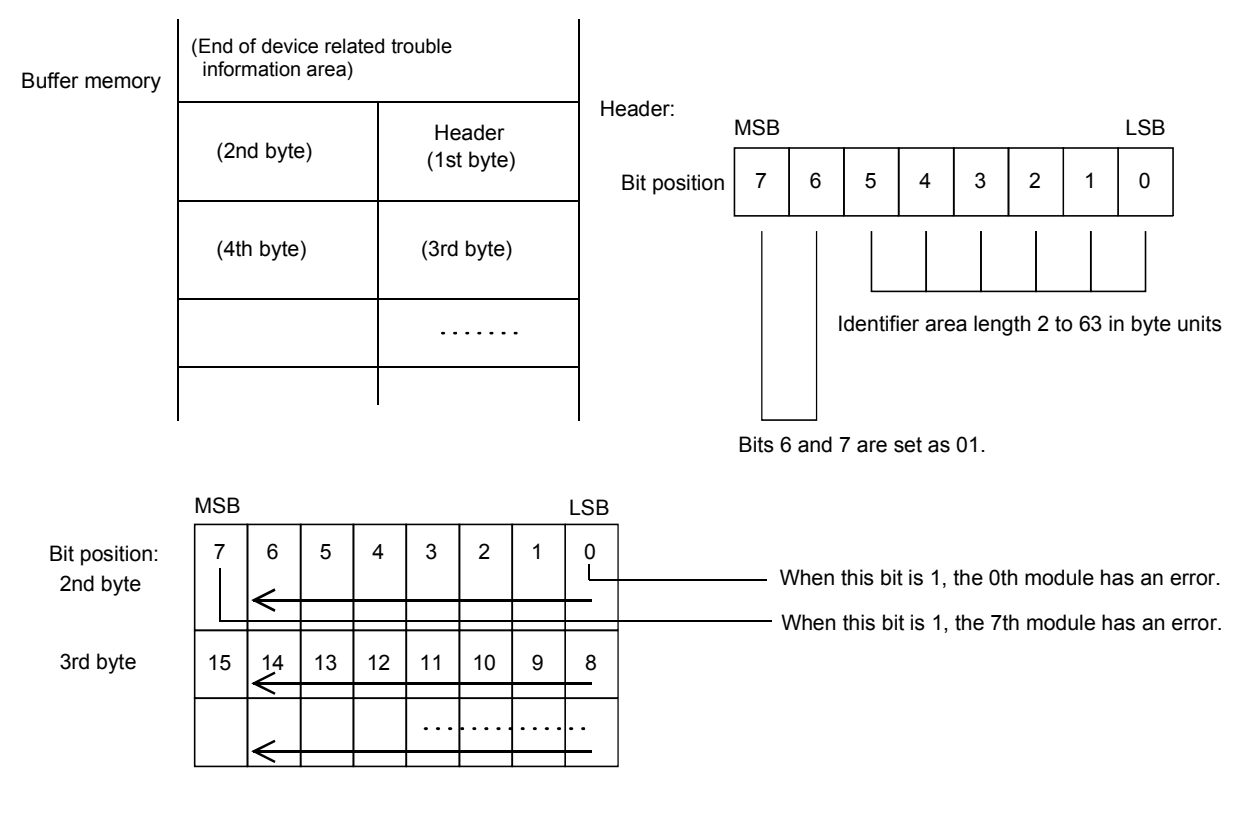

3) Channel related trouble information

When a module type slave station, this area stores the trouble information for each module that is outputting an error. This area does not have a header and stores this information at the end of the identifier related trouble information. Each channel trouble information consists of an identifier No., channel No., and error type of 3 bytes.

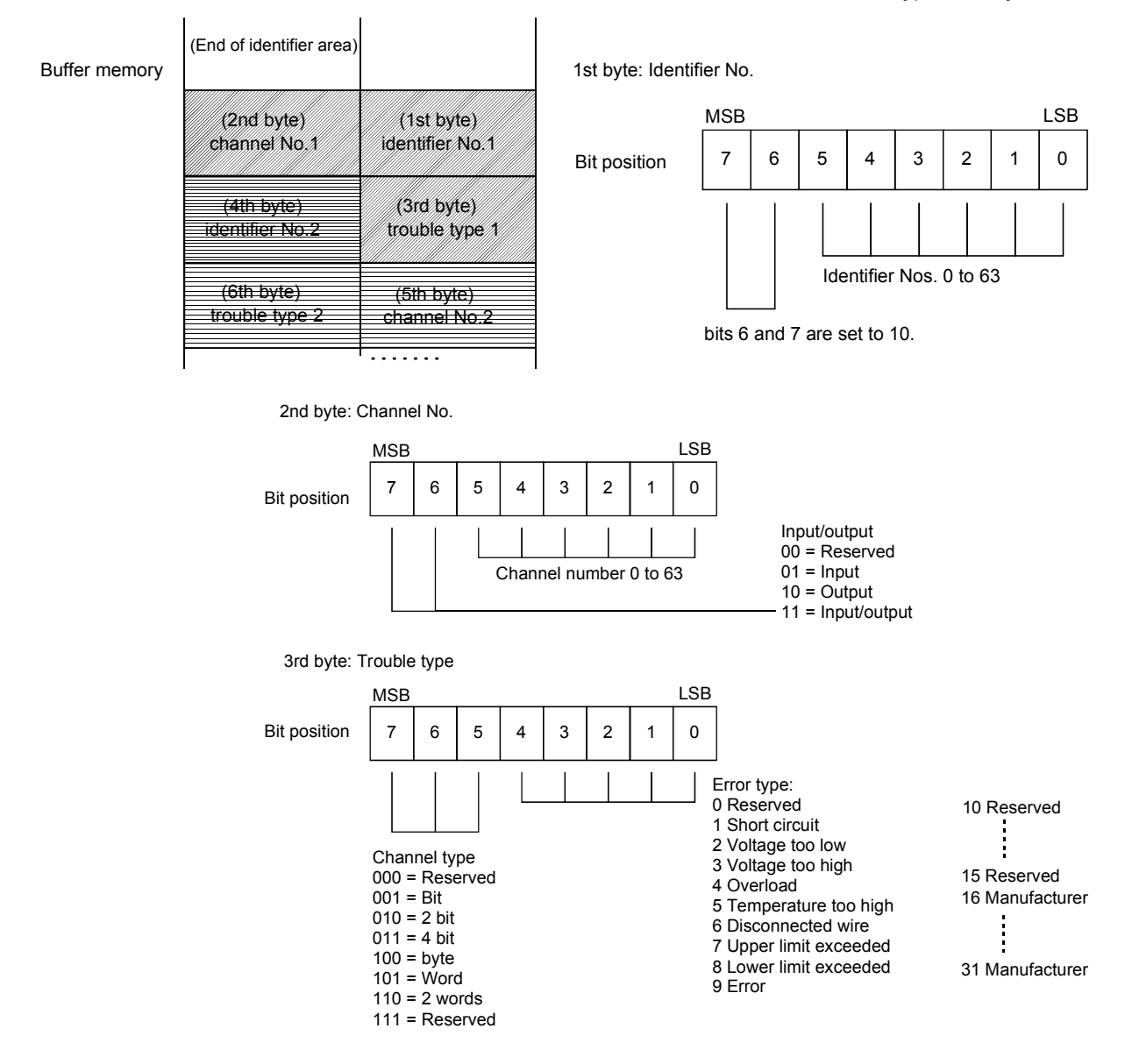

4) Identifier No., channel No.

The slave identifier No. and channel No. are discussed below. The identifier No. is the No. that is attached from the header of each slave module.

Each module can have multiple channels.

Refer to the each slave specifications regarding to the channel numbering method.

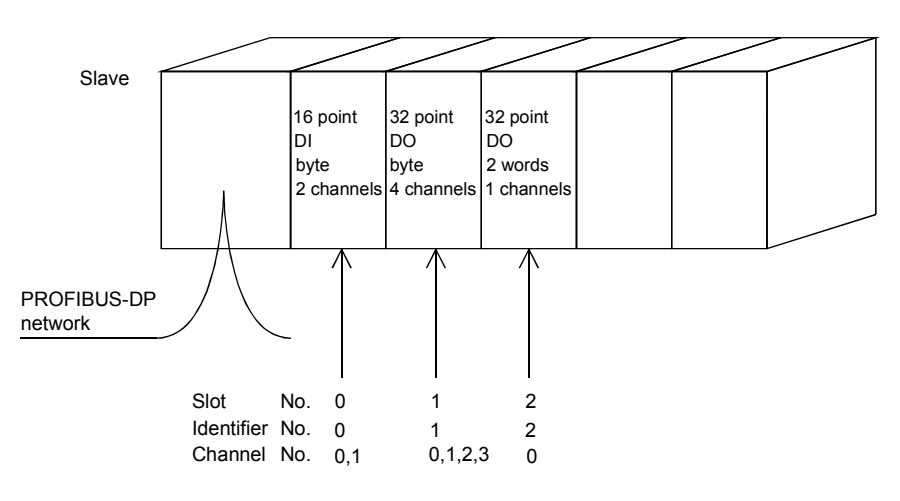

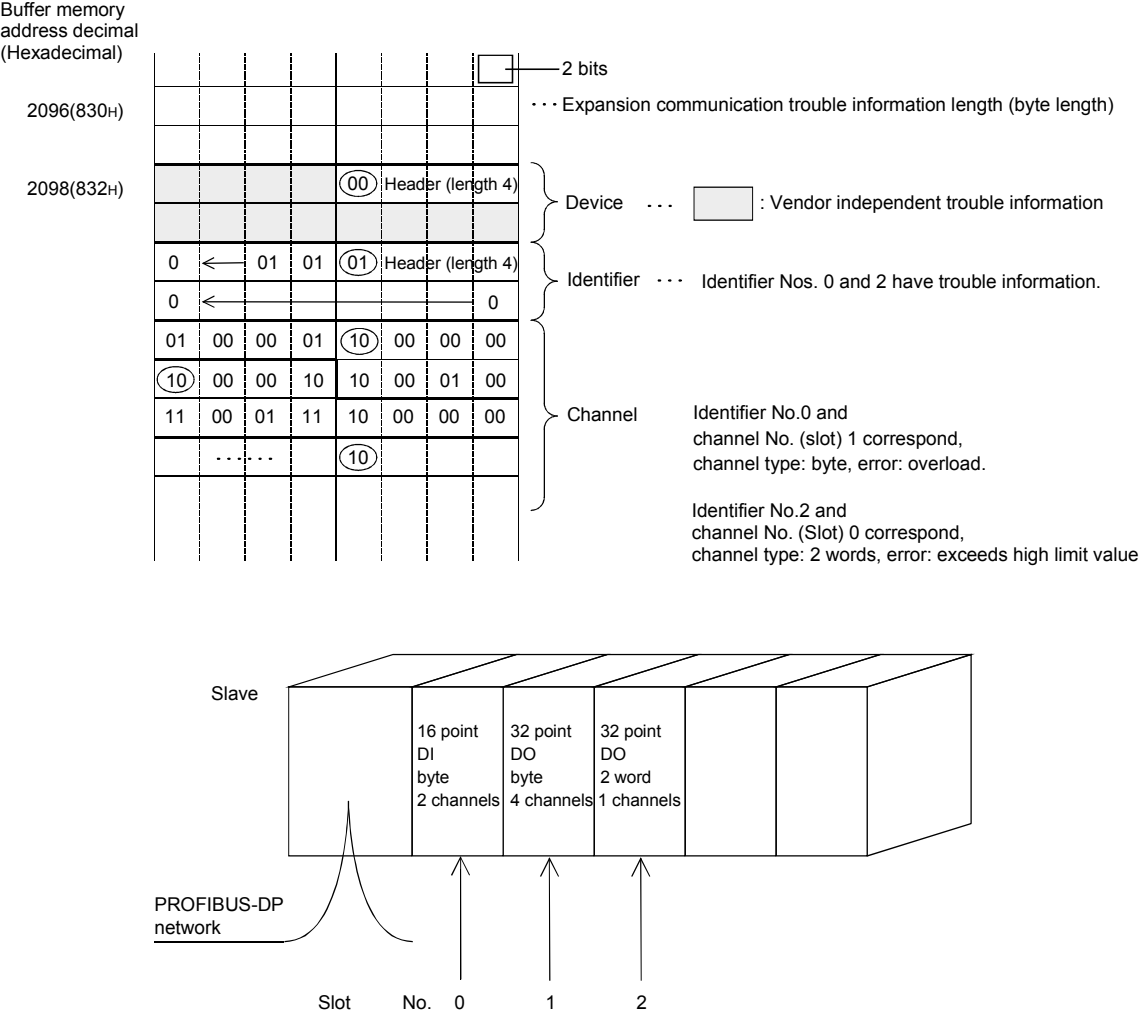

Identifier **Channel** 

No. No.

0 1 2 0,1 0,1,2,3 0

#### (d) Example expansion communication trouble area

#### (6) Slave trouble information cancel area (Un\G2080)

Setting some values to this area can mask (invalidate) any data of the trouble information that is sent from a slave station during communication. (Initial value: 02B9H)

- 0: Validates the trouble information.
- 1: Invalidates the trouble information.

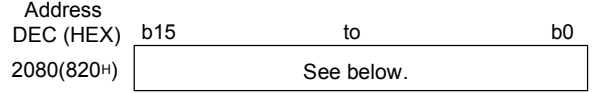

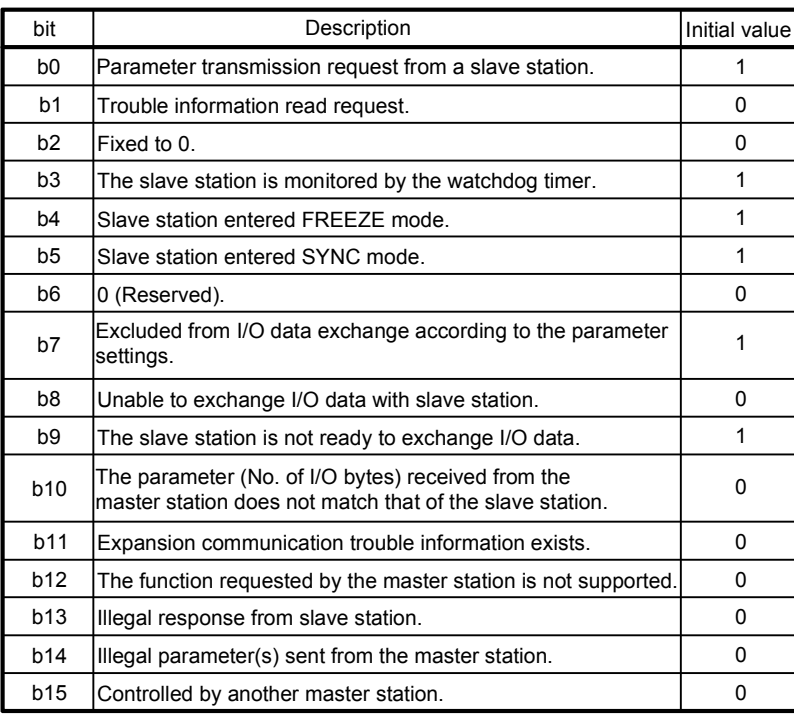

Even if trouble information corresponding to each bit is generated on a slave station, it is not recognized as trouble information, and the status of the QJ71PB92D is as follows:

- The communication trouble detection signal (X01) does not turn ON.
- The RSP ERR. LED does not turn ON.
- No error code and detailed data is stored in the communication trouble area (Un\G2040 to Un\G2079) and/or expansion communication trouble area (Un\G2096 to Un\G2110).
- The bit corresponding to the station that sent the trouble information does not turn ON in the Slave status area (Un\G2112 to Un\G2116).

# POINT

Set values into the slave error information cancel area when the exchange start request signal (Y00) is OFF.

Values set with the exchange start request signal (Y00) ON are ignored.

#### (7) Global control area (Un\G2081)

(a) Set the global control function to be executed.

Specify the global control service to be sent by bits b5 to b2 in the Global control area, and set the target group No. by bits b15 to b8. (Initial value: 0000H)

0: Not execute

#### 1: Execute

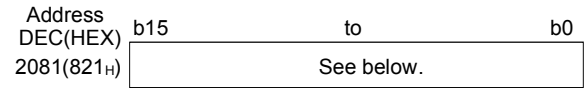

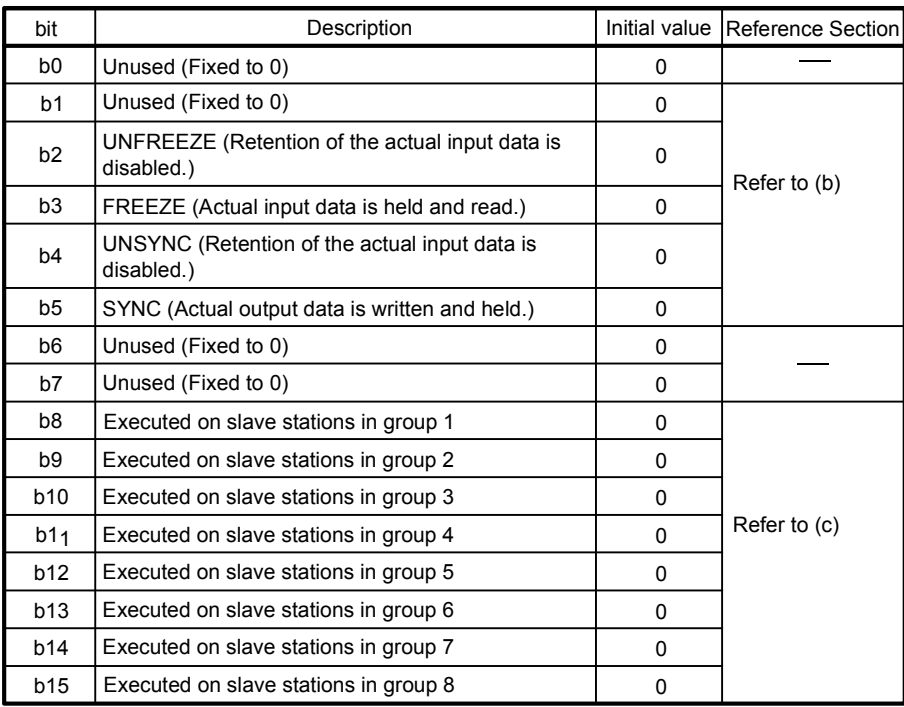

(b) Setting global control services (b5 to b2)

The following service combinations are not executable at the same time.

- SYNC and UNSYNC (If both services are attempted concurrently, UNSYNC only is enabled.)
- FREEZE and UNFREEZE (If both services are attempted concurrently, UNFREEZE only is enabled.)

The following shows the services and their set values for b5 to b2.

1) Setting for execution of the SYNC and UNSYNC services

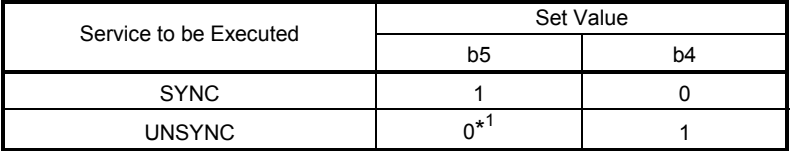

- $*1$  When 1 is set to this bit, it is handled as an invalid value. (The operation is the same as when the value is set to 0.)
- 2) Setting for execution of the FREEZE and UNFREEZE services

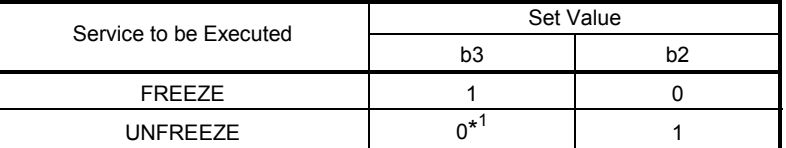

- 1 When 1 is set to this bit, it is handled as an invalid value. (The operation is the same as when the value is set to 0.)
- (c) Setting the target group No. (b15 to b8)

Multiple group Nos. can be set for the target group No. When 0s are set to all of b8 to b15, the set global control service is sent to all slave stations (including slave stations for which group No. is not set).

# REMARK

For details on the global control, refer to Section 4.1.2.

#### (8) Trouble no information time setting area (Un\G2084)

The time during which no trouble information is notified after communication start (after exchange start end signal (X00) turns ON) is set in this area. (Initial value: 20 seconds)

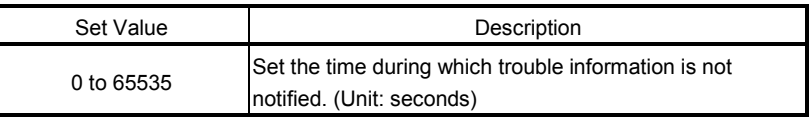

This setting prevents temporary error detection. (e.g. when turning ON a slave station after turning ON the QJ71PB92D)

When trouble information is generated within the time duration set by this setting, the conditions are as follows:

- The communication trouble detection signal (X01) does not turn ON.
- The RSP ERR. LED does not turn ON.
- No error code and detailed data is stored in the communication trouble area (Un\G2040 to Un\G2079) and/or expansion communication trouble area (Un\G2096 to Un\G2110).
- The bit corresponding to the station that sent the trouble information does not turn ON in the Slave status area (Un\G2112 to Un\G2116).

## POINT Set a value into the trouble no information time setting area when the exchange start request signal (Y00) is OFF. Values set with the exchange start request signal (Y00) ON are ignored.

# (9) Slave status area (Un\G2112 to Un\G2116)

This is the area that stores the status of each slave station. The following figure shows the configuration:

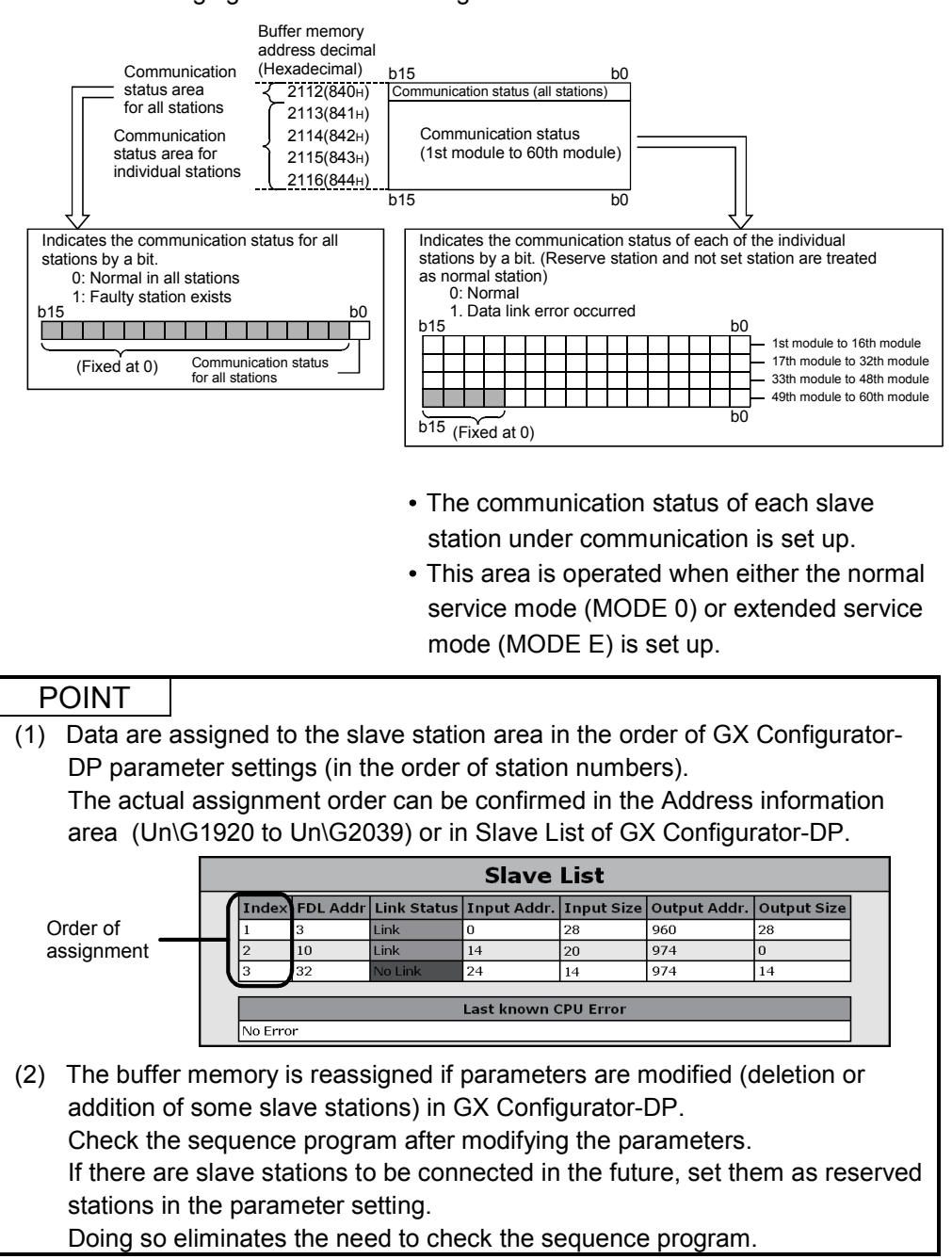

(10) Input/Output start address area (Extended service mode (MODE E) only)

(Un\G2128 to Un\G2247)

When the operation mode is extended service mode (MODE E), the start address (buffer memory address) for each slave station I/O data is stored in this area.

Creating a sequence program using this area allows address specification for the input and output areas without considering the number of I/O points for each slave station. (Refer to Section 7.3.)

In the normal service mode (MODE 0), 0s are stored in all areas.

# (a) Configuration of I/O start address area

In this area, input data and output data of 60 stations are stored in the same order.

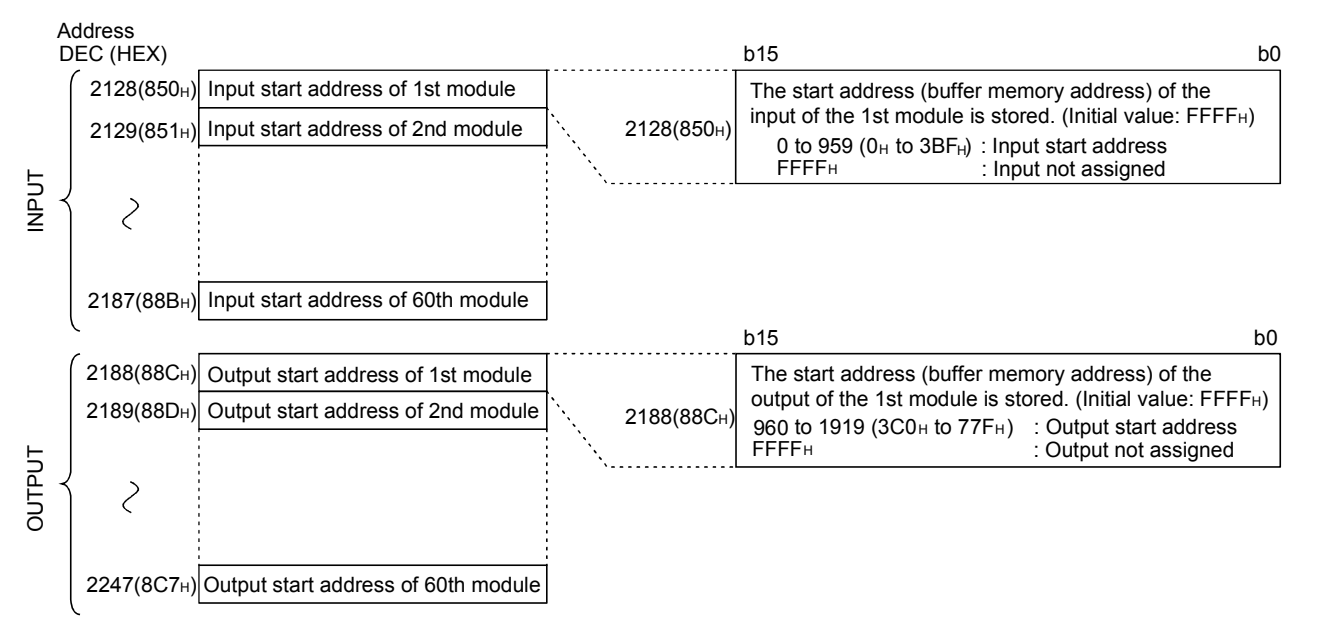

#### (b) Setup timing

The input start address and the output start address are stored when the module is started up.

(c) Start address

The start address is set in 1 word units for both input and output. The start address are stored in the input area or output area, starting from the head.

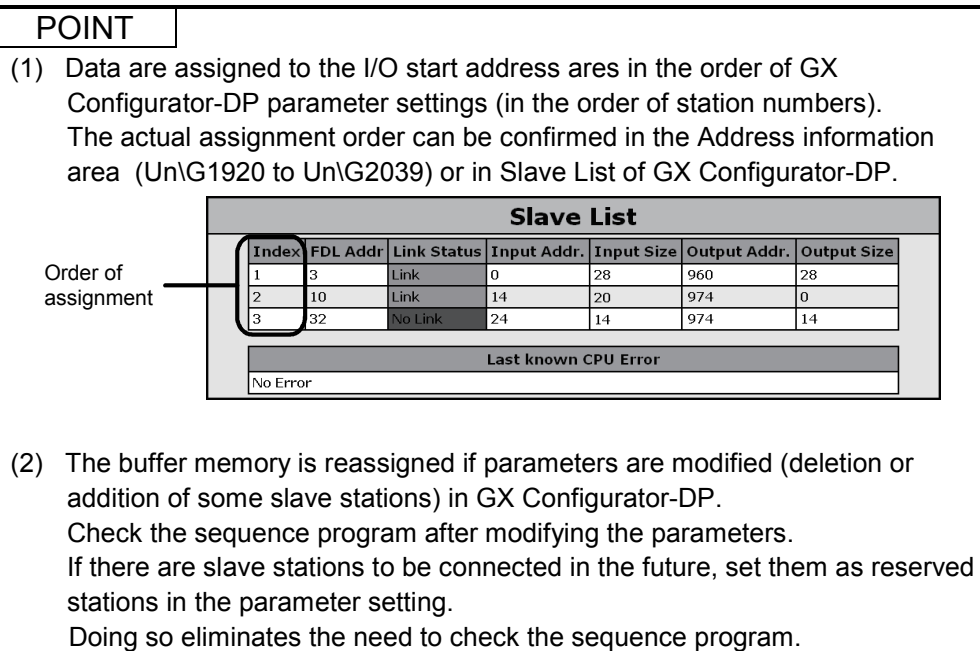

### (d) Example

The following shows an example of assignment in the input and output areas, together with values that are stored in the I/O start address area as a result of the example assignment.

1) Assignment in the input and output areas

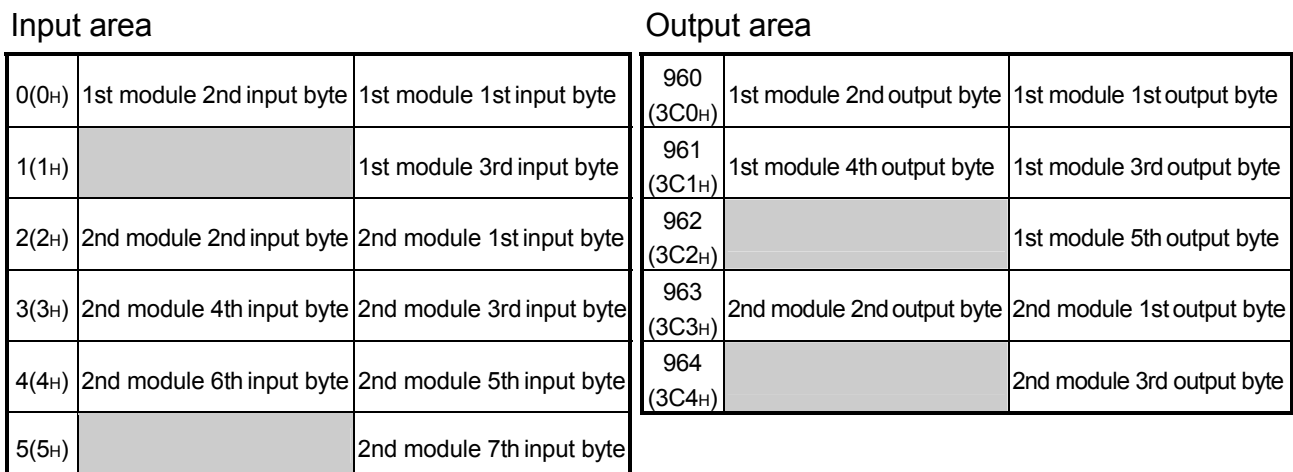

2) Resulting values stored in the I/O start address area

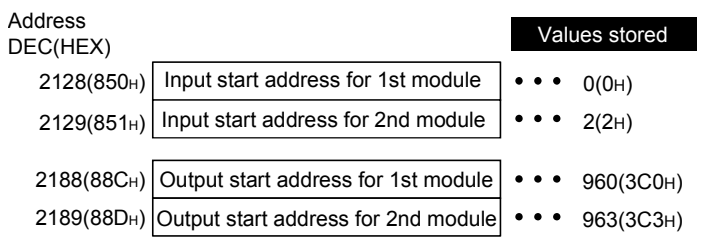

# REMARK

For a program example that uses the I/O start address area, refer to Section 7.3.
### (11) Current operation mode area (Un\G2254)

This area stores the current operation mode value.

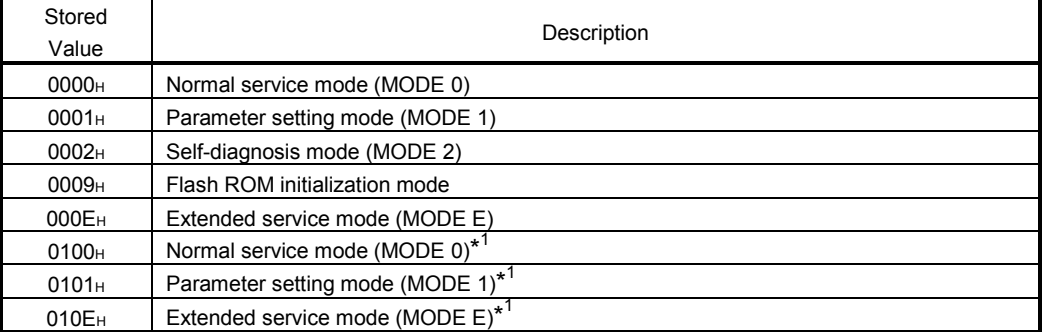

1 Operation mode currently stored to flash ROM.

# REMARK

For details on operation mode, refer to Section 4.2.

#### (12) Operation mode change request area (Un\G2255)

For execution of the operation mode change request, set a desired operation mode. (Initial value: FFFEH)

The initial value (FFFEH) is used for malfunction prevention.

If the Operation mode change request signal (Y11) is turned ON with the initial value stored in the Operation mode change request area, 0001H is stored in the Operation mode change result area (Un\G2256) and the operation mode is not changed.

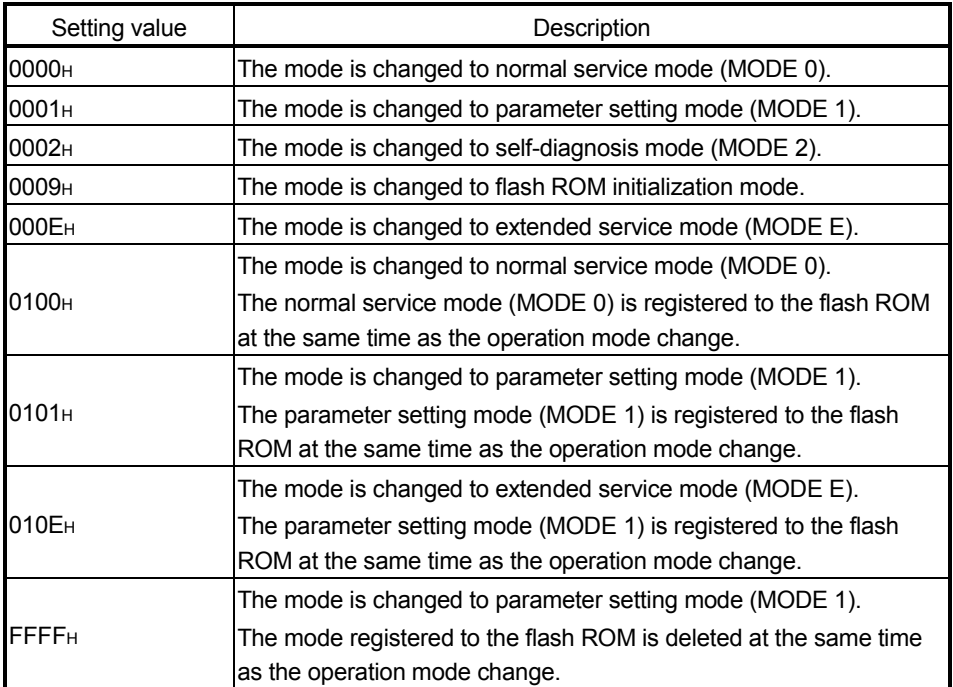

## REMARK

For details on operation mode, refer to Section 4.2.

#### (13) Operation mode change result area (Un\G2256)

- This area stores the execution result of the operation mode change request. 0: Normal completion.
	- 1: Abnormal completion. (A mode change request of the unauthorized value was given.)

On abnormal completion, the QJ71PB92D does not change the operation mode. It maintains the same operation mode as before the change request was given.

(14) Local station number display area (Un\G2257)

Used to store the number of the local station. The storage area is 0 to 125.

(15) Self-diagnosis status code area (Un\G2258) The self-diagnosis test details or test result is stored in this area.

For details on the self-diagnosis test, refer to Section 5.4.

# 4. FUNCTIONS

### 4.1 Functions for Exchanging with Slaves

### 4.1.1 I/O data exchange

The QJ71PB92D can operate as a class 1 master station on the PROFIBUS-DP system and perform I/O data exchange with slave stations. Up to 60 slave stations can be connected to a single QJ71PB92D, enabling the exchange of I/O data up to 3840 bytes (Input data: Max. 1920 bytes, Output data: Max.1920 bytes).

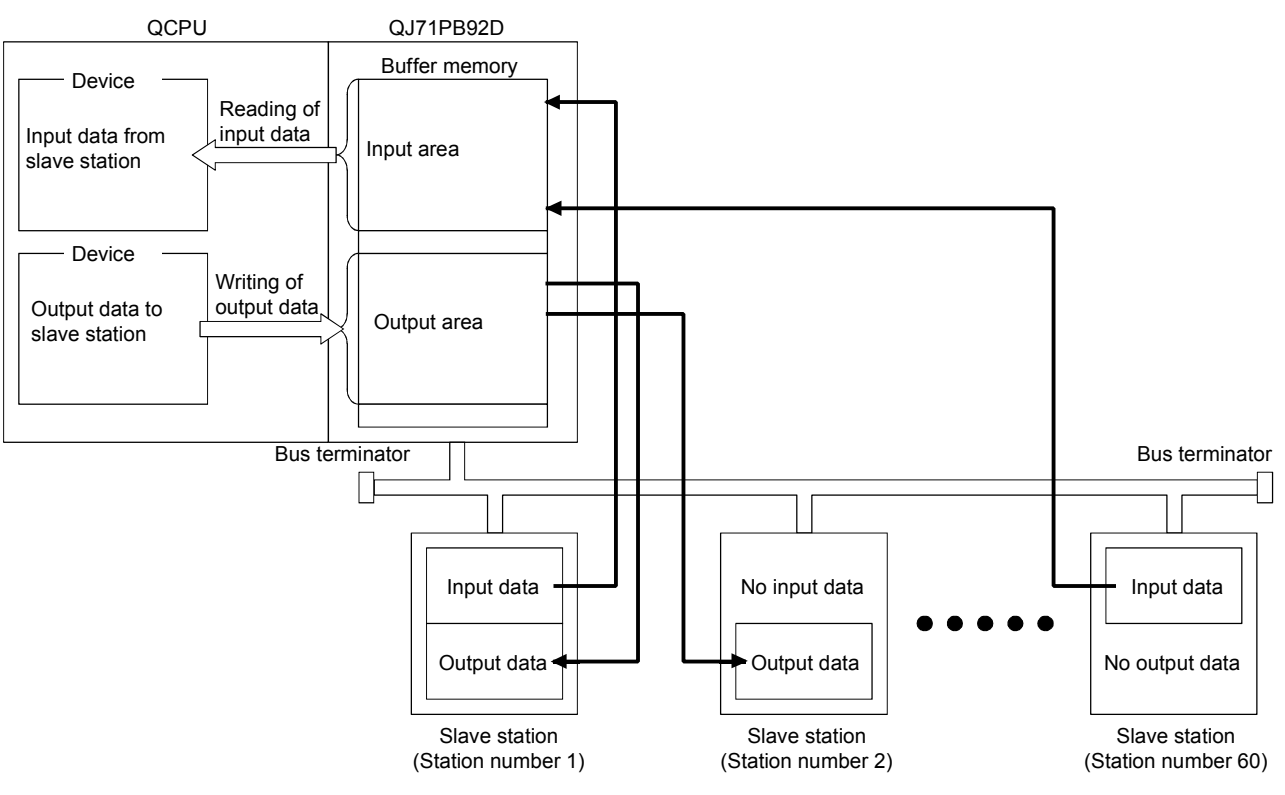

- (1) Reading/writing I/O data
	- (a) Buffer memory

Read or write I/O data from the following buffer memory in the QJ71PB92D:

- Input data: Input area (Un\G0 to Un\G959)
- Output data: Output area (Un\G960 to Un\G1919)
- (b) Read/write methods

Read or write I/O data (from the buffer memory) to devices in QCPU by the following methods.

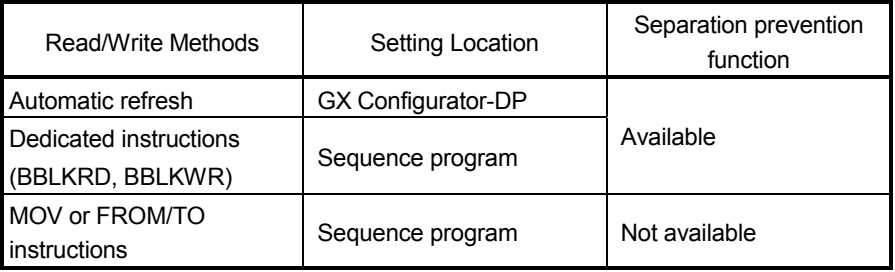

4

#### (2) Starting and stopping I/O data exchange

- (a) Write the initial value of the output data to the Output area.
- (b) Turn ON the exchange start request signal (Y00).
- (c) When I/O data exchange is started after turning ON the exchange start request signal (Y00), the exchange start end signal (X00) turns ON.
- (d) Input data from slave stations are stored in the Input area.
- (e) When the exchange start request signal (Y00) is turned OFF, the exchange start end signal (X00) turns OFF, and then I/O data exchange stops.

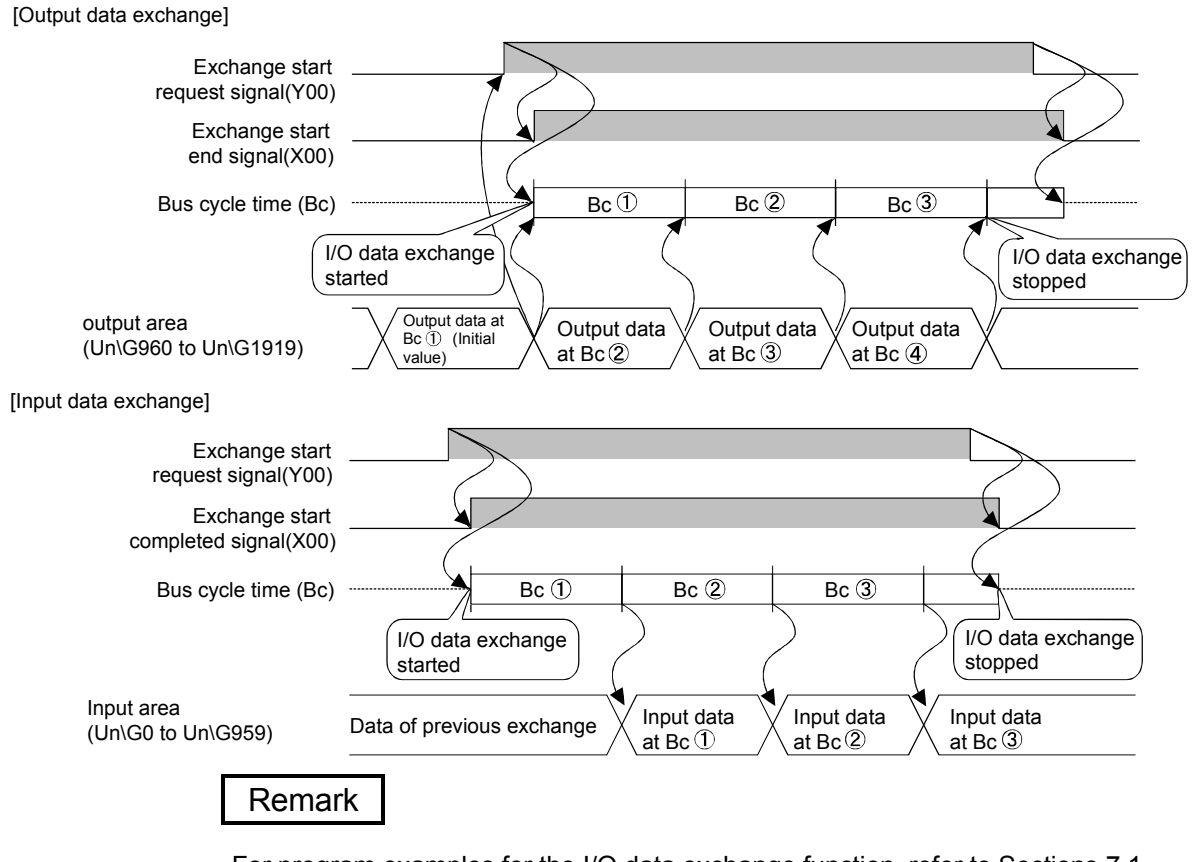

For program examples for the I/O data exchange function, refer to Sections 7.1 to 7.4.

## 4.1.2 Global control functions

Class 1 master station Power QCPU QJ71 PB92D supply module Sent to group 1 Bus terminator **Bus terminator Bus terminator Bus terminator** ⊩ ┫ H Slave station Slave station  $||$  Slave station Slave station  $||$  Slave station Group 1 Group 2

By multicasting (broadcasting) data, the QJ71PB92D can simultaneously control I/O data of each slave station in a specified group.

- (1) Global control services
	- (a) SYNC, UNSYNC
		- 1) SYNC

This service starts the SYNC (output synchronization) mode. In the SYNC mode, the output status is refreshed every time a slave station receives the SYNC service.

If no SYNC service is received, the output status is held.

2) UNSYNC

This service ends the SYNC (output synchronization) mode.

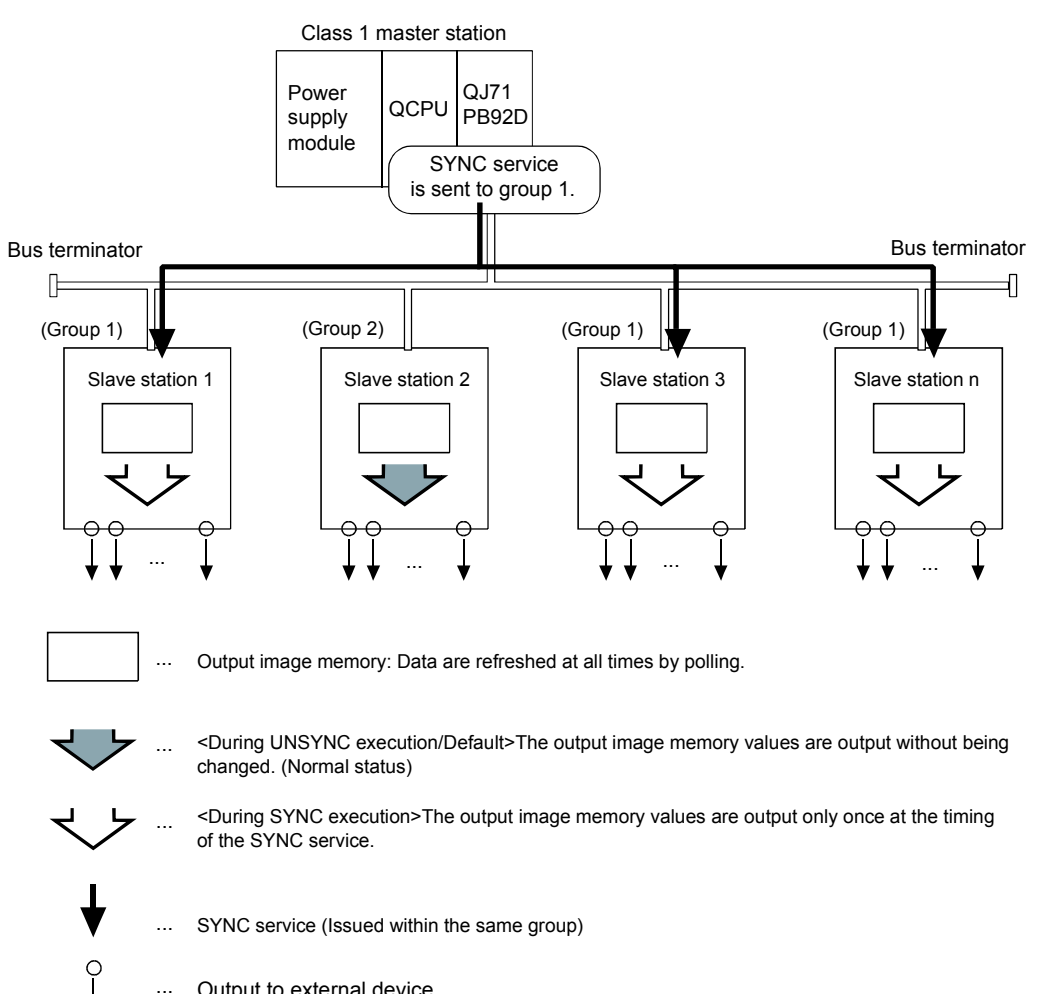

... Output to external device

#### (b) FREEZE, UNFREEZE

#### 1) FREEZE

This service starts the FREEZE (input synchronization) mode. In the FREEZE mode, the input status is refreshed every time a slave station receives the FREEZE service.

If no FREEZE service is received, the input status is held.

- 2) UNFREEZE
	- This service ends the FREEZE (input synchronization) mode.

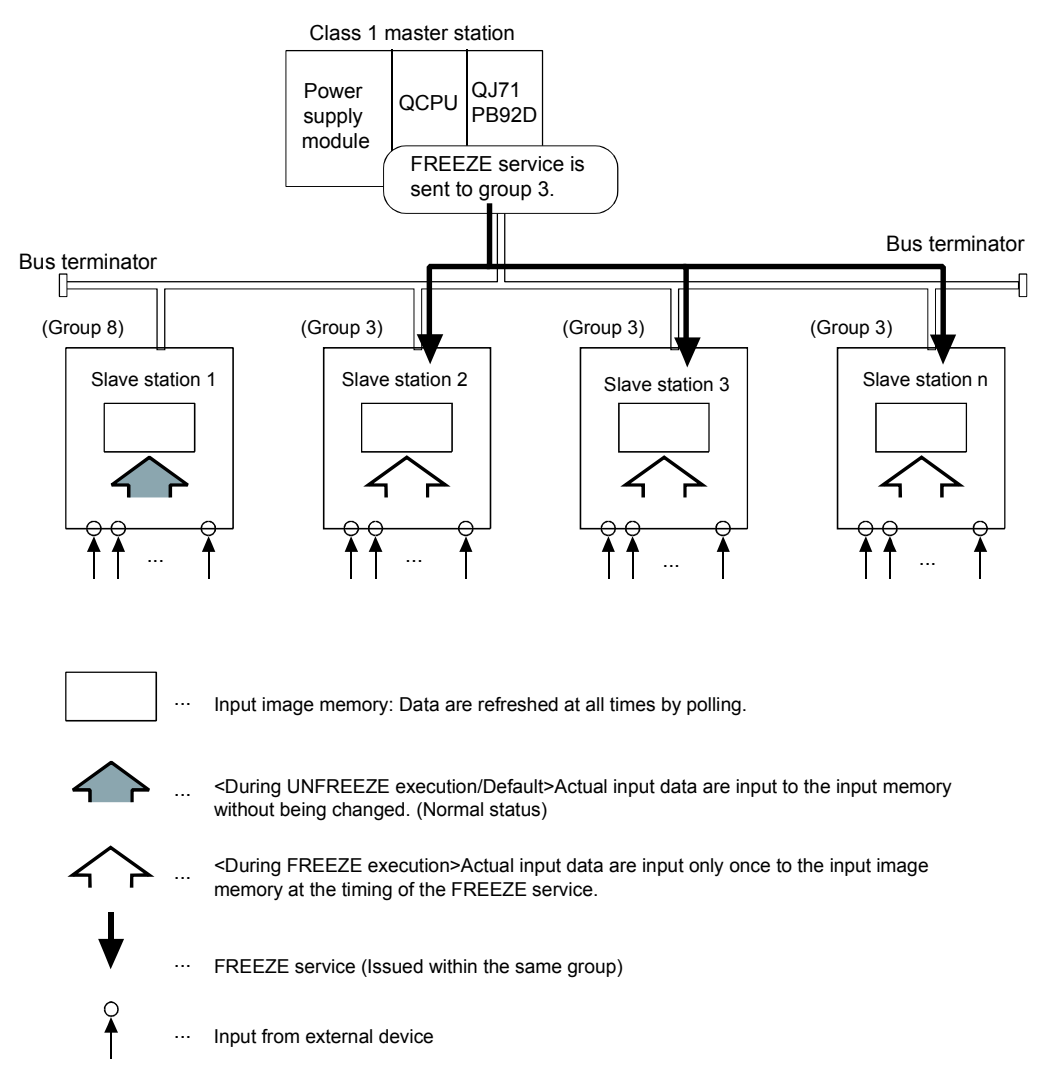

## (2) Group setting

The group setting can be made with the slave parameters ("Slave Parameter Settings" in GX Configurator-DP).

Up to eight groups, groups 1 to 8, can be set.

Multiple groups can also be assigned to a single slave station.

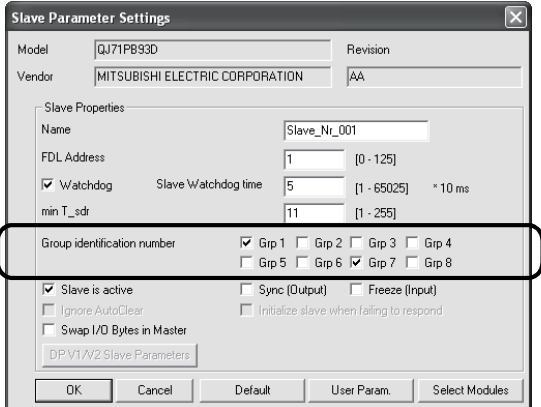

#### (3) Executing the global control function

- Execute the global control function by the following procedure:
- (a) Write the service to be sent and the target group to the Global control area (Un\G2081).
- (b) Turn ON the Global control request signal (Y04).
- (c) When global control processing is completed, the Global control end signal (X04) turns ON.

If the processing failed, the Global control error end signal (X05) turns ON.

(d) After confirming completion of the global control, turn OFF the Global control request signal (Y04).

#### POINT

To execute the global control function to all slave station (including slave station for which group No. is not set), set 0s to all of b15 to b8 in the Global control area (Un\G2081).

## REMARK

For a program example for global control function, refer to Section 7.5.

#### 4.1.3 Word data swap function

This function swaps the upper and lower bytes in word units when I/O data is sent and received.

Use this function for slave stations whose word structure is different (upper and lower bytes are reversed) from that of the QJ71PB92D.

This function enables you to swap upper and lower bytes to exchange I/O data without the need to create a special sequence program for the swapping.

#### (1) Data swap setting

The data swap setting can be made with the slave parameters ("Slave Parameter Settings" in GX Configurator-DP).

Data swap setting must be made for each slave station.

Mark the Swap I/O Bytes in Master checkbox to enable the swap setting for the slave station.

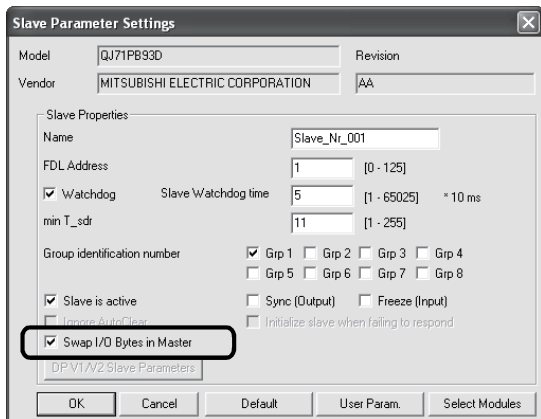

#### (2) Swap

The following shows a standard setting example of the swap function and a data transfer example.

(a) Standard swap function setting for each slave station type

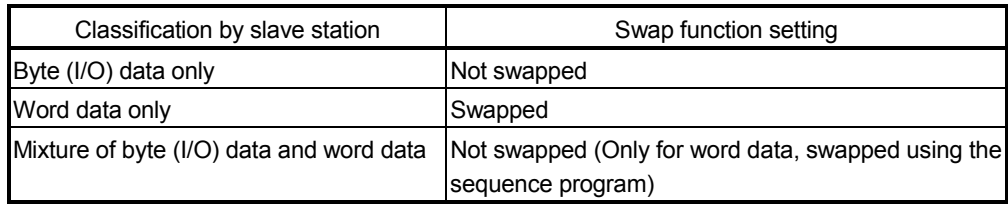

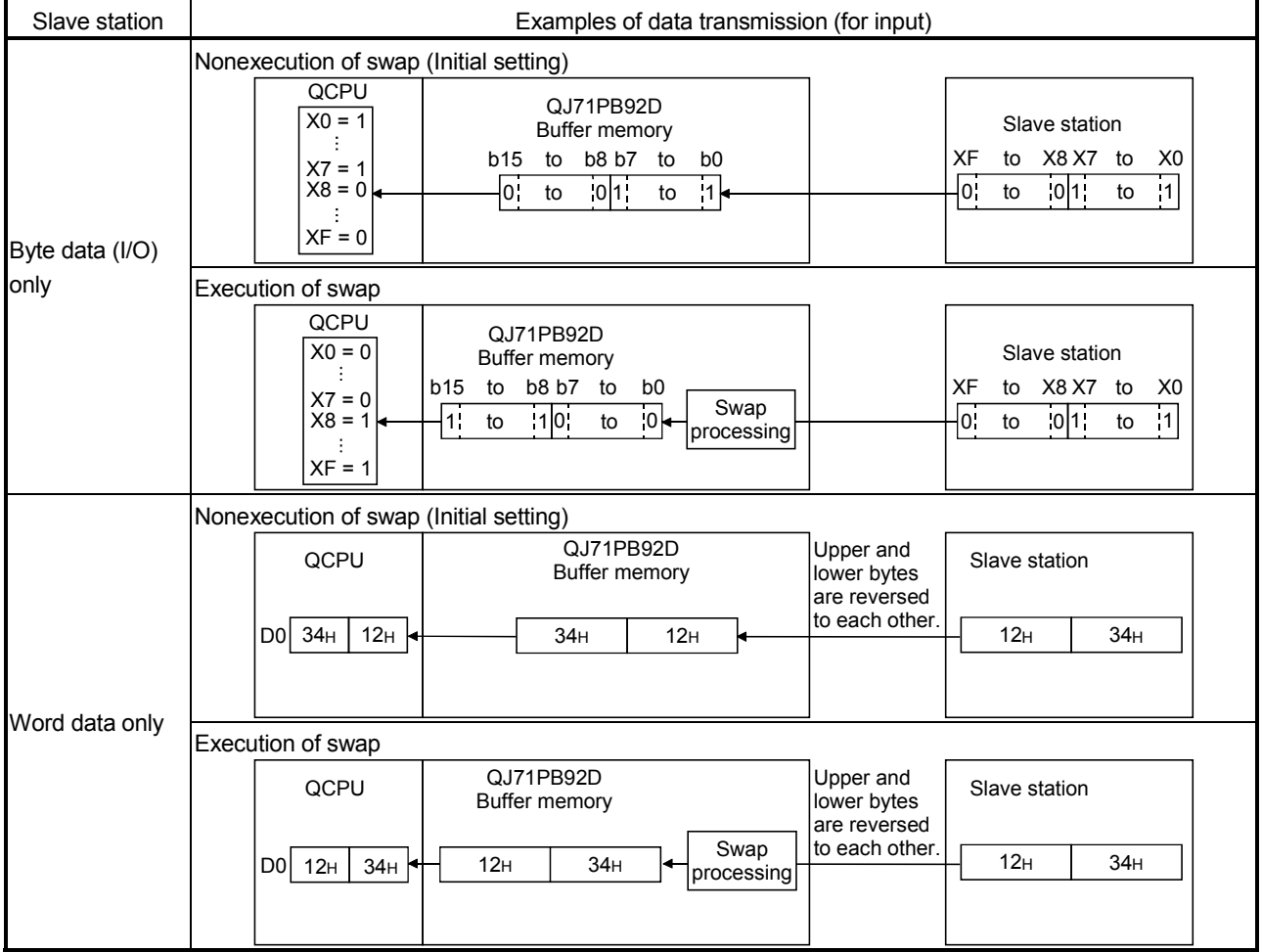

#### (b) Example of data transmission

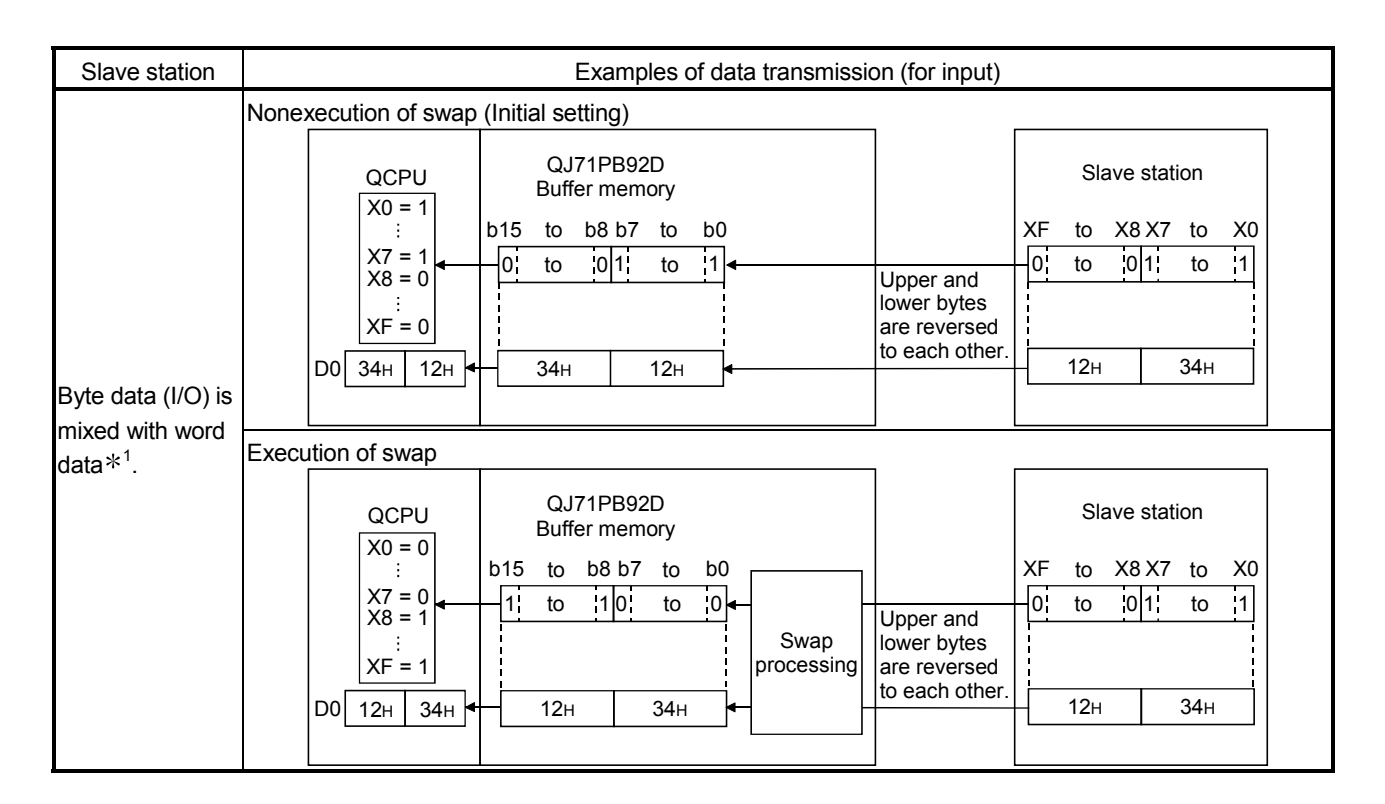

1 For a slave station where byte data (I/O) is mixed with word data, it is recommended to swap-process only the word data using the sequence program without executing the swap function.

## 4.1.4 I/O data separation prevention function

When I/O data from slave stations are read from or written to buffer memory, this function prevents the I/O data from being separated and incorrectly mixed.

- (1) I/O data separation prevention function
	- (a) The PROFIBUS-DP bus cycle and QCPU sequence scan are performed asynchronously.

Because of this, when the QCPU reads input data in the buffer memory during input data transfer from a slave station to the buffer memory, the original data may be divided generating inconsistency in the input data. (The same applies to output data.)

The following shows an example of separation of input data.

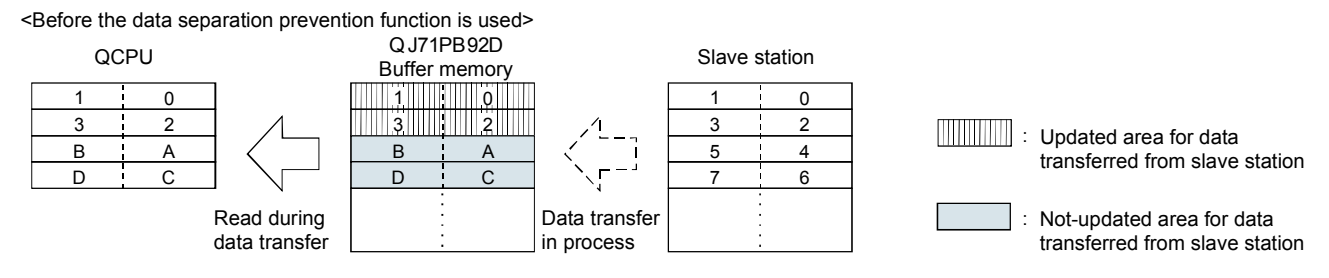

(b) When the separation prevention function is used, the reading from the QCPU is waited during the data transmission from the slave station to the buffer memory (input area) of QJ71PB92D, and executed after the data transmission has been completed.

Also, the data transmission to the slave station is waited until the writing from the QCPU to the buffer memory (output area) of QJ71PB92D is completed, and executed after the writing has been completed.

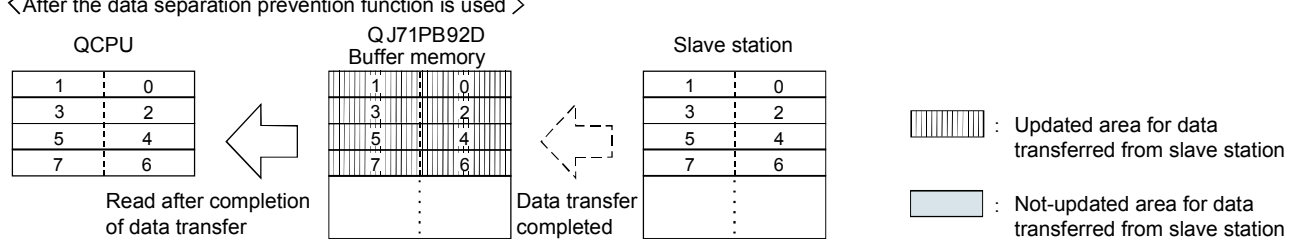

 $\zeta$ After the data separation prevention function is used  $\zeta$ 

#### (2) How to prevent data inconsistency

The I/O data separation prevention function is executed by either of the following methods.

This function is not available when the MOV or FROM/TO instruction is used for buffer memory reading/writing.

(a) Using automatic refresh

In GX Configurator-DP, select  $[Setup] \rightarrow [PLC$  and GX IEC Developer (GID) Settings] and enable the automatic refresh setting.

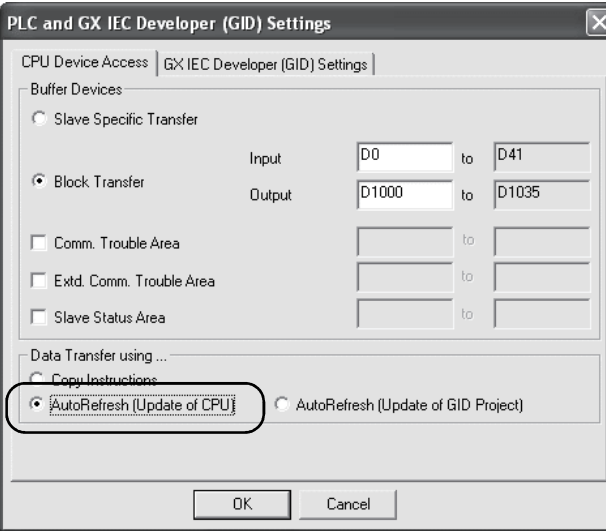

To use the data separation prevention function by automatic refresh, check the checkbox of the master parameter, Consistency.

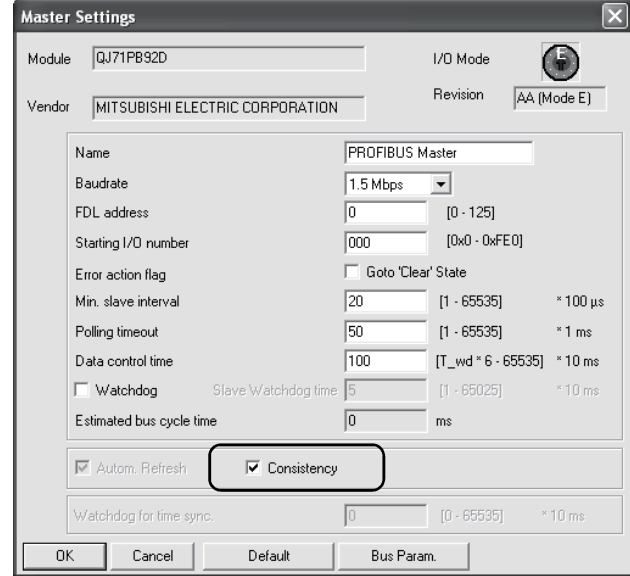

## REMARK

For the automatic refresh setting method, refer to Section 5.1.5.

(b) Using dedicated instruction Using the BBLKRD or BBLKWR instruction to read or write data prevents I/O data separation. (Refer to Chapter 8.)

## REMARK

Refer to Section 7.4 for program examples of the I/O data communication using dedicated instructions.

- (3) Precautions
	- (a) Applicable CPU module To utilize the separation prevention function, use a QCPU whose first five digits of the serial No. is 02092 or later. (Refer to Section 2.4.)
	- (b) Transmission delay time caused by the separation prevention function The delay time in transmission between the QCPU and slave is lengthened because the QJ71PB92D have to wait for reading from or writing to the QCPU and data transfer from/to the master station. (Refer to Section 6.2.) The separation prevention function can be disabled in the automatic refresh setting.

Disable the separation prevention function when it is not necessary.

(c) When the separation prevention function is enabled in the automatic refresh setting

Dedicated instructions are not executable. (They are not processed.) They can be executed when the separation prevention function is disabled in the automatic refresh setting.

## 4.2 Operation Mode

This section describes QJ71PB92D operation modes and the procedure for setting the operation mode.

The operation mode of the QJ71PB92D can be changed by using the Operation mode change request area (Un\G2255) or on the GX Configurator-DP.

#### (1) Types of operation modes

The following lists the operation modes of the QJ71PB92D.

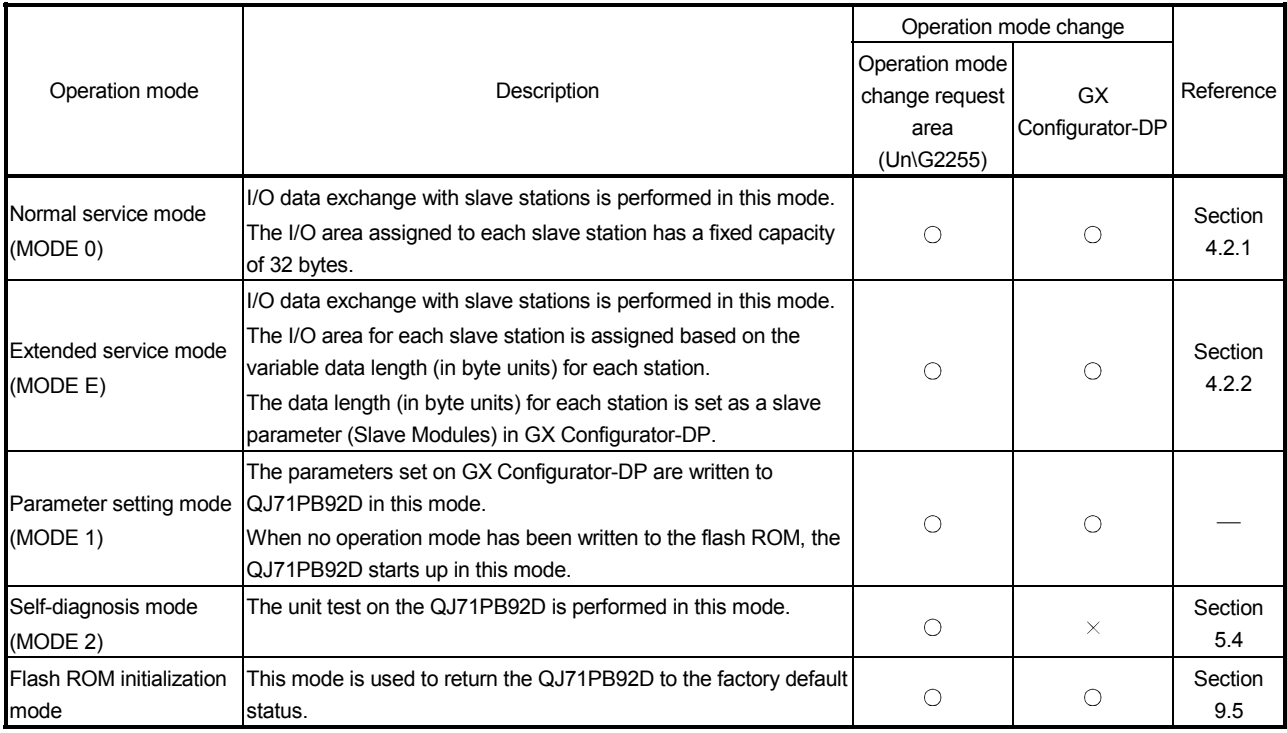

 $\circ$ : Changeable,  $\times$ : Not changeable

## (2) Changing the operation mode by the Operation mode change request area (Un\G2255)

Perform the following procedure when changing the operation mode from the Operation mode change request area (Un\G2255).

- (a) Write a value for a desired operation mode into the Operation mode change request area (Un\G2255) (Refer to Section 3.4.2(12)).
- (b) Turn ON the Operation mode change request signal (Y11).
- (c) The Operation mode change completion signal (X11) turns ON when the operation mode is changed, and the result of the change is stored in the Operation mode change result area (Un\G2256).
- (d) Make sure that  $0_H$  (Normally completed) is stored in the Operation mode change result area (Un\G2256), and turn OFF the Operation mode change request signal (Y11).
- (e) Turning OFF the Operation mode change request signal Operation mode change completion signal (X11).
- (3) Changing the operation mode by GX Configurator-DP Change the operation mode at "Module Configuration" in GX Configurator-DP. For details, refer to the GX Configurator-DP Operating Manual.
- (4) Storage value for the operation mode change failure If the operation mode change is unsuccessfully completed, an 1H (Abnormally completed) is stored in the Operation mode change result area (Un\G2256) on the QJ71PB92D.
- (5) Precautions when changing the operation mode When the operation mode change is attempted during I/O data exchange, the QJ71PB92D stops I/O data exchange before changing the operation mode. The exchange start end signal (X00) turns OFF.

## 4.2.1 Normal service mode (MODE 0)

The normal service mode (MODE 0) is the mode for performing I/O data exchange in the setting where a fixed capacity of 32 bytes (16 words) is assigned to each slave station in the I/O area.

Because the I/O area size of each slave station is fixed, the buffer memory address is easier to understand, and the size need not be set to the parameters for each slave station.

However, when the data size of I/O is 32 bytes or less, an empty space is produced between the areas of the slave stations, and additional number of devices is required for the batch reading/writing of the I/O area.

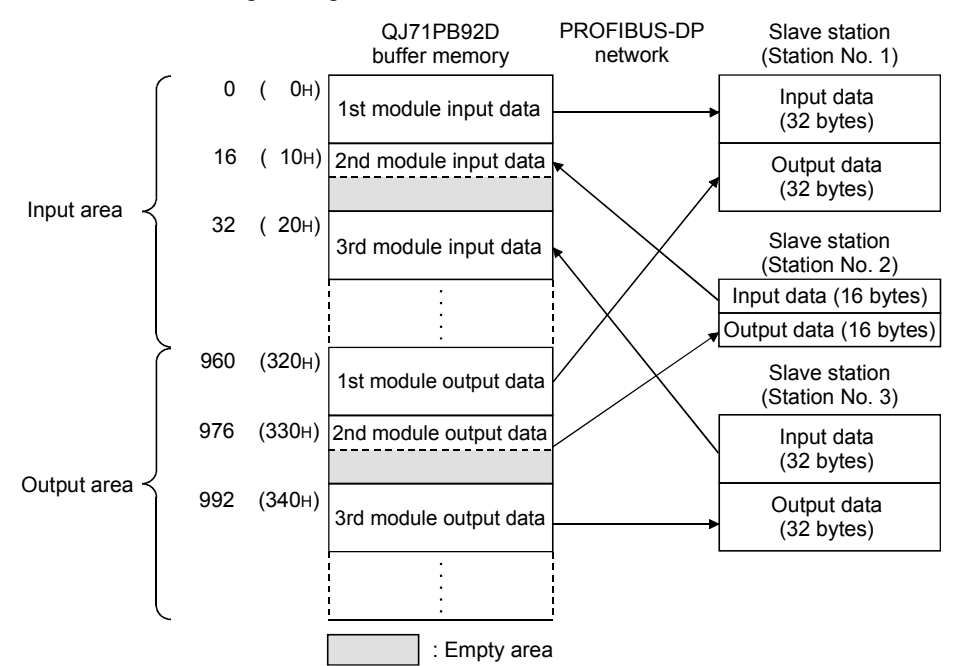

#### (1) Number of settable slave stations

The fixedly set number of slave stations is 60.

#### (2) I/O data exchange

After the exchange start end signal is turned on (X00=ON), I/O data exchange is performed with each slave station using the data stored in the I/O area. Before the communication is started or when it is interrupted, the I/O data is not updated.

## 4.2.2 Extended service mode (MODE E)

In the extended service mode (MODE E), the I/O data space for each slave station is allocated within any area range to perform I/O data exchange.

Because the I/O area size can be set for each slave station, an empty space is not produced in the I/O area. (Contiguous area data can be read or written from the programmable controller CPU.)

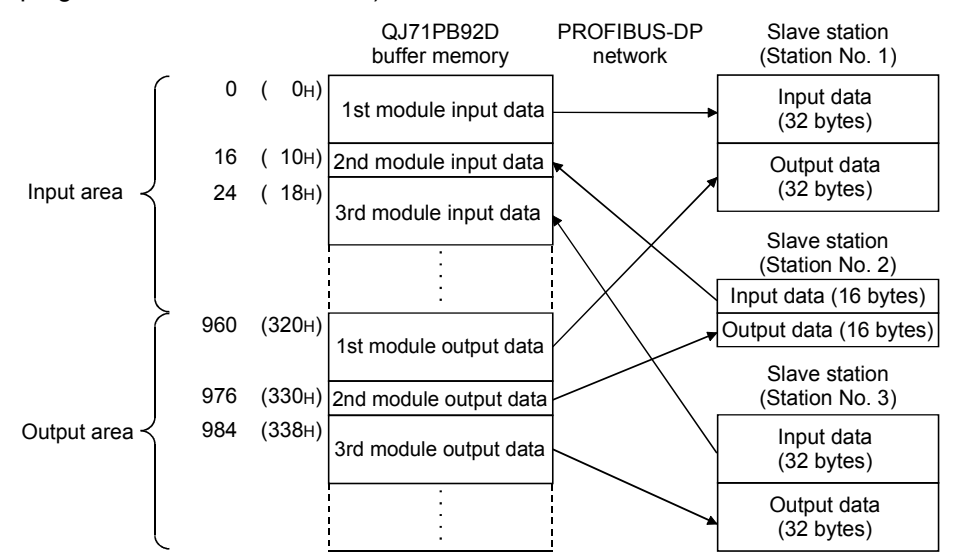

(1) Number of settable slave stations and data length One to 60 slave stations can be set.

The length of input and output data is up to 244 bytes per slave station, and up to 1920 bytes for a total of all the slave stations.

The data length (in byte units) for each slave station is set as a slave parameter (Select Modules) in GX Configurator-DP.

When 244 bytes (max.) are allocated to each station, up to seven stations can be set up.

(2) I/O data exchange

After the exchange start end signal is turned on (X00=ON), I/O data exchange is performed with each slave station using the data stored in the I/O area. Before the communication is started or when it is interrupted, the I/O data is not updated.

## 4.3 Output Status Setting for the Case of a CPU Stop Error

This function sets whether to continue or stop I/O data exchange with slave stations when a CPU stop error occurs on a CPU module where the QJ71PB92D is mounted.

#### POINT

When using the output status setting for the case of a CPU stop error, use the QJ71PB92D whose first 5 digits of serial No. is 06042 or later.

- (1) Output status setting for the case of a CPU stop error The output status for the case of a CPU stop error is set in the intelligent function module switch setting. (Refer to Section 5.1.6)
- (2) Output status for the case of a CPU stop error
	- (a) When no setting (blank) is made to the switch 1 of the intelligent function module switch setting The QJ71PB92D continues I/O data exchange when a CPU stop error occurs.

The data before occurrence of the CPU stop error are held and they are sent to the slave stations.

Input data received from slave stations updates the buffer memory of the QJ71PB92D.

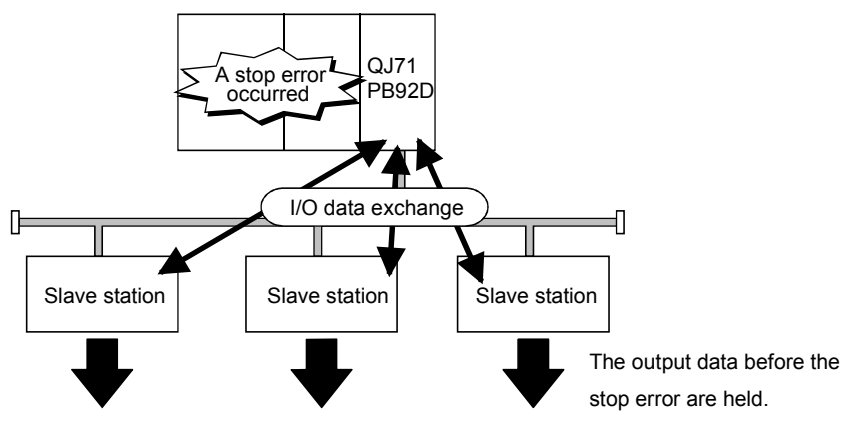

(b) When  $0001H$  is set to the switch 1 of the intelligent function module switch setting

The QJ71PB92D stops I/O data exchange when a CPU stop error occurs. Due to stop of I/O data exchange, no output data is sent to slave stations. Input data received from a slave station before stop of I/O data exchange are held in the buffer memory of the QJ71PB92D.

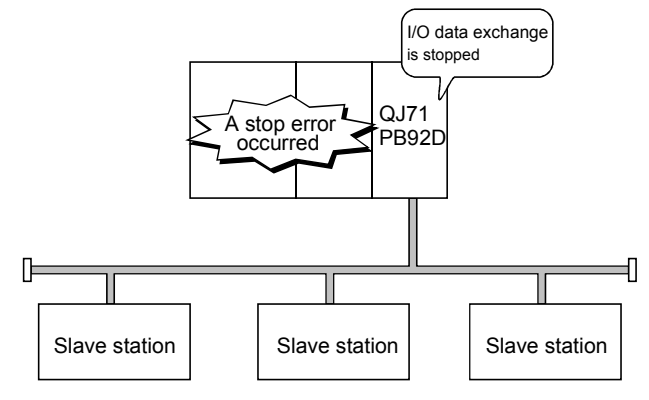

## POINT

Whether or not output data are output from each slave station to external devices after stop of I/O data exchange differs depending on the setting of the slave station.

For details, refer to the manual for the slave station.

# 5. PROCEDURES BEFORE SYSTEM OPERATION

### 5.1 Procedures before Operation

The following diagram illustrates the procedure before system operation.

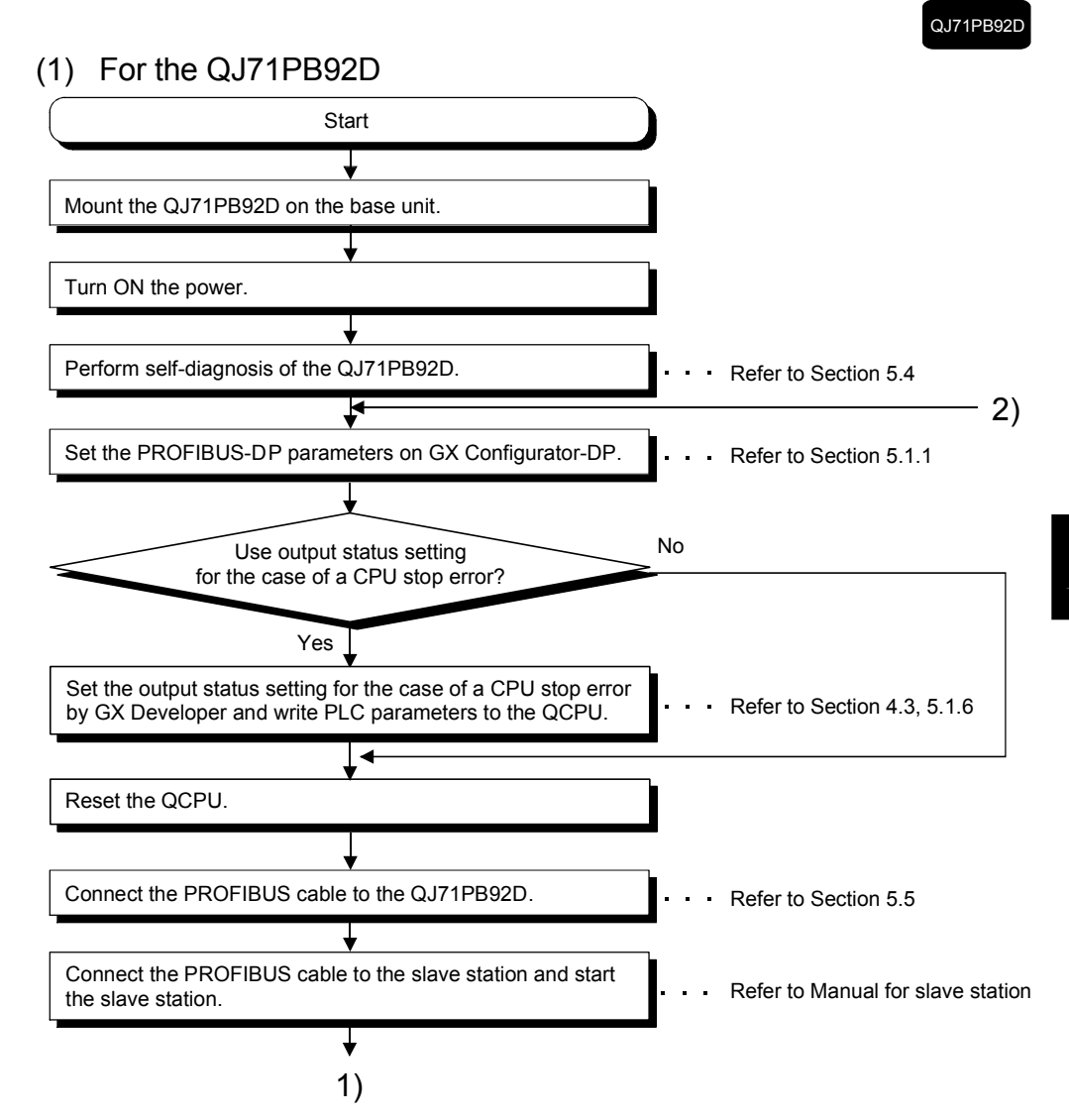

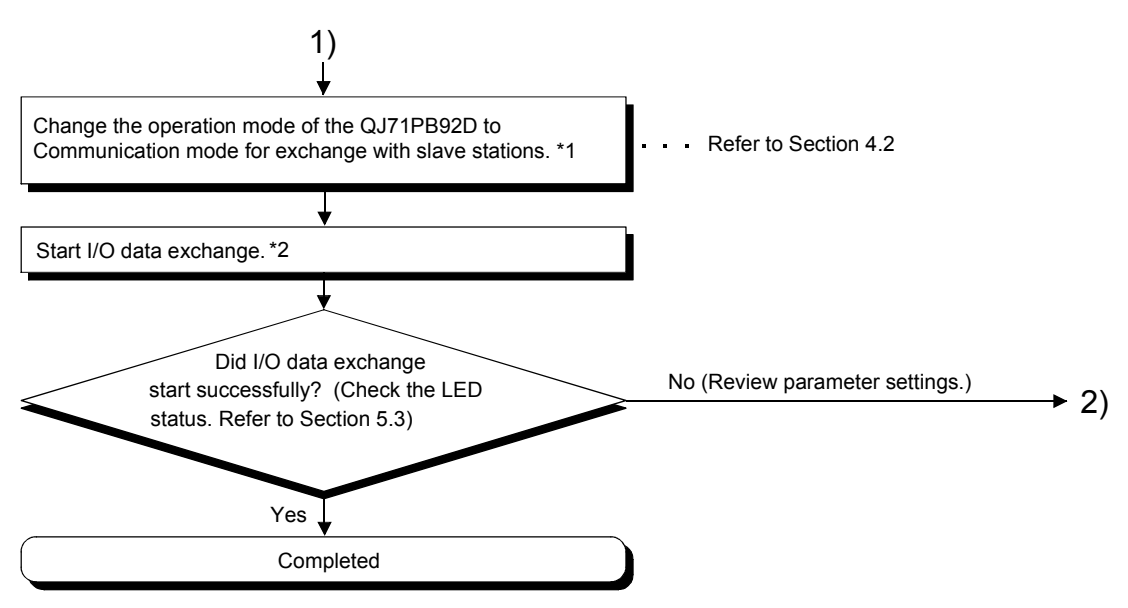

- \*1 Change the operation mode by either of the following methods:
	- Change it from GX Configurator-DP.
	- Use the operation mode change request area (Un\G2255) and Operation mode change request signal (Y11).
- \*2 Start I/O data exchange by either of the following methods:
- Turn ON the exchange start request signal (Y00).
- Start it from GX Configurator-DP.

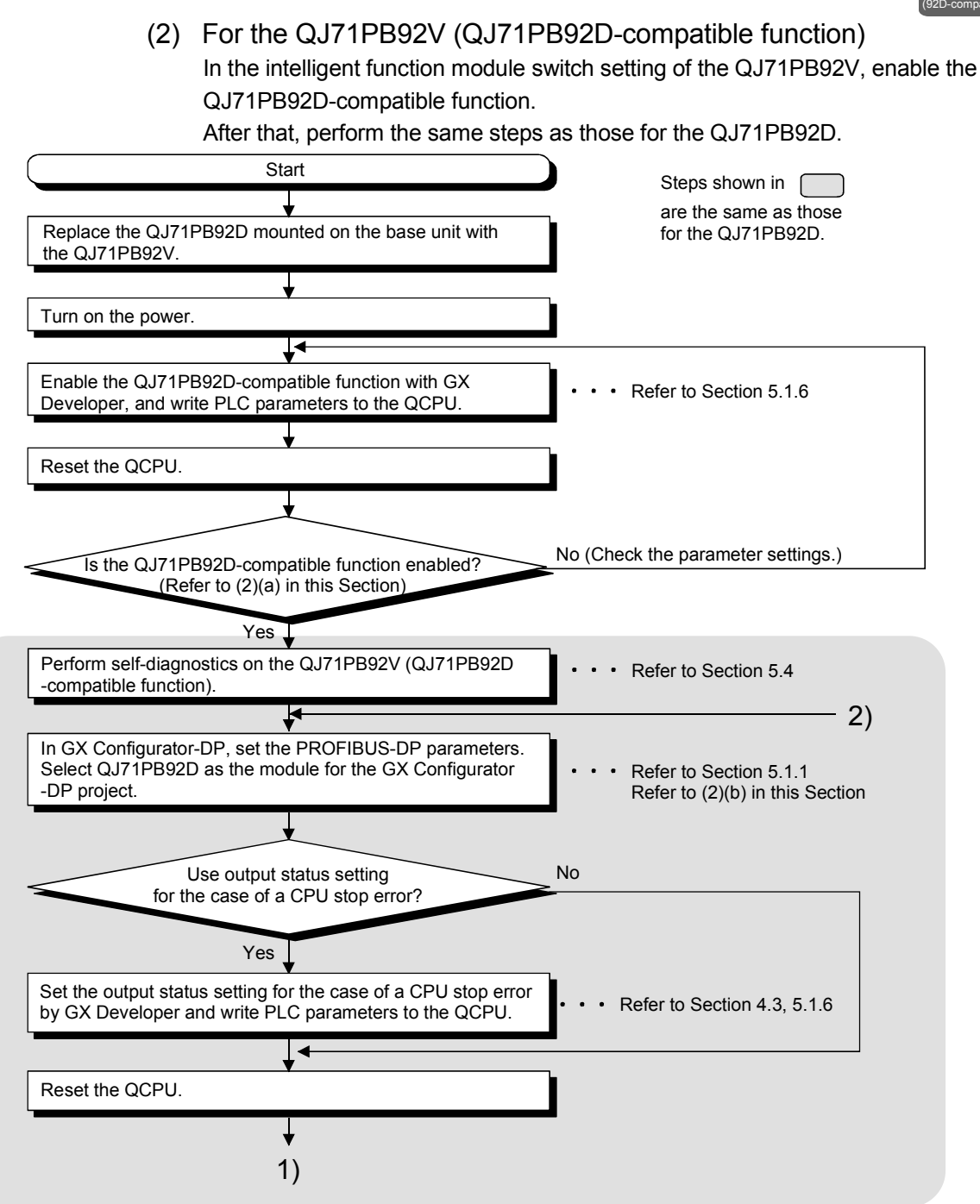

QJ71PB92\ (92D-compatible)

# 5 PROCEDURES BEFORE SYSTEM OPERATION<br>MELSEC-Q

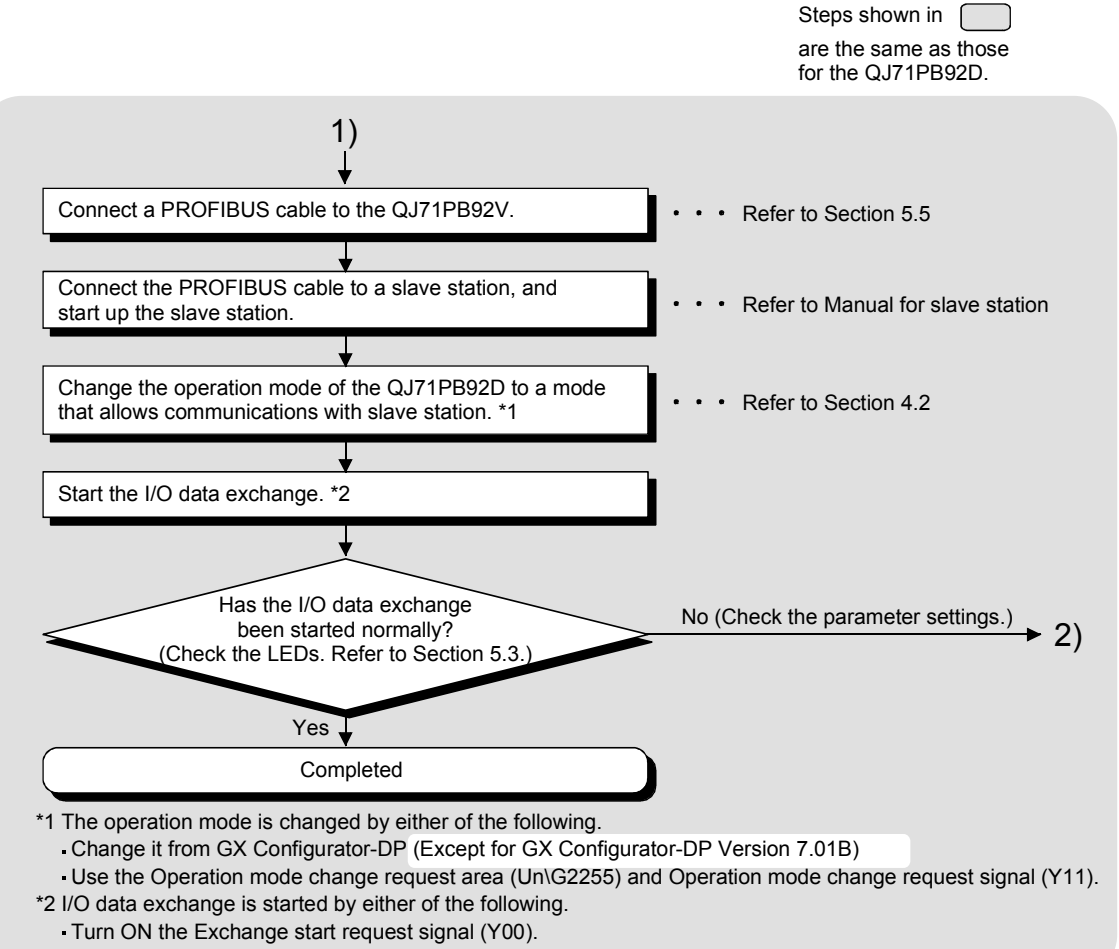

Start it from GX Configurator-DP

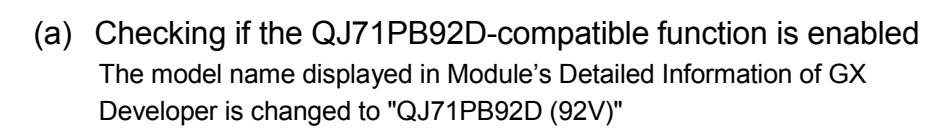

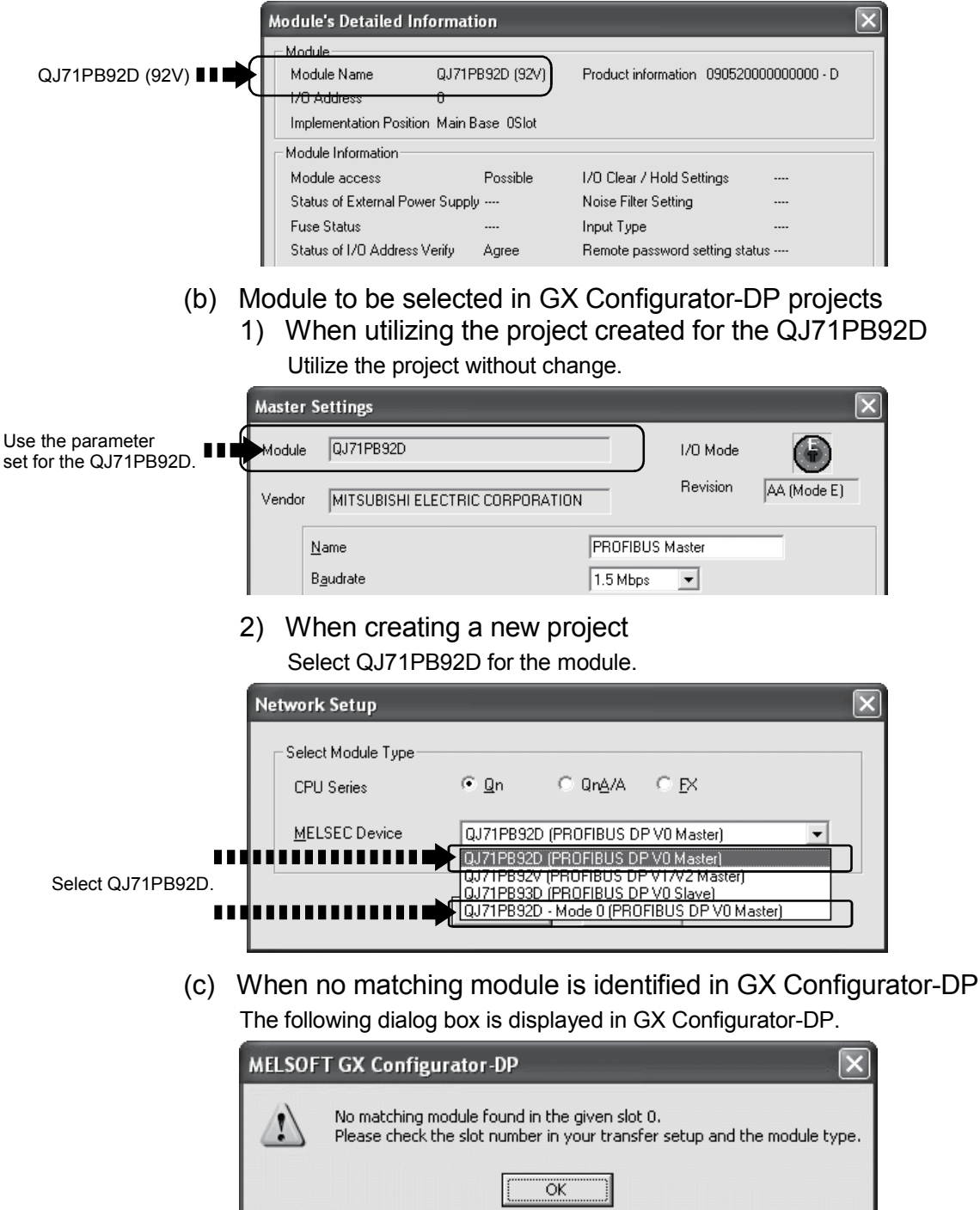

If the above dialog box appears, check if:

- The module selected in the GX Configurator-DP project is QJ71PB92D.
- The version of the GX Configurator-DP is any other than Version 7.00A.
- The "Module Slot" setting in "Transfer Setup" of GX Configurator-DP is correct.

#### 5.1.1 Parameter setting procedure

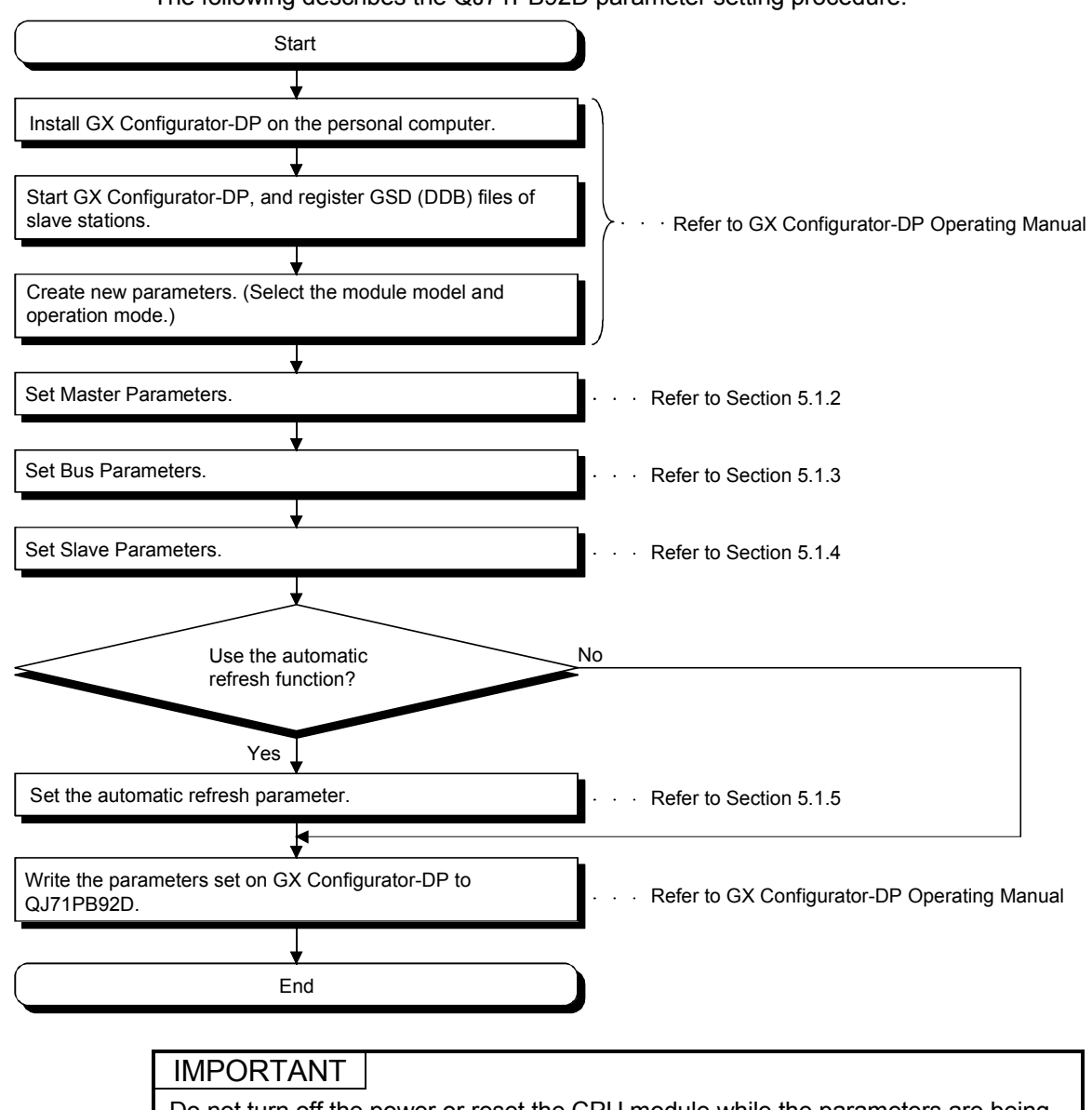

The following describes the QJ71PB92D parameter setting procedure.

Do not turn off the power or reset the CPU module while the parameters are being written using GX Configurator-DP. To do so may result in repair of the QJ71PB92D.

Follow the screen instructions of GX Configurator-DP.

## 5.1.2 Master parameters

Set the QJ71PB92D's transmission speed, station number and other parameters.

(1) Start procedure

(a) Right-click on the master station graphic  $\rightarrow$  [Modify Settings].

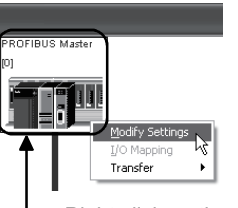

Right-click on the graphic.

## (2) Setting items

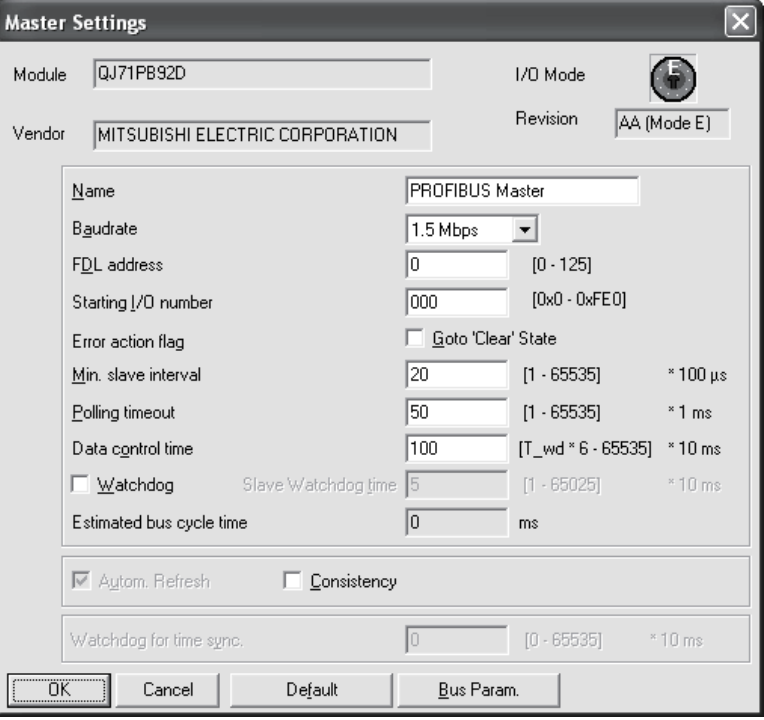

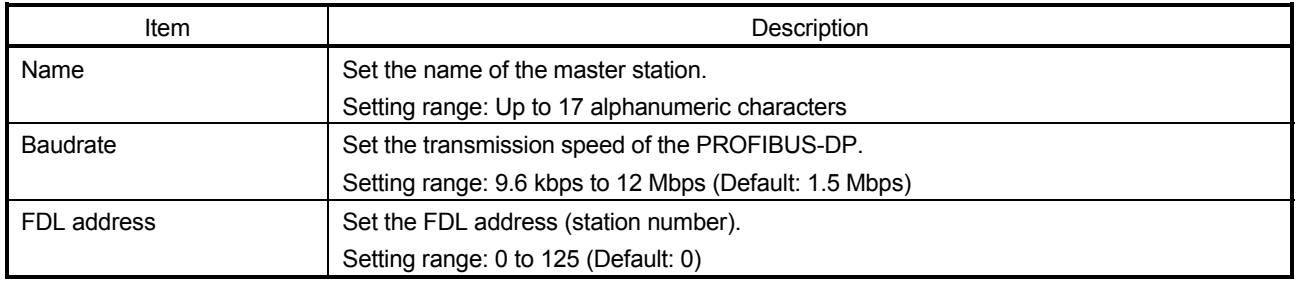

(To the next page)

# 5 PROCEDURES BEFORE SYSTEM OPERATION<br>MELSEC-Q

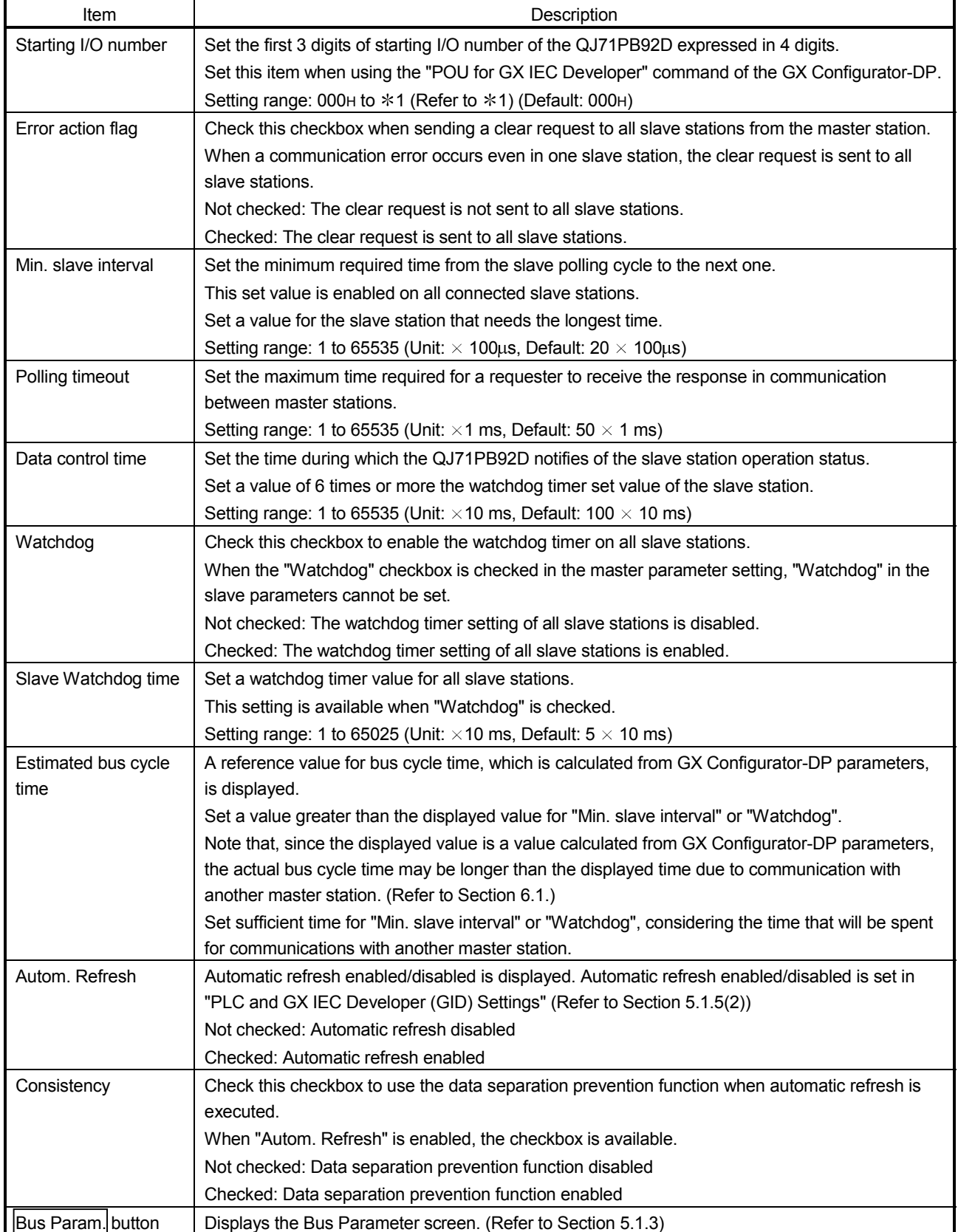

1 The upper limit of the setting range for "Starting I/O number" varies depending on the CPU module for which the master module is installed.

For details, refer to the manual of the CPU module.

# POINT

When "Error action flag" is checked, outputs of all slave stations are cleared when a communication error occurs even in one slave station.

To restart output, perform either of the following operations.

- Turn OFF the exchange start request signal (Y00) and then turn it ON.
- Reset the QCPU.

#### 5.1.3 Bus parameters

Set the PROFIBUS-DP parameters.

Normally, the bus parameters are used as default values.

When changing some of the bus parameters, make sure of the PROFIBUS-DP standard in advance.

(1) Start procedure

(a) Right-click on the master station graphic  $\rightarrow$  [Modify Settings]. (b) Click the Bus Param. button in the Master Settings screen.

(2) Setting items

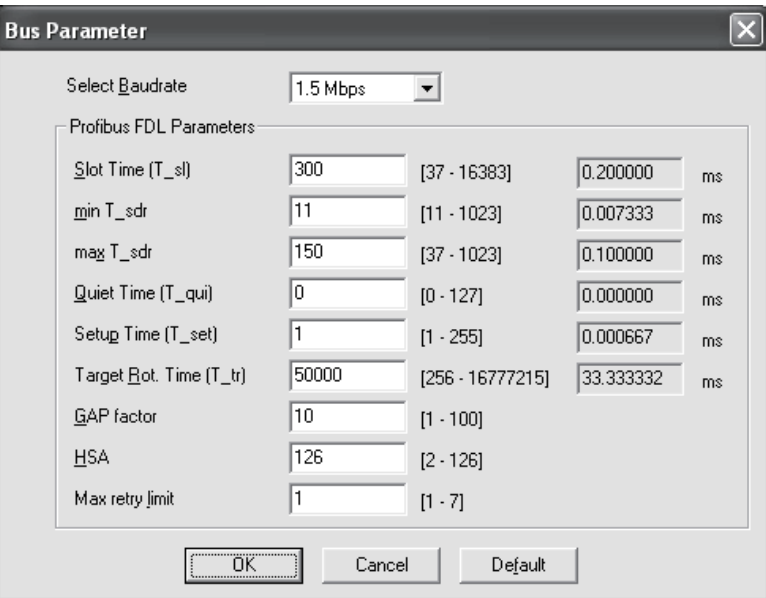

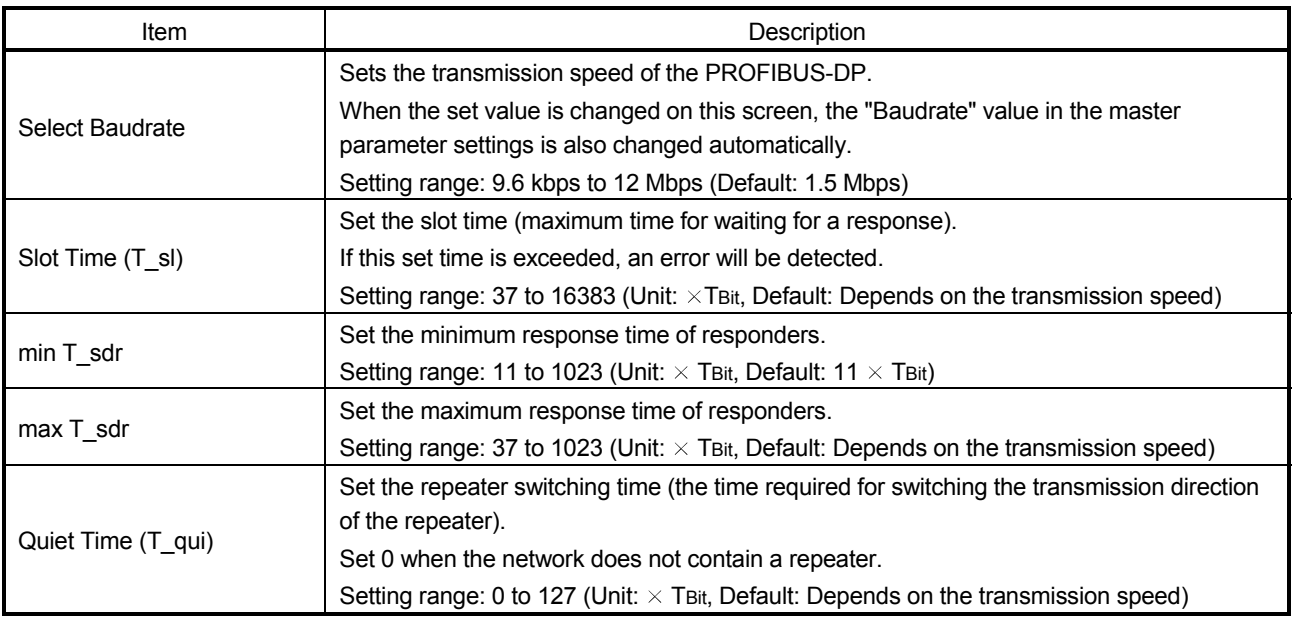

(To the next page)

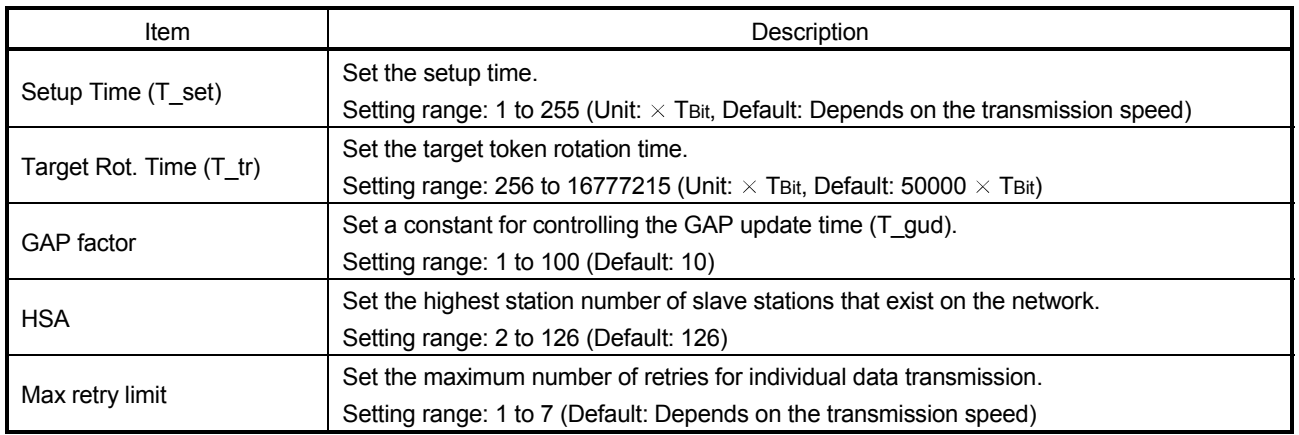

# REMARK

[TBit] (Bit Time) is a unit that expresses the time required for 1-bit data transmission as "1".

The actual processing time differs as shown below depending on the transmission speed.

- In the case of 1.5 Mbps, 1[T $_{\text{Bit}}$ ] = 1 / (1.5  $\times$  10<sup>6</sup>) = 0.667  $\times$  10<sup>-6</sup>[s]
- In the case of 12 Mbps, 1[T $_{\text{Bit}}$ ] = 1 / (12  $\times$  10<sup>6</sup>) = 0.083  $\times$  10<sup>-6</sup>[s]
- TBit is converted into ms automatically on GX Configurator-DP.

The results of the conversion (ms) are displayed on the right side of the screen.

#### (3) Precautions for bus parameter setting

For each set value of the max T\_sdr, Quiet Time (T\_qui) and Setup Time (T\_set), set the maximum value among those of the stations connected to PROFIBUS-DP (including the master station).

The default value of the QJ71PB92D varies depending on the transmission speed.

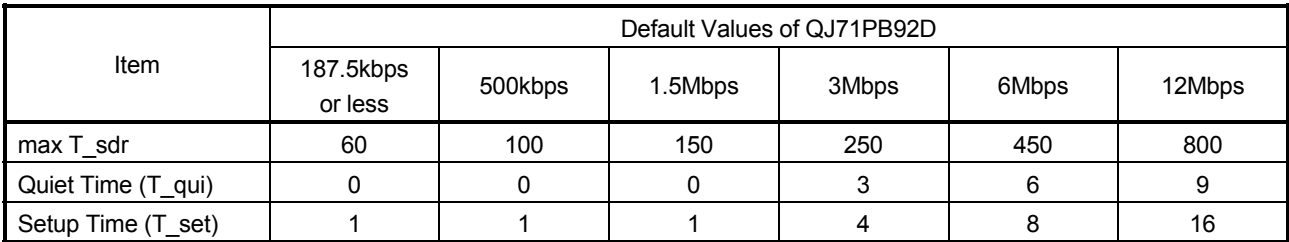

## 5.1.4 Slave parameters

Set parameters for each slave station.

#### (1) Start procedure

(a) Right-click on the graphic of cable  $\rightarrow$  [Insert DP-Slave].

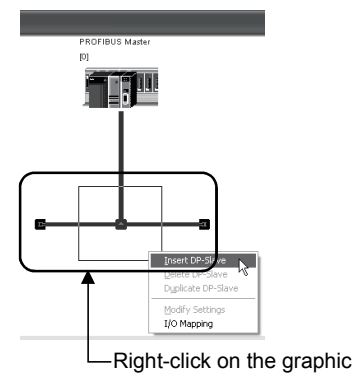

(b) Select a slave station in the Device Database screen.

## (2) Setting items

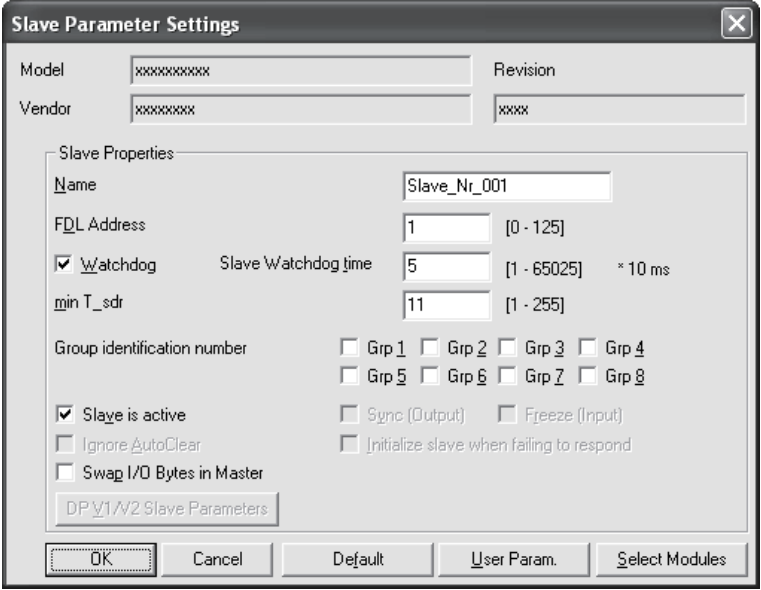

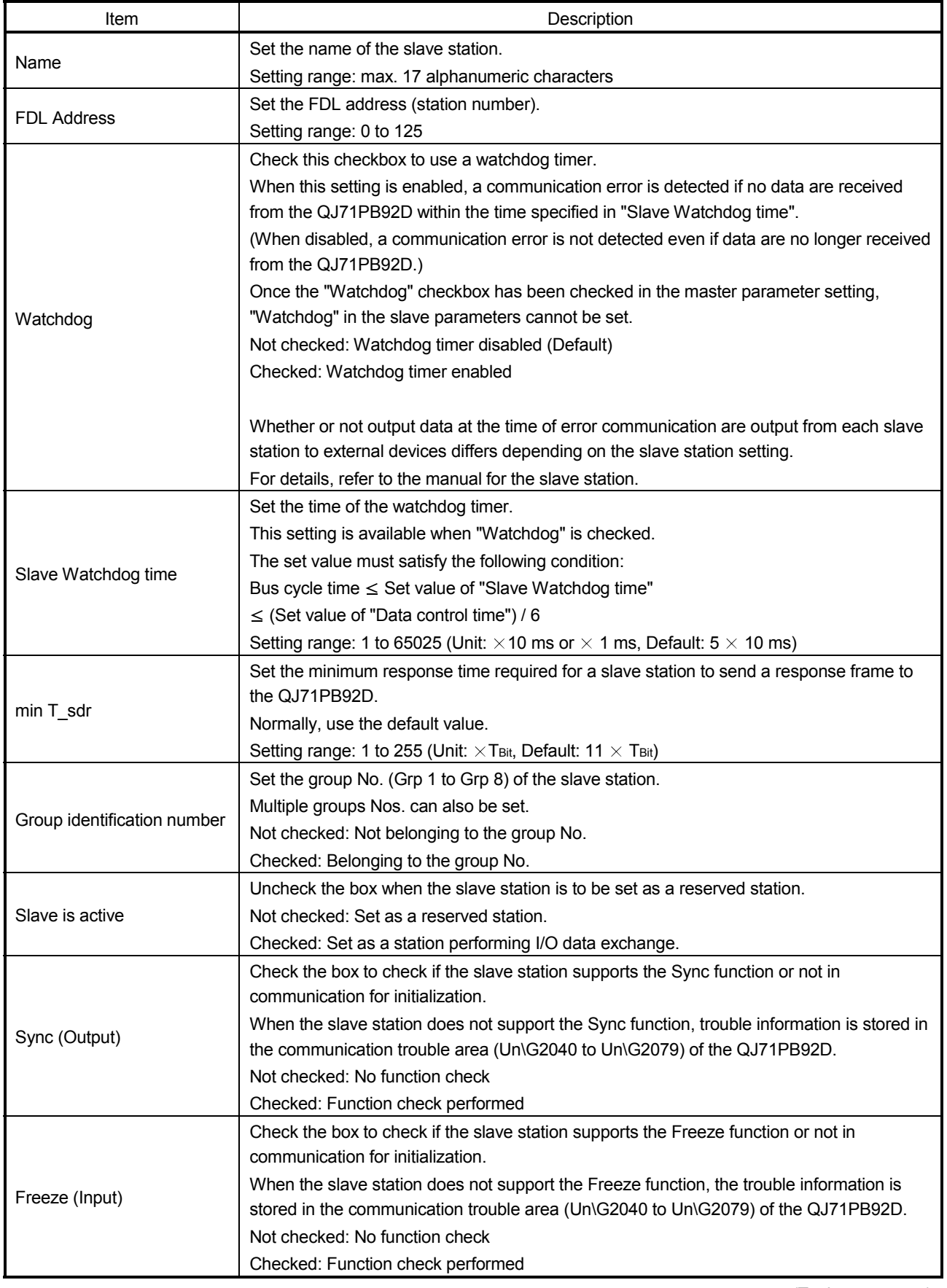

# 5 PROCEDURES BEFORE SYSTEM OPERATION<br>MELSEC-Q

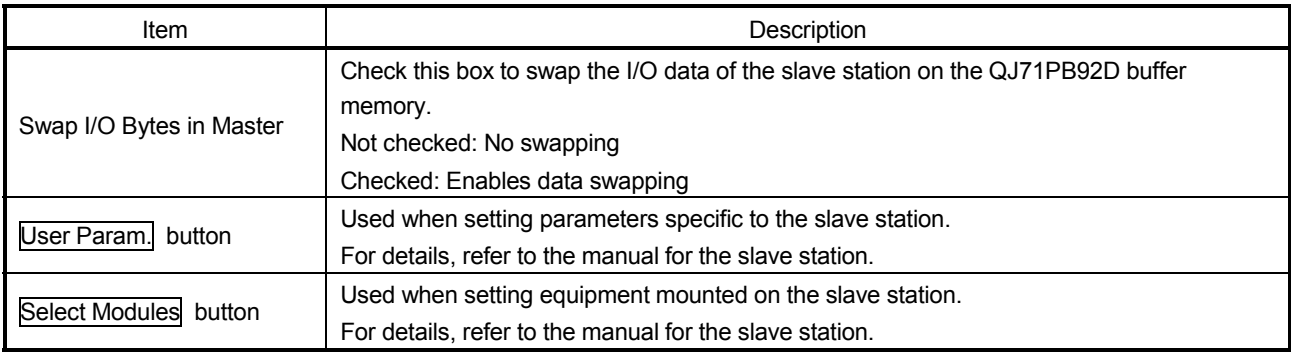

#### 5.1.5 Automatic refresh parameters

Set the automatic refresh parameters by which data in the QJ71PB92D buffer memory are automatically transferred to QCPU devices.

(1) Automatic refresh parameter setup procedure The following describes the automatic refresh parameter setup procedure.

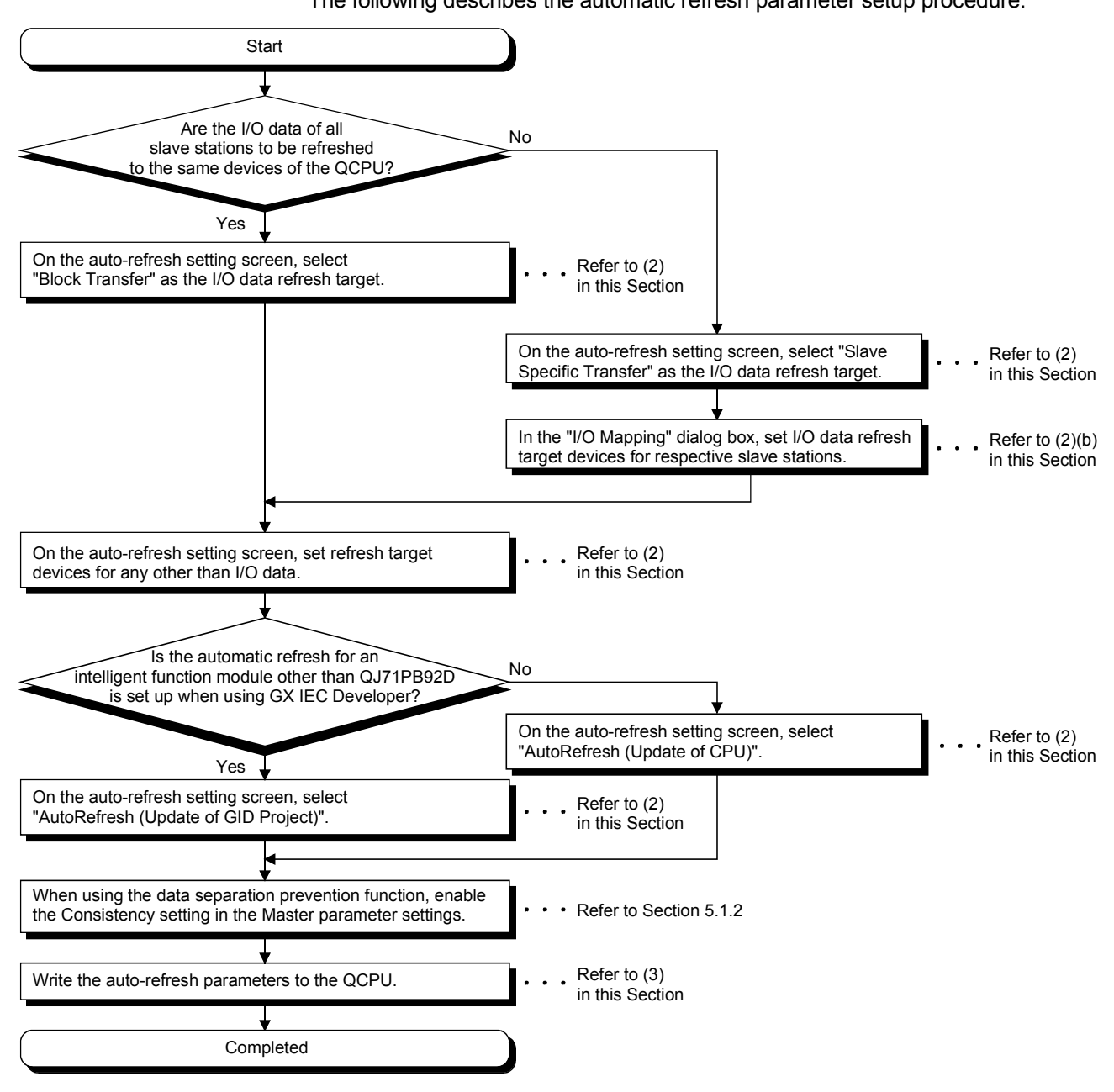

- (2) Automatic Refresh Settings
	- (a) PLC and GX IEC Developer (GID) Settings screen Set the automatic refresh setting.
		- 1) Operation procedure  $[Setup] \rightarrow [PLC$  and GX IEC Developer (GID) Settings]
		- 2) Setting items

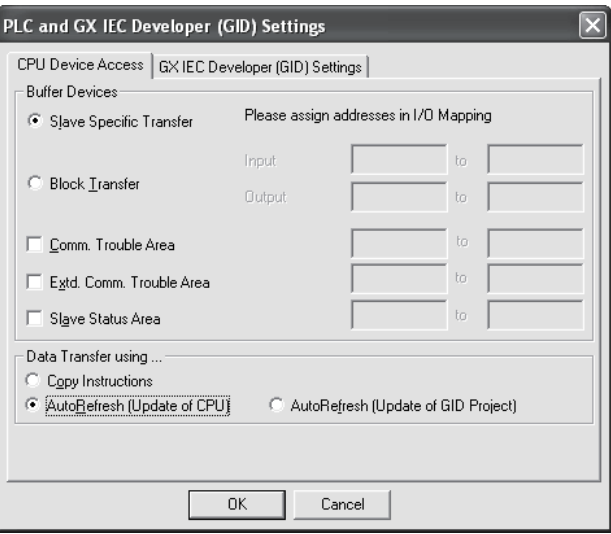

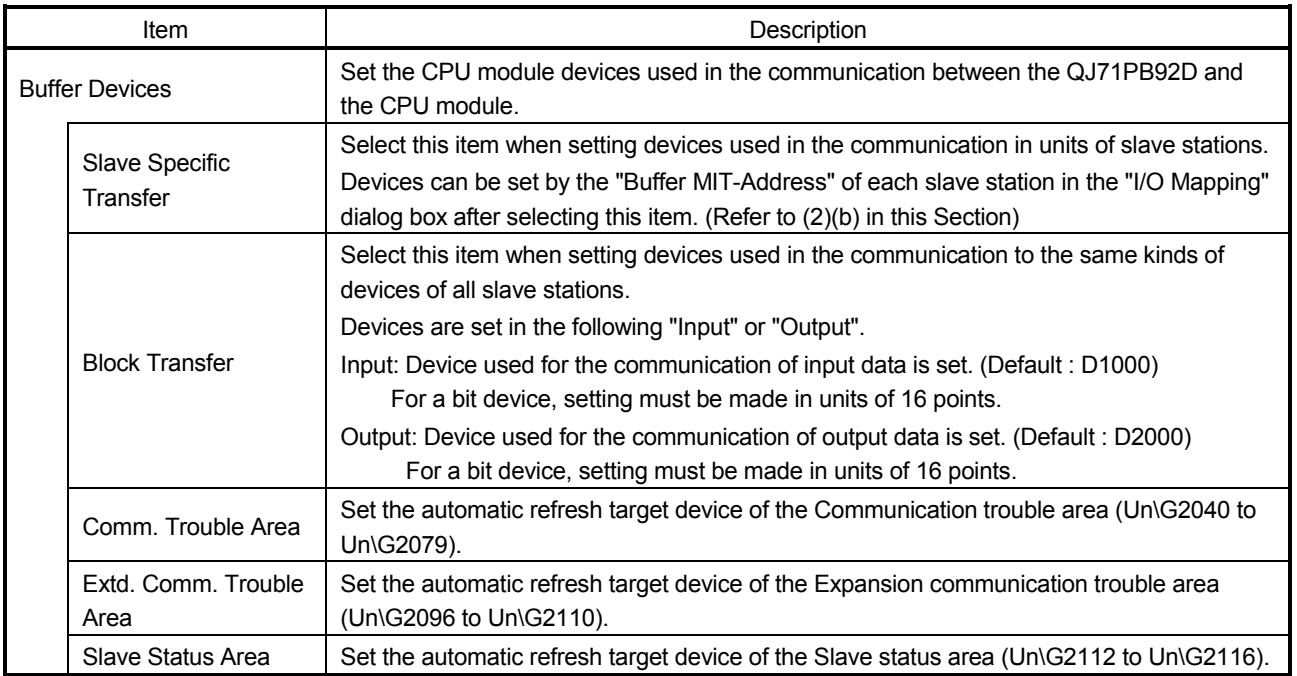

(To the next page)
# 5 PROCEDURES BEFORE SYSTEM OPERATION<br>MELSEC-Q

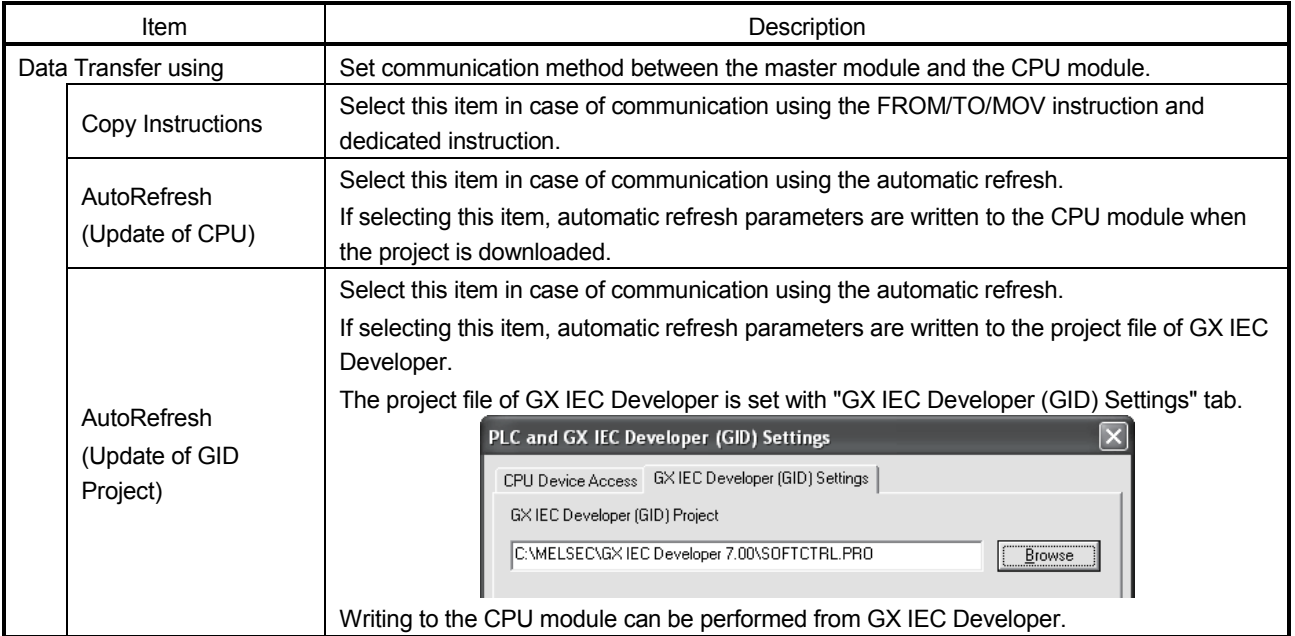

#### POINT

- Set "Block Transfer" for the following applications.
- To refresh I/O data of all slave stations into the same kind of device
- To reduce the number of automatic refresh parameters of the QJ71PB92D, and
- increase the automatic refresh parameters of other intelligent function modules
	- (b) I/O Mapping dialog box

Set the devices used for the communication in units of slave stations.

1) Operation procedure

Right-click on the graphic of master station  $\rightarrow$  [I/O Mapping]

2) Setting items

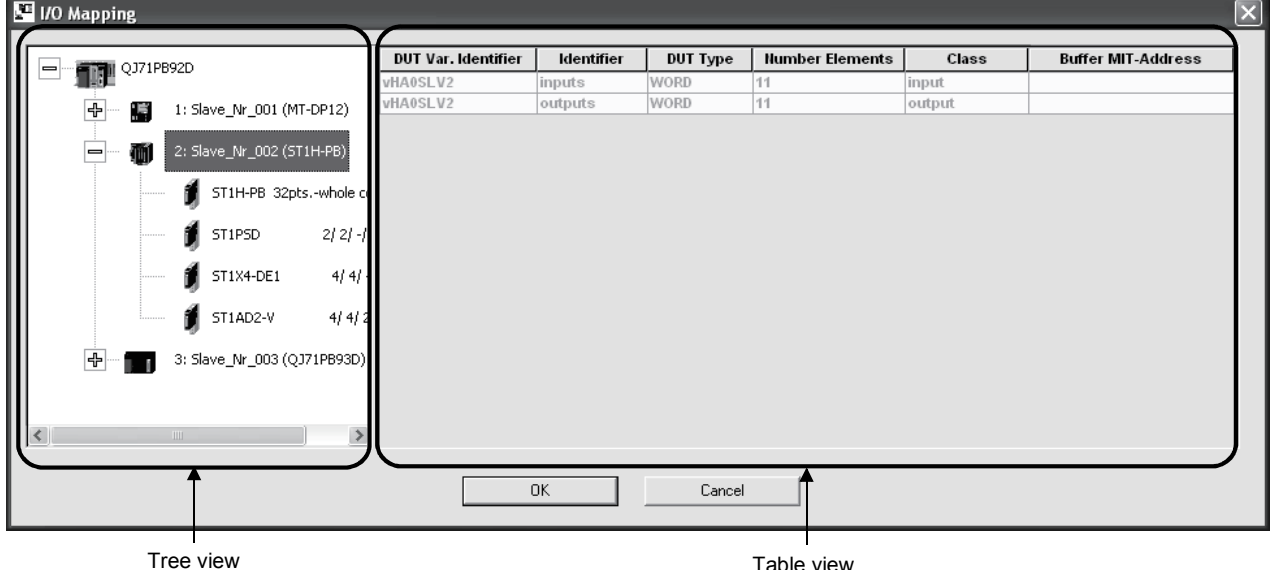

• Tree view

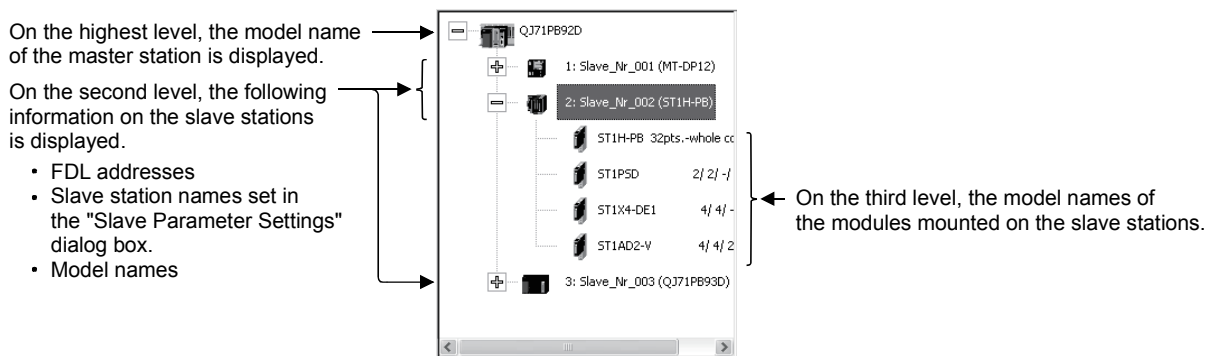

• Table view

When selecting a module of slave stations in the tree view, the following DUT element is displayed in the table view.

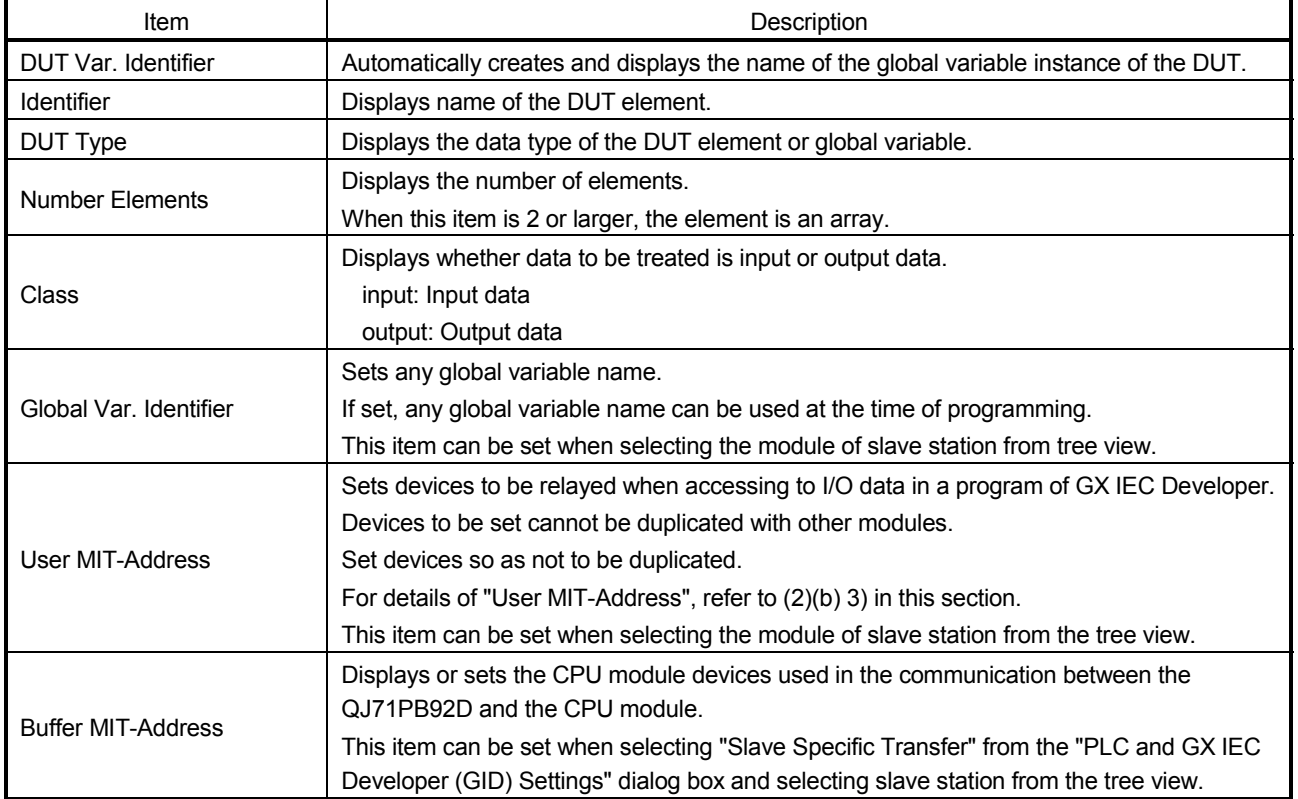

#### 3) User MIT-Address

When accessing to the device set at "User MIT-Address" in a program of GX IEC Developer, accessing to the I/O data is enabled. When the address of I/O data is changed due to increase and decrease of modules, the address is recalculated by the I/O Mapping. Therefore, when exporting and incorporating the user library again, accessing to the I/O data is enabled as well as before increase or decrease of modules.

A program needs no modification.

# (3) Writing Automatic Refresh Parameters

Write the automatic refresh parameters to the QCPU. Reset the QCPU after writing the automatic refresh parameters.

Before writing them, check the "PLC and GX IEC Developer (GID) Settings" screen to see that "AutoRefresh (Update of CPU)" or "AutoRefresh (Update of GID Project)" is selected.

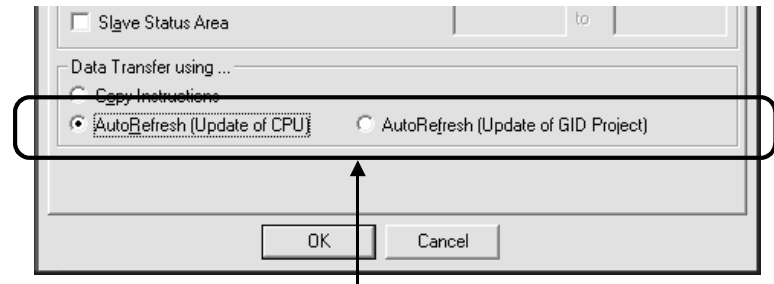

Verify that either of them is selected.

- (a) Start procedure
	- 1) [Online]  $\rightarrow$  [Transfer]  $\rightarrow$  [Download to Module]
	- 2) If "AutoRefresh (Update of GID Project)" is selected, write the automatic refresh parameters by GX IEC Developer after the above 1).

#### POINT

When automatic refresh parameters were written from GX Configurator-DP while GX Developer was running, they are not displayed in file lists such as Read from PLC, Delete PLC data on GX Developer.

Update the file lists by the Refresh view button of the Read from PLC or Delete PLC data on GX Developer.

### (4) Number of set automatic refresh parameters

There are restrictions on the number of automatic refresh parameters that can be set for CPU modules.

Set automatic refresh parameters properly so that the number of the parameters does not exceed the limit shown below.

#### (a) Number of automatic refresh parameters set for all intelligent function modules

When multiple intelligent function modules are mounted, the number of automatic refresh parameter settings must not exceed the following limit.

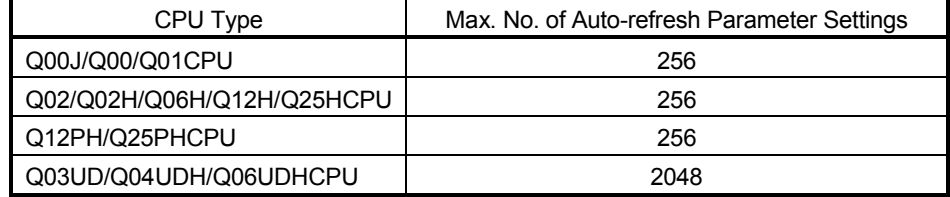

#### (b) Number of automatic refresh parameter settings for the QJ71PB92D

The number of automatic refresh parameter settings for the QJ71PB92D varies depending on the automatic refreshing setting method for I/O data.

#### 1) When "Block Transfer" is used

When the automatic refresh of I/O data is set by "Block Transfer" (i.e. I/O data of all slave stations are refreshed into the same kind of device), up to five automatic refresh parameters can be set per QJ71PB92D.

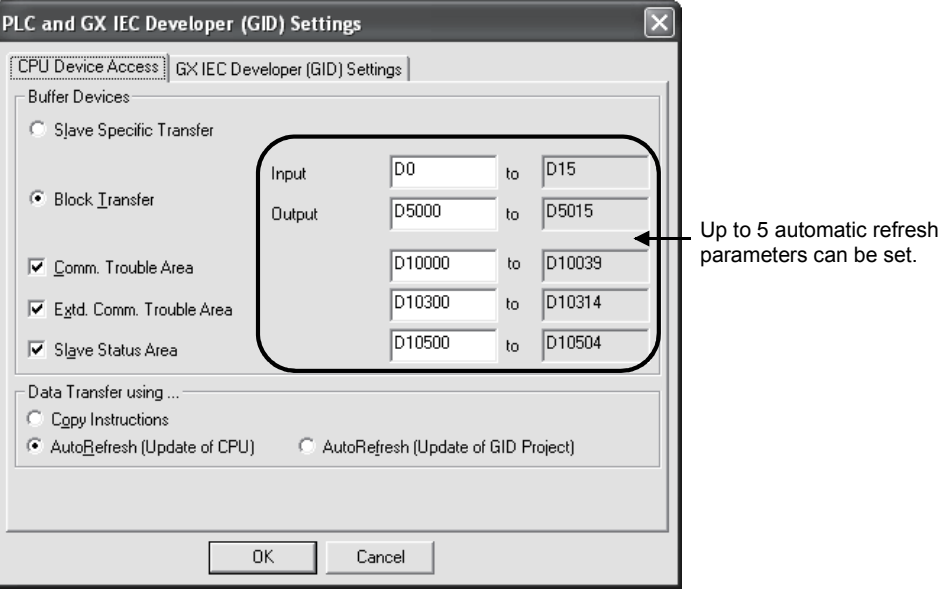

2) When "Slave Specific Transfer" is used When the automatic refresh of I/O data is set by "Slave Specific Transfer" (i.e. when changing the refresh target device on a per-DP-Slave basis), the following number of automatic refresh parameters can be set per QJ71PB92D.

Max. number of settings

= {(Number of connected slave stations)  $\times$  2} + 3

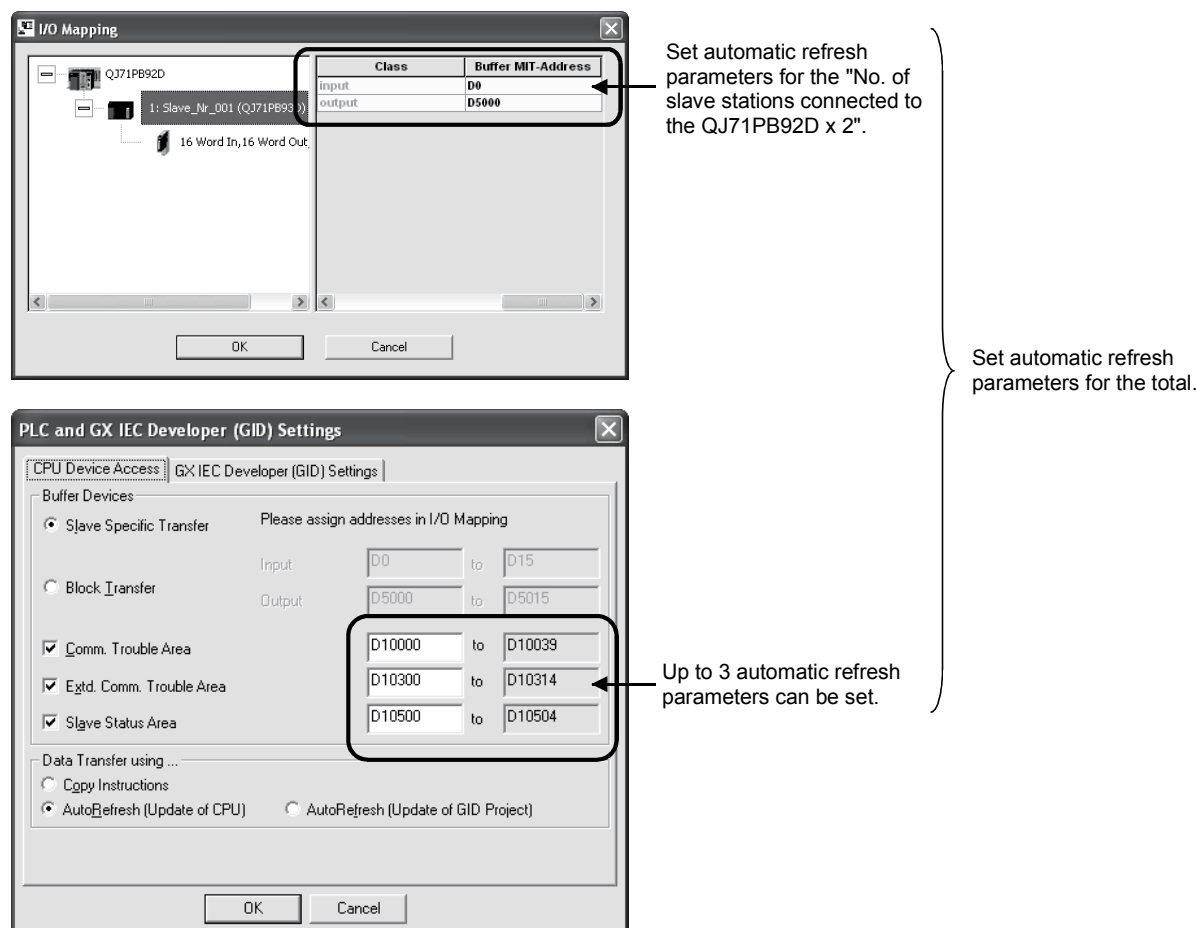

# 5.1.6 Intelligent function module switch setting

Set the output status setting for the case of a CPU stop error and the QJ71PB92Dcompatible function.

- (1) Start procedure
	- 1) Double-click "PLC parameter" in the project window of GX Developer.
	- 2) Enter I/O data on the I/O assignment screen, and click the Switch setting button.
- (2) Setting items

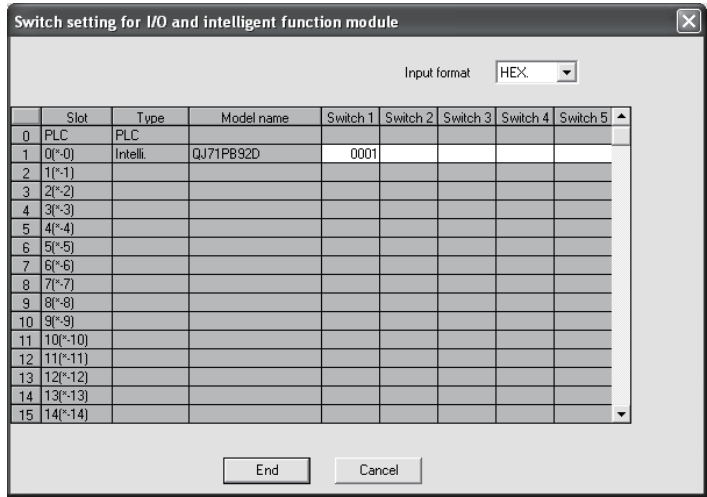

(a) For the QJ71PB92D

QJ71PB92D

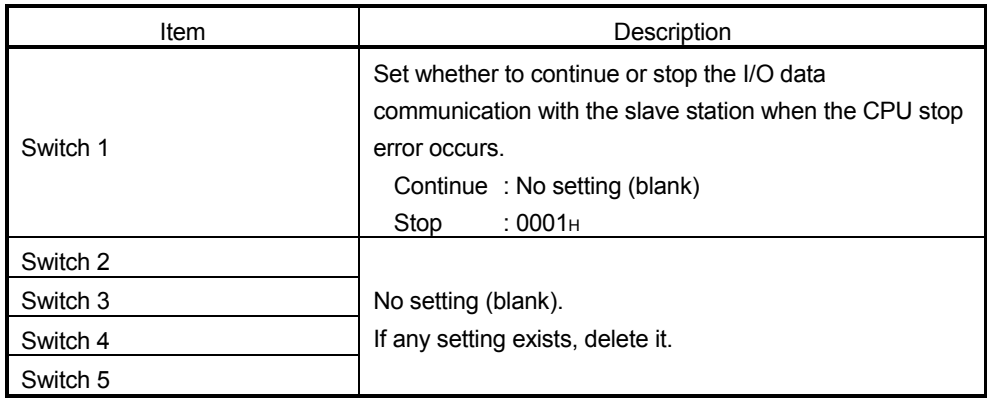

# (b) For the QJ71PB92V (QJ71PB92D-compatible function)

QJ71PB92V (92D-compatible)

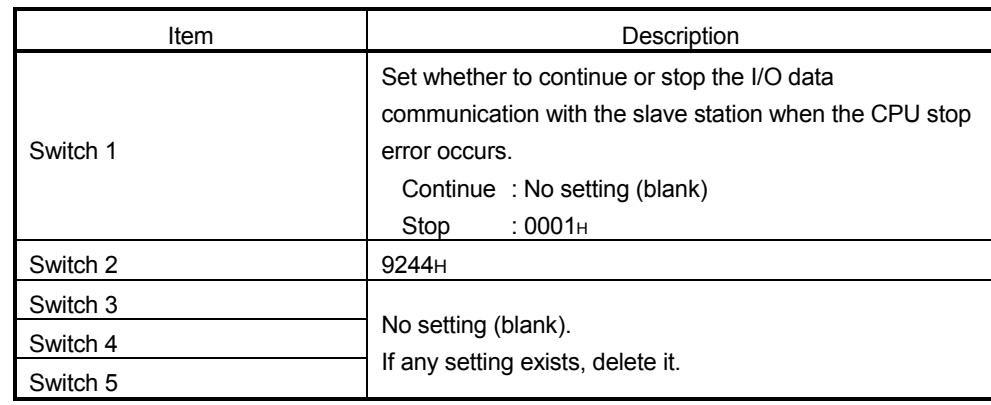

# 5.2 Installation

This section provides the handling precautions, from unpacking to installation of the QJ71PB92D.

For details on implementation and installation of the QJ71PB92D, refer to the "QCPU User's Manual (Hardware Design, Maintenance and Inspection)."

#### 5.2.1 Handling precautions

- (1) Do not drop the module case or subject it to heavy impact since it is made of resin.
- (2) Do not remove the PCB of each module from its case. This may cause a failure in the module.
- (3) Be careful not to let foreign objects such as wire chips enter the module during wiring. In the event any foreign object enters, remove it immediately.
- (4) The top surface of the module is covered with a protective film to prevent foreign objects such as wire chips from entering the module during wiring. Do not remove this film until the wiring is complete. Before operating the system, be sure to remove the film to provide adequate heat ventilation.
- (5) Tighten the module fixing screws and connector mounting screws using torque within the following ranges.

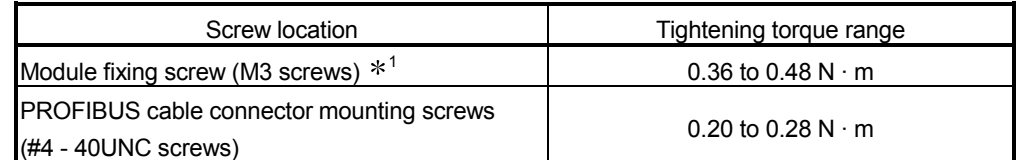

1 The module can be easily fixed onto the base unit using the hook at the top of the module.

However, it is recommended to secure the module with the module mounting screw if the module is subject to significant vibration or shock.

#### 5.2.2 Installation environment

Refer to QCPU User's Manual (Hardware Design, Maintenance and Inspection).

# 5.3 Part Names and Settings

This section explains the names and settings of each part of the QJ71PB92D.

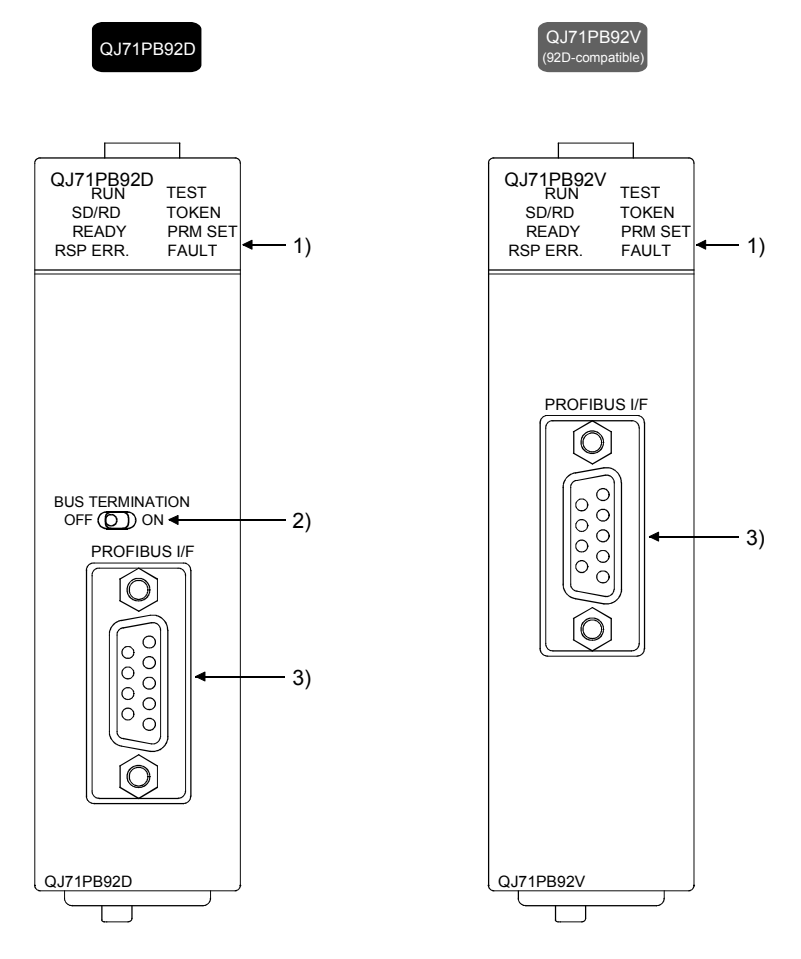

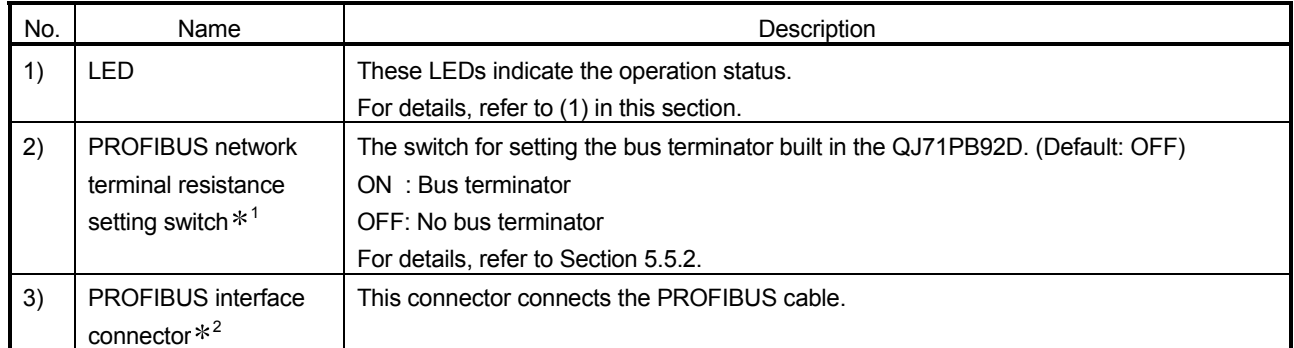

- 1 Operate the PROFIBUS network terminating resistor setting switch with your fingertips. Do not use a screwdriver or similar tool. To do so may damage the switch.
- 2 For the connector type, use a male D-Sub 9 pin. The user creates the PROFIBUS cable. (for information regarding the cable wiring, refer to Section 5.5.) The size of the screw which can be used for the connector is #4-40 UNC.

#### (1) LED

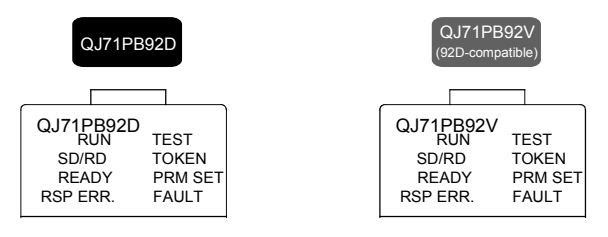

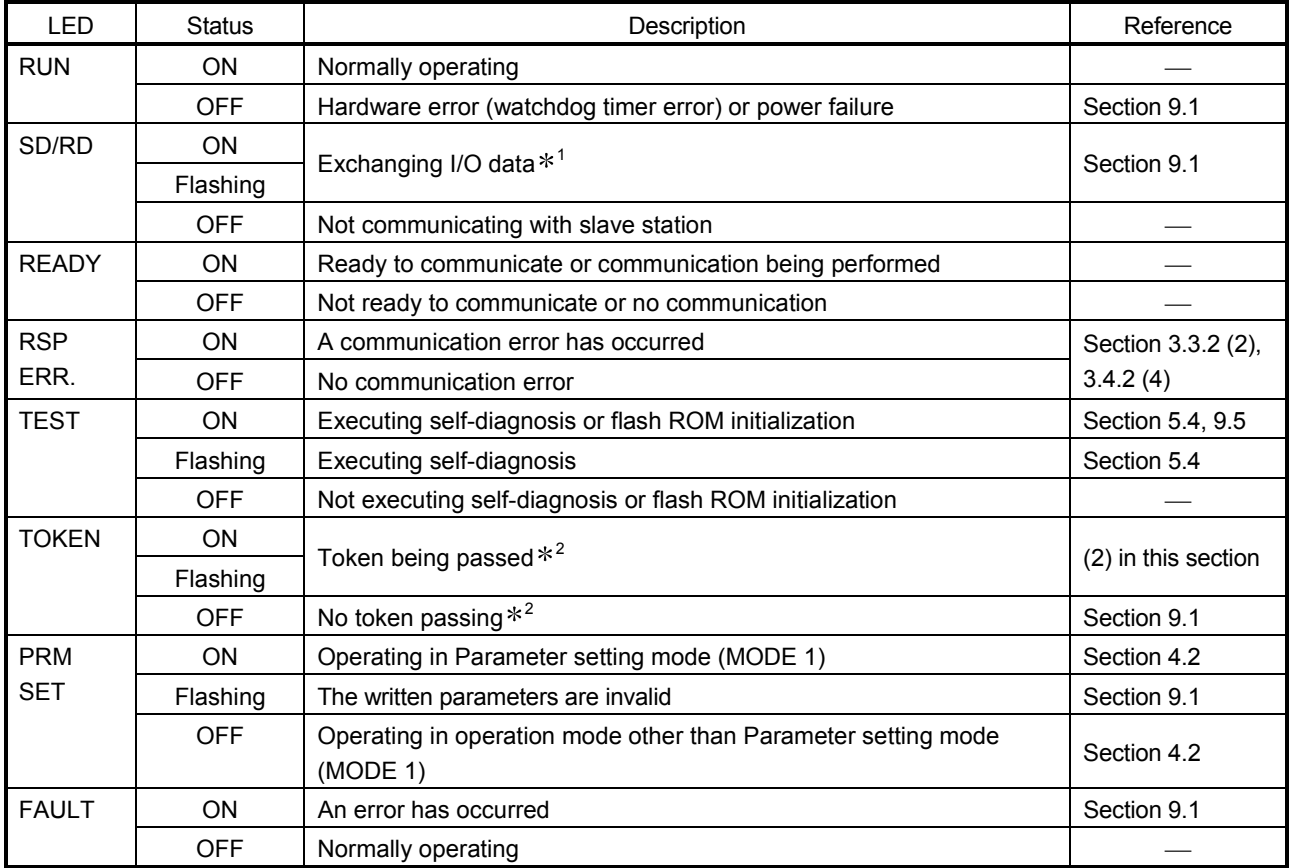

- 1 The LED flashes at intervals based on the value set in "Data control time" in Master Parameters.
- 2 The LED status during token passing varies depending on the number of DP-Masters within the same network and the transmission speed setting. For details, refer to (2) in this section.
- (2) TOKEN LED status

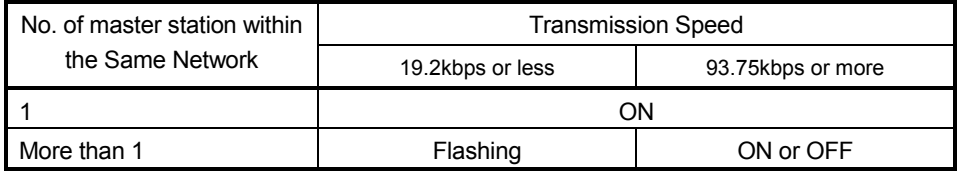

# 5.4 Execution Method for Self-diagnosis

The self-diagnosis of the QJ71PB92D performs a unit test on the QJ71PB92D. It takes about 15 seconds to complete the self-diagnostics.

(1) Self-diagnosis procedure

The following shows how to execute the self-diagnosis.

- (a) Set the operation mode of the QJ71PB92D to Self-diagnosis mode (MODE 2). Set 02H in the Operation mode change request area (Un\G2255) and turn OFF  $\rightarrow$  ON  $\rightarrow$  OFF the Operation mode change request signal (Y11).
- (b) When the operation mode is set to Self-diagnosis mode (MODE 2), the self-diagnosis is automatically started. During execution of self-diagnosis, the TEST LED is ON or flashing. Upon completion of the self-diagnosis, the LEDs on the QJ71PB92D change as shown below, storing the test result to the Self-diagnosis status code area (Un\G2258).
	- When normally completed: The TEST LED turns OFF.
	- When failed: The TEST and FAULT LEDs are ON.
- (2) Execution result of self-diagnosis
	- (a) TEST LED OFF (When normally completed) When the TEST LED turns OFF after execution of self-diagnosis, this indicates a normal completion. Reset the QCPU.
	- (b) TEST and FAULT LEDs ON (When failed) If the TEST and FAULT LEDs are ON after execution of self-diagnosis, this indicates that the diagnosis failed.

Check the value stored in the Self-diagnosis status code area (Un\G2258), and retry the self-diagnosis.

If the diagnosis fails again, a QJ71PB92D hardware error is probable. Please check the value currently stored in the Self-diagnosis status code area (Un\G2258), and consult your local Mitsubishi representative, explaining a detailed description of the problem.

(c) Values that may be stored in the Self-diagnosis status code area (Un\G2258)

Any of the following values is stored in the Self-diagnosis status code area (Un\G2258) after execution of self-diagnosis.

# 5 PROCEDURES BEFORE SYSTEM OPERATION<br>MELSEC-Q

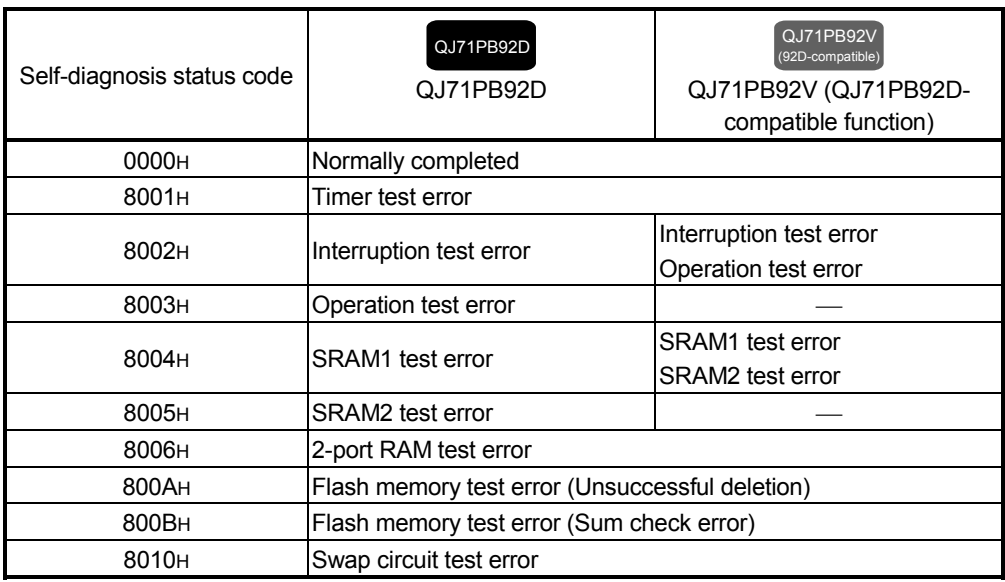

# 5.5 Wiring

# 5.5.1 PROFIBUS cable wiring

The following describes the pin assignments of the PROFIBUS interface connector on the QJ71PB92D, the PROFIBUS cable wiring specifications, bus terminator and other information.

(1) Pin assignments of the PROFIBUS interface connector The following shows the pin assignments of the PROFIBUS interface connector (D-sub 9-pin female connector) on the QJ71PB92D.

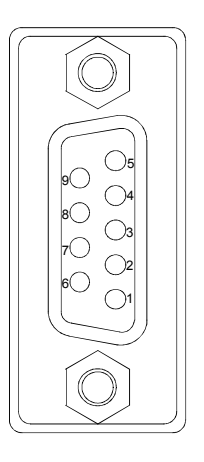

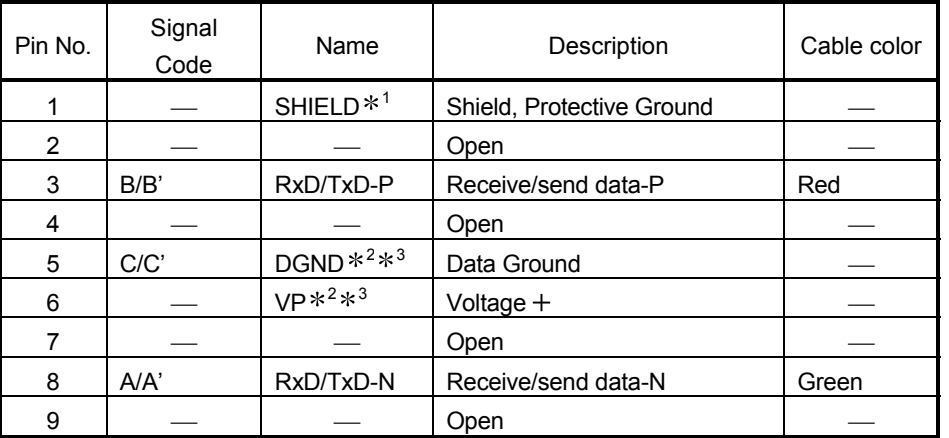

1 Optional signal.

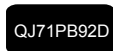

2 In the case of the QJ71PB92D, it is used when the built-in bus terminator is set to ON. Wiring is not needed.

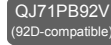

3 In the case of the QJ71PB92V (QJ71PB92D-compatible function), this signal is used for connecting a bus terminator.

# (2) PROFIBUS cable

The following shows the PROFIBUS cable and wiring specifications.

#### (a) PROFIBUS cable

Use a PROFIBUS cable that meets the following specifications (EN 50170 Volume 2 Type A compliant).

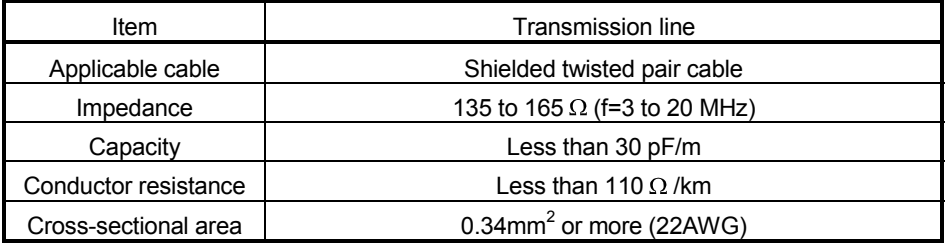

# (b) Wiring specifications

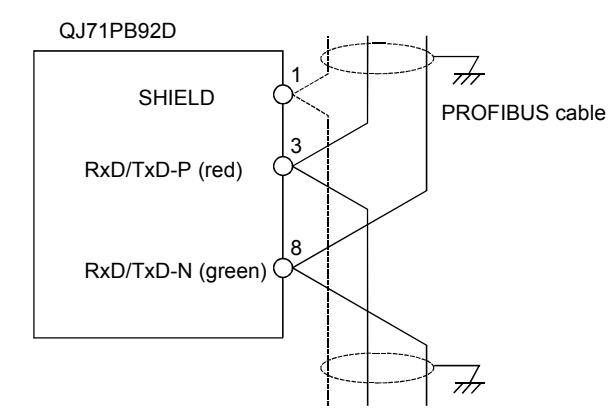

(3) Connector

Use a D-sub 9-pin male connector for the PROFIBUS cable. The applicable screw size is #4-40 UNC.

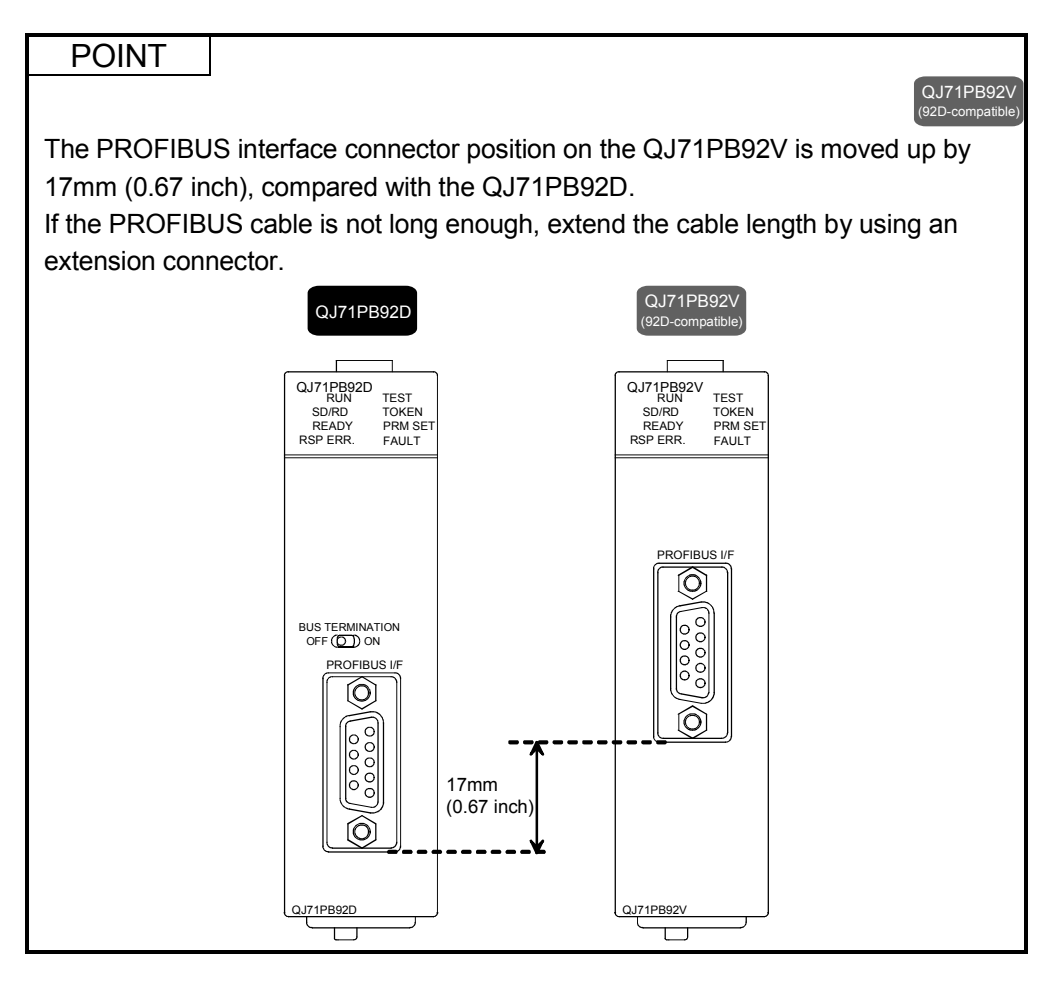

# (4) PROFIBUS equipment

The PROFIBUS cables, connectors and other PROFIBUS equipment must be purchased or obtained at user's discretion.

For details on PROFIBUS equipment, access the following website.

• PROFIBUS International: http://www.profibus.com/

# 5.5.2 Terminator

#### QJ71PB92D

# (1) For the QJ71PB92D

(a) Terminator switch

Whether or not to set the built-in module terminal resistance (1/2W 220  $\Omega$  x 2 units) can be selected by connecting a switch. (The stations on both ends of the PROFIBUS segment must be connected with terminal resistor.)

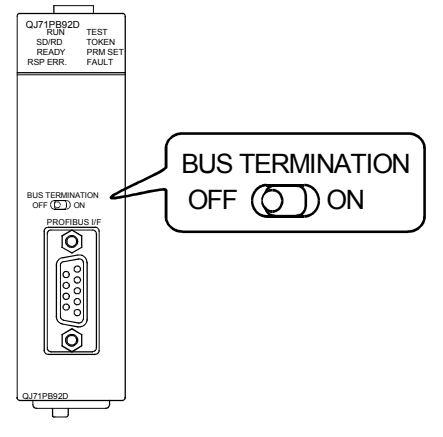

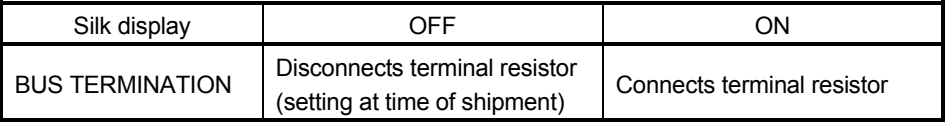

(b) When the QJ71PB92D's bus termination switch is set to on (has terminal resistor). Do not remove the PROFIBUS cable from the QJ71PB92D during

PROFIBUS-DP network operation. If the cable is removed, then the terminal resistor in the network will disappear, causing an error and bringing down the network.

(2) For the QJ71PB92V (QJ71PB92D-compatible function) The QJ71PB92V does not have a built-in bus terminator. Use a connector with a built-in bus terminator for the QJ71PB92V.

QJ71PB92\ (92D-compatible)

# 5.5.3 Precautions against wiring

As one of the requirements to give full play to QJ71PB92D's functions and make up the system with high reliability, it is necessary to have an external wiring unsusceptible to an influence of noise. Precautions against external wiring of QJ71PB92D is described below.

- (1) Communication cable wiring Do not route the wire of QJ71PB92D close to or bundle it together with the main circuit and high-tension lines, or the load-carrying lines from other than the programmable controller. Doing so may cause the QJ71PB92D to be affected by noise and surge induction.
- (2) Wiring from I/O modules among programmable controllers Keep the PROFIBUS cable away from I/O module cables as much as possible.

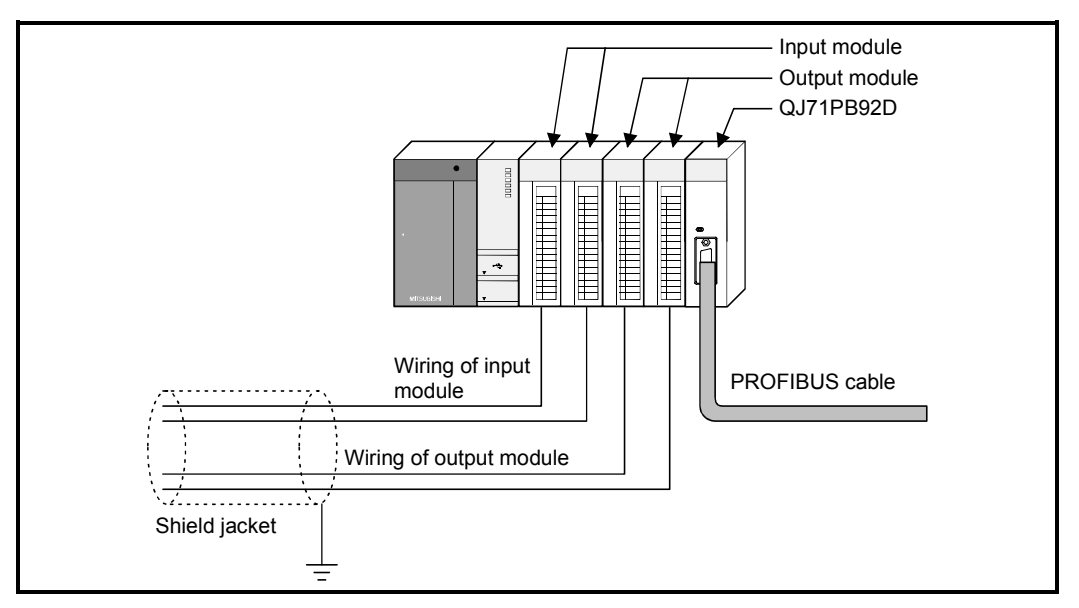

- (3) Grounding
	- (a) When using the QJ71PB92D, ground the FG and LG terminals of the power supply module of the programmable controller.
	- (b) Grounding the module and other device with the same FG terminal may apply noise through the FG terminal and result in a communication error. If this error occurs, disconnect the FG terminal from the module.

#### 5.6 Maintenance and Inspection

For the QJ71PB92D, eliminate the check of cable connection and looseness and do not include it as an inspection item. Otherwise, follow the inspection item instructions in the QCPU User's Manual (Hardware Design, Maintenance and Inspection) to always use the system in good condition.

# **DANGER**

• Before cleaning, be sure to shut off all phases of the external power supply used by the system. If you do not switch off the external power supply, it will cause failure or malfunction of the module.

# **CAUTION**

• Never disassemble or modify the module. This may cause breakdowns, malfunctioning, injury and/or fire.

- Be sure to shut off all phases of the external power supply before mounting or removing the module. If you do not switch off the external power supply, it will cause failure or malfunction of the module.
- Do not touch the conductive area or the electronic parts of the module. Doing so may cause malfunctioning or breakdowns.

# 6.1 Bus Cycle Time

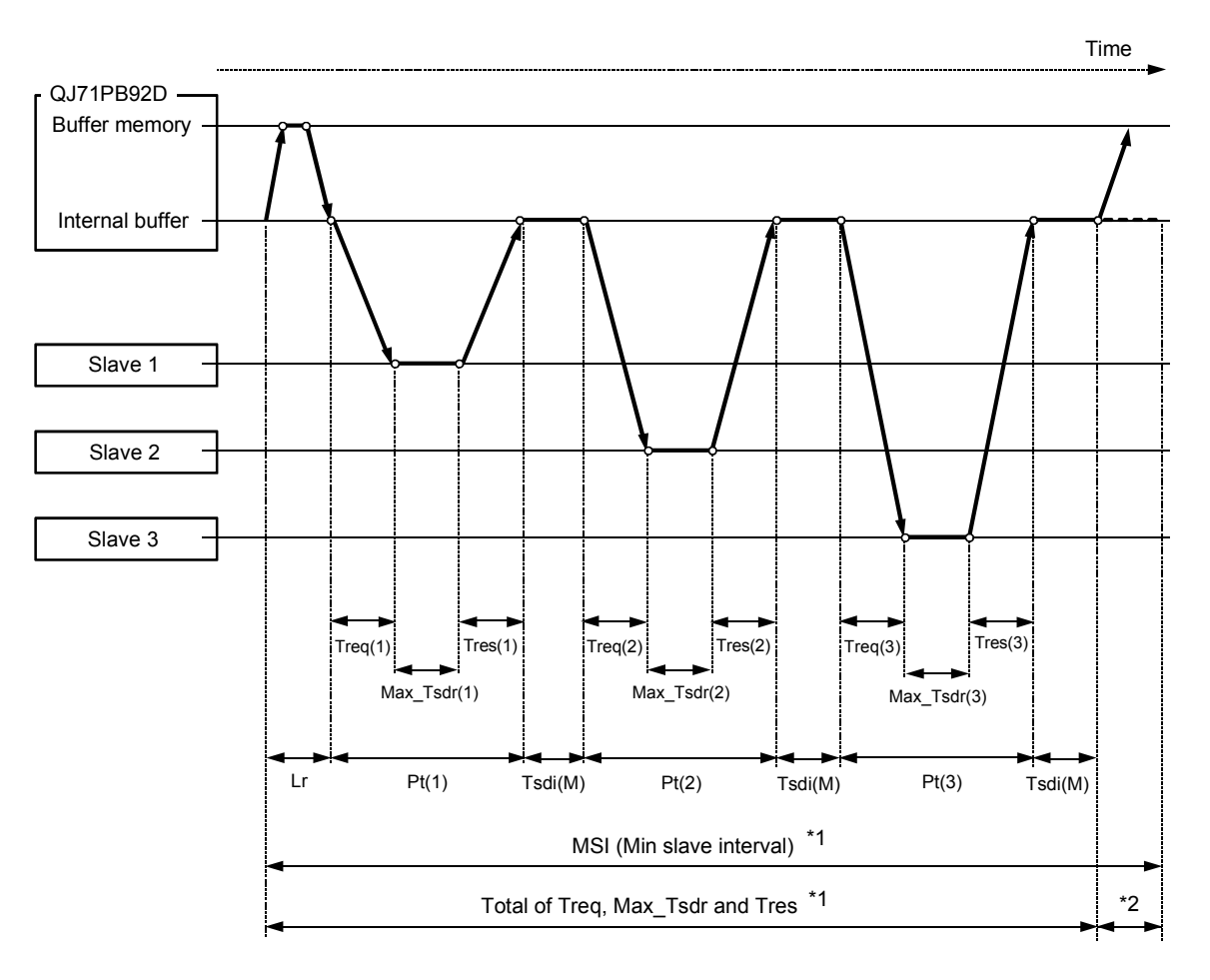

(1) When a single master station is used

- 1 "MSI (Minimum polling cycle)" or "Total of Treq, Max\_Tsdr and Tres", whichever is greater, is Bc (Bus cycle time). (Refer to (1) (a).)
- 2 If "MSI (Minimum polling cycle)" is greater than "Total of Treq, Max\_Tsdr and Tres", the QJ71PB92D transfers data from the internal buffer to the buffer memory at intervals of the "MSI (Minimum polling cycle)".

(a) Bus cycle time (Bc) calculation formula Calculate the bus cycle time (Bc) of the master station with the following expression.

The symbols within [] indicate units.

$$
BC[s] = Max (MSI, \sum_{i=1}^{n} (Pt(i) + Tsdi(M)) + Lr)
$$
  
n = number of slave stations

Max  $(A, B) = A$  or B, whichever is greater

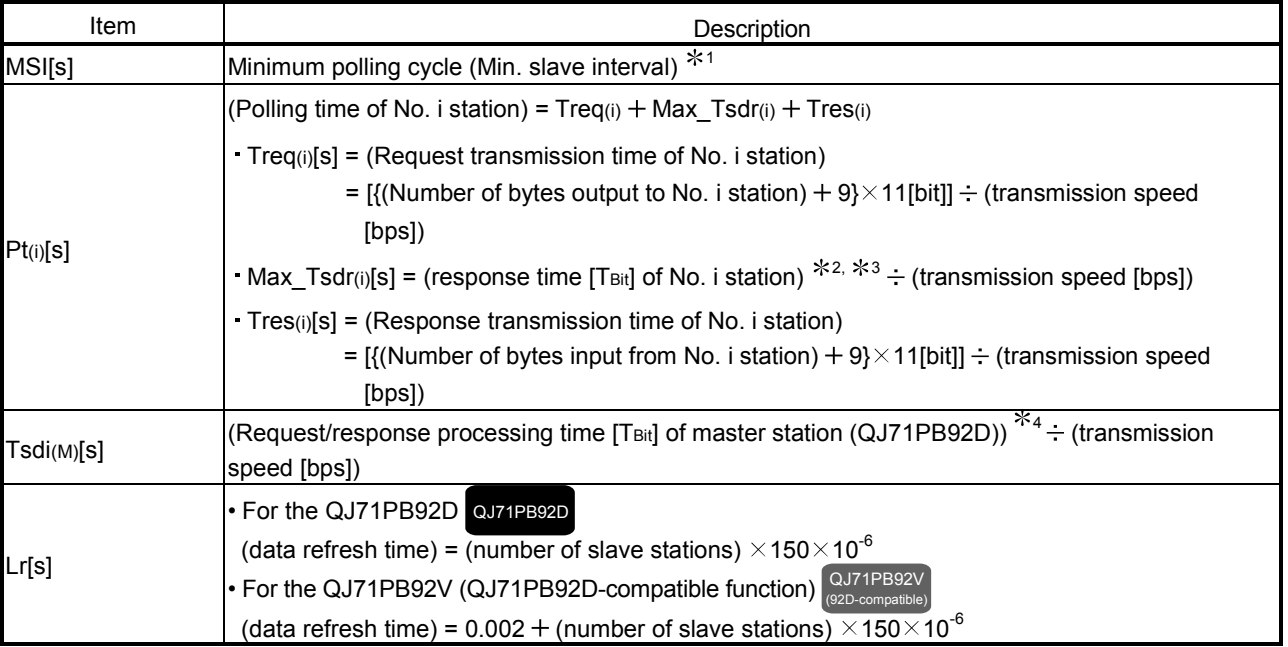

1 The value set on the "Master Settings" screen of GX Configurator-DP.

2 MaxTsdr value described in the GSD (DDB) file of the slave station.

3 [TBit] (Bit Time) is a unit that expresses the time required for 1-bit data transmission as "1".

The actual processing time differs as described below depending on the transmission speed.

[1.5Mbps]

 $1[T_{\text{Bit}}] = 1 \div (1.5 \times 10^6) = 0.667 \times 10^{-6} [\text{s}]$ 

[12Mbps]

 $1[T_{\text{Bit}}] = 1 \div (12 \times 10^6) = 0.083 \times 10^{-6} [\text{s}]$ 

4 Tsdi value described in the GSD (DDB) file of the QJ71PB92D.

The Tsdi value varies as described below depending on the transmission speed.

Refer to 3 for the unit [TBit].

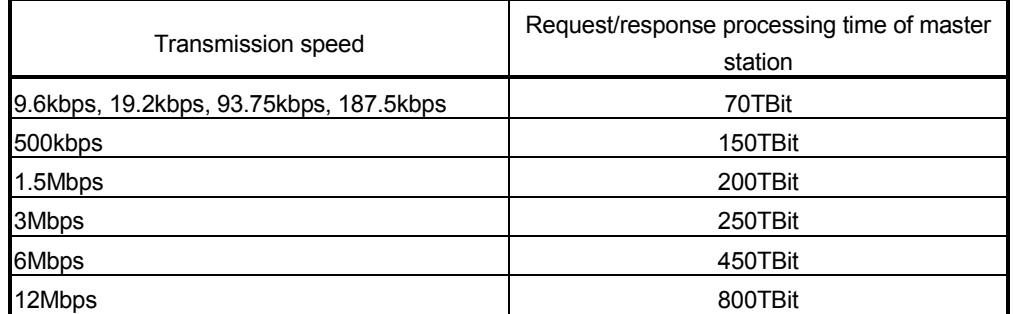

QJ71PB92D

- (b) Bus cycle time calculation example
	- An example of calculating the bus cycle time for the QJ71PB92D is explained below.

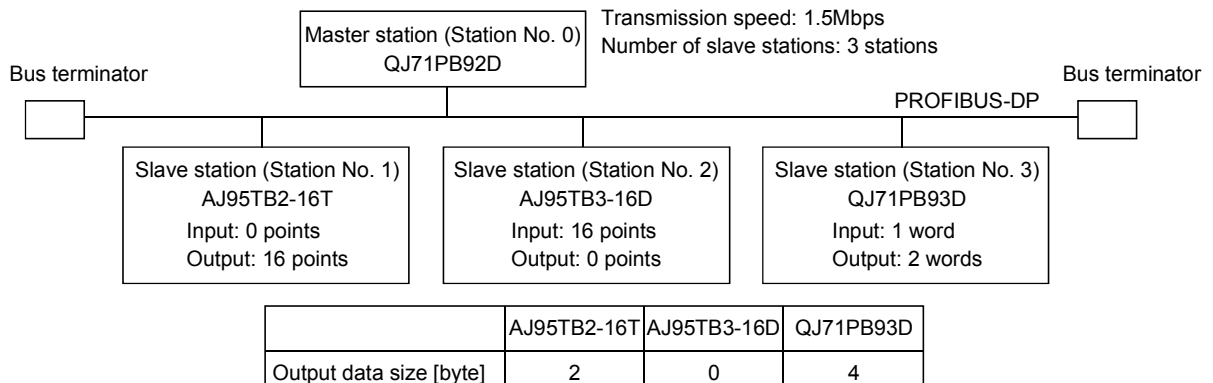

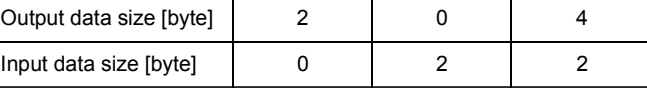

1) MSI[s] value  $MSIS = 20 \times 100 \times 10^{-6} = 2.0 \times 10^{-3}$ 

# 2) Pt(i)[s] value

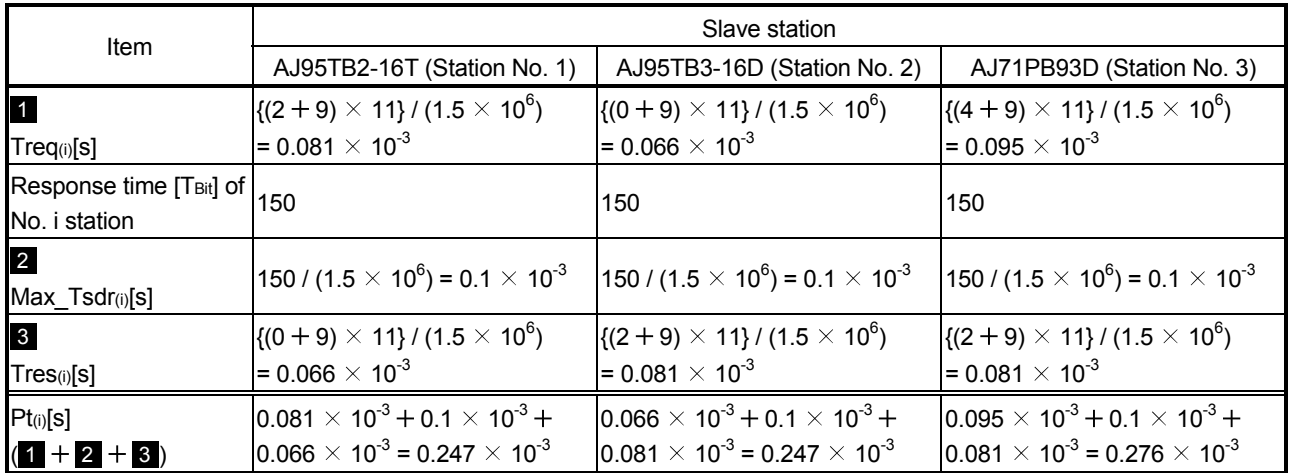

# 3) Tsdi(M)[s] value

Request/response processing time [TBit] of master station (QJ71PB92D)  $= 200$ 

Tsdi(M)[s] = 200 / (1.5  $\times$  10 $^6$ ) = 0.13  $\times$  10 $^3$ 

4) Lr[s] value

Lr[s] =  $3 \times 150 \times 10^{-6}$  = 0.45  $\times 10^{-3}$ 

From the values in previous page 2) to 4)

= {(0.377  $\times$  10  $^3$ ) + (0.377  $\times$  10  $^3$ ) + (0.406  $\times$  10  $^3$ )} + 0.45  $\times$  10  $^3$  $= 1.16 \times 10^{-3} + 0.45 \times 10^{-3}$  $= 1.61 \times 10^{-3}$ i =1 <sup>3</sup> (Pt(i) + Tsdi(Μ)) + Lr = {(Pt(1) + Tsdi(Μ)) + (Pt(2) + Tsdi(Μ)) + (Pt(3) + Tsdi(Μ))} + Lr Values obtained at  $2$ ) 3) 4)

Hence, the bus cycle time (Bc) value is as follows.

Value obtained at 1)  
\n
$$
\begin{array}{r}\n\mid \\
\text{Bc[s]} = \text{Max (MSI, } \sum_{i=1}^{3} (Pt_{(i)} + Tsdi_{(M)}) + Lr) \\
\quad = \text{Max (2.0 × 10-3, 1.61 × 10-3)} \\
= 2.0 × 10-3 [s]\n\end{array}
$$

#### (2) When multiple master stations

The bus cycle time (Bc) can be obtained by the following calculation formula when there are multiple master stations on the same network:

$$
TBC[s] = \sum_{i=1}^{n} BC(i)
$$

 $n =$  Number of master stations

 $Bc = Bus$  cycle time of each master station (Refer to  $(1)$  in this section)

The following shows an example where two master stations exist on the same network.

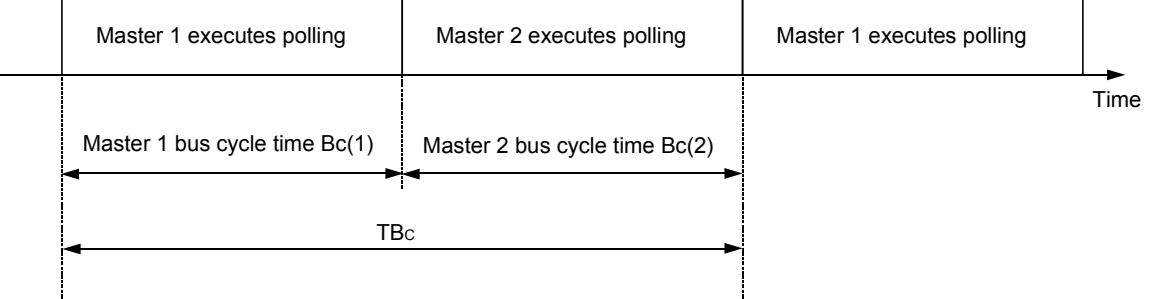

# 6.2 Transmission Delay Time

The transmission delay time of the input data and output data varies depending on the separation prevention setting. The calculation expressions for the transmission delay time are given in (1) and (2).

The following are used in the calculation expressions in (1) and (2). Bc: Bus cycle time<sup>\*1</sup> Scan: Scan time

1 When multiple master stations exist on the same network, replace Bc with TBc.

#### (1) Without separation prevention function

A transmission delay time when I/O data is read/written using the automatic refresh setting (without separation prevention function), MOV instruction or FROM/TO instruction.

(a) Output data delay time

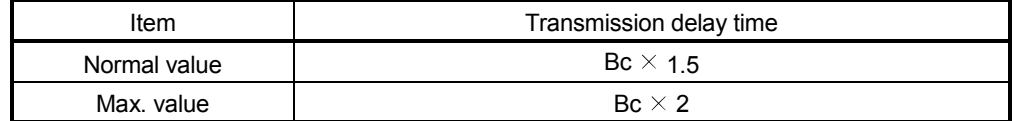

#### (b) Input data delay time

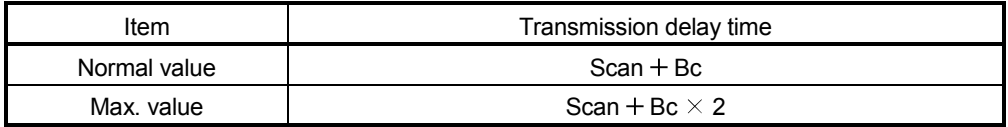

#### (2) With separation prevention function

A transmission delay time when I/O data is read/written using the automatic refresh setting (with separation prevention function) or dedicated instruction.

#### (a) Output data delay time

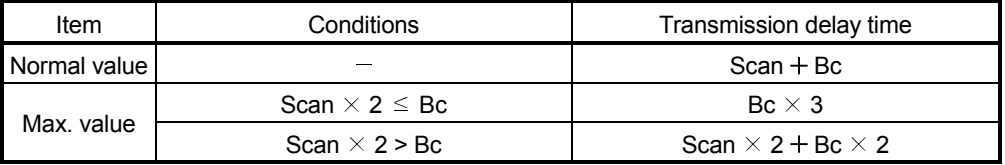

#### (b) Input data delay time

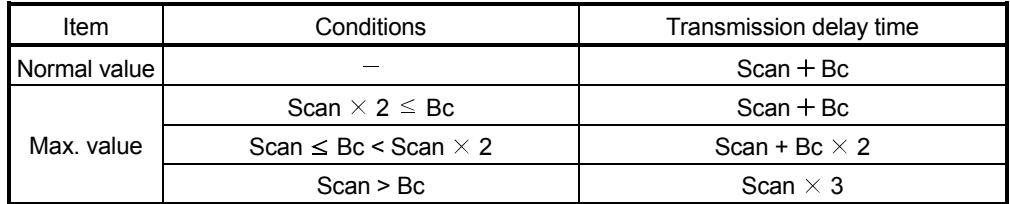

# 7. PROGRAMMING

The following shows the program examples used to execute the global control and execute the separation prevention function using the dedicated instruction during the communication in the Normal service mode (MODE 0) and Extended service mode (MODE E).

Before using the program examples introduced in this chapter in an actual system, fully check that there is no problem in control on the target system.

#### (1) System configuration example

The following system configuration is used as an example for explanations in Sections 7.1 to 7.5.

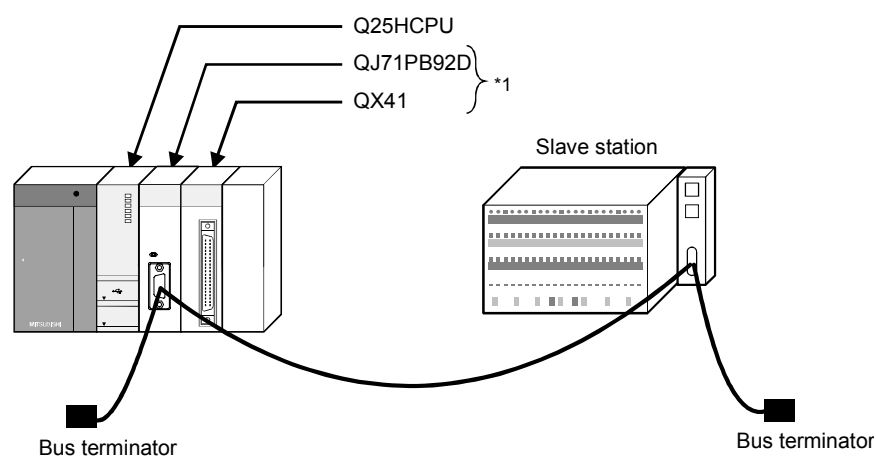

 $*1$  The modules are installed to the base unit in order from slot 0 as shown in the figure, and respective head I/O numbers shall be set as follows.

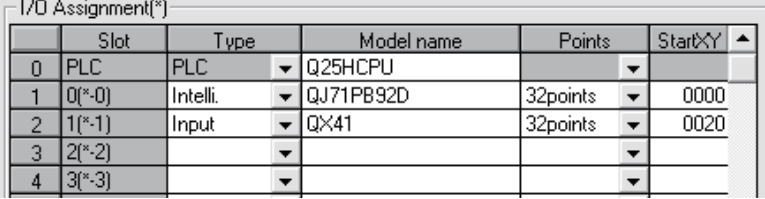

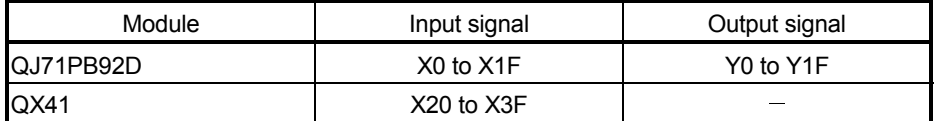

# (2) Settings

# (a) QJ71PB92D settings

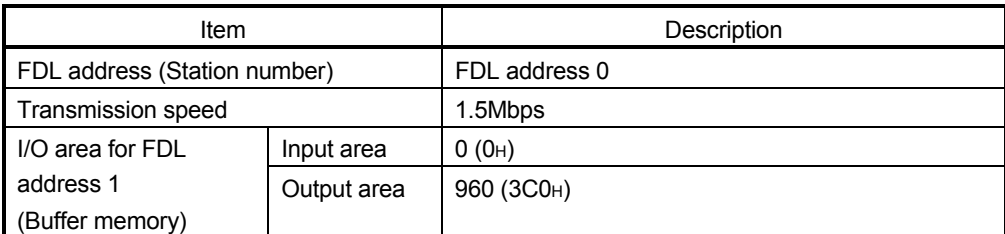

# (b) Slave station settings

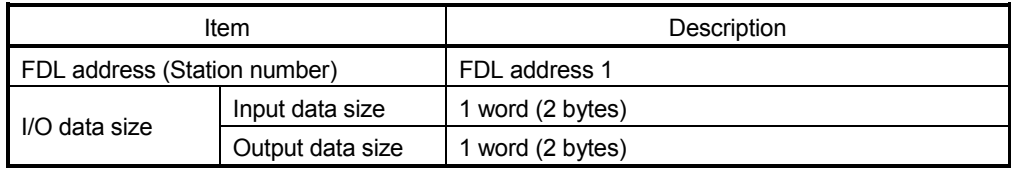

# (3) Usage status of input area (U0\G0 to U0\G959) and output area (U0\G960 to U0\G1919)

The following shows the usage status of the input and output areas.

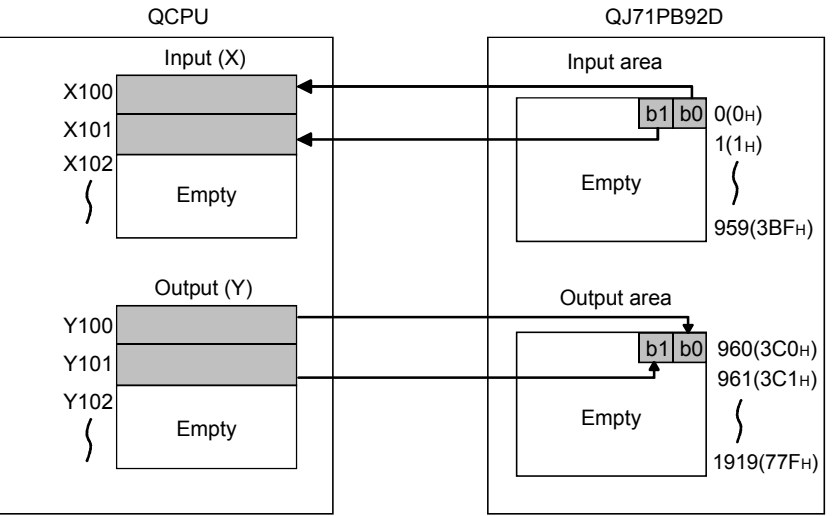

# (4) Assignment of devices in program examples

The program examples given in Sections 7.1 to 7.5 use the following device assignments.

# (a) Devices used by modules 1) QJ71PB92D

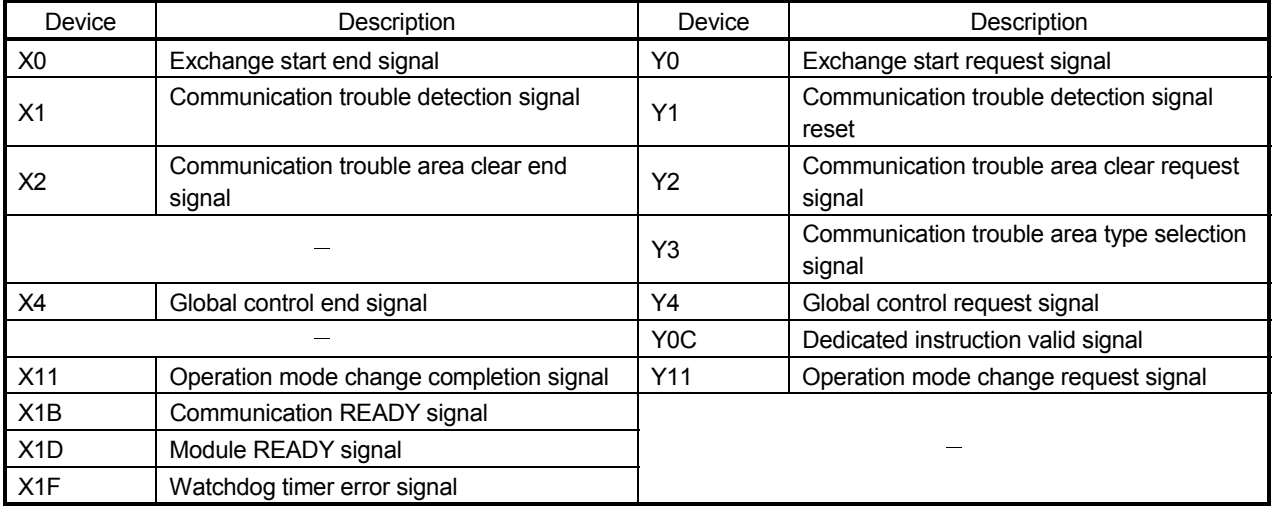

#### 2) QX41

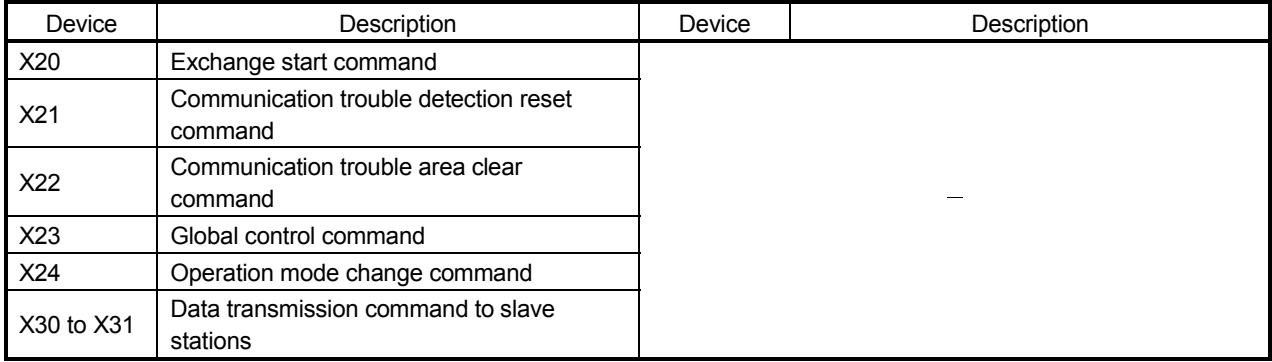

# (b) Devices used by the user

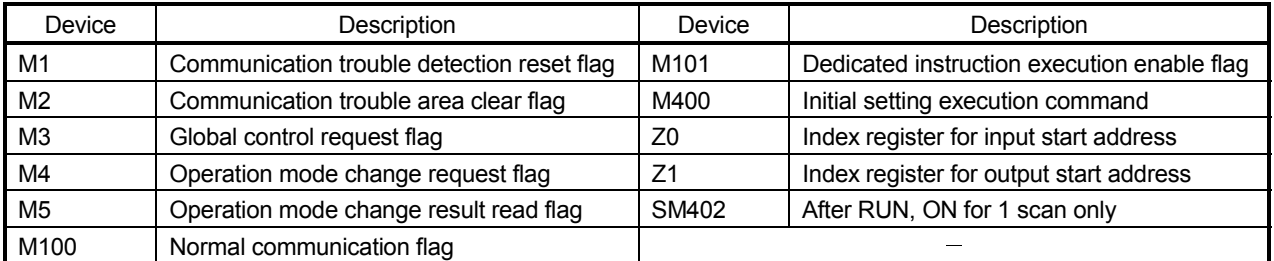

# (c) Devices used as automatic refresh or buffer memory read target

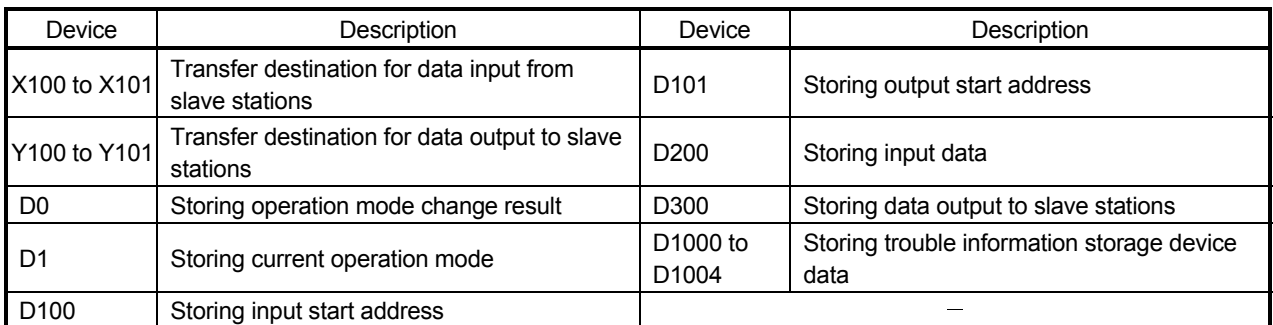

# 7.1 Communication Using Automatic Refresh Setting

The following shows the setting and program example used when the I/O data is read/written using the automatic refresh setting.

The automatic refresh is set in GX Configurator-DP.

This section gives setting examples for automatically refreshing I/O data for each slave station.

The setting method varies depending on the version of GX Configurator-DP as described below.

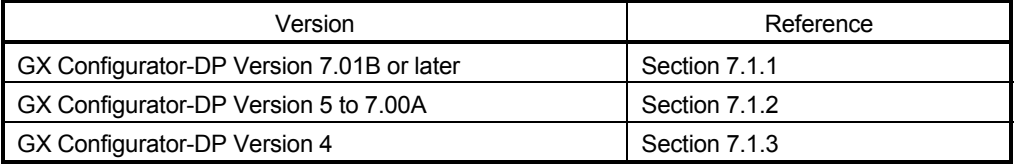

7.1.1 When using GX Configurator-DP Version 7.01B or later

The following explanation about the setting example is based on the use of GX Configurator-DP Version 7.01B.

For details of the automatic refresh setting, refer to Section 5.1.5.

1) In the "PLC and GX IEC Developer (GID) Settings" dialog box, enable the automatic refresh setting.

[PLC and GX IEC Developer (GID) Settings] Slave Specific Transfer: Select this.

[PLC and GX IEC Developer (GID) Settings] AutoRefresh (Update of CPU): Select this.

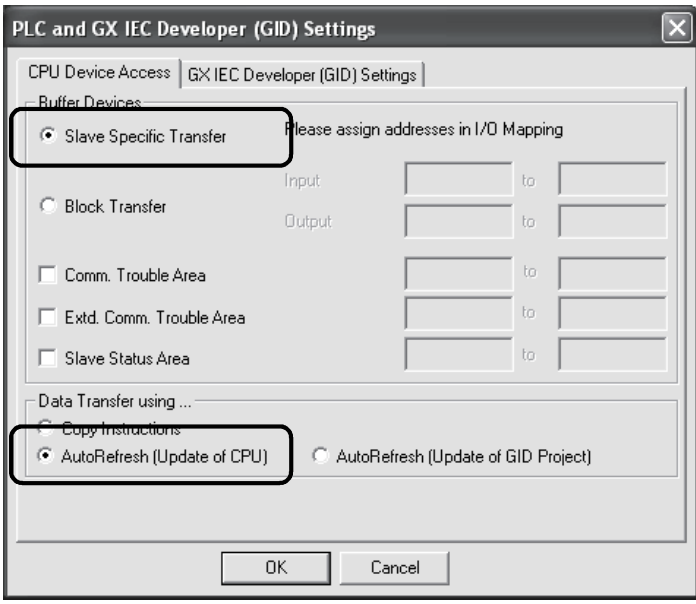

#### POINT

When a faster I/O data transfer is desired, select "Block Transfer" to auto-refresh the data collectively.

When using bit devices for Block Transfer, set the head numbers for I/O devices in units of 16 points.

> 2) When data separation during automatic refresh is to be prevented, check the Consistency in Master Settings.

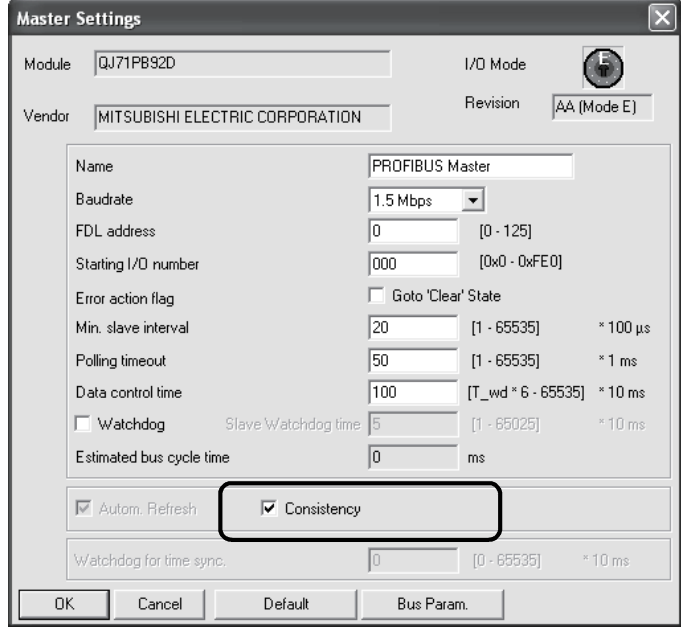

3) In the I/O Mapping dialog box, set devices used for automatic refresh.

[I/O Mapping]: Make settings under Buffer MIT-Address.

The refresh point settings are not required because GX Configurator-DP automatically calculates from the slave parameters.

When the devices set to the input and output are bit devices, set their head numbers in increments of 16 points.

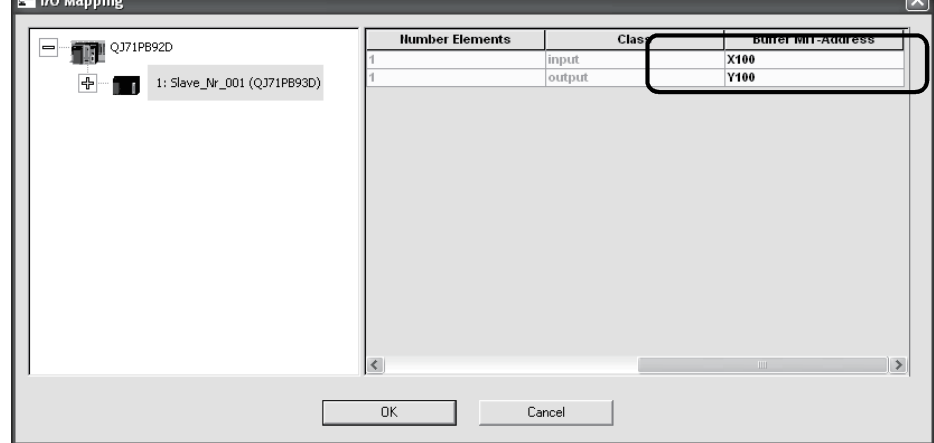

 $\overline{\phantom{0}}$ 

4) Write the project file (\*.DP2) of GX Configurator-DP, where the master parameters, slave parameters and automatic refresh parameter have been set, to the CPU module. Select [Online]  $\rightarrow$  [Transfer]  $\rightarrow$  [Download to Module]. In the following window, click the Yes button.

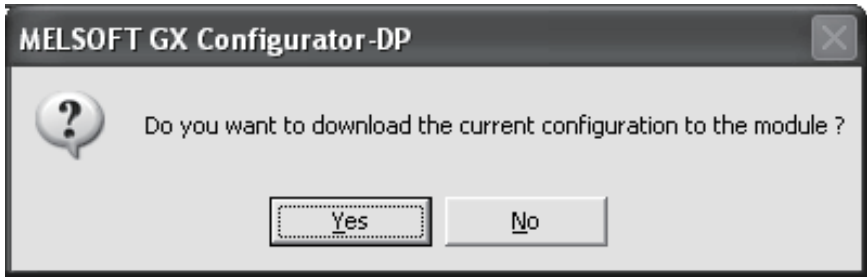

# POINT

When the automatic refresh parameter are written to the CPU module using this package during GX Developer start-up, they are not displayed in "Read from PLC" or "Delete PLC data" and other file list of GX Developer.

Therefore, update the file list using the "Refresh view" button on the "Read from PLC" or "Delete PLC data" screen of GX Developer.

> 5) After writing the project file (\*.DP2) of GX Configurator-DP, reset the CPU module.

# 7.1.2 When using GX Configurator-DP Version 5 to 7.00A

The following explanation about the setting example is based on the use of GX Configurator-DP Version 7.00A.

1) Make the automatic refresh setting in the master parameters. [Master Settings] Autom. Refresh: Check. When executing separation prevention in the automatic refresh mode, check Consistency.

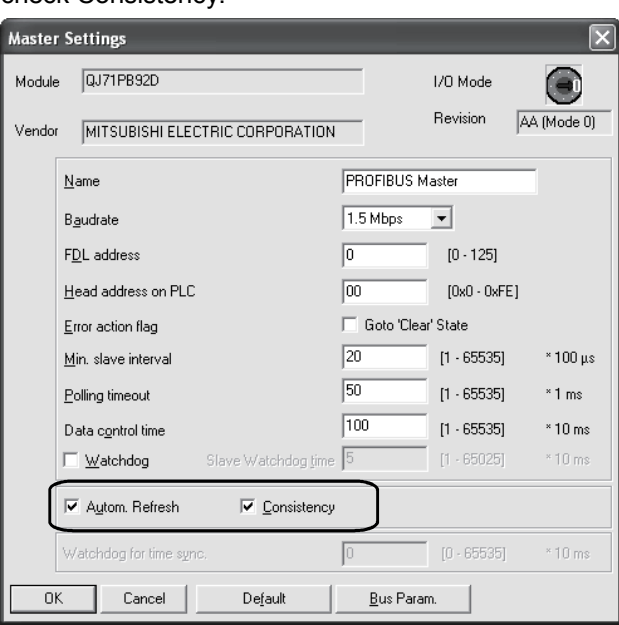

2) Set the devices used for automatic refresh in the slave parameters. [Slave Parameter Settings]: Set the devices to Addresses in MELSEC CPU Memory.

The refresh point settings are not required because GX Configurator-DP automatically calculates from the slave parameters.

When the devices set to the input and output are bit devices, set their head numbers in increments of 16 points.

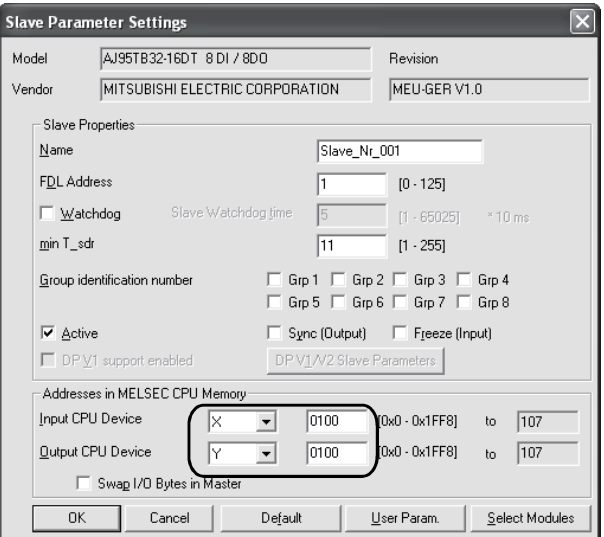

3) Enable the automatic refresh settings made in the slave parameters. Open [AutoRefresh Setting] in the [Setup] menu.

As the following screen appears, check Slave Specific Transfer.

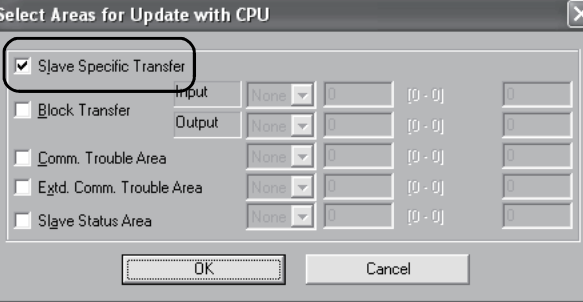

# POINT

When a faster I/O data transfer is desired, select "Block Transfer" to auto-refresh the data collectively.

At this time, the automatic refresh setting preset with the slave parameters is disabled.

When the I/O devices set for Block Transfer are bit devices, set their head numbers in increments of 16 points.

> 4) Write the project file (\*.DP2) of GX Configurator-DP, where the master parameters, slave parameters and automatic refresh parameter have been set, to the CPU module.

Open [Access Master Module] in the [Action] menu.

As the following screen appears, check Update Autorefresh and click the Download button.

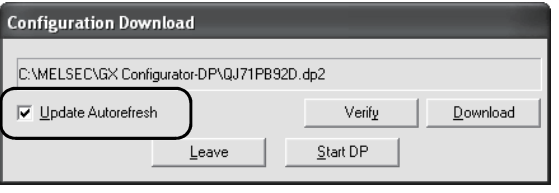

# POINT

When the automatic refresh parameter are written to the CPU module using this package during GX Developer start-up, they are not displayed in "Read from PLC" or "Delete PLC data" and other file list of GX Developer.

Therefore, update the file list using the "Refresh view" button on the "Read from PLC" or "Delete PLC data" screen of GX Developer.

> 5) After writing the project file (\*.DP2) of GX Configurator-DP, reset the CPU module.

# 7.1.3 When using GX Configurator-DP Version 4

ls

1) Make the automatic refresh setting in the master parameters. [Master Settings] Autom. Refresh : Check

When executing separation prevention in the automatic refresh mode, check Consistency.

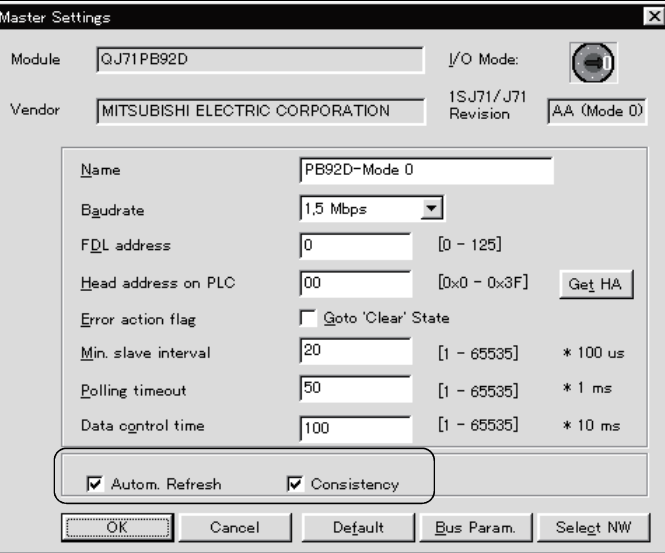

2) In the slave parameters, set the devices and head numbers used for automatic refresh.

Make settings using [Slave Parameter Settings]: Addresses in MELSEC CPU Memory. You need not set the numbers of refresh points since they are automatically calculated by GX Configurator-DP from the slave parameters.

When the devices set for input and output are bit devices, set the head numbers in increments of 16 points.

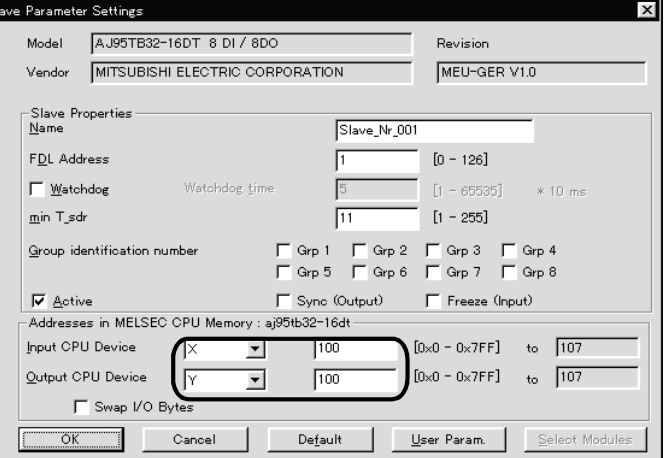

3) In the [Tools] menu, open [Profibus Configuration Utility]. In the PROFIBUS Configuration Utility main menu select File/New to create a new IPARAM configurator project or File/Open to open an existing project. Enter the file name for a new project or select an existing project from the browse list.

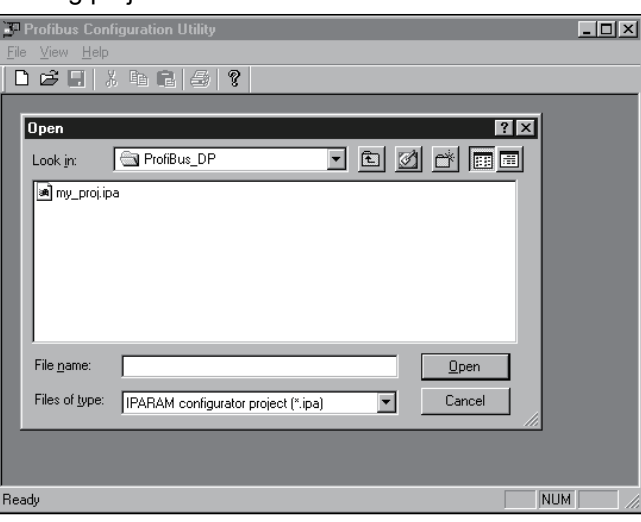

4) Before starting the communication with the programmable controller an entry in the network configuration database must be selected. Rightclick on the project window to open the context menu and select [Select Network] to open the Select Network Index dialog.

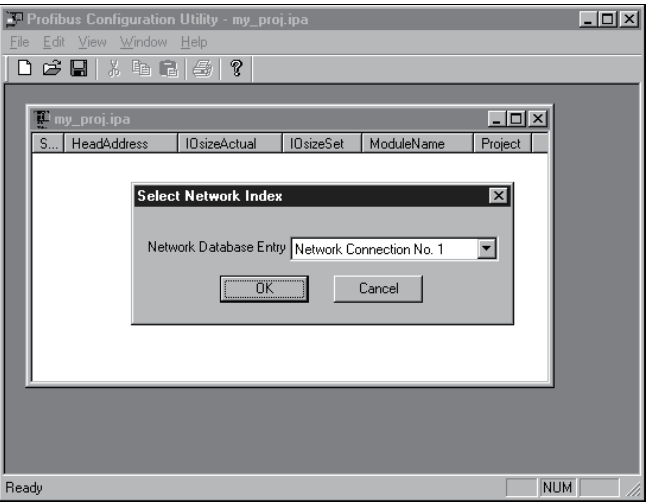

5) Right-click on the project window to open the context menu and select [Scan Rack] to obtain the list of boards in the rack.

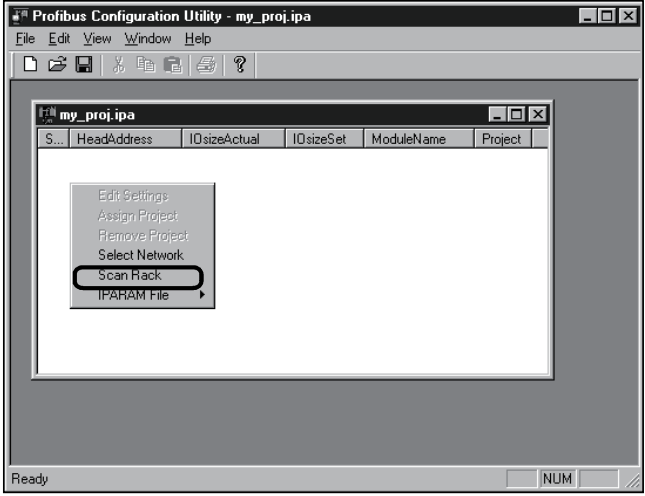

6) The information obtained from the CPU module contains slot, head address, the actual IO length of the module as well as a preset IO length and module name.

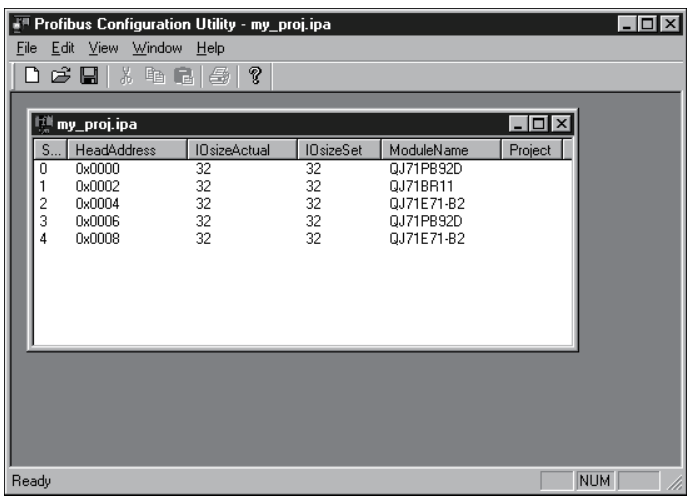

7) You have to assign a GX Configurator file to each master, for which you intend to include autorefresh settings in the IPARAM file. Right-click on a DP master entry to select [Assign Project].

(The menu item Remove Project removes the assignment of a GX Configurator file to a master.)

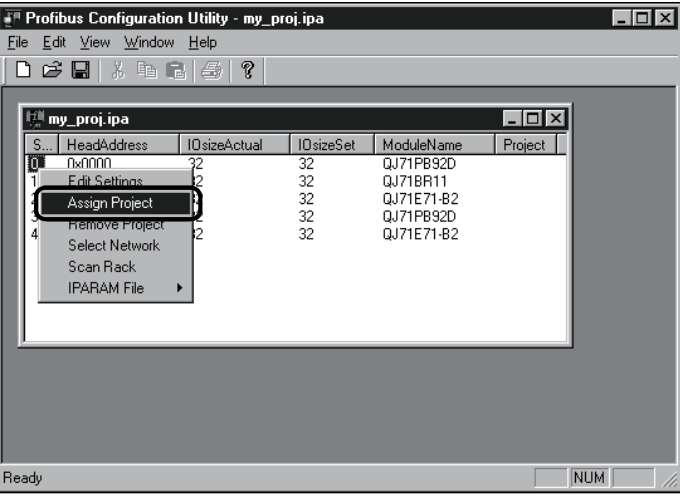

8) In the file browser dialog box, select a GX Configurator-DP file to be assigned to the selected DP master.

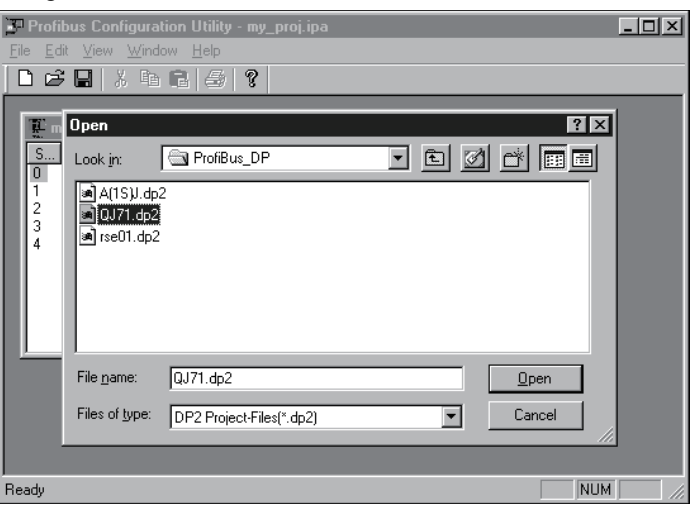

9) Right-click on a DP master entry to select [Edit Settings].

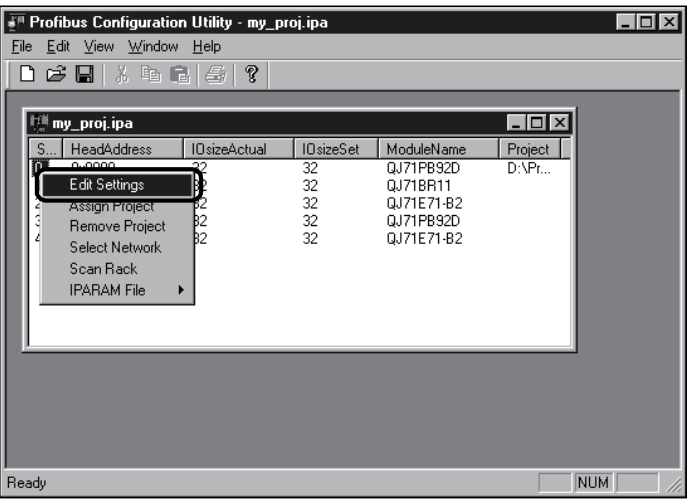

10) The autorefresh settings editor dialog box appears. Check Slave Specific Transfer.

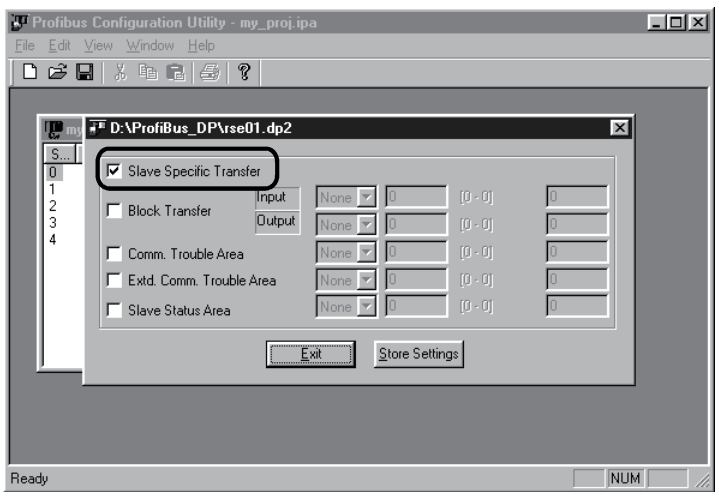

# POINT

When a faster I/O data transfer is desired, select "Block Transfer" to auto-refresh the data collectively.

At this time, the auto refresh setting preset with the slave parameters is disabled. When the I/O devices set for Block Transfer are bit devices, set their head numbers in increments of 16 points.
11) Choose [IPARAM File]  $\rightarrow$  [Upload to PLC] from the context menu and write the IPARAM parameters to the programmable controller CPU.

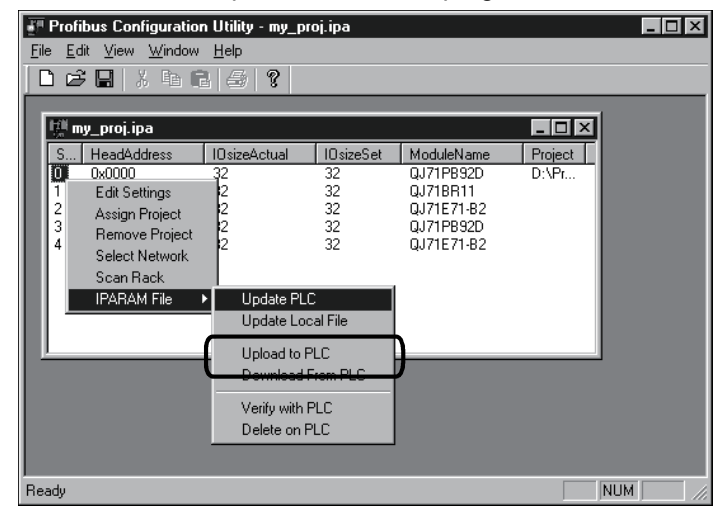

#### POINT

When IPARAM is written to the CPU module using this package during GX Developer start-up, it is not displayed in "Read from PLC" or "Delete PLC data" and other file list of GX Developer.

Therefore, update the file list using the "Refresh view" button on the "Read from PLC" or "Delete PLC data" screen of GX Developer.

12) After setting the IPARAM parameters, reset the CPU module.

#### 7.1.4 Program example

Not required when initial settings are not changed.  $\cdot$  Initial setting Turn ON the initial SM403  $\sqrt{\text{SET}}$ þ MAOO setting execution command. ٦Ϊ  $\frac{X1D}{1}$ UO\<br>G2080 M400  $\frac{X1B}{L}$  $X$ <sup>1F</sup>  $\chi_0$ Y0<br>→Æ Initializes slave error -FMOV **H2B9** information cancel area. UO\<br>G2084 Initializes trouble no  $\sqrt{\text{Mov}}$ K20 information time setting area. Communication trouble area  $\sqrt{\text{SET}}$  $Y3$ þ type setting (Fixed type). Turn OFF the initial -<br>Frst **M400** setting execution command.  $U(0)$ **X1B**  $X1D$  $\overline{X20}$ хó **FMOVP** K4Y100  $6960$ Writes initial output data value. Y<sub>0</sub> (YO I/O data exchange start processing.  $\frac{X1B}{L}$ X<sub>1</sub>D  $X1$  $(M100)$ Processing in which input data is used<br>  $\begin{array}{|c|c|c|c|}\n\hline\nM100 & X100 \\
\hline\n\end{array}$ Processing at input data (U0\G960 (b0)) reception ⊣ ⊦ Processing at input X101 data reception. Processing at input data (U0\G960 (b1)) reception  $\overline{1}$ Output data ON/OFF program X30 Write to output data.  $CY100$  $\overline{+}$  $\overline{+}$ (1st word (b0)). X31 Write to output data.  $(1101)$  $(1st word (b1)).$ Processing against communication trouble  $\frac{100}{62040}$ Read from communication  $\frac{X1}{1}$ **FRMOVP** h1000 K5 trouble area (area 1).  $X2$ FPLS  $M1$ Communication trouble M  $\sqrt{\text{SET}}$ Ÿ1 detection signal reset request.  $\sum_{i=1}^{N}$ **TRST**  $Y1$  $X22$  $X1B$ X<sub>1</sub>D  $\mathcal{X}^{\text{IF}}$  $-F$ PLS  $H<sub>2</sub>$  $M<sup>2</sup>$ Communication trouble  $\overline{c}$  set  $Y<sub>2</sub>$ area clear request.  $\frac{x}{1}$  $\frac{Y^2}{1}$  $\sqrt{\text{RST}}$  $Y<sub>2</sub>$ Mode change  $^{x24}_{+}$ UO\<br>G2255 yd<br>T Writes operation mode. FMOVP  $H<sub>2</sub>$ (Self-diagnosis mode) FPLS M4  $Y11$  $\overset{X11}{\dashv}$ M4 Operation mode  $-$  SET **Y11** ↵ change request.  $\overline{\text{E}}$  $M<sub>5</sub>$ 

When the automatic refresh function is used, the read/write program is not required for the input/output areas.

(To the next page)

# 7 PROGRAMMING<br>MELSEC-Q

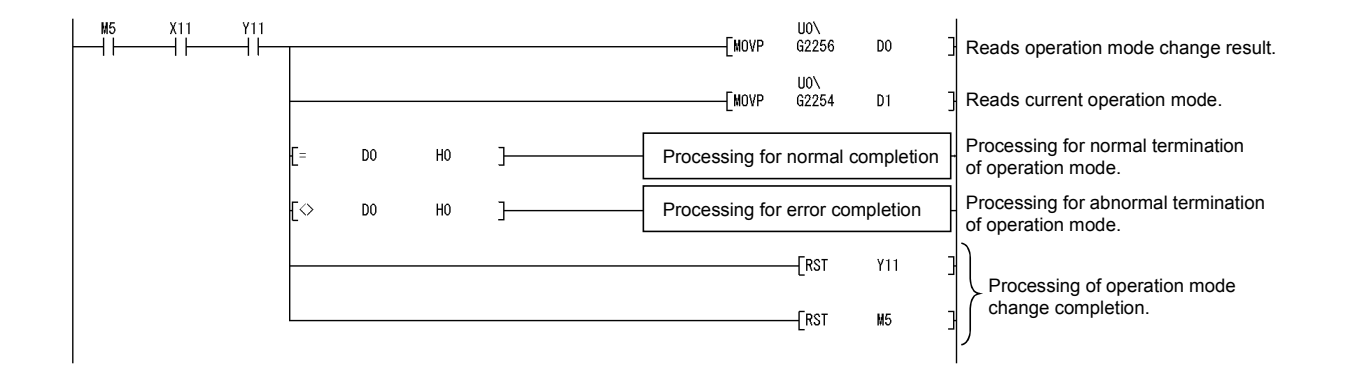

#### POINT

When changing the operation mode using this program example, do not change the operation mode from GX Configurator-DP.

#### 7.2 Communication Using Dedicated Instruction

The following shows the program example used when the I/O data is read/written using the dedicated instruction for separation prevention in the Normal service mode (MODE 0).

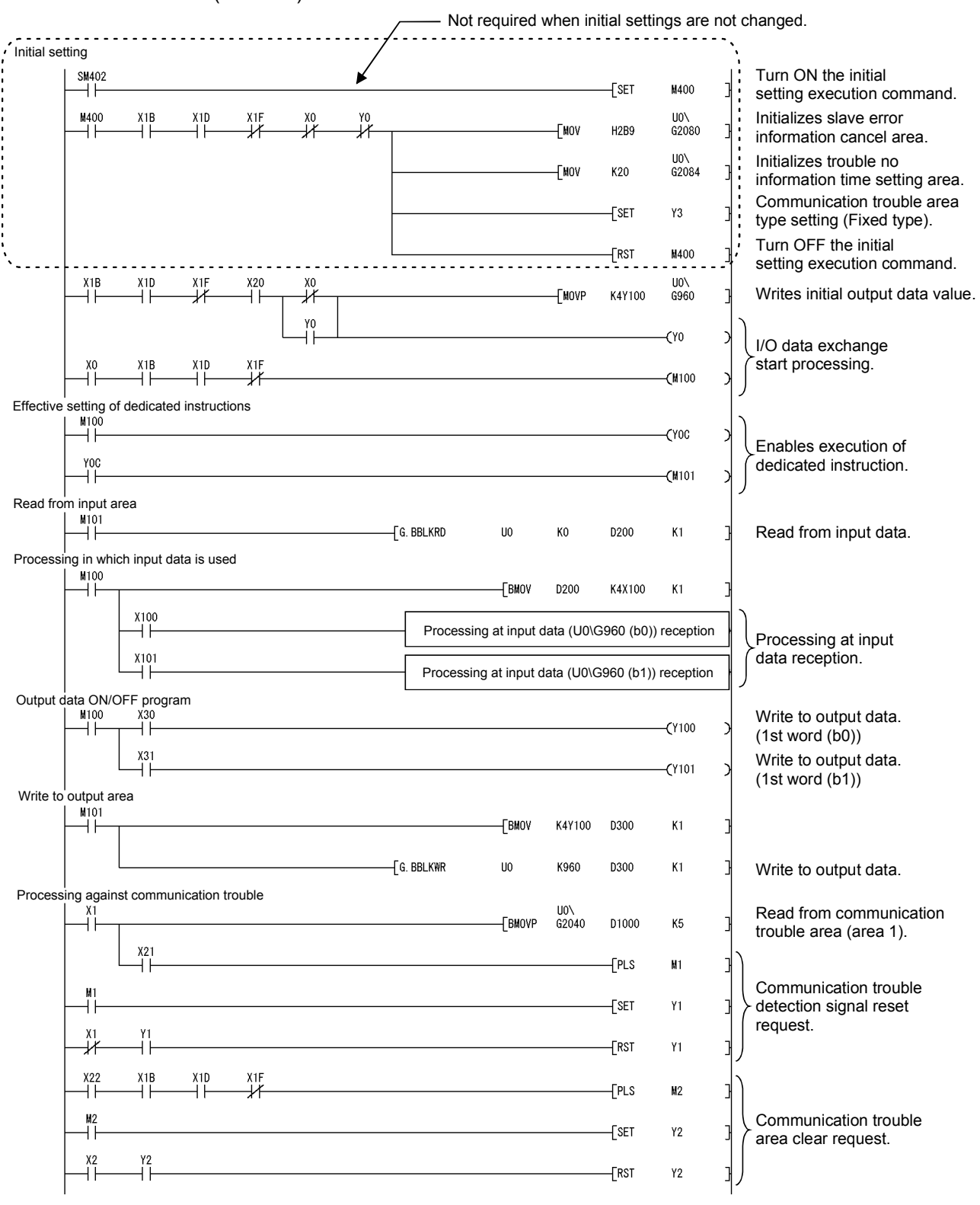

(To the next page)

# 7 PROGRAMMING MELSEC-Q

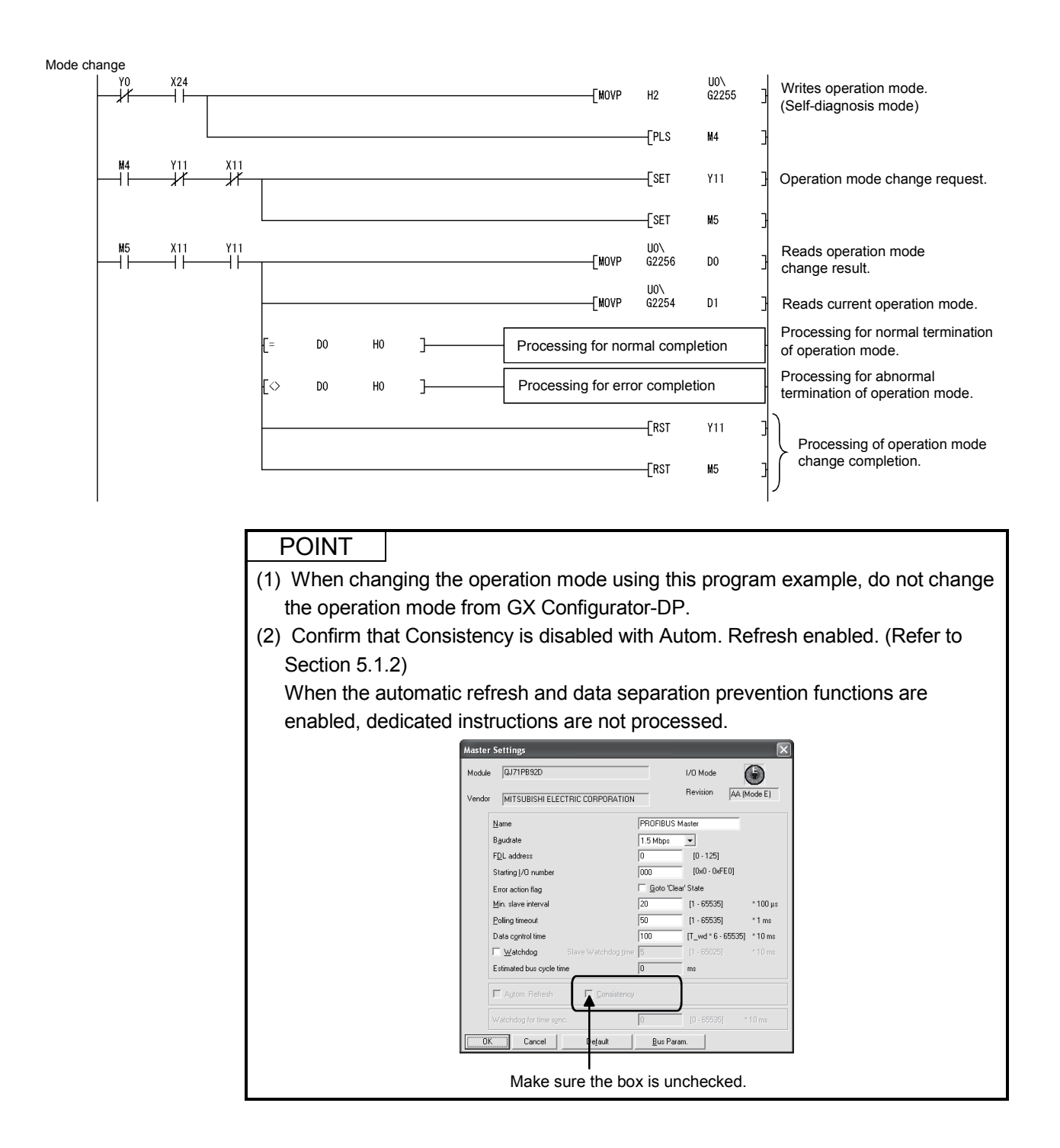

#### 7.3 Normal Service Mode (MODE 0) Using MOV Instruction

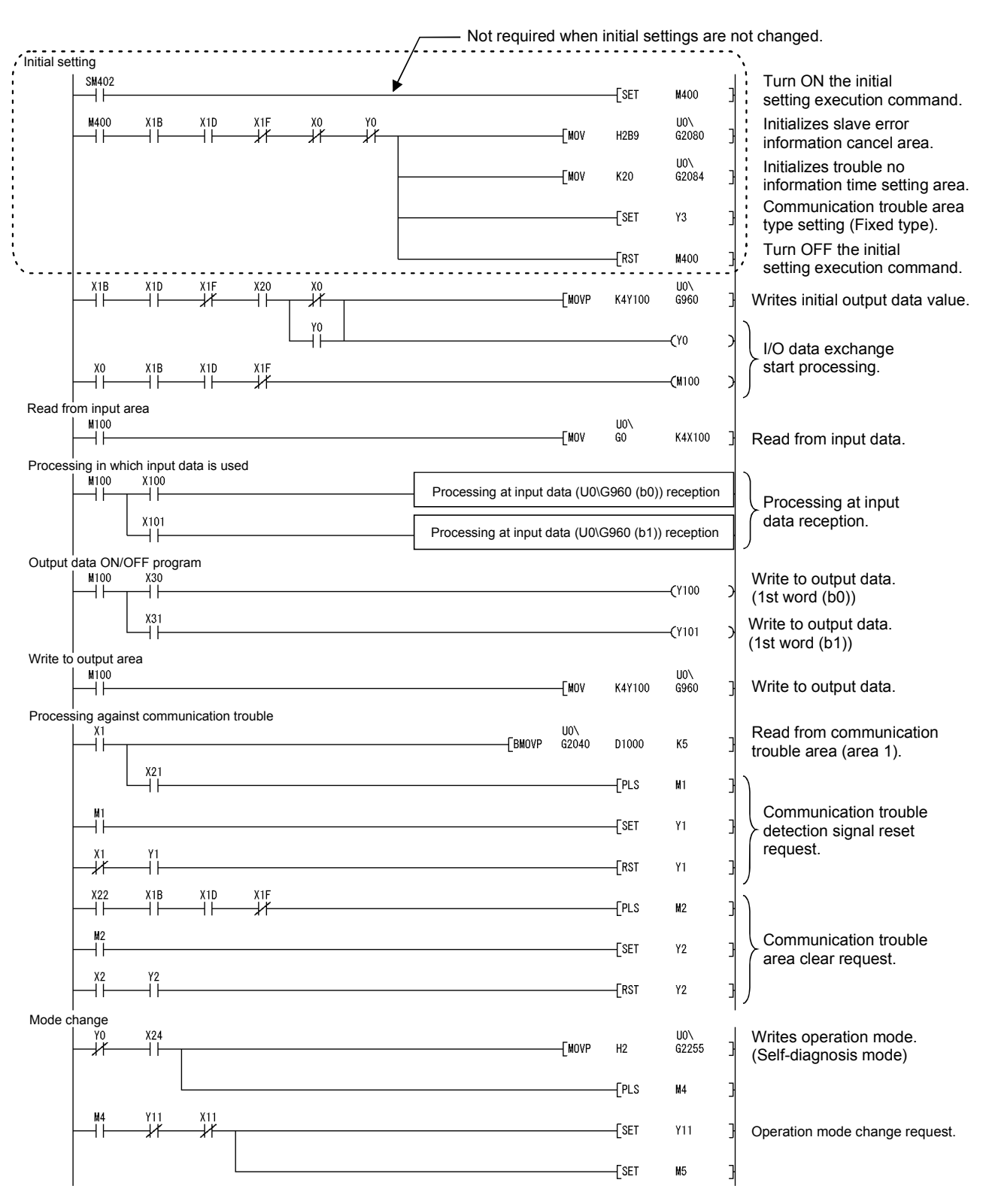

The following shows the program example used when the I/O data is read/written using the MOV instruction in the Normal service mode (MODE 0).

7 - 19 7 - 19 (To the next page)

# 7 PROGRAMMING MELSEC-Q

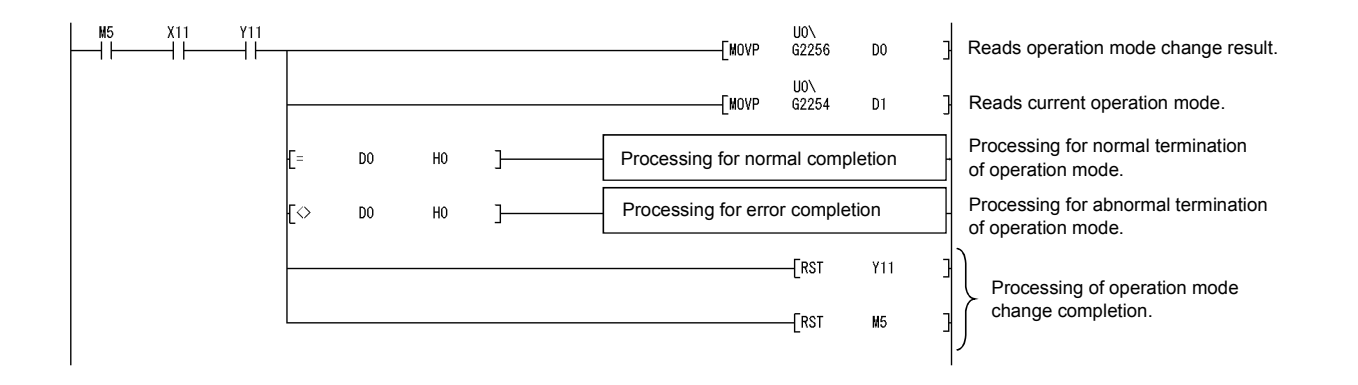

#### POINT

When changing the operation mode using this program example, do not change the operation mode from GX Configurator-DP.

### 7.4 Extended Service Mode (MODE E) Using MOV Instruction

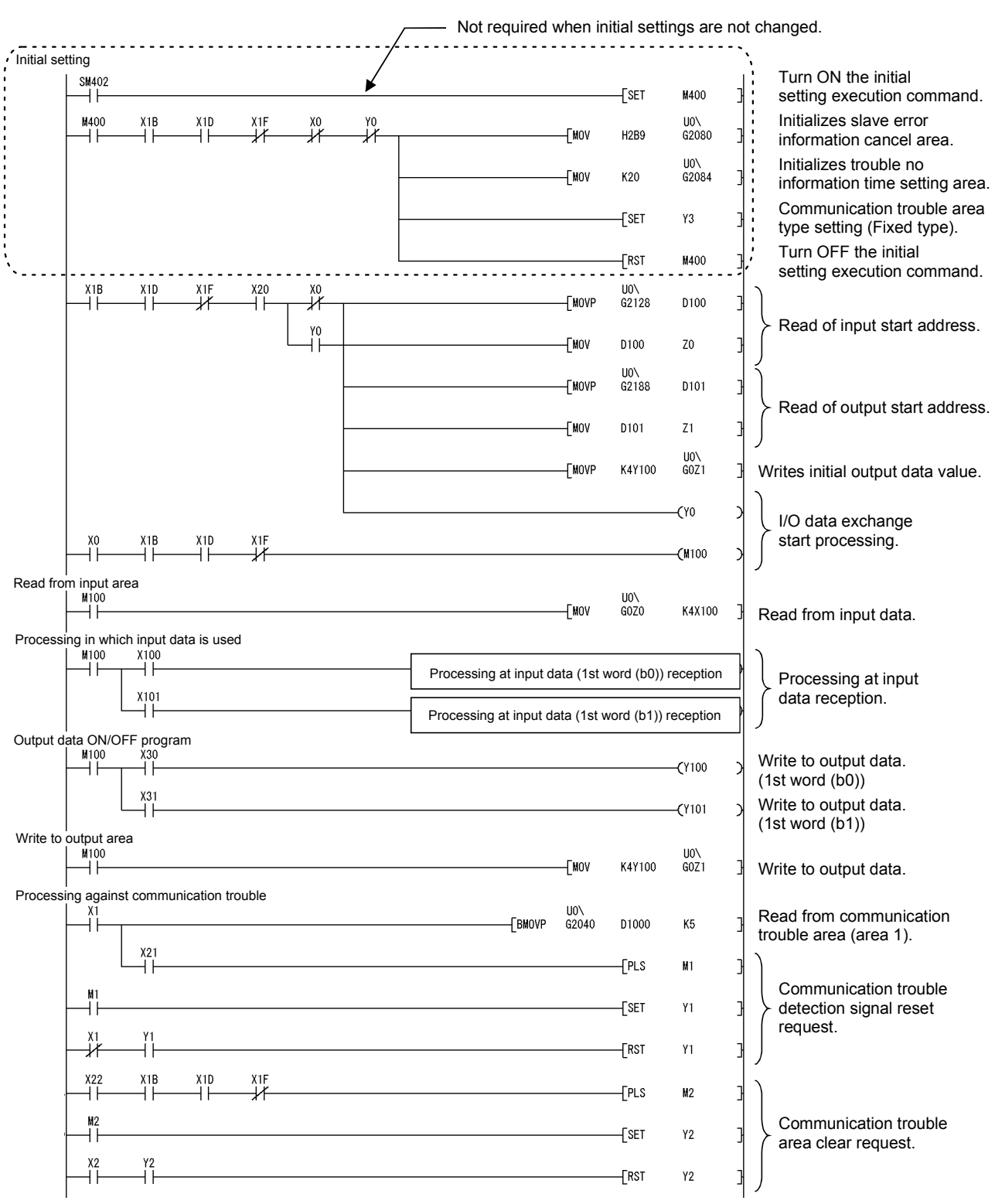

The following shows the program example used when the I/O data is read/written using the MOV instruction in the Extended service mode (MODE E).

(To the next page)

# 7 PROGRAMMING MELSEC-Q

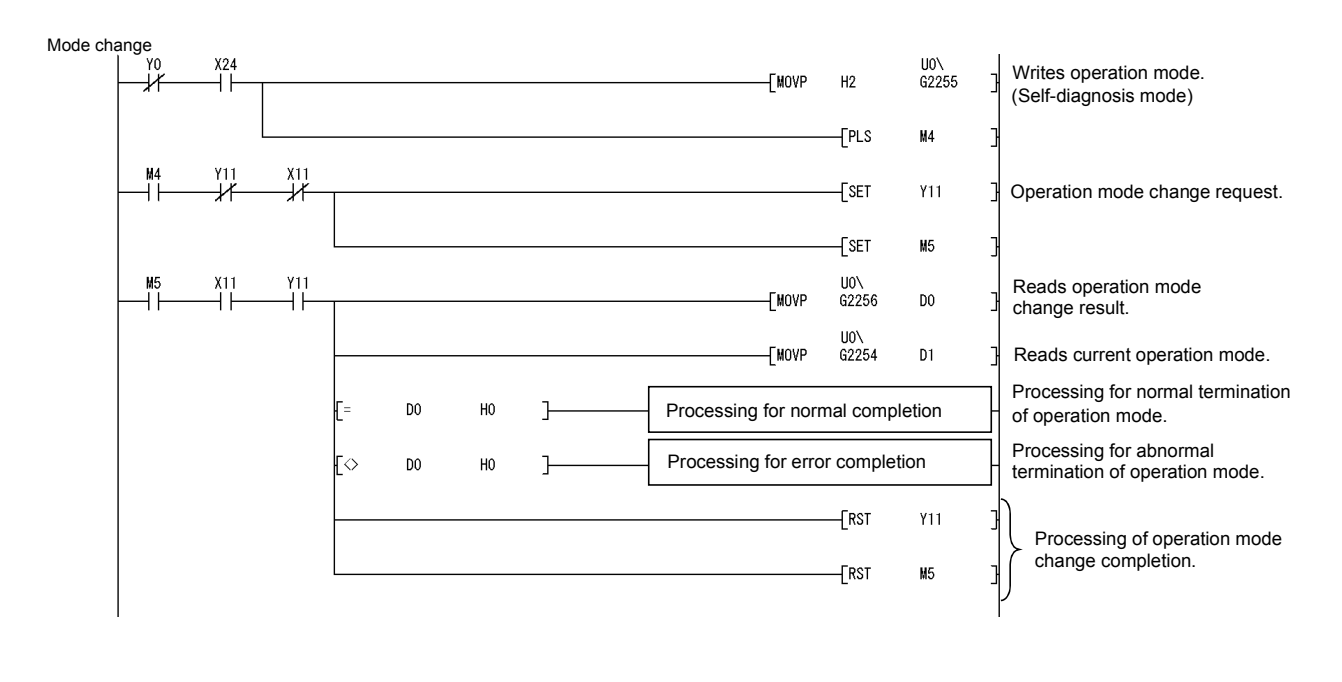

POINT

When changing the operation mode using this program example, do not change the operation mode from GX Configurator-DP.

## 7.5 Execution of Global Control

The following shows the program example added when the global control is executed. The operation mode and I/O data read/write methods are not related to this program example.

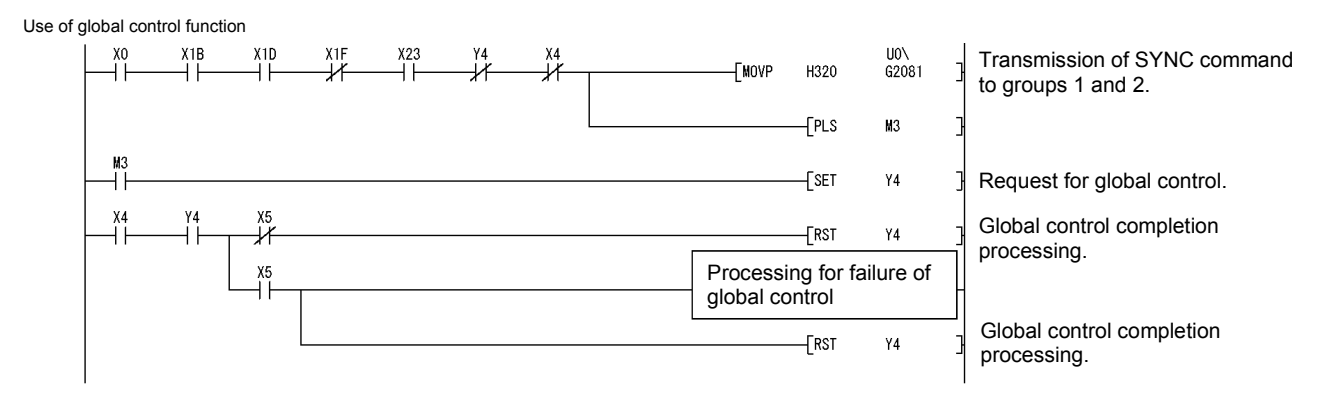

# 8. DEDICATED INSTRUCTIONS

A "dedicated instruction" is defined as an instruction designed to make programming easy for use of the intelligent function module functionality. This chapter describes the dedicated functions available for the QJ71PB92D.

#### 8.1 Dedicated Instruction List and Available Devices

#### (1) List of dedicated functions

The following list shows the dedicated instructions available for the QJ71PB92D.

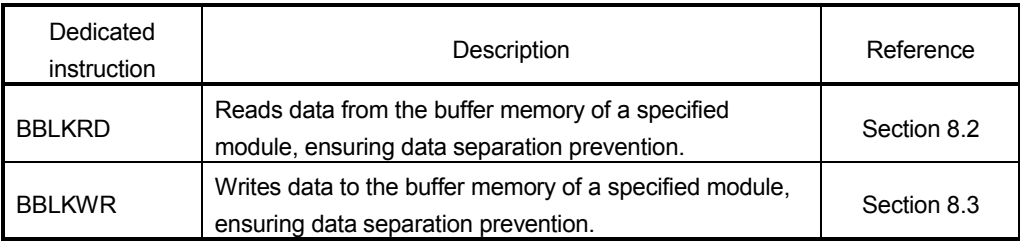

#### (2) Available devices

The following devices are available for the dedicated instructions:

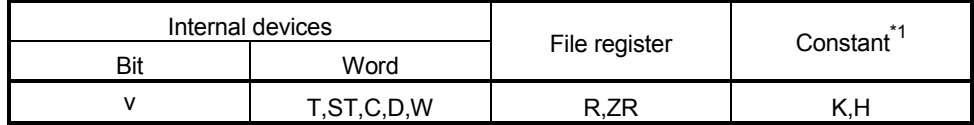

1 Available devices are given in each of the Constant field.

- (3) Precautions when executing dedicated instructions
	- (a) CPU module usable for dedicated instructions For execution of dedicated functions, use a QCPU whose first 5 digits of the serial No. are "02092" or later.
	- (b) Before executing a dedicated instruction
		- 1) Turn ON the Dedicated instruction valid signal (Y0C) Before executing a dedicated instruction, turn ON the dedicated instruction valid signal (Y0C). Attempting to execute a dedicated instruction with the dedicated instruction valid signal (Y0C) OFF will result in non-processing (nonexecution).
		- 2) Check that Consistency is disabled with Autom. Refresh enabled.

If the automatic refresh and data separation prevention functions are enabled, use of dedicated instructions is not allowed. (They are not processed.)

Dedicated instructions are executable if the data separation prevention function is disabled in the automatic refresh setting. (Refer to Section 5.1.2)

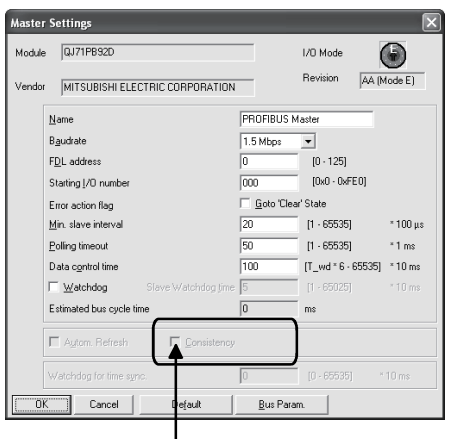

Make sure the box is unchecked.

(c) Using the BBLKRD and BBLKWR instructions in pairs

The BBLKRD and BBLKWR instructions must be used in pairs, and must be always executed once for each in one sequence scan. (Refer to Section 7.4.)

Even if either of input data reading or output data writing is not necessary, use dummy input or output data to be read or written with the BBLKRD or BBLKWR instruction.

Using only one of the BBLKRD and BBLKWR instructions causes a longer transmission delay time.

(d) Execution timing

Dedicated instructions are not processed while the QJ71PB92D is executing the data separation prevention function. (Refer to Section 4.1.4.) Therefore, in a program that is executed only once at the leading or trailing edge of the pulse, I/O data may not be read or written.

(e) Transmission delay time when using a dedicated instruction Use of the data separation prevention function increases the transmission delay time. (Refer to Section 6.2)

#### 8.2 G.BBLKRD

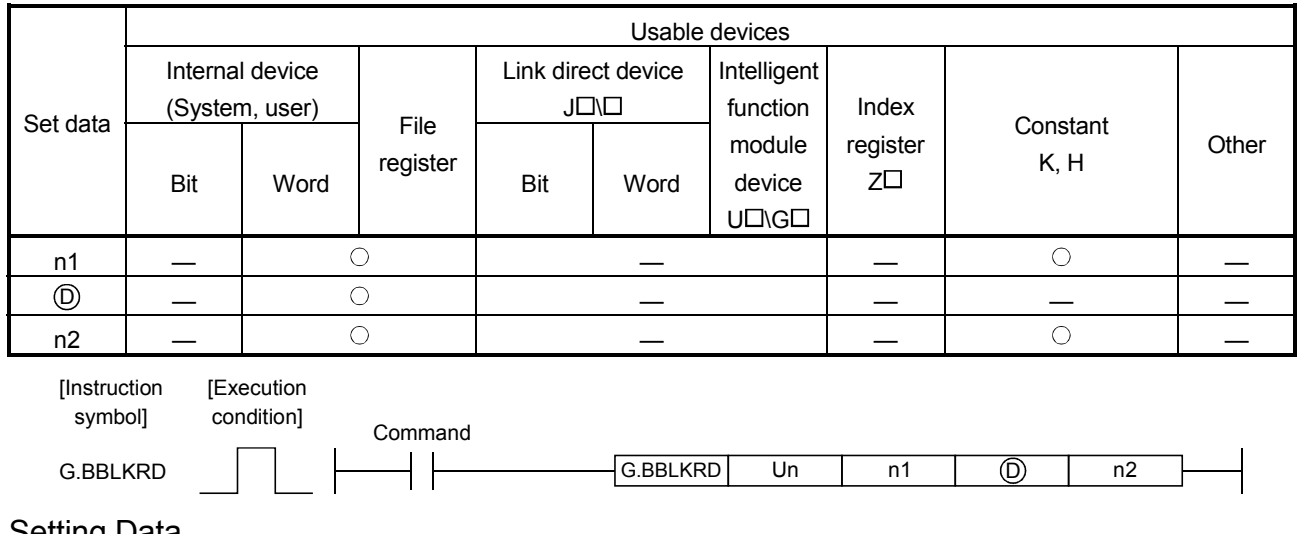

#### Setting Data

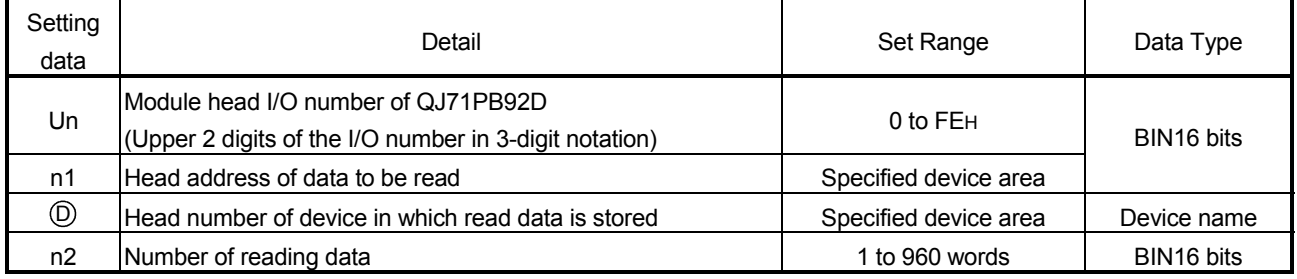

#### Function

The data is read from the buffer memory of the specified module with the signals prevented from being separated.

#### Error

If the following event is encountered, an operation error will occur (Error code: 4101).

- A value out of the set range is set for the set data.
- The size of the data obtained by adding the number of data to be read to the head address of the data to be read exceeds the buffer memory size.
- The number of data to be read for the head address and subsequent is less than the number of reading data.

#### Program Example

Program for reading, with M10 = ON, the data amounting to 0 to 960 buffer memory addresses of QJ71PB92D (module head I/O number: 0) to D0 to D959 with the signals prevented from being separated.  $\overline{1}$ 

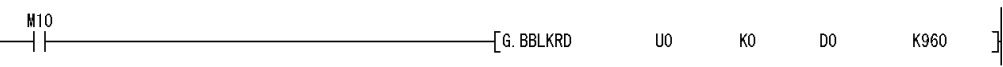

#### 8.3 G.BBLKWR

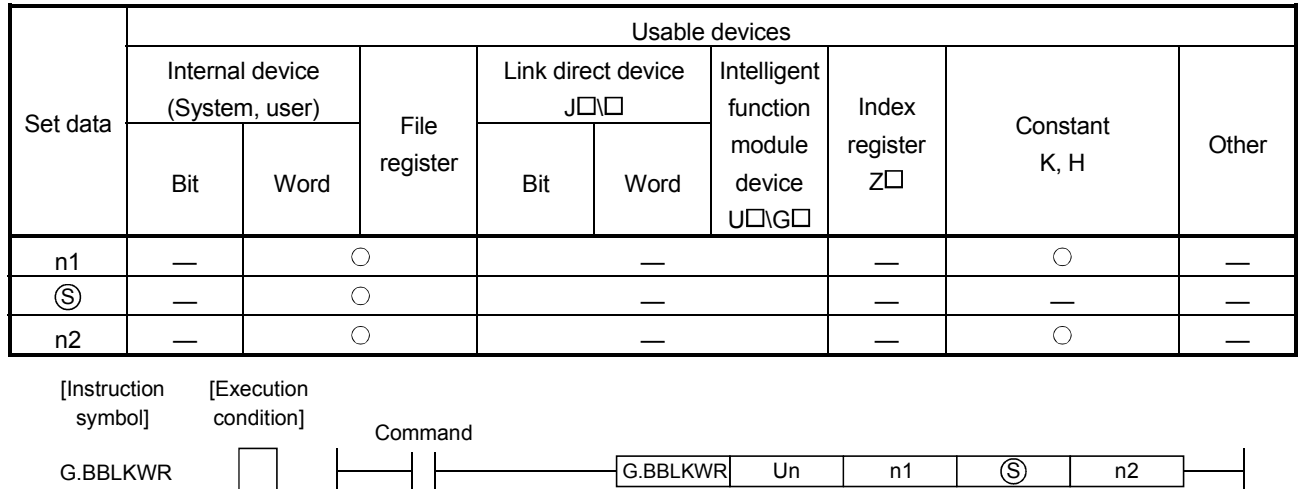

#### Setting Data

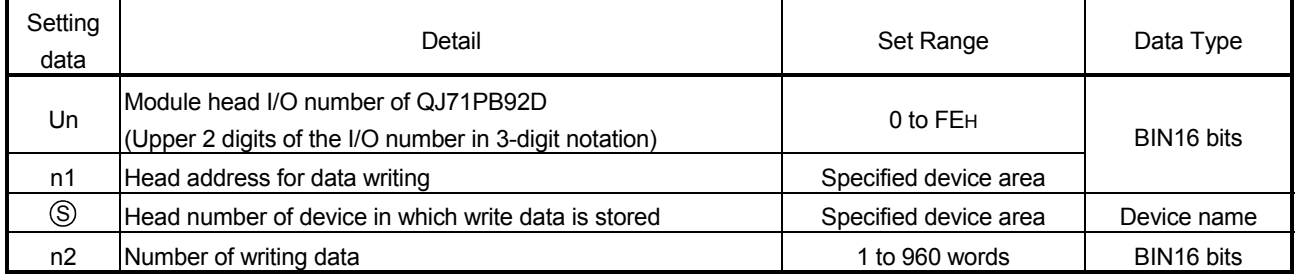

#### Function

The data is written to the buffer memory of the specified module with the signals prevented from being separated.

Error

If the following event is encountered, an operation error will occur (Error code: 4101).

- A value out of the set range is set for the set data.
- The size of the data obtained by adding the number of data to be written to the head address for data writing exceeds the buffer memory size.
- The number of data to be written for the head address and subsequent is less than the number of writing data.

#### Program Example

Program for writing, with M10 = ON, the data amounting to 0 to 960 buffer memory addresses of QJ71PB92D (module head I/O number: 0) to D0 to D959 with the signals prevented from being separated.  $\mathbf{r}$ 

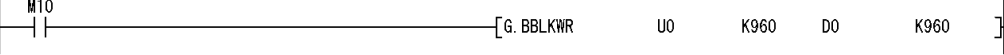

QJ71PB92\  $(92D - c$ 

# 9. TROUBLESHOOTING

This chapter describes the troubleshooting of the QJ71PB92D.

- (1) Before troubleshooting
	- (a) Checking for a QCPU error Before troubleshooting the QJ71PB92D, check that no errors have occurred on the QCPU. If any error is identified, check the error details and take corrective actions.
	- (b) When using the QJ71PB92V (QJ71PB92D-compatible function)

Check that the model name shown in the Module's Detailed Information window of GX Developer is "QJ71PB92D (92V)".

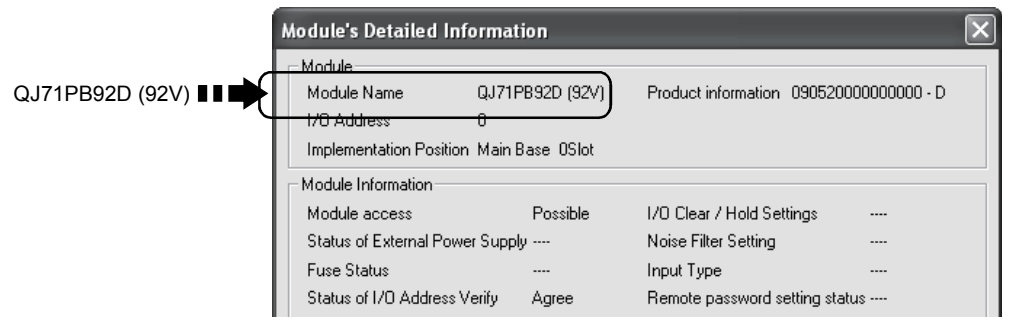

#### (2) Troubleshooting flowchart

For the troubleshooting in Sections 9.1 to 9.3, refer to the following flowchart.

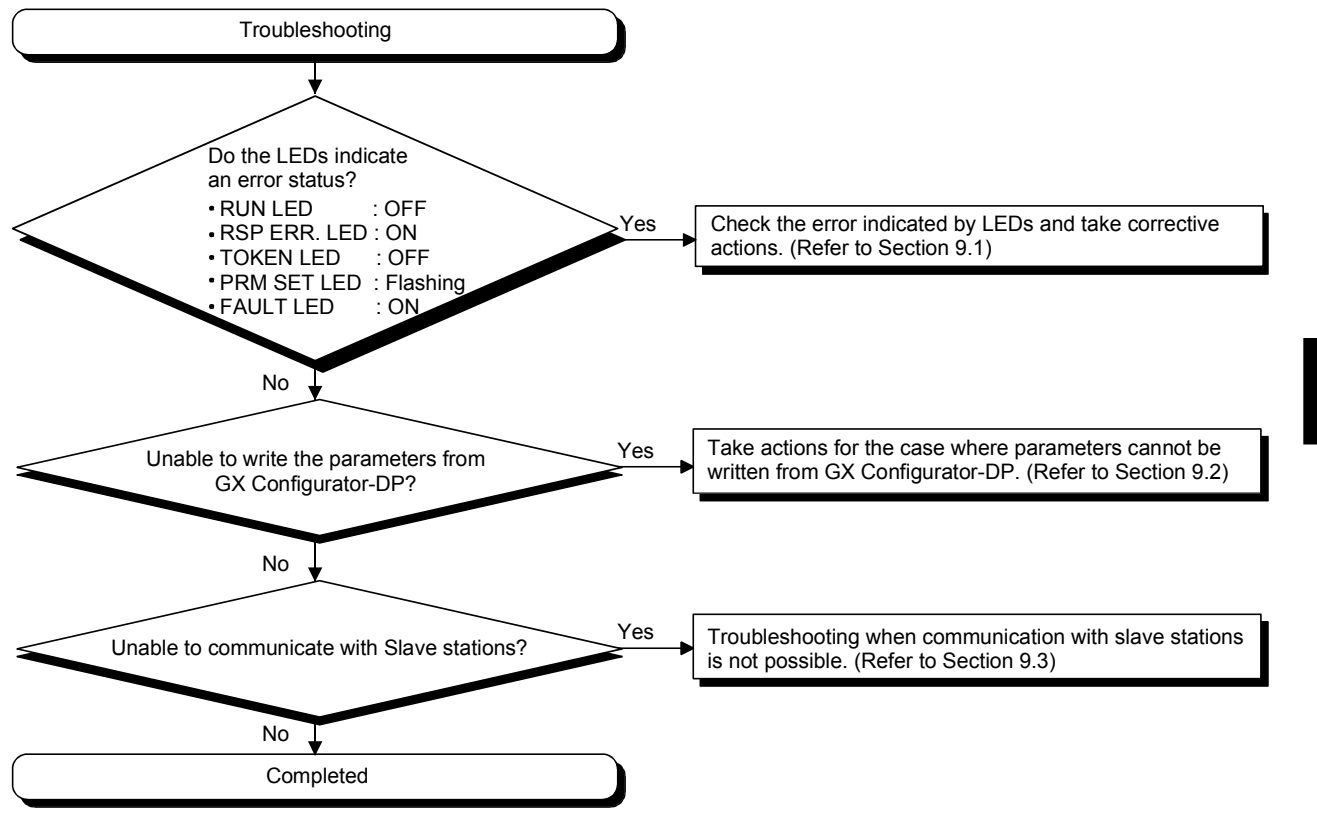

9

QJ71PB92D

#### 9.1 Error Check Using the LEDs and Corrective Actions

For troubleshooting in the Normal service mode (MODE 0) and Extended service mode (MODE E), the causes of errors, which are located using the status of LEDs, and measures against the errors are described below.

When the operation is in the Normal service mode (MODE 0) or Extended service mode (MODE E), the TEST LED indicator and PRM SET LED indicator of QJ71PB92D go off.

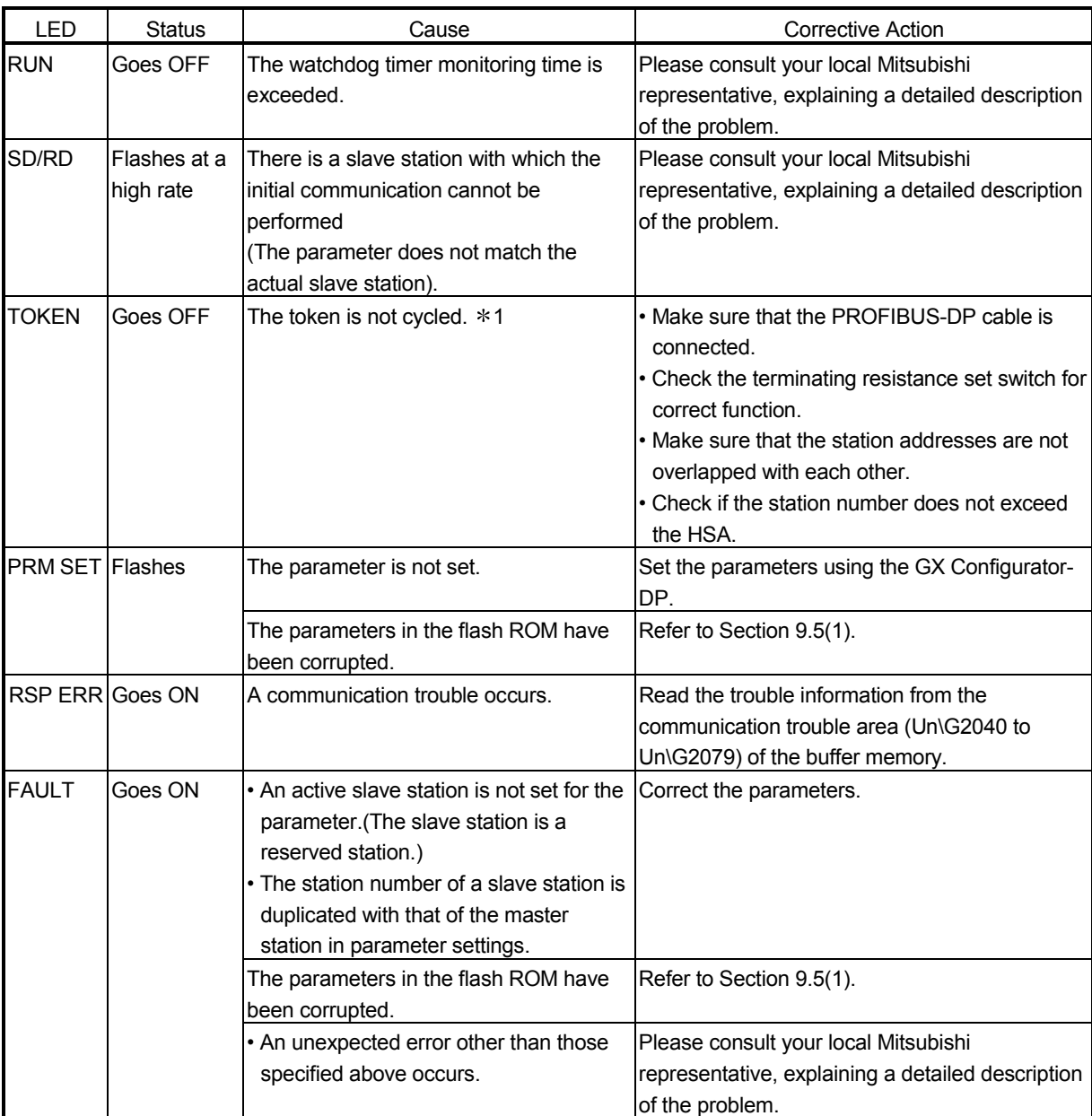

(1) For the QJ71PB92D

1 Depending on the number of master stations within the same network and the transmission speed setting, the TOKEN LED seems to be unlit even in execution of token passing. (Refer to Section 5.3)

# (2) For the QJ71PB92V (QJ71PB92D-compatible function)

QJ71PB92V (92D-compatible)

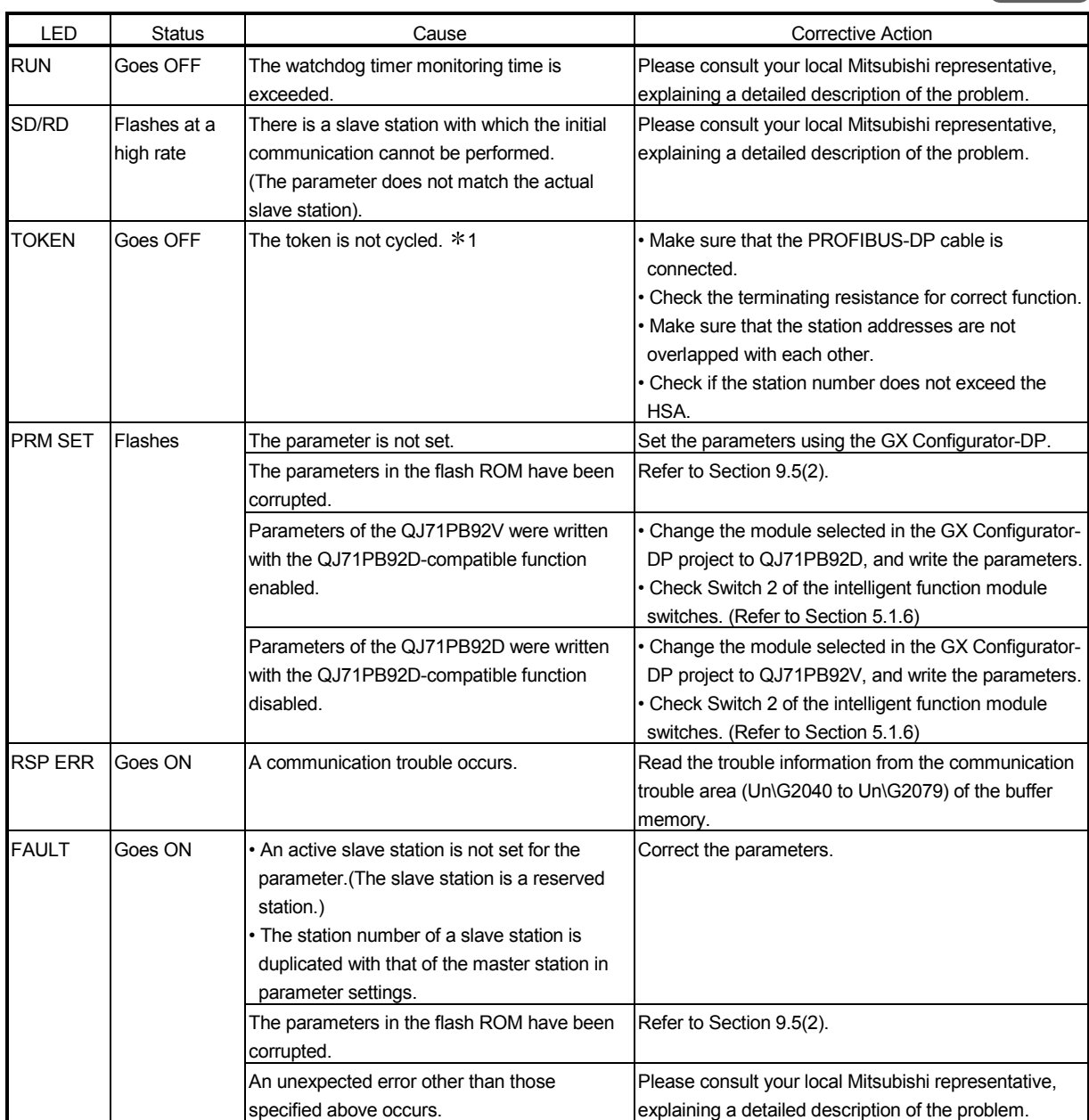

1 Depending on the number of master stations within the same network and the transmission speed setting, the TOKEN LED seems to be unlit even in execution of token passing. (Refer to Section 5.3)

#### 9.2 When Parameters cannot be Written from GX Configurator-DP

The following are troubleshooting methods for the case where parameters are unable to be written from GX Configurator-DP.

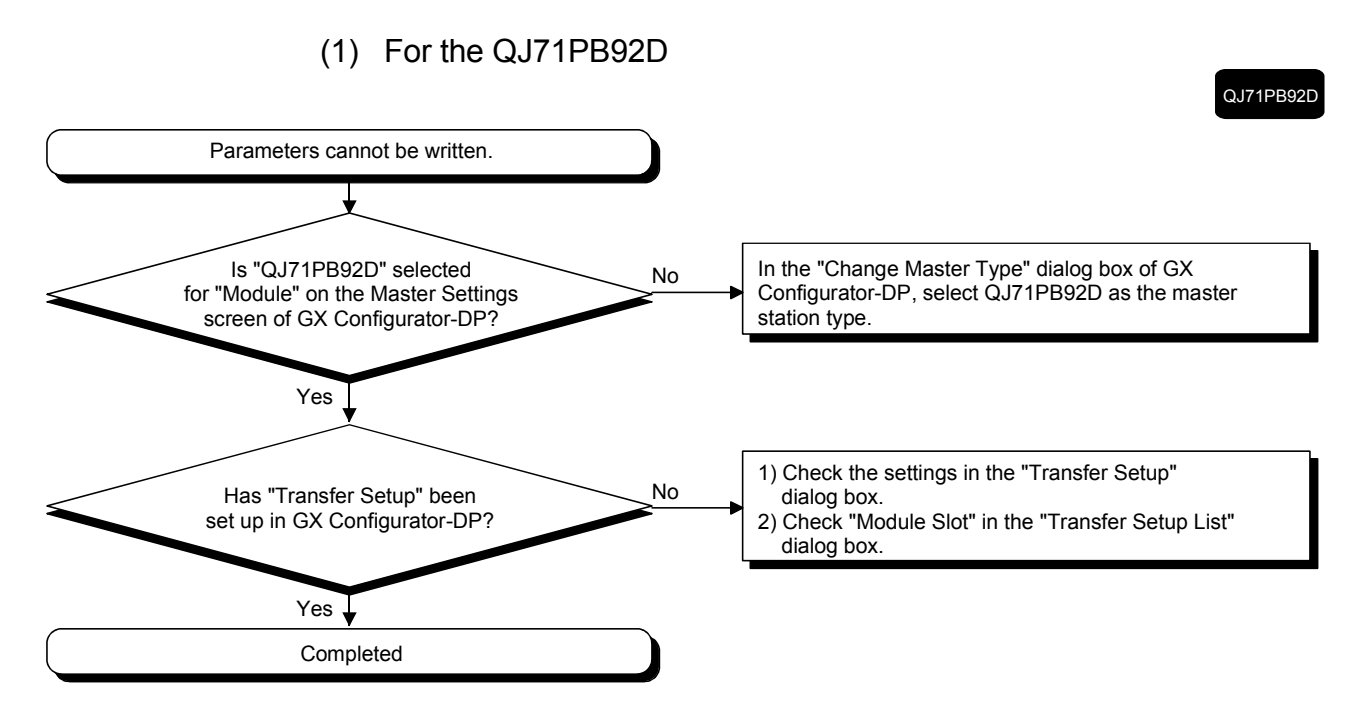

(2) For the QJ71PB92V (QJ71PB92D-compatible function) QJ71PB92\ (92D-compatible) GX Configurator-DP Version 7.00A cannot be used. Upgrade the GX Configurator-DP Version 7.00A to Version 7.01B or later. (Please consult your local Mitsubishi representative.) 1) Set 9244H for Switch 2 of the intelligent function module switches in GX Developer. 2) Write the PLC parameters to the QCPU. 3) Reset the QCPU, or power it OFF and then ON. Parameters cannot be written. Completed Is 9244<sub>H</sub> set for Switch 2 of the intelligent function module switches in GX Developer? Yes Is any other than GX Configurator-DP Version 7.00A being used? Is "QJ71PB92D" selected for "Module" on the Master Settings screen of GX Configurator-DP? In the Change Master Type" dialog box of GX Configurator-DP, select QJ71PB92D as the master station type. No 1) Check the settings in the "Transfer Setup" dialog box. 2) Check "Module Slot" in the "Transfer Setup List" dialog box. Has "Transfer Setup" been set up in GX Configurator-DP? No No No Yes Yes  $\downarrow$ Yes,

#### 9.3 When Communication with Slave Stations is Not Possible

The following shows the troubleshooting procedures when communications between the QJ71PB92D and slave stations are not possible.

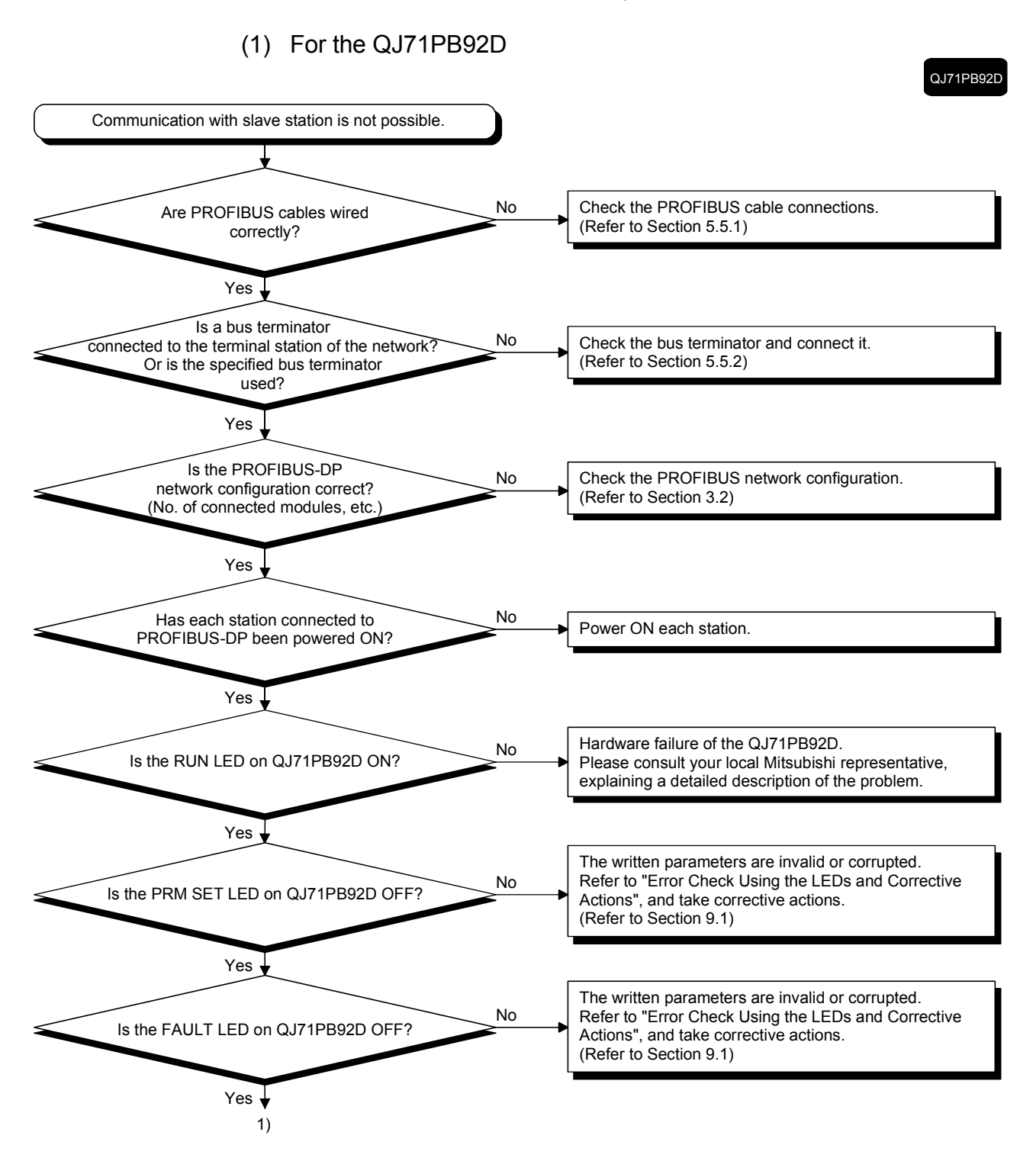

# 9 TROUBLESHOOTING<br>
MELSEC-Q

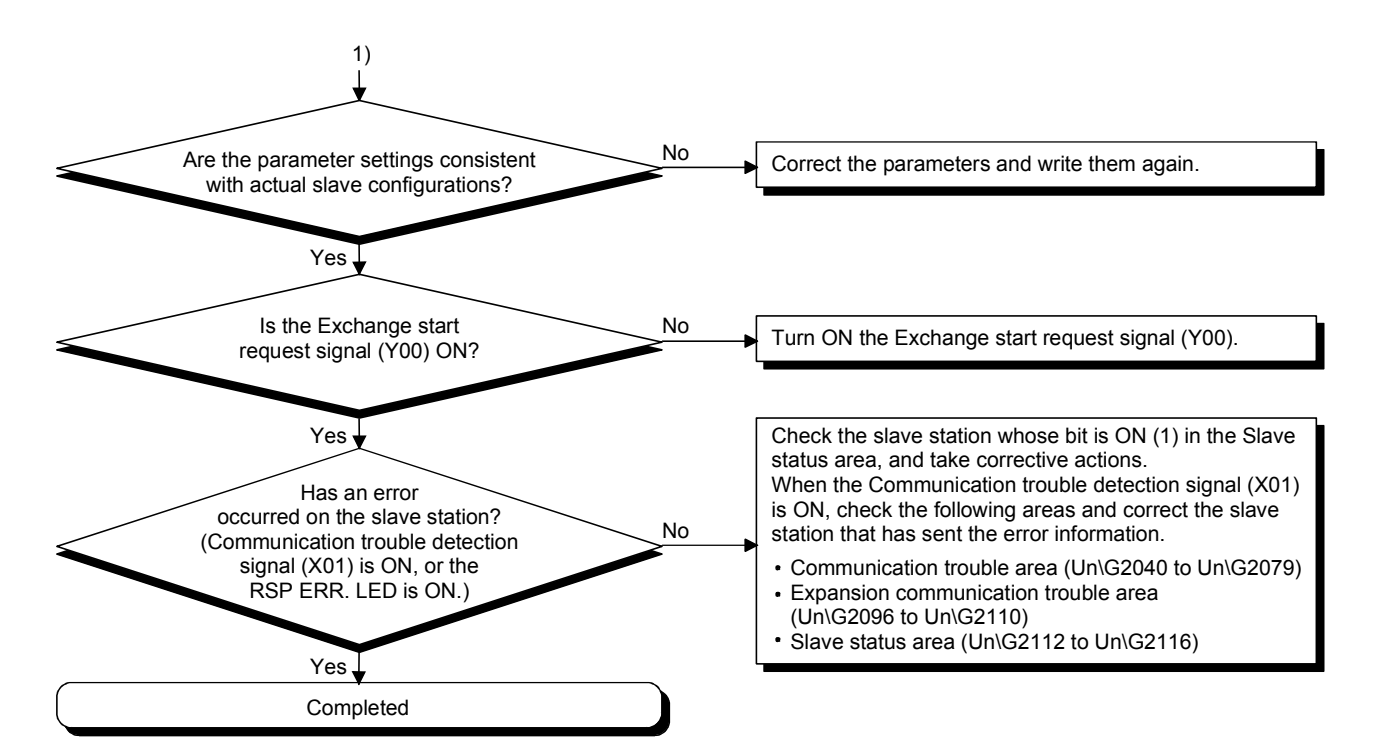

QJ71PB92V (92D-compatible) Check the PROFIBUS cable connections. (Refer to Section 5.5.1) Power ON each station. Communication with slave station is not possible. Is the RUN LED on QJ71PB92V ON? Has each station connected to PROFIBUS-DP been powered ON? Is the PROFIBUS-DP network configuration correct? (No. of connected modules, etc.) Are PROFIBUS cables wired correctly? Hardware failure of the QJ71PB92V. Please consult your local Mitsubishi representative, explaining a detailed description of the problem. Check the error code in Module's Detailed Information of GX Developer, and take corrective actions. (Refer to Section 9.4.) Yes . Is a bus terminator connected to the terminal station of the network? Or is the specified bus terminator used? Check the PROFIBUS network configuration. (Refer to Section 3.2) Is the PRM SET LED on QJ71PB92V OFF? Is the FAULT LED on QJ71PB92V OFF? Yes Yes Yes. Yes, Yes  $\downarrow$ No No No No No No No Check the bus terminator and connect it. (Refer to Section 5.5.2) If the QJ71PB92D had been used with the bus terminator switch set to ON, use a PROFIBUS connector with built-in bus terminator for the QJ71PB92V Check the error code in Module's Detailed Information of GX Developer, and take corrective actions. (Refer to Section 9.4.)

(2) For the QJ71PB92V (QJ71PB92D-compatible function)

1)

Yes  $\overline{\bullet}$ 

# 9 TROUBLESHOOTING<br>
MELSEC-Q

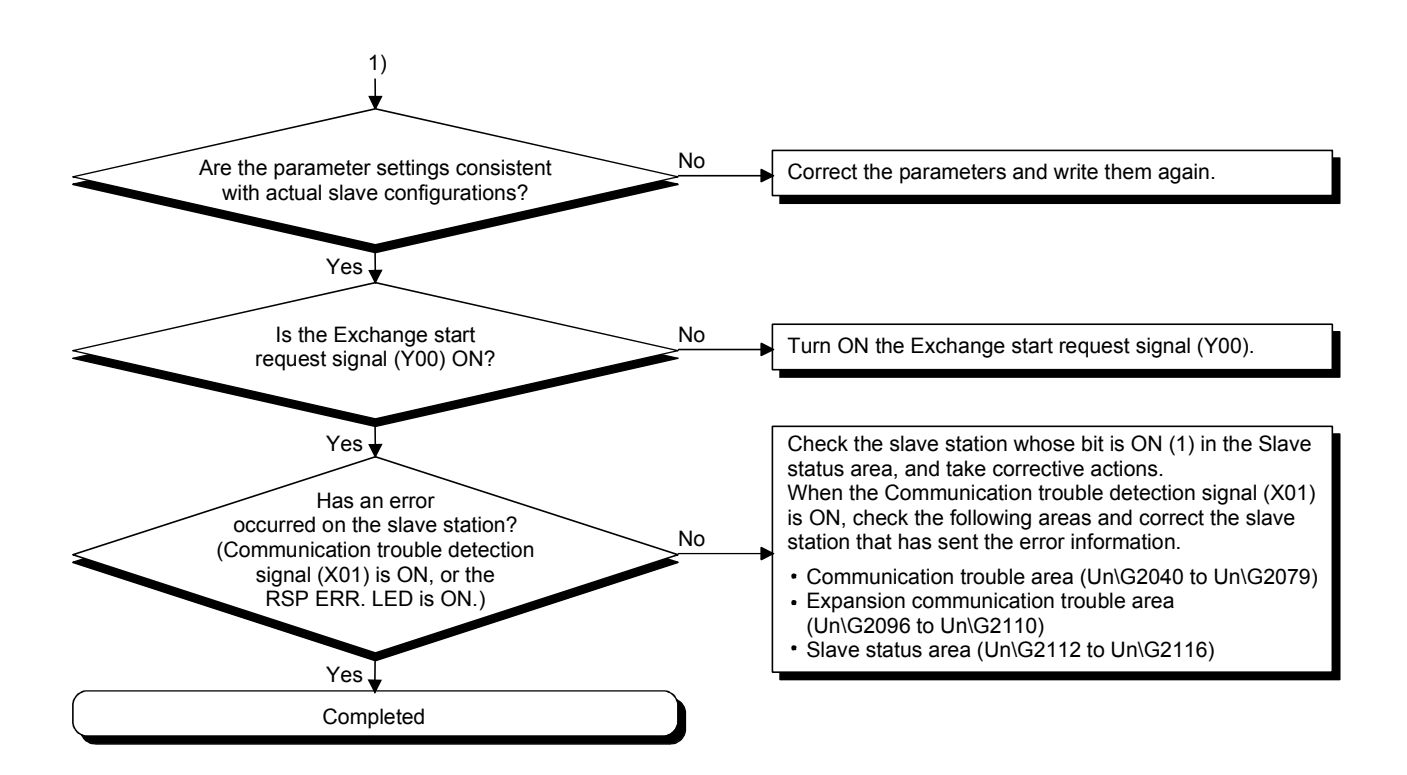

## 9.4 Error Code

This section explains the error codes that are output on the QJ71PB92D. The areas for storing error codes are shown here.

#### QJ71PB92D

## (1) For the QJ71PB92D

Error codes can be checked in the Communication trouble area (Un\G2040 to Un\G2079).

The structure of the Communication trouble area (Un\G2040 to Un\G2079) is shown below.

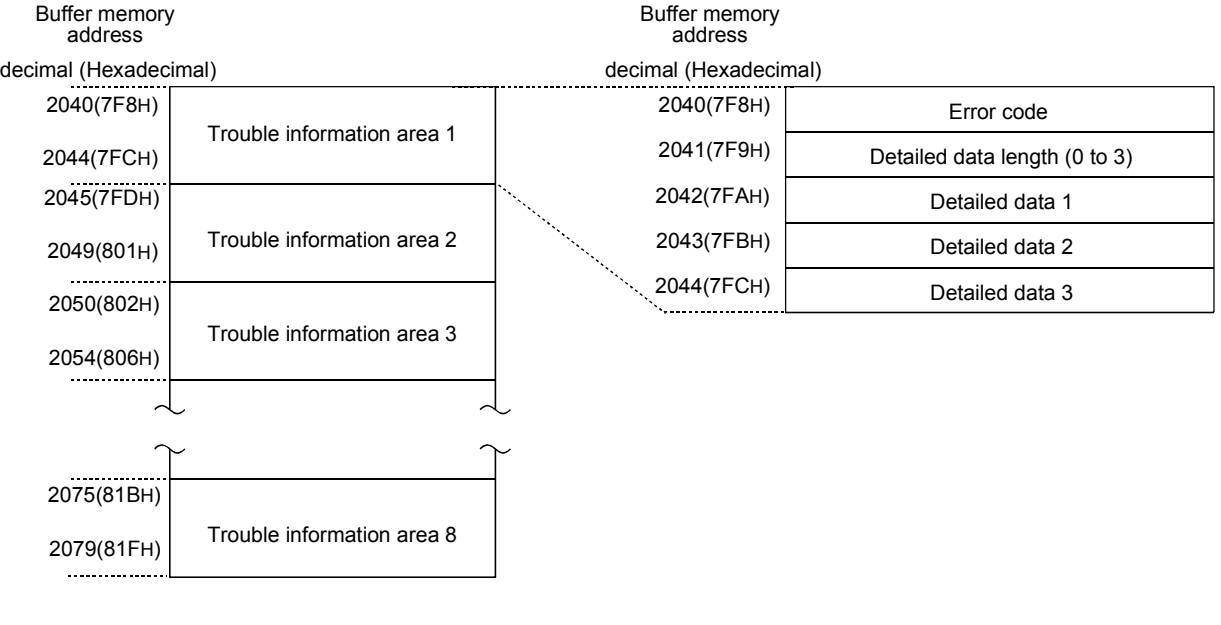

For error codes and detailed data, refer to Section 9.4.1.

Remark

QJ71PB92V (92D-compatible)

- (2) For the QJ71PB92V (QJ71PB92D-compatible function) More detailed error codes than those of the QJ71PB92D are provided. The error codes can be checked in either of the following.
	- (a) Communication trouble area (Un\G2040 to Un\G2079) The structure of the Communication trouble area (Un\G2040 to Un\G2079) is the same as that of the QJ71PB92D. (Refer to (1) in this section.)
	- (b) Module's Detailed Information of GX Developer The Module's Detailed Information can be displayed by selecting [Diagnostics]  $\rightarrow$  [System monitor]  $\rightarrow$  Module's Detailed Information button.

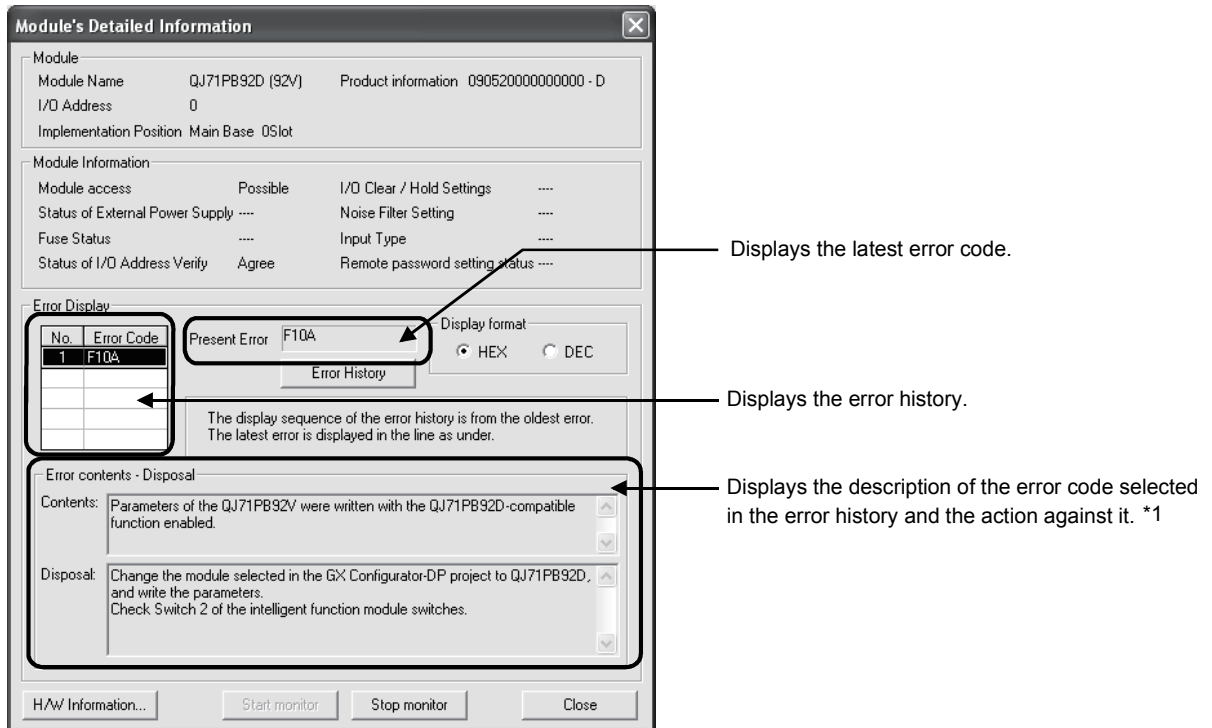

\*1 Display of the contents and disposal is available on GX Developer Version 8.48A or later.

QJ71PB92D

#### 9.4.1 Error codes for the QJ71PB92D

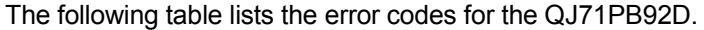

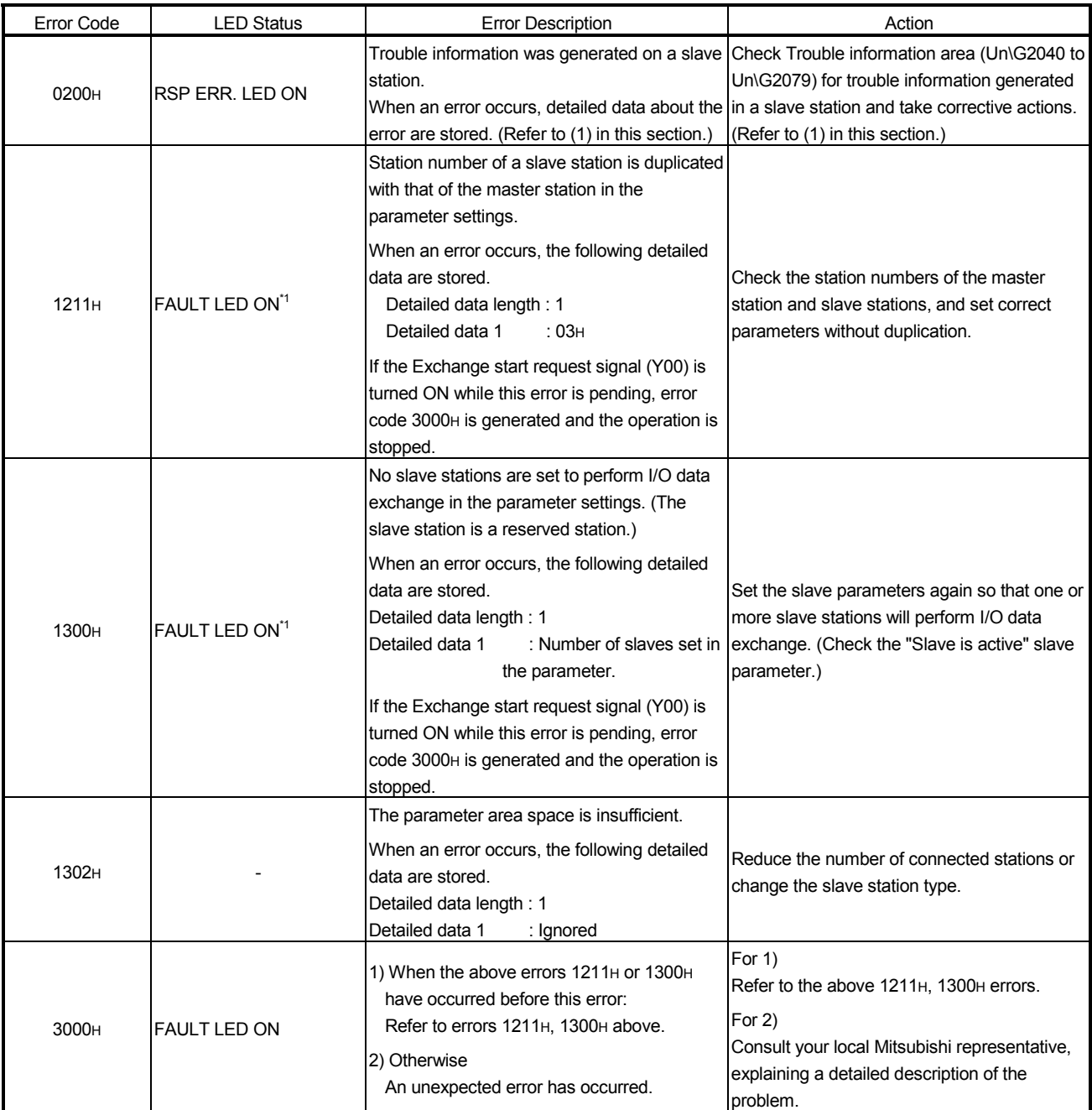

1 The FAULT LED lights up when the Exchange start request signal (Y00) is turned ON while an error is pending.

# REMARK

For error codes, detailed data length, and storage location of detailed data, refer to Section 9.4.

### (1) In the case of error code 0200H

Information on errors occurred on slave stations is stored in the Communication trouble area (Un\G2040 to Un\G2079).

Error information is stored as shown below.

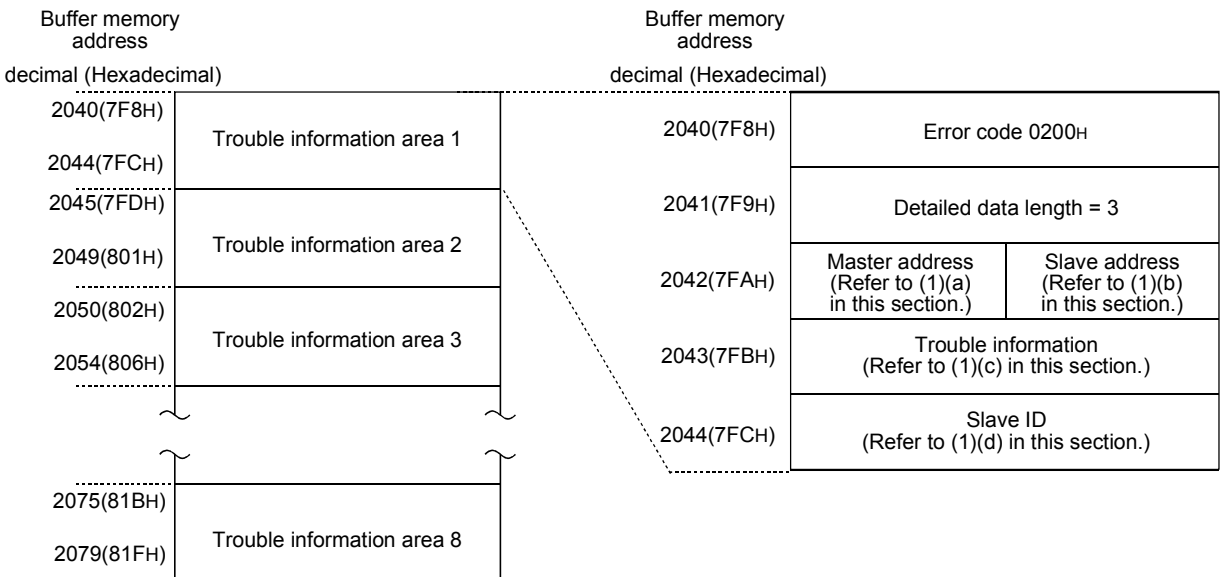

#### (a) Master address

The station address of the master station that controls the slave station in which this trouble information occurred is stored.

However, FFH is stored when the trouble information shows the exchange with the slave is failed.

#### (b) Slave address

The station number of the slave station in which this trouble information occurred is stored.

#### (c) Trouble information

Trouble information is stored as a string of 16 bits.

A bit corresponding to the failure occurred turns ON, indicating the following error details.

Even if any of the following errors has occurred, I/O data exchange between the master and slave stations is continued.

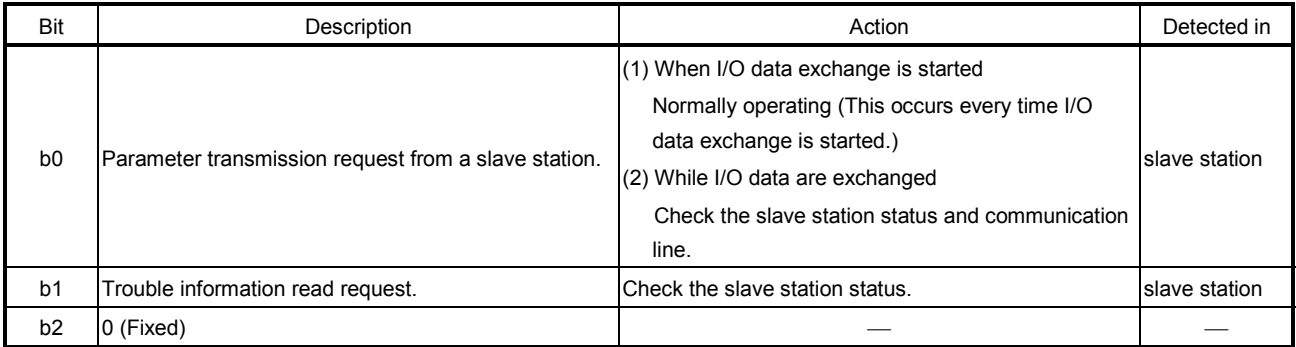

(To the next page)

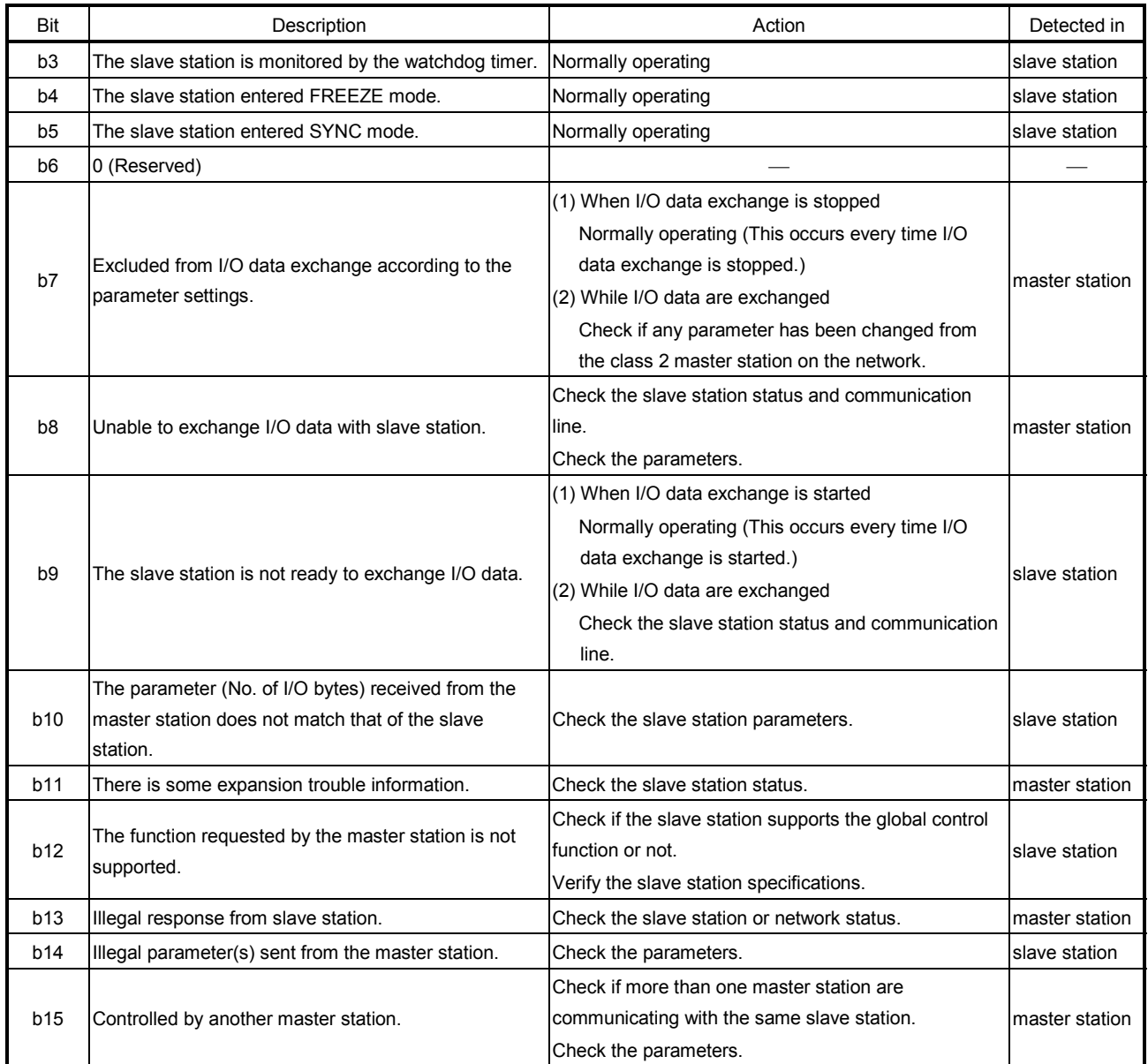

# (d) Slave ID

Individual slave inherent ID No. from the PNO is stored. However, FFH is stored for trouble information that shows that the exchange with the slave failed.

# REMARK

The expansion communication trouble information is stored in Expansion communication trouble area (Un\G2096 to Un\G2110) for only the latest trouble information of the error  $code = 0200H$  trouble information.

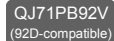

# 9.4.2 Error codes for the QJ71PB92V (QJ71PB92D-compatible function)

The following table lists the error codes for the QJ71PB92V (QJ71PB92D-compatible function).

| <b>Error Code</b> | <b>LED Status</b>          | <b>Error Description</b>                                                                                                    | Action                                                                                                    |
|-------------------|----------------------------|----------------------------------------------------------------------------------------------------|----------------------------------------------------------------------------------------------------|
| 0200 <sub>H</sub> | RSP ERR. LED ON            | station.<br>When an error occurs, detailed data about the in a slave station and take corrective actions.<br>error are stored. (Refer to 9.4.1(1).)                                                                                                    | Trouble information was generated on a slave Check Trouble information area (Un\G2040 to<br>Un\G2079) for trouble information generated<br>(Refer to 9.4.1(1).)                               |
| 1211 <sub>H</sub> | <b>FAULT LED ON</b>        | Station number of a slave station is duplicated<br>with that of the master station in the<br>parameter settings.<br>When an error occurs, the following detailed<br>data are stored.<br>Detailed data length: 1<br>Detailed data 1<br>:03H                                                                                                    | Check the station numbers of the master<br>station and slave stations, and set correct<br>parameters without duplication.                                                                     |
| 1300н             | FAULT LED ON <sup>*1</sup> | No slave stations are set to perform I/O data<br>exchange in the parameter settings. (The<br>slave station is a reserved station.)<br>When an error occurs, the following detailed<br>data are stored.<br>Detailed data length: 1<br>: Number of slaves set in<br>Detailed data 1<br>the parameter.<br>If the Exchange start request signal (Y00) is<br>turned ON while this error is pending, error<br>code 3000H is generated and the operation is<br>stopped. | Set the slave parameters again so that one or<br>more slave stations will perform I/O data<br>exchange.<br>Check the "Slave is active" slave parameter.                                       |
| <b>3000н</b>      | <b>FAULT LED ON</b>        | 1) When the above errors 1211H or 1300H<br>have occurred before this error:<br>Refer to errors 1211H, 1300H above.<br>2) Otherwise<br>An unexpected error has occurred.                                                                                                    | For 1)<br>Refer to the above 1211 <sub>H</sub> , 1300 <sub>H</sub> errors.<br>For 2)<br>Consult your local Mitsubishi representative,<br>explaining a detailed description of the<br>problem. |

(1) Error codes, 0200H to 3000H

1 The FAULT LED lights up when the Exchange start request signal (Y00) is turned ON while an error is pending.

# REMARK

For error codes, detailed data length, and storage location of detailed data, refer to Section 9.4.

# (2) Error codes, F100H to F1FFH

In the QJ71PB92V (QJ71PB92D-compatible function), more detailed error codes than those of the QJ71PB92D can be checked.

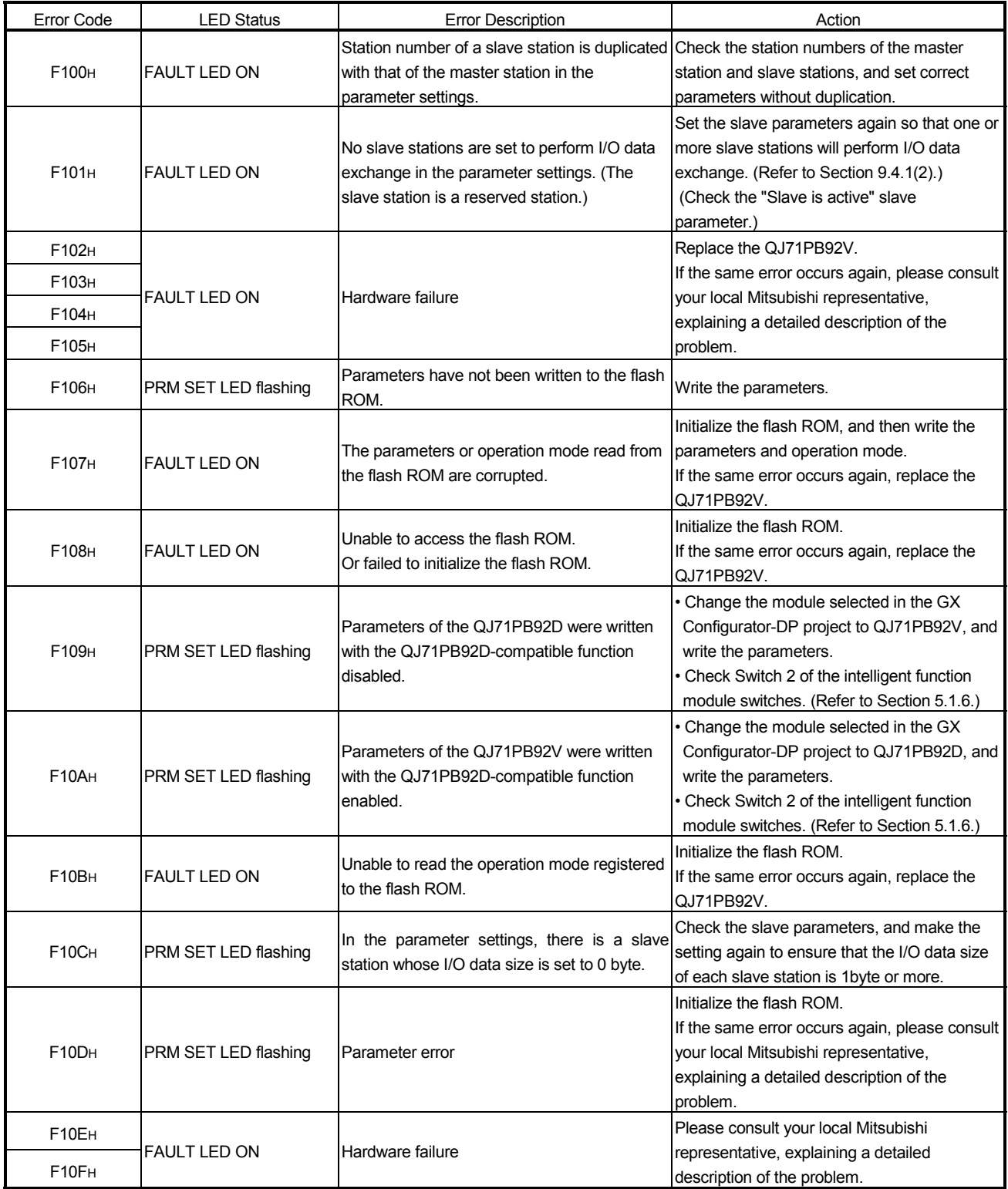

(To the next page)

# 9 TROUBLESHOOTING<br>MELSEC-Q

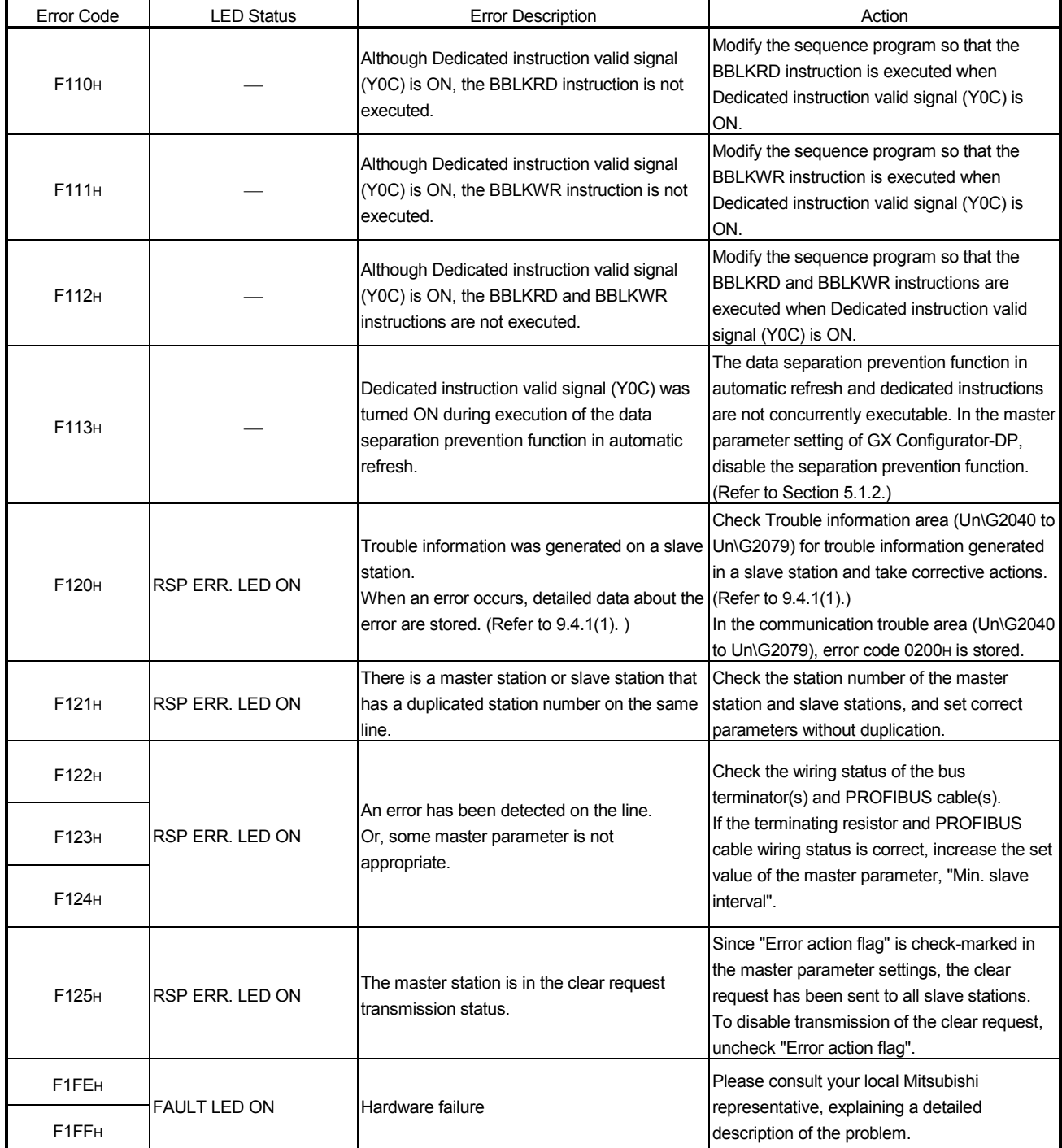

# REMARK

For error codes, detailed data length, and storage location of detailed data, refer to Section 9.4.

QJ71PB92D

#### 9.5 Initialization of Flash ROM When Parameters are Corrupted

When the PRM SET LED is flickering and the FAULT LED has turned on, the parameters in the flash ROM may have been corrupted. If this occurs, rewrite the parameters or initialize the flash ROM according to the procedures given in this section.

#### (1) For the QJ71PB92D

- (a) Set the CPU module to the STOP status.
- (b) Read the file (PLC parameter) from the CPU module using GX Developer.
- (c) In the I/O assignment settings of the PLC parameter dialog box, make the switch settings of the QJ71PB92D as shown below.

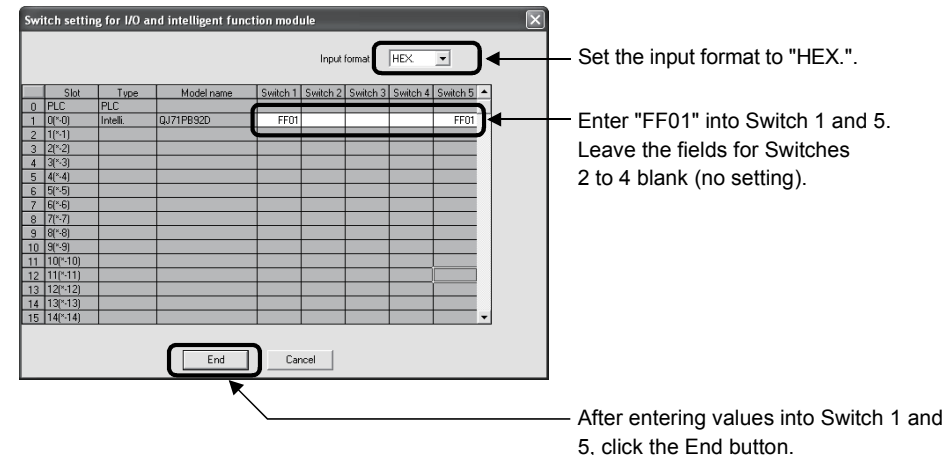

- (d) Write the new PLC parameters to the CPU module, and reapply the power or reset the CPU module.
- (e) When the processing in Step (d) is performed, the QJ71PB92D starts up in the parameter setting mode (MODE 1). Perform the following steps 1) to 11) by the Device test of GX Developer to initialize the flash ROM.
	- 1) Write "9H" to the buffer memory address 2255 (8CFH) of the QJ71PB92D.
	- 2) Turn ON the operation mode change request signal (Y11).
	- 3) When the operation mode change completion signal (X11) has turned ON, turn OFF the operation mode change request signal (Y11).
	- 4) Write "FH" to the buffer memory address 2255 (8CFH) of the QJ71PB92D.
	- 5) Turn ON the operation mode change request signal (Y11).
	- 6) When the operation mode change completion signal (X11) has turned ON, turn OFF the operation mode change request signal (Y11).
	- 7) Write "AH" to the buffer memory address 2255 (8CFH) of the QJ71PB92D.
	- 8) Turn ON the operation mode change request signal (Y11).
	- 9) When the operation mode change completion signal (X11) has turned ON, turn OFF the operation mode change request signal (Y11).
- 10) The TEST LED turns ON and the initialization of the flash ROM starts.
- 11) When the TEST LED turns OFF, the initialization of the flash ROM is completed.
- (f) Read the file (PLC parameter) from the CPU module using GX Developer.
- (g) In the I/O assignment settings of the PLC parameter dialog box, delete the switch settings of the QJ71PB92D.

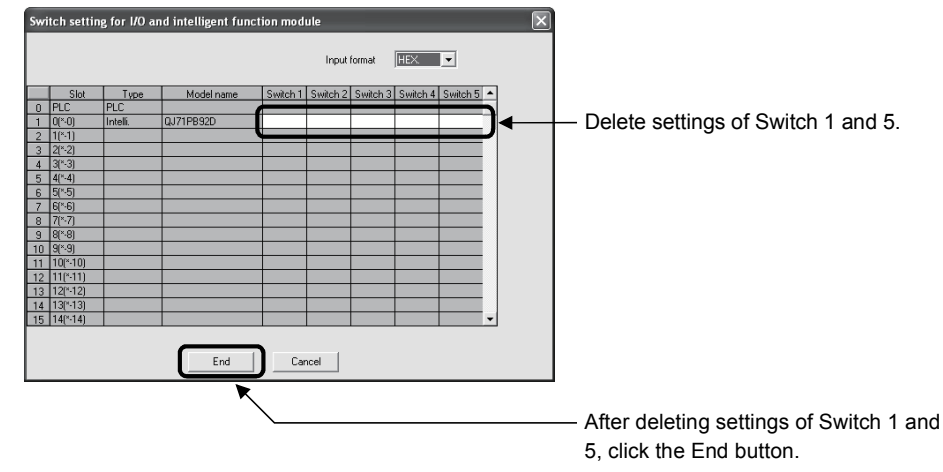

- (h) Write the PLC parameters, whose switch settings have been deleted, to the CPU module, and reapply the power or reset the CPU module.
- (i) When the PRM SET LED turns ON, the initialization of the flash ROM is normally completed. (The QJ71PB92D has returned to the initial status.) If the PRM SET LED does not turn ON, please contact your local Mitsubishi representative.
- (j) When the PRM SET LED has turned ON, write the parameters of the QJ71PB92D using GX Configurator-DP.

QJ71PB92V (92D-compatible)

(2) For the QJ71PB92V (QJ71PB92D-compatible function) Set the CPU module to the STOP status.

Perform the following steps by using the Device test on the GX Developer

- 1) Write "9H" to the buffer memory address 2255 (8CFH) of the QJ71PB92V (QJ71PB92D-compatible function).
- 2) Turn ON the operation mode change request signal (Y11).
- 3) When the operation mode change completion signal (X11) has turned ON, turn OFF the operation mode change request signal (Y11).
- 4) Write "FH" to the buffer memory address 2255 (8CFH) of the QJ71PB92V (QJ71PB92D-compatible function).
- 5) Turn ON the operation mode change request signal (Y11).
- 6) When the operation mode change completion signal (X11) has turned ON, turn OFF the operation mode change request signal (Y11).
- 7) Write "AH" to the buffer memory address 2255 (8CFH) of the QJ71PB92V (QJ71PB92D-compatible function).
- 8) Turn ON the operation mode change request signal (Y11).
- 9) When the operation mode change completion signal (X11) has turned ON, turn OFF the operation mode change request signal (Y11).
- 10) The TEST LED turns ON and the initialization of the flash ROM starts.
- 11) When the TEST LED turns OFF, the initialization of the flash ROM is completed.
- 12) Reapply power to or reset the CPU module
- 13) When the PRM SET LED turns ON, the initialization of the flash ROM is normally completed. (The QJ71PB92V (QJ71PB92D-compatible function) has returned to the initial status.)

If the PRM SET LED does not turn ON, please contact your local Mitsubishi representative.

14) When the PRM SET LED has turned ON, write the parameters of the QJ71PB92D using GX Configurator-DP.

# APPENDICES

Appendix 1 Replacement with the QJ71PB92V (QJ71PB92D-compatible function)

The QJ71PB92V has a function for replacing the QJ71PB92D with the QJ71PB92V. (QJ71PB92D-compatible function)

When the QJ71PB92D has failed, replace it with the QJ71PB92V using the QJ71PB92D-compatible function.

Since the existing network configuration and sequence programs for the QJ71PB92D can be utilized, a faulty QJ71PB92D can be smoothly replaced with the QJ71PB92V.

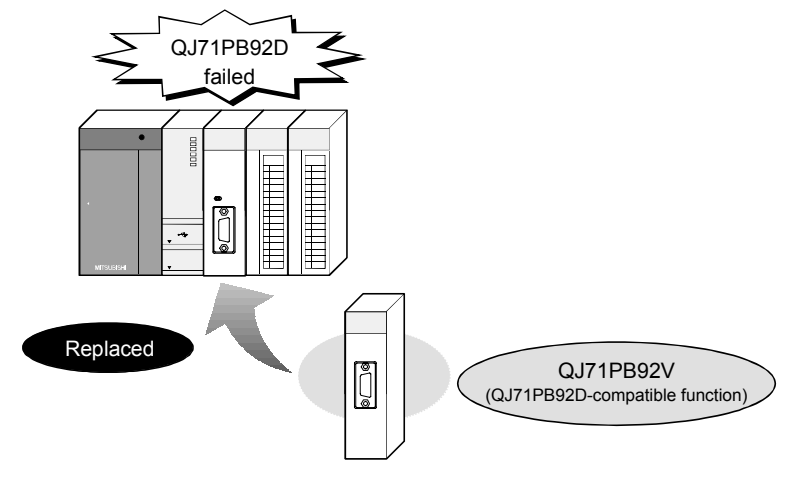

App

## Appendix 1.1 Precautions for replacing the QJ71PB92D with the QJ71PB92V

When replacing the QJ71PB92D with the QJ71PB92V, pay attention to the following precautions before replacement.

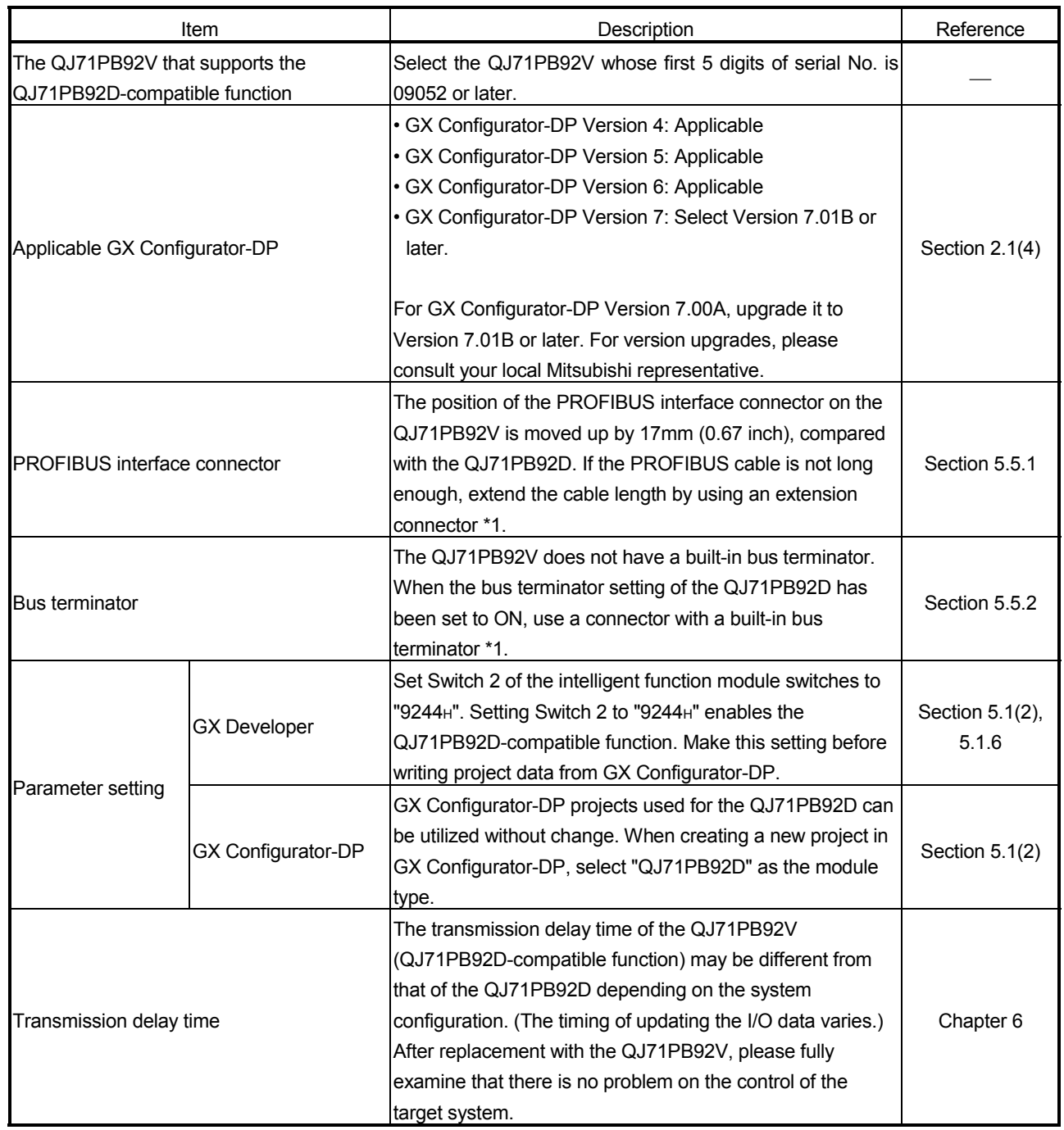

#### (1) Before the replacement

1 For details on PROFIBUS cables and connectors, access the following website.

• PROFIBUS International: http://www.profibus.com/
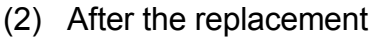

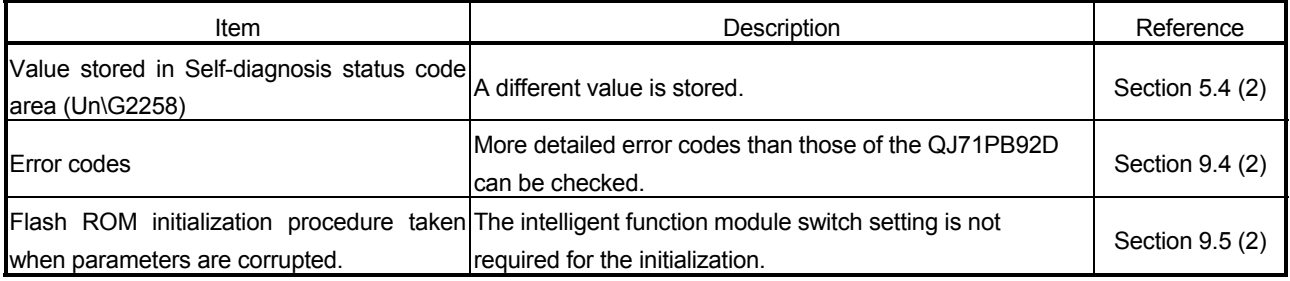

## Appendix 2 Differences between QJ71PB92D and A1SJ71PB92D/AJ71PB92D

The differences between QJ71PB92D of MELSEC-Q series and A1SJ71PB92D/AJ71PB92D of MELSEC-A series are shown below. The A1SJ71PB92D and AJ71PB92D to be used here are of software version F and subsequent and software version B and subsequent, respectively. For the modules of the software versions earlier than those stated above, refer to the PROFIBUS-DP Interface Module Type AJ71PB92D/A1SJ71PB92D User's Manual (IB-66773) to confirm the difference between these software versions.

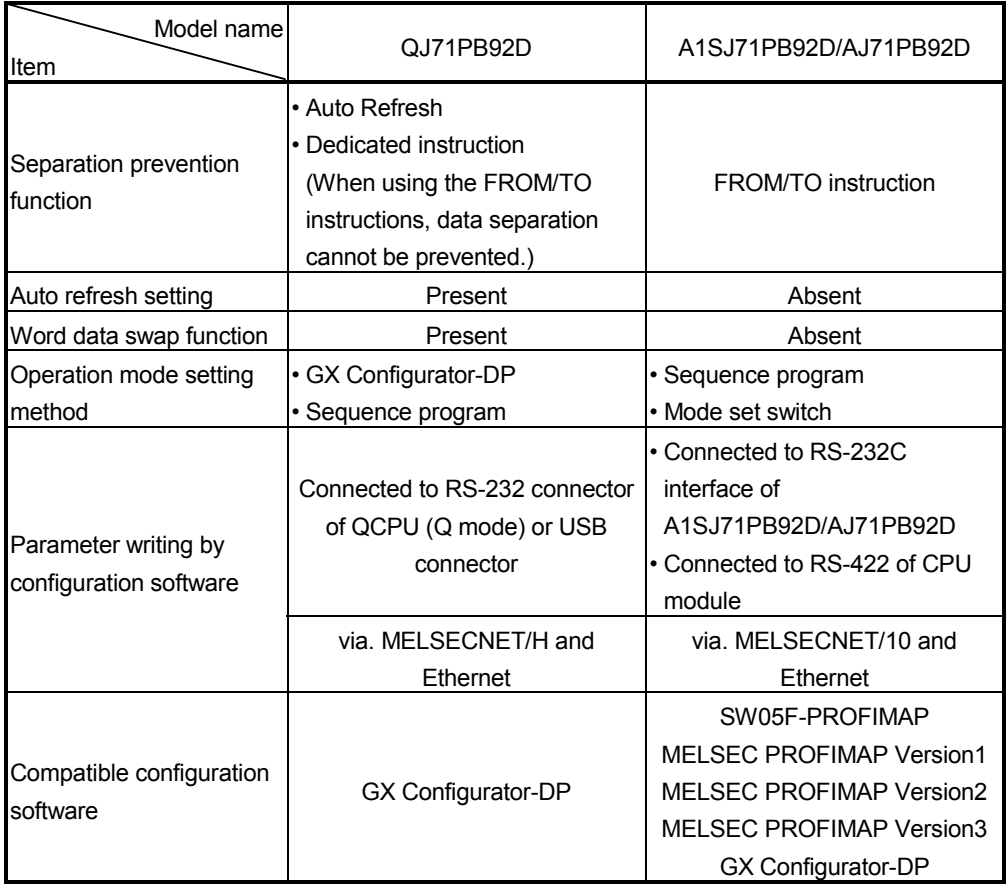

### (1) Functions and specifications

## Appendix 3 Extended Trouble Information of Mitsubishi's Slaves

#### (1) AJ95TB2-16T

AJ95TB2-16T notifies device-related trouble information to the master. The information consists of seven bytes including the header (one byte) as shown below:

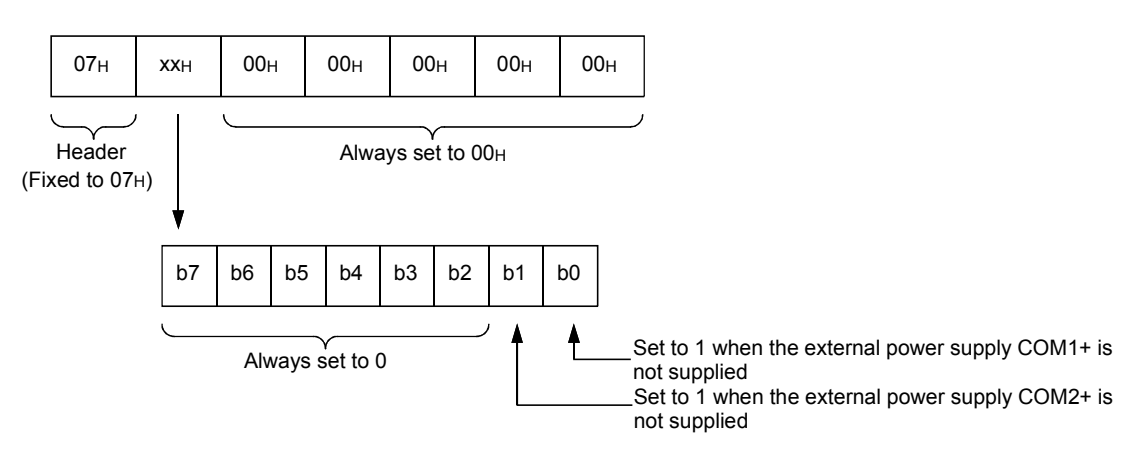

## (2) AJ95TB32-16DT

AJ95TB32-16DT notifies device-related trouble information to the master. The information consists of seven bytes including the header (one byte) as shown below:

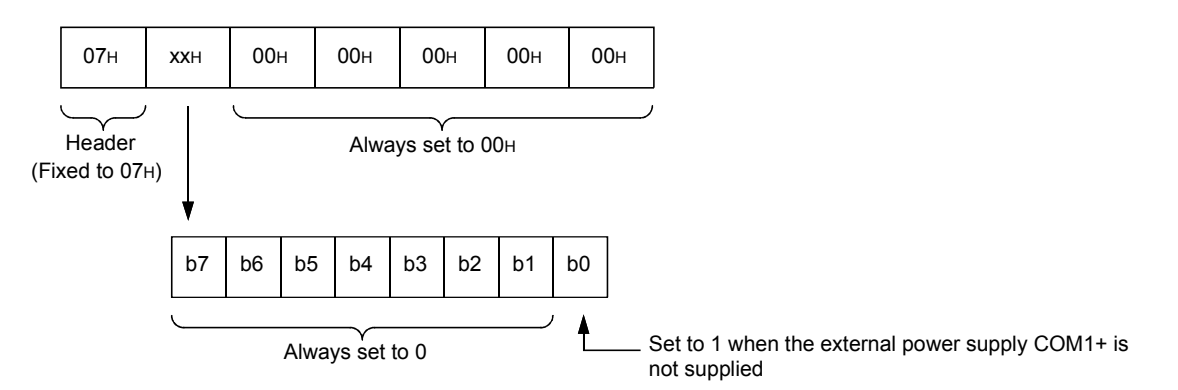

### (3) AJ95TB3-16D

AJ95TB3-16D notifies device-related trouble information to the master. The information consists of seven bytes including the header (one byte) as shown below:

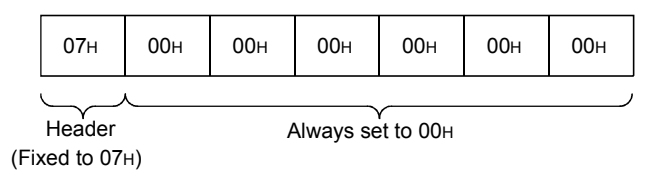

APPENDICES MELSEC-Q

Appendix 4 External Dimensions

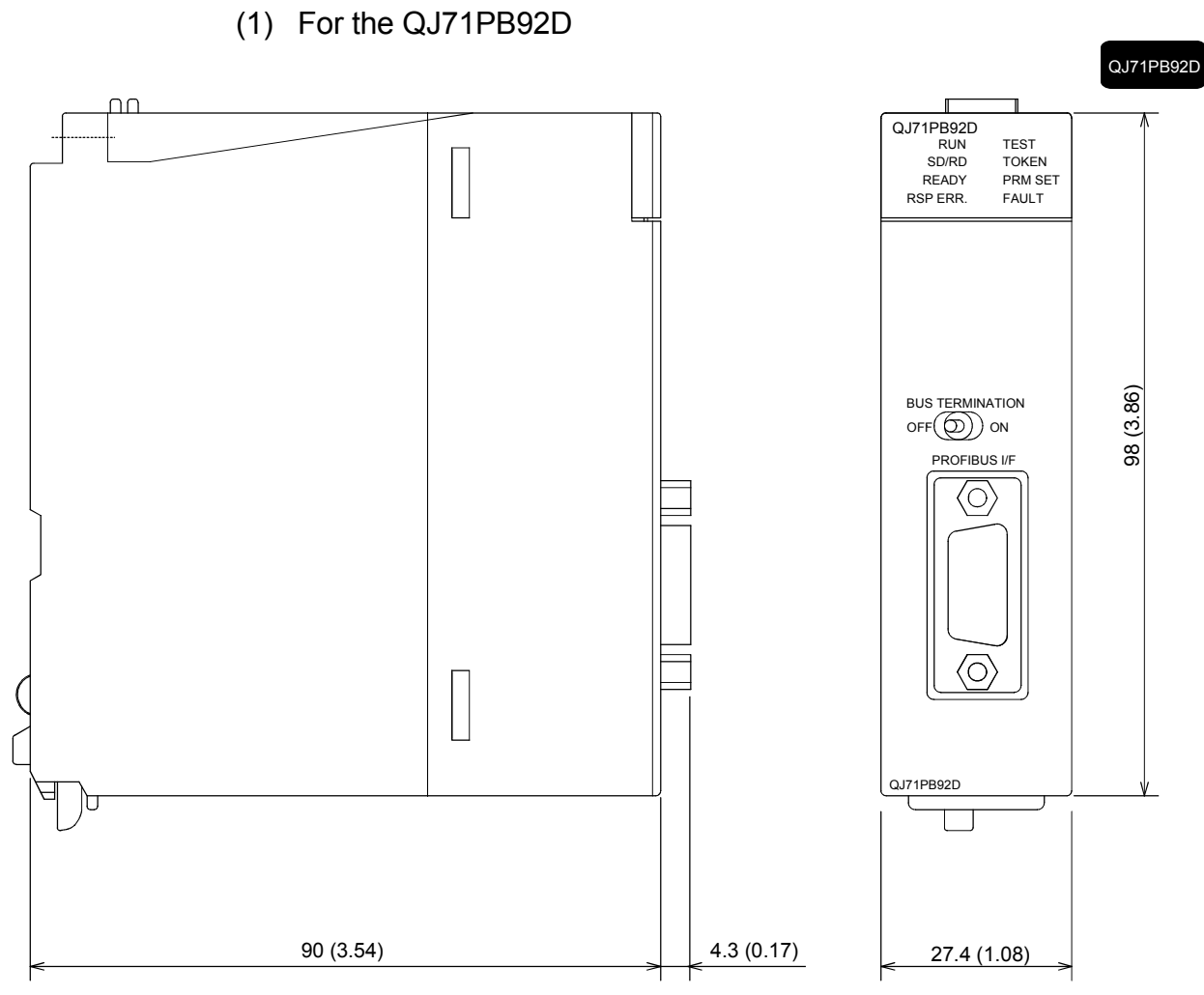

Unit: mm (inch)

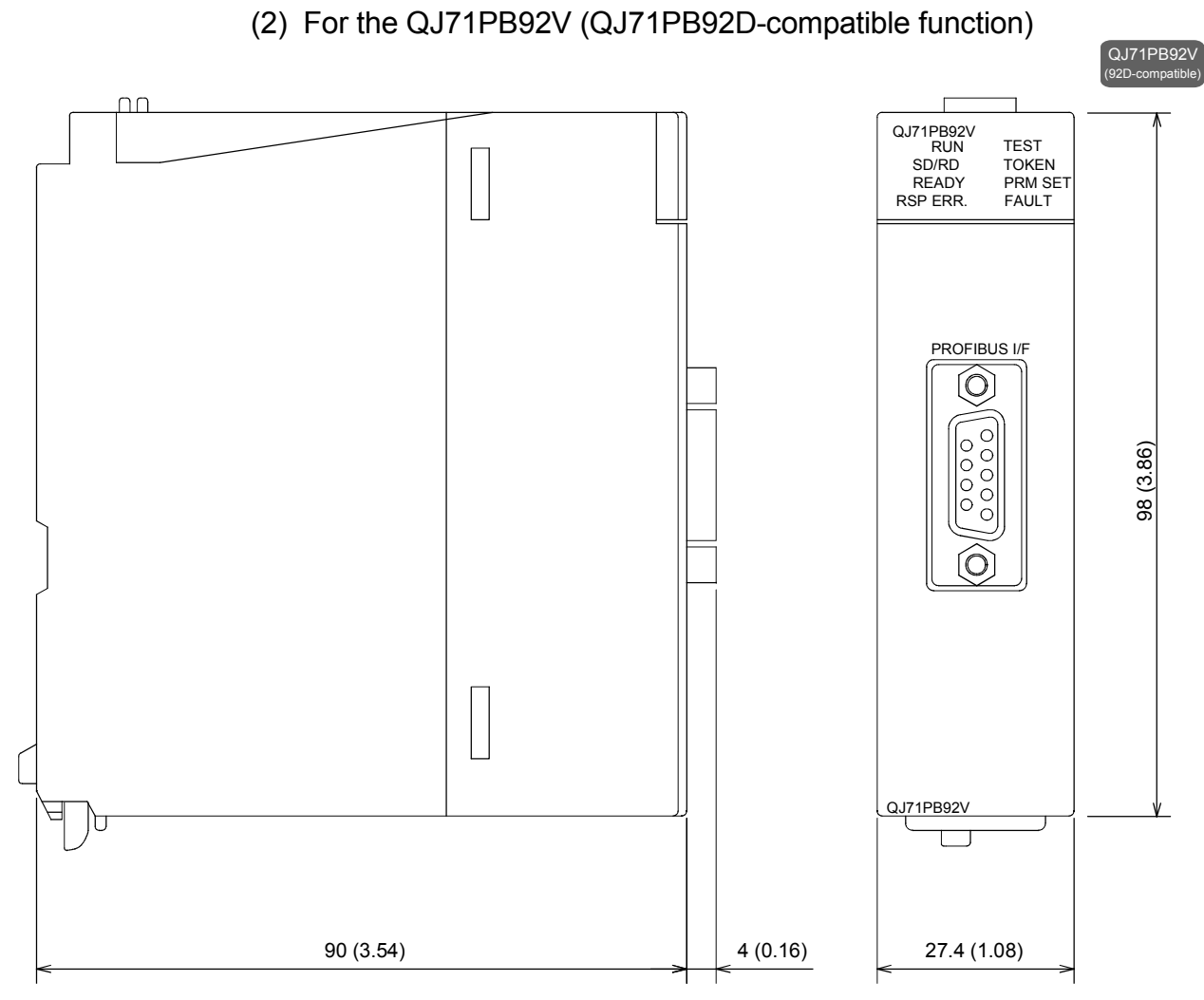

Unit: mm (inch)

# MEMO

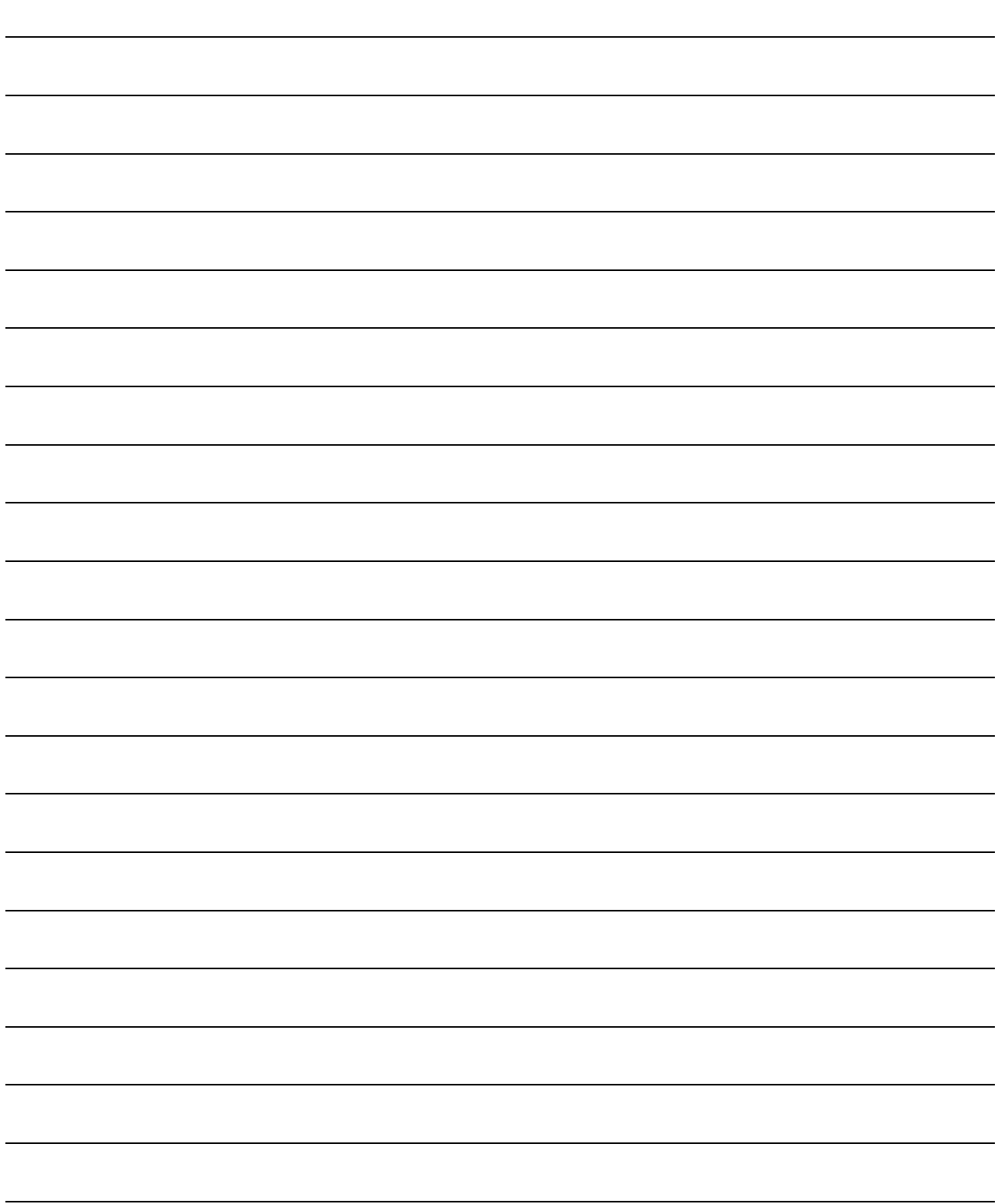

## INDEX

# [A]

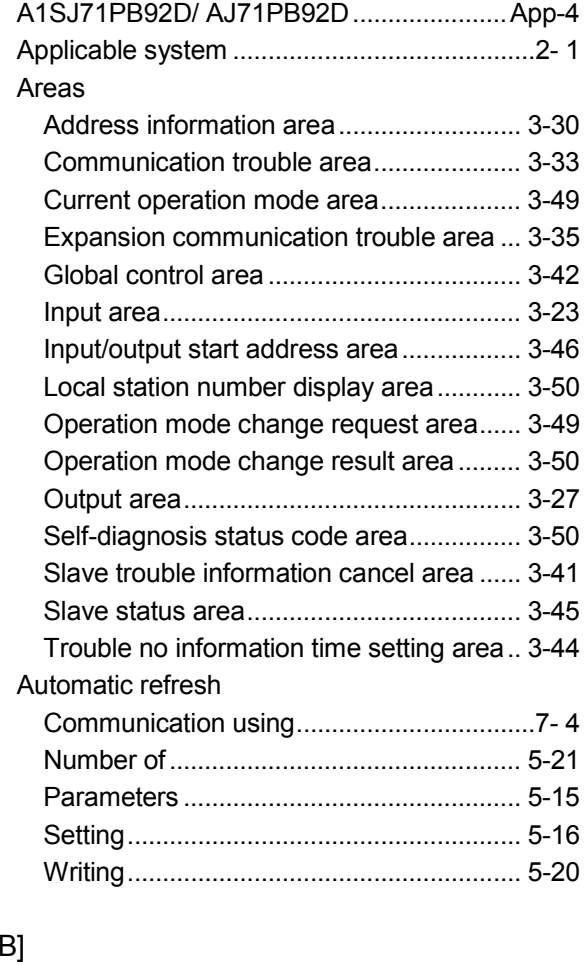

# [B]

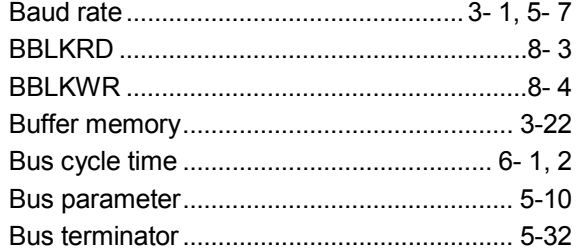

# [C]

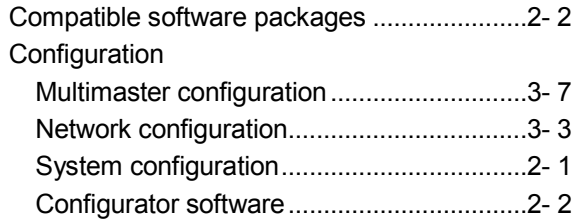

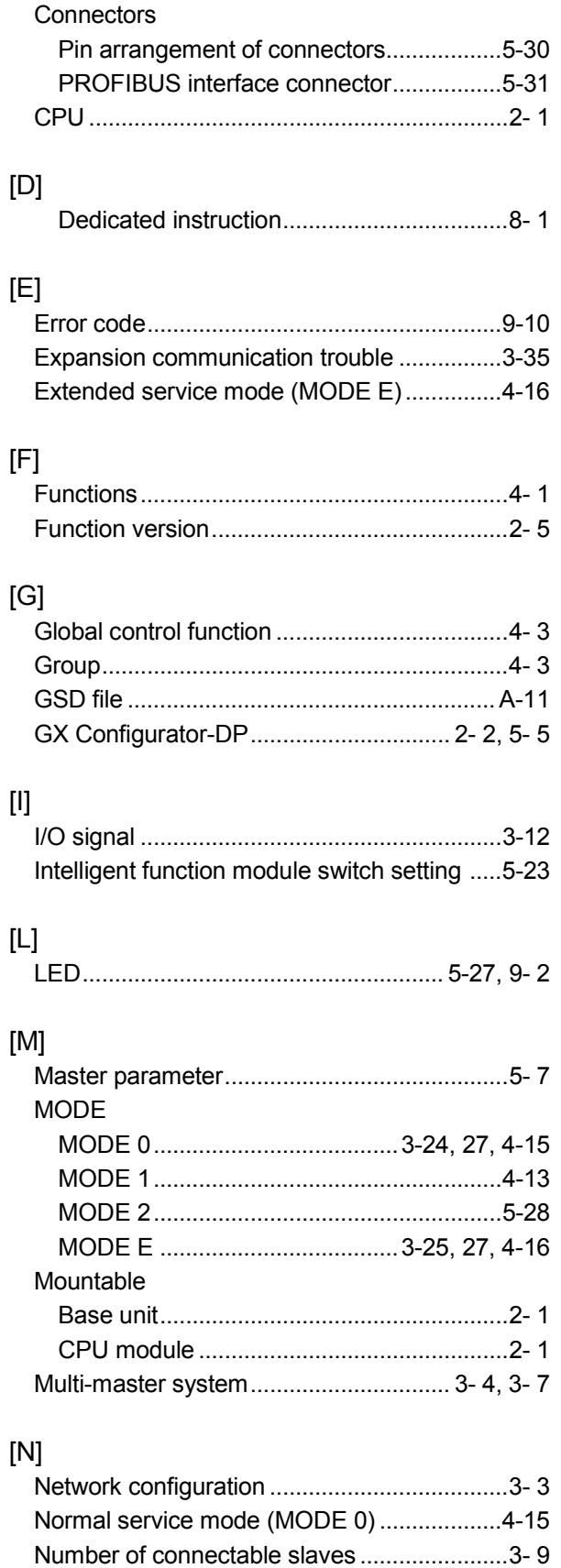

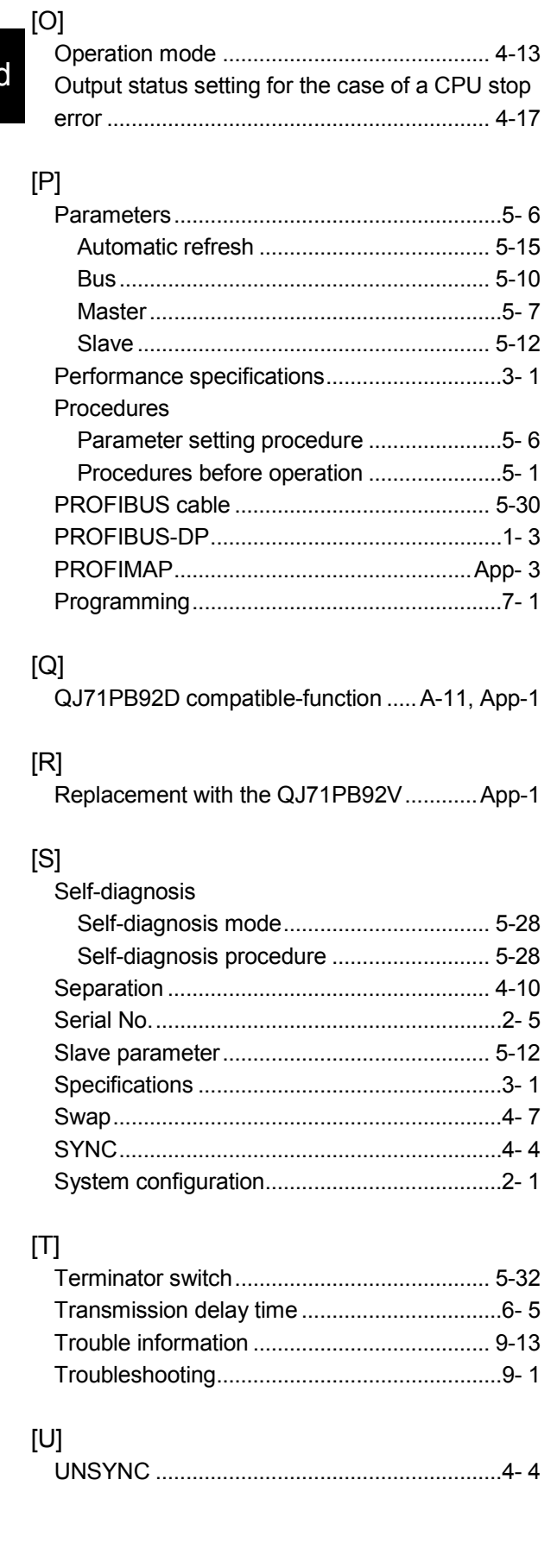

## $[W] % \begin{center} % \includegraphics[width=\linewidth]{imagesSupplemental_3.png} % \end{center} % \caption { % Our method is used for the method. % We have used the \textit{DefNet} and \textit{DefNet} is used for the method. % Note that the \textit{DefNet} is used for the method. % Note that the \textit{DefNet} is used for the \textit{DefNet} and \textit{DefNet} is used for the \textit{DefNet} and \textit{DefNet} is used for the \textit{DefNet} and \textit{DefNet} is used for the \textit{DefNet} and \textit{DefNet} is used for the \textit{DefNet} and \textit{DefNet} is used for the \textit{DefNet} and \textit{DefNet} is used for the \textit$

 $ln($ 

## WARRANTY

Please confirm the following product warranty details before using this product.

#### 1. Gratis Warranty Term and Gratis Warranty Range

If any faults or defects (hereinafter "Failure") found to be the responsibility of Mitsubishi occurs during use of the product within the gratis warranty term, the product shall be repaired at no cost via the sales representative or Mitsubishi Service Company.

However, if repairs are required onsite at domestic or overseas location, expenses to send an engineer will be solely at the customer's discretion. Mitsubishi shall not be held responsible for any re-commissioning, maintenance, or testing onsite that involves replacement of the failed module.

#### [Gratis Warranty Term]

The gratis warranty term of the product shall be for one year after the date of purchase or delivery to a designated place.

Note that after manufacture and shipment from Mitsubishi, the maximum distribution period shall be six (6) months, and the longest gratis warranty term after manufacturing shall be eighteen (18) months. The gratis warranty term of repair parts shall not exceed the gratis warranty term before repairs.

#### [Gratis Warranty Range]

- (1) The range shall be limited to normal use within the usage state, usage methods and usage environment, etc., which follow the conditions and precautions, etc., given in the instruction manual, user's manual and caution labels on the product.
- (2) Even within the gratis warranty term, repairs shall be charged for in the following cases.
	- 1. Failure occurring from inappropriate storage or handling, carelessness or negligence by the user. Failure caused by the user's hardware or software design.
	- 2. Failure caused by unapproved modifications, etc., to the product by the user.
	- 3. When the Mitsubishi product is assembled into a user's device, Failure that could have been avoided if functions or structures, judged as necessary in the legal safety measures the user's device is subject to or as necessary by industry standards, had been provided.
	- 4. Failure that could have been avoided if consumable parts (battery, backlight, fuse, etc.) designated in the instruction manual had been correctly serviced or replaced.
	- 5. Failure caused by external irresistible forces such as fires or abnormal voltages, and Failure caused by force majeure such as earthquakes, lightning, wind and water damage.
	- 6. Failure caused by reasons unpredictable by scientific technology standards at time of shipment from Mitsubishi.
	- 7. Any other failure found not to be the responsibility of Mitsubishi or that admitted not to be so by the user.

#### 2. Onerous repair term after discontinuation of production

- (1) Mitsubishi shall accept onerous product repairs for seven (7) years after production of the product is discontinued. Discontinuation of production shall be notified with Mitsubishi Technical Bulletins, etc.
- (2) Product supply (including repair parts) is not available after production is discontinued.

#### 3. Overseas service

Overseas, repairs shall be accepted by Mitsubishi's local overseas FA Center. Note that the repair conditions at each FA Center may differ.

#### 4. Exclusion of loss in opportunity and secondary loss from warranty liability

Regardless of the gratis warranty term, Mitsubishi shall not be liable for compensation of damages caused by any cause found not to be the responsibility of Mitsubishi, loss in opportunity, lost profits incurred to the user by Failures of Mitsubishi products, special damages and secondary damages whether foreseeable or not , compensation for accidents, and compensation for damages to products other than Mitsubishi products, replacement by the user, maintenance of on-site equipment, start-up test run and other tasks.

#### 5. Changes in product specifications

The specifications given in the catalogs, manuals or technical documents are subject to change without prior notice.

#### 6. Product application

- (1) In using the Mitsubishi MELSEC programmable controller, the usage conditions shall be that the application will not lead to a major accident even if any problem or fault should occur in the programmable controller device, and that backup and fail-safe functions are systematically provided outside of the device for any problem or fault.
- (2) The Mitsubishi programmable controller has been designed and manufactured for applications in general industries, etc. Thus, applications in which the public could be affected such as in nuclear power plants and other power plants operated by respective power companies, and applications in which a special quality assurance system is required, such as for Railway companies or Public service purposes shall be excluded from the programmable controller applications.

In addition, applications in which human life or property that could be greatly affected, such as in aircraft, medical applications, incineration and fuel devices, manned transportation, equipment for recreation and amusement, and safety devices, shall also be excluded from the programmable controller range of applications.

However, in certain cases, some applications may be possible, providing the user consults their local Mitsubishi representative outlining the special requirements of the project, and providing that all parties concerned agree to the special circumstances, solely at the users discretion.

Ethernet is a trademark of Xerox Co., Ltd. in the United States.

Other company names and product names used in this document are trademarks or registered trademarks of respective owners.

# PROFIBUS-DP Interface Module

# User's Manual

MODEL QJ71PB92D-U-S-E

13JR22

MODEL CODE

SH(NA)-080127-F(0705)MEE

# **A MITSUBISHI ELECTRIC CORPORATION**

HEAD OFFICE : TOKYO BUILDING, 2-7-3 MARUNOUCHI, CHIYODA-KU, TOKYO 100-8310, JAPAN NAGOYA WORKS : 1-14 , YADA-MINAMI 5-CHOME , HIGASHI-KU, NAGOYA , JAPAN

> When exported from Japan, this manual does not require application to the Ministry of Economy, Trade and Industry for service transaction permission.